### almlu cisco.

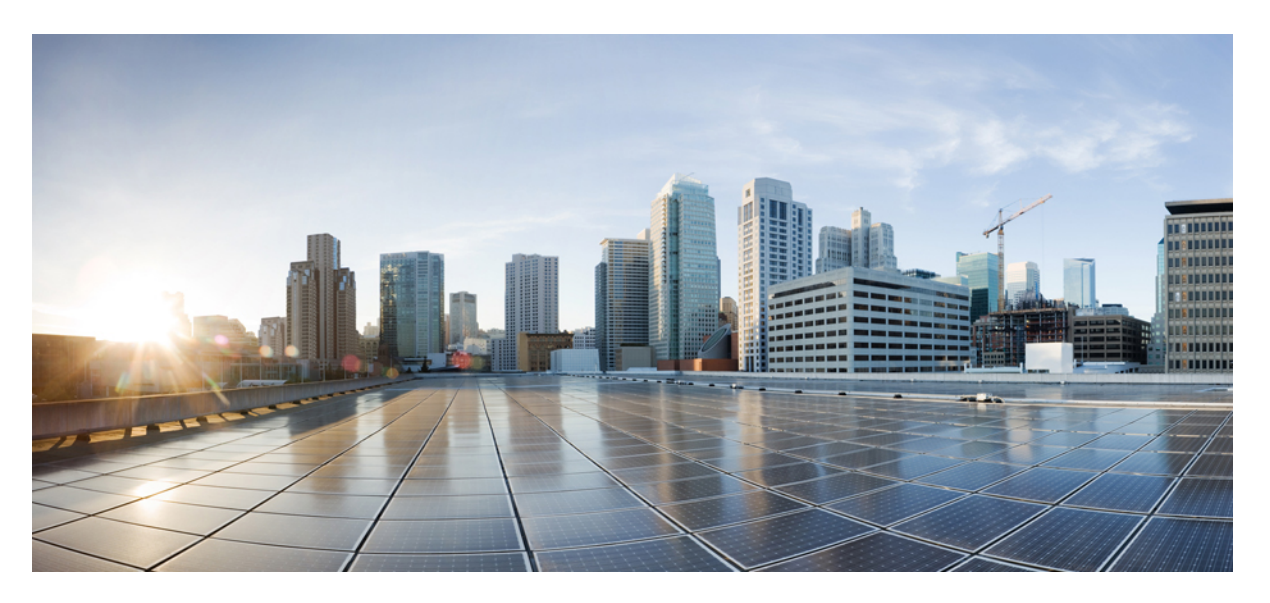

### **System Setup and Software Installation Guide for Cisco NCS 5500 Series Routers, IOS XR Release 7.5.x**

**First Published:** 2021-11-30

#### **Americas Headquarters**

Cisco Systems, Inc. 170 West Tasman Drive San Jose, CA 95134-1706 USA http://www.cisco.com Tel: 408 526-4000 800 553-NETS (6387) Fax: 408 527-0883

THE SPECIFICATIONS AND INFORMATION REGARDING THE PRODUCTS IN THIS MANUAL ARE SUBJECT TO CHANGE WITHOUT NOTICE. ALL STATEMENTS, INFORMATION, AND RECOMMENDATIONS IN THIS MANUAL ARE BELIEVED TO BE ACCURATE BUT ARE PRESENTED WITHOUT WARRANTY OF ANY KIND, EXPRESS OR IMPLIED. USERS MUST TAKE FULL RESPONSIBILITY FOR THEIR APPLICATION OF ANY PRODUCTS.

THE SOFTWARE LICENSE AND LIMITED WARRANTY FOR THE ACCOMPANYING PRODUCT ARE SET FORTH IN THE INFORMATION PACKET THAT SHIPPED WITH THE PRODUCT AND ARE INCORPORATED HEREIN BY THIS REFERENCE. IF YOU ARE UNABLE TO LOCATE THE SOFTWARE LICENSE OR LIMITED WARRANTY, CONTACT YOUR CISCO REPRESENTATIVE FOR A COPY.

The Cisco implementation of TCP header compression is an adaptation of a program developed by the University of California, Berkeley (UCB) as part of UCB's public domain version of the UNIX operating system. All rights reserved. Copyright © 1981, Regents of the University of California.

NOTWITHSTANDING ANY OTHER WARRANTY HEREIN, ALL DOCUMENT FILES AND SOFTWARE OF THESE SUPPLIERS ARE PROVIDED "AS IS" WITH ALL FAULTS. CISCO AND THE ABOVE-NAMED SUPPLIERS DISCLAIM ALL WARRANTIES, EXPRESSED OR IMPLIED, INCLUDING, WITHOUT LIMITATION, THOSE OF MERCHANTABILITY, FITNESS FOR A PARTICULAR PURPOSE AND NONINFRINGEMENT OR ARISING FROM A COURSE OF DEALING, USAGE, OR TRADE PRACTICE.

IN NO EVENT SHALL CISCO OR ITS SUPPLIERS BE LIABLE FOR ANY INDIRECT, SPECIAL, CONSEQUENTIAL, OR INCIDENTAL DAMAGES, INCLUDING, WITHOUT LIMITATION, LOST PROFITS OR LOSS OR DAMAGE TO DATA ARISING OUT OF THE USE OR INABILITY TO USE THIS MANUAL, EVEN IF CISCO OR ITS SUPPLIERS HAVE BEEN ADVISED OF THE POSSIBILITY OF SUCH DAMAGES.

Any Internet Protocol (IP) addresses and phone numbers used in this document are not intended to be actual addresses and phone numbers. Any examples, command display output, network topology diagrams, and other figures included in the document are shown for illustrative purposes only. Any use of actual IP addresses or phone numbers in illustrative content is unintentional and coincidental.

All printed copies and duplicate soft copies of this document are considered uncontrolled. See the current online version for the latest version.

Cisco has more than 200 offices worldwide. Addresses and phone numbers are listed on the Cisco website at www.cisco.com/go/offices.

Cisco and the Cisco logo are trademarks or registered trademarks of Cisco and/or its affiliates in the U.S. and other countries. To view a list of Cisco trademarks, go to this URL: <https://www.cisco.com/c/en/us/about/legal/trademarks.html>. Third-party trademarks mentioned are the property of their respective owners. The use of the word partner does not imply a partnership relationship between Cisco and any other company. (1721R)

© 2021 Cisco Systems, Inc. All rights reserved.

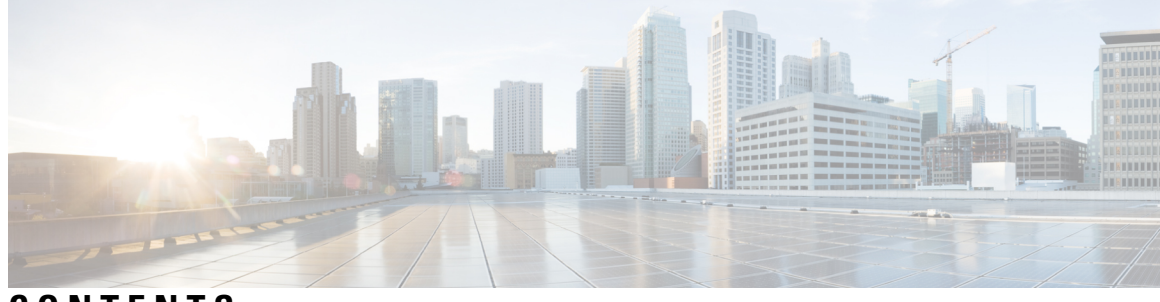

**CONTENTS**

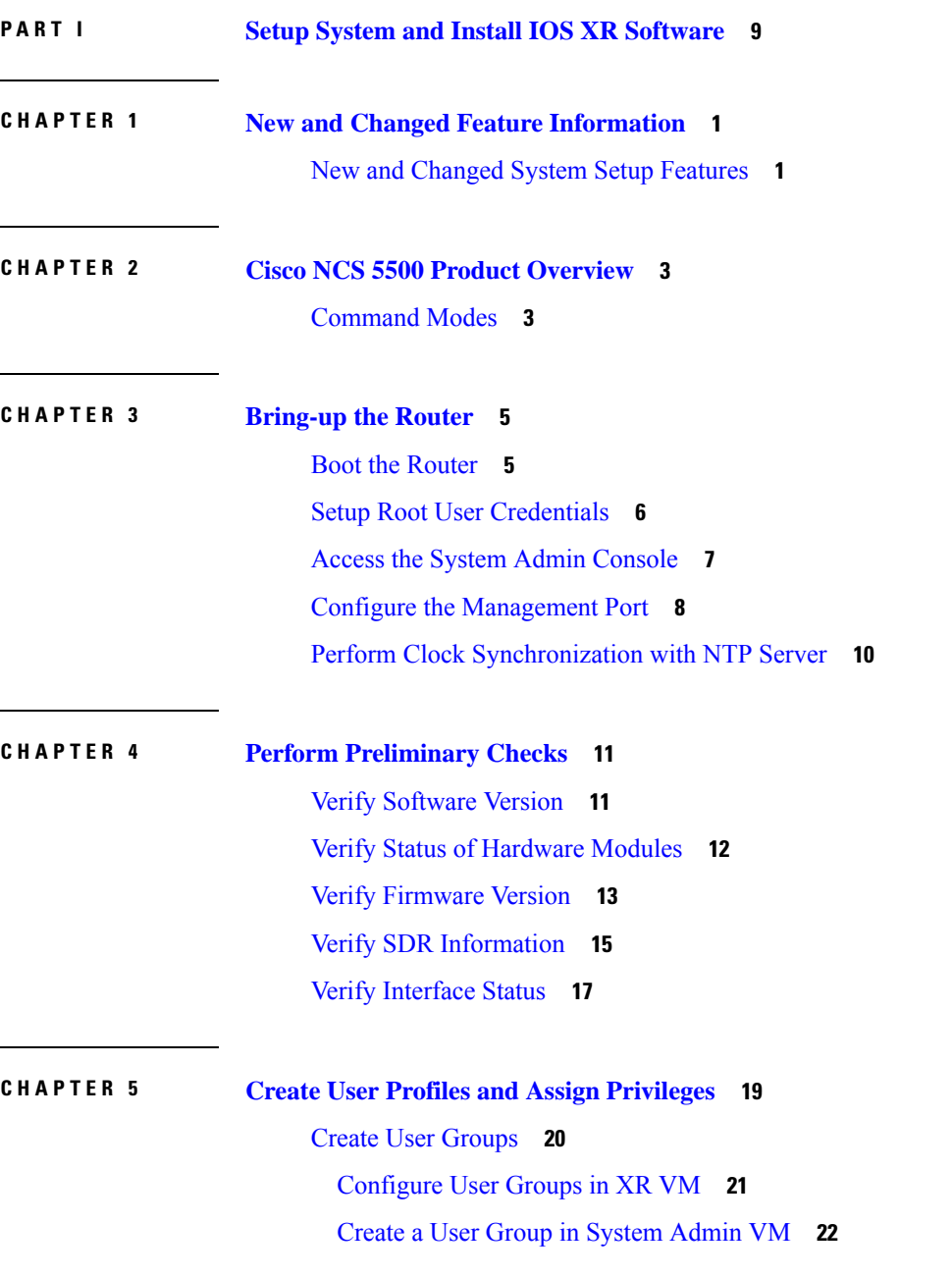

I

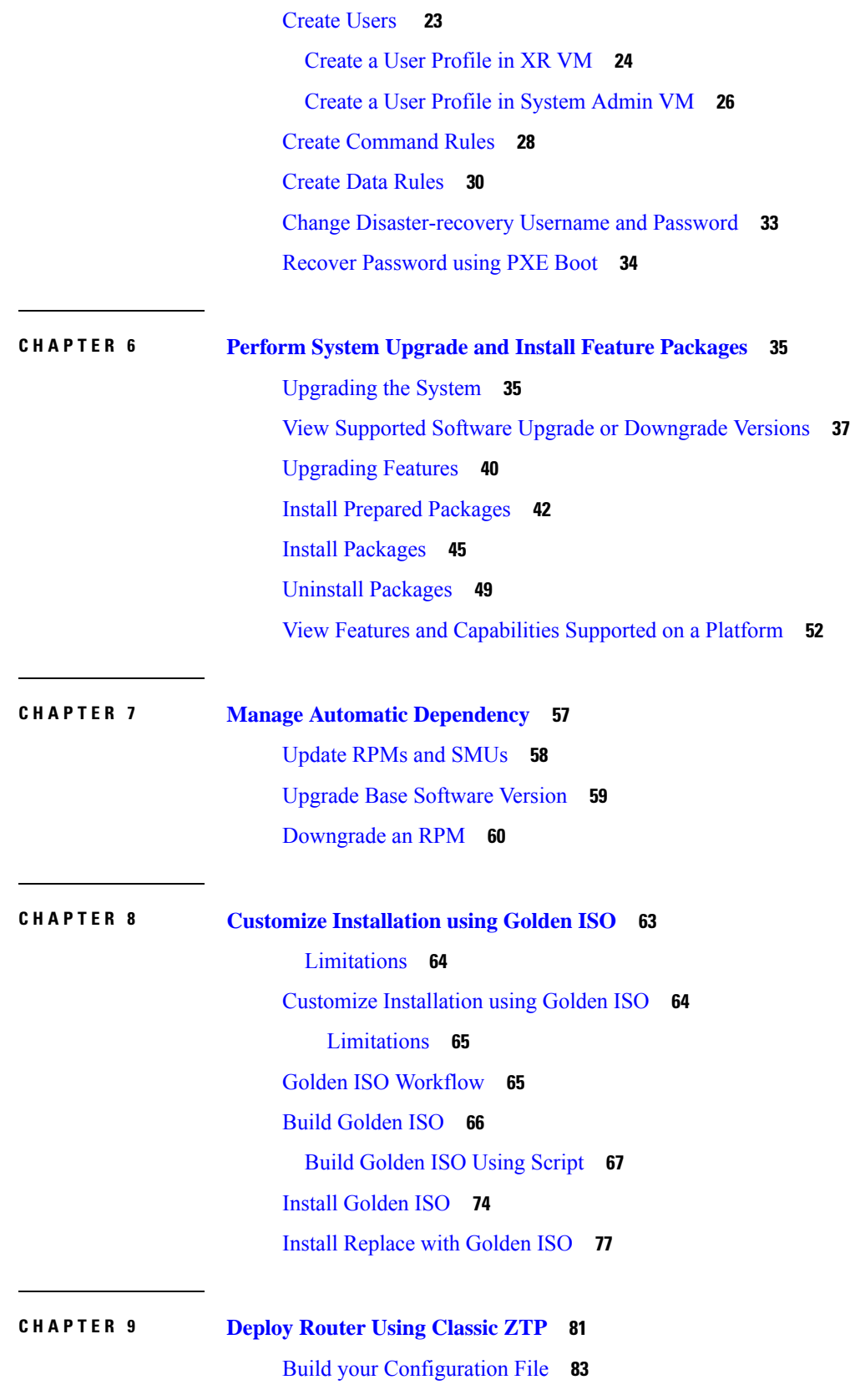

Г

 $\mathbf l$ 

×

[Create](#page-92-1) User Script **83** ZTP Shell [Utilities](#page-93-0) **84** ZTP Helper Python [Library](#page-94-0) **85** [Authentication](#page-99-0) on Data Ports **90** Set Up [DHCP](#page-100-0) Server **91** Customize ZTP [Initialization](#page-103-0) File **94** Zero Touch [Provisioning](#page-104-0) on a Fresh Boot of a Router **95** Fresh Boot Using [Removable](#page-105-0) Storage Device **96** Fresh Boot Using [DHCP](#page-106-0) **97** Invoke ZTP [Manually](#page-107-0) **98**

#### **CHAPTER 1 0 [Deploy](#page-110-0) Router Using Secure ZTP 101**

On board Devices Using [Three-Step](#page-111-0) Validation **102** Secure ZTP [Components](#page-111-1) **102** Secure Zero Touch [Provisioning](#page-118-0) **109** Secure ZTP with [Removable](#page-119-0) Storage Device **110** Prepare [Removable](#page-119-1) Storage Device to Provision Secure ZTP **110** How Does Secure ZTP Work with [Removable](#page-120-0) Storage Device? **111** [Secure](#page-122-0) ZTP with DHCP **113** Initial Set Up for [Secure](#page-122-1) ZTP **113** How Does [Secure](#page-123-0) ZTP Work? **114** [Upgrade](#page-127-0) Image Using Secure ZTP **118** [Disable](#page-130-0) Secure ZTP **121**

#### **CHAPTER 1 1 Disaster [Recovery](#page-132-0) 123**

Boot using USB [Drive](#page-132-1) **123** Create a Bootable USB Drive Using [Compressed](#page-132-2) Boot File **123** Boot the [Router](#page-133-0) Using USB **124** Boot the [Router](#page-134-0) Using iPXE **125** Zero Touch [Provisioning](#page-134-1) **125** Setup [DHCP](#page-135-0) Server **126** [Invoke](#page-137-0) ZTP **128** Boot the [Router](#page-139-0) Using iPXE **130** Disaster [Recovery](#page-139-1) Using Manual iPXE Boot **130**

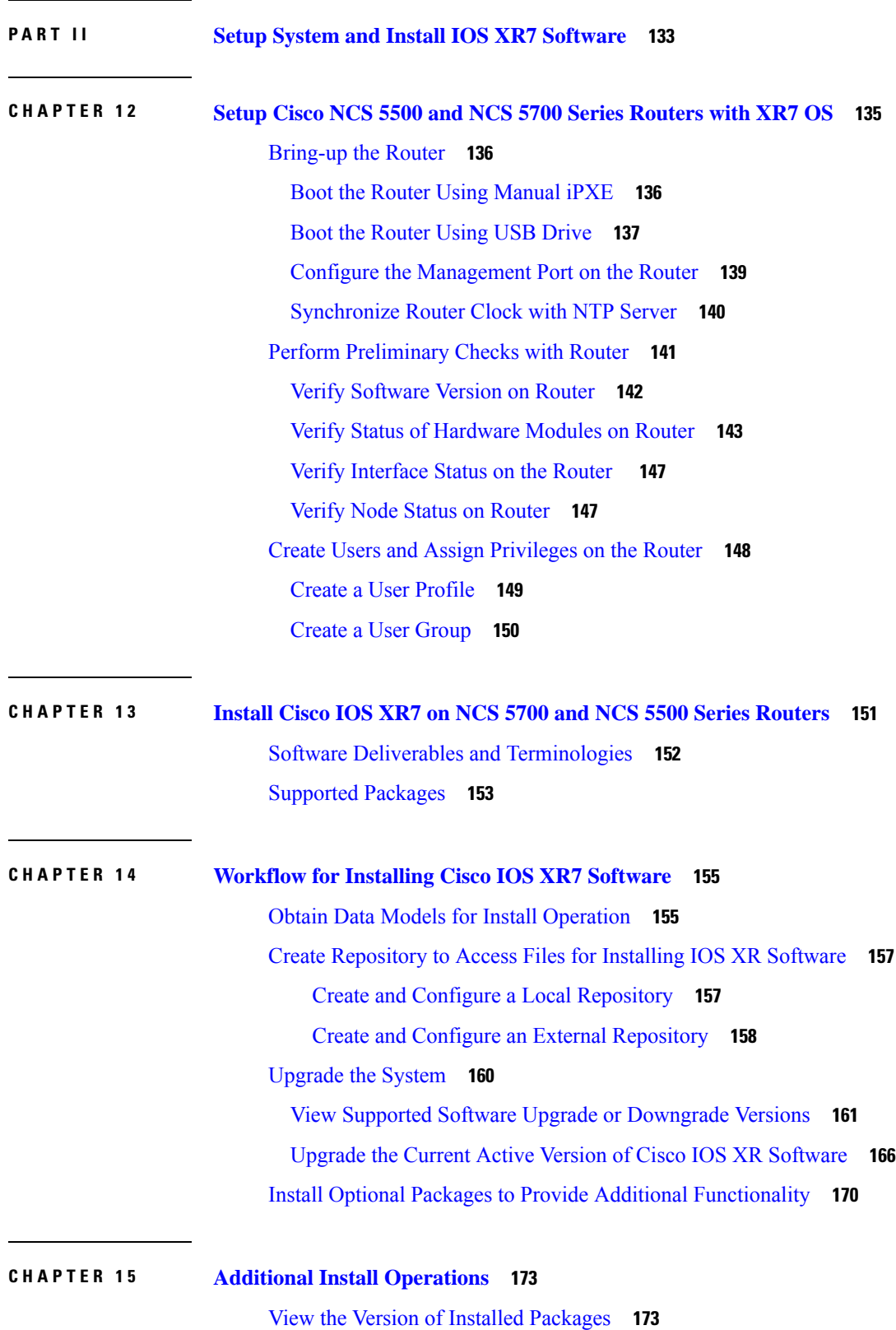

I

 $\mathbf l$ 

٦

Build a [Golden](#page-185-0) ISO **176** [Upgrade](#page-186-0) the System to Obtain Bug Fixes **177** [Downgrade](#page-195-0) to a Previously Installed Package **186** [Caveats](#page-196-0) **187** Roll Back Software to a Previously Saved [Installation](#page-198-0) Point **189** Telemetry Support for Install [Operations](#page-200-0) **191** View Features and [Capabilities](#page-201-0) Supported on a Platform **192**

#### **Contents**

I

 $\mathbf I$ 

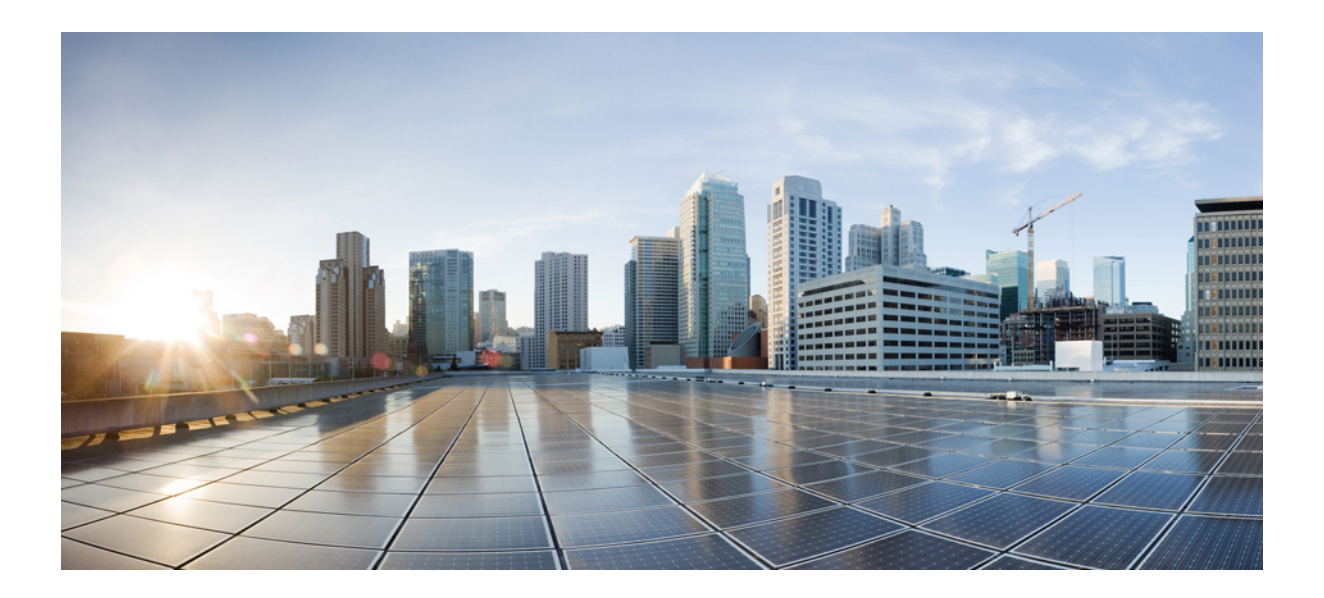

# <span id="page-8-0"></span>**<sup>P</sup> ART I**

# **Setup System and Install IOS XR Software**

- New and Changed Feature [Information,](#page-10-2) on page 1
- Cisco NCS 5500 Product [Overview,](#page-12-2) on page 3
- [Bring-up](#page-14-2) the Router, on page 5
- Perform [Preliminary](#page-20-2) Checks, on page 11
- Create User Profiles and Assign [Privileges,](#page-28-1) on page 19
- Perform System Upgrade and Install Feature [Packages,](#page-44-2) on page 35
- Manage Automatic [Dependency,](#page-66-1) on page 57
- Customize [Installation](#page-72-1) using Golden ISO, on page 63
- [Deploy](#page-90-1) Router Using Classic ZTP, on page 81
- [Deploy](#page-110-1) Router Using Secure ZTP, on page 101
- Disaster [Recovery,](#page-132-3) on page 123

<span id="page-10-2"></span>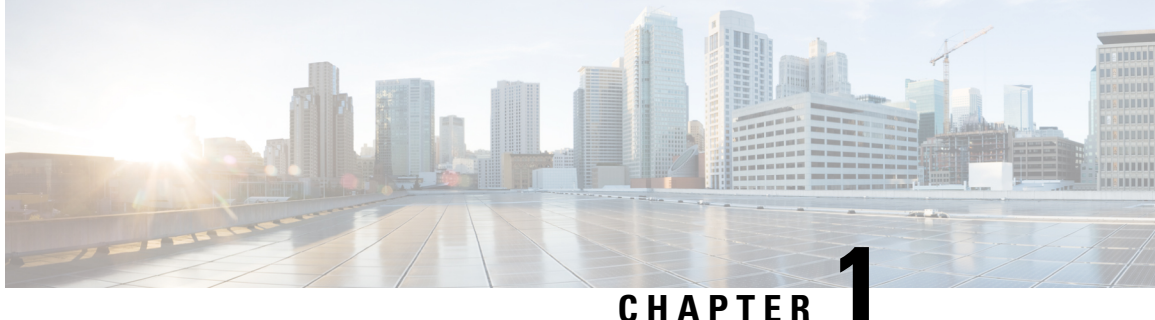

# <span id="page-10-0"></span>**New and Changed Feature Information**

Thistable summarizesthe new and changed feature information for the *System Setup and Software Installation Guide for Cisco NCS 5500 Series Routers*.

• New and Changed System Setup [Features,](#page-10-1) on page 1

## <span id="page-10-1"></span>**New and Changed System Setup Features**

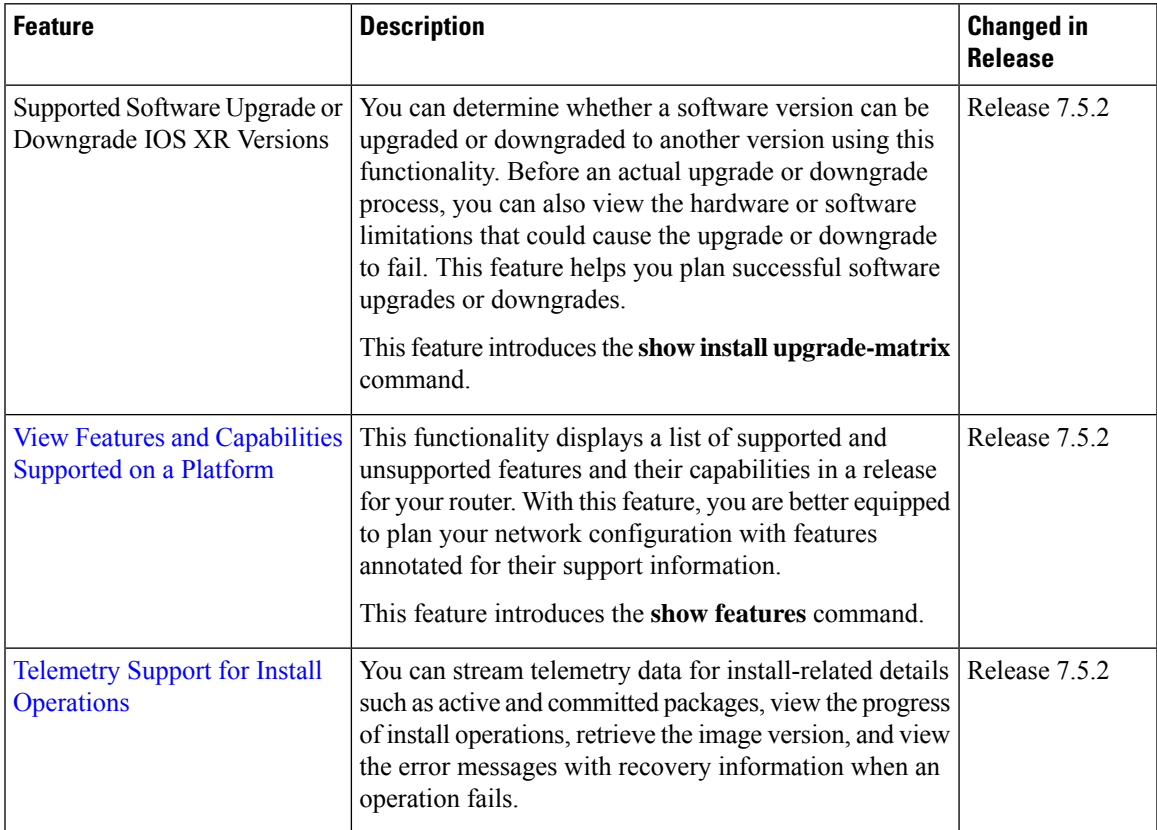

I

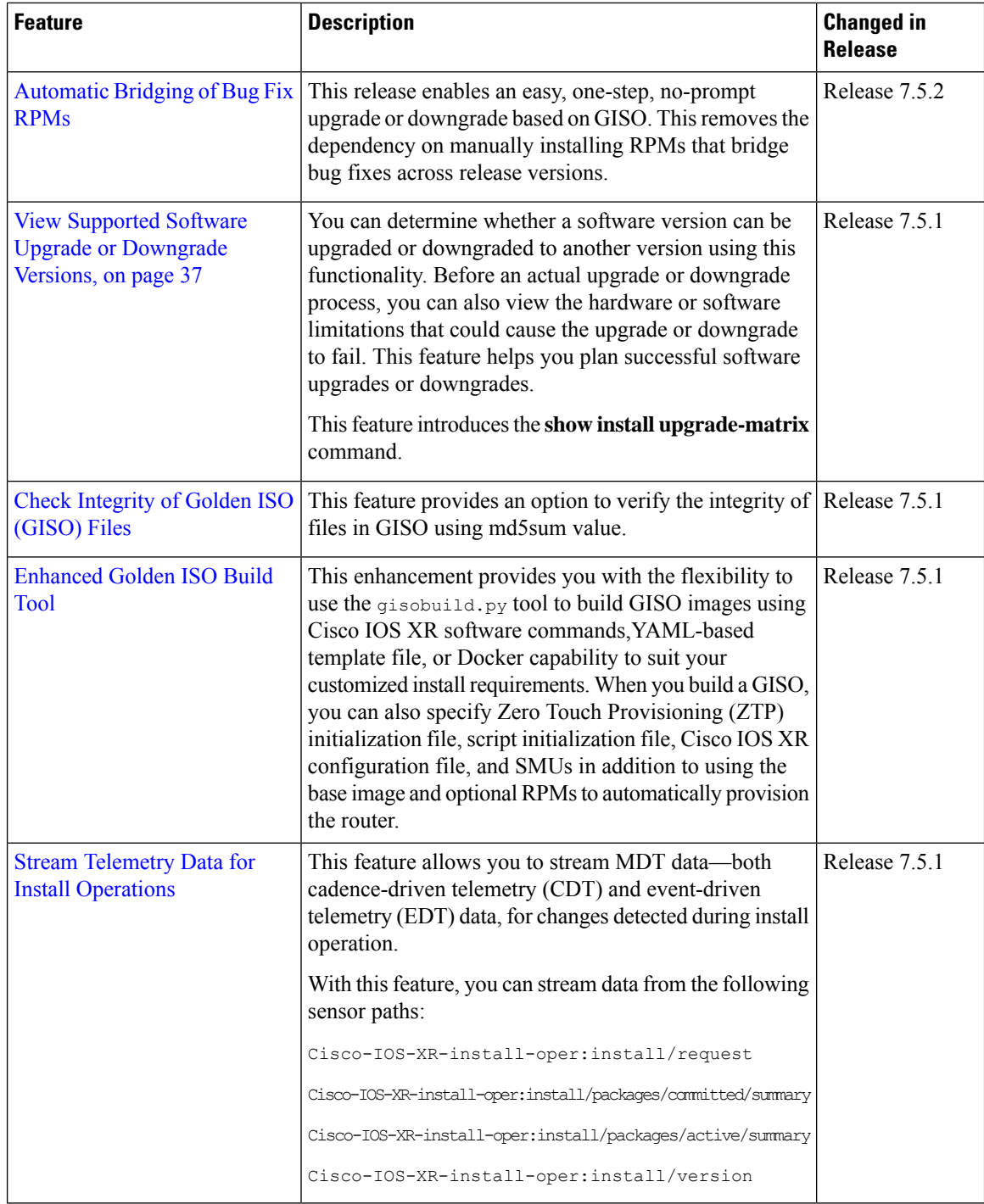

<span id="page-12-2"></span>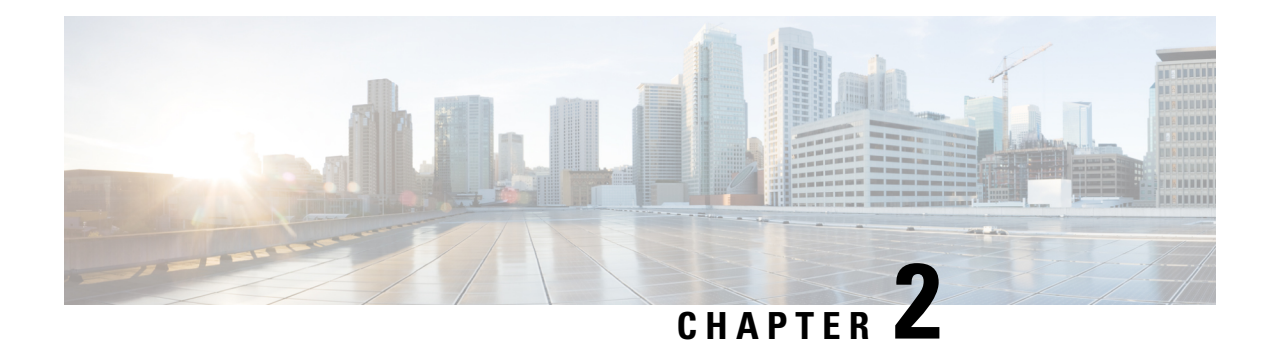

# <span id="page-12-0"></span>**Cisco NCS 5500 Product Overview**

Cisco NCS 5500 system is a high fault-resilient platform, which provides next generation data-center switching environment with high bandwidth and low latency.

Cisco NCS 5500 system provides:

- A modular router with a centralized route processor with multiple line card per chassis.
- High density, high performance, and merchant silicon-based line cards.
- IP and MPLS switching at a low cost per 100G.
- Label Switched Router (LSR) and possible Light Label switched Edge Router (LER) features and functionality with limited hardware scale and software functionality.

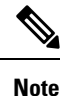

The Cisco Network Convergence System (NCS) 5700 Series builds on the Cisco NCS 5500 fixed systems by combining the forwarding ASIC design with the Cisco IOS XR7 OS. The Cisco NCS 5700 series includes the following variants:

- NCS-57B1-6D24
- NCS-57B1-5DSE

These variants of the NCS 5700 series run on the Cisco IOS XR7 operating system. For information about setting up the routers, see Setup Cisco NCS 5500 and NCS 5700 Series [Routers](#page-144-1) with XR7 OS, on page 135. For information about installing the XR7 OS on NCS 5700 series, see [Install](#page-160-1) Cisco IOS XR7 on NCS 5700 and NCS 5500 Series [Routers,](#page-160-1) on page 151.

• [Command](#page-12-1) Modes, on page 3

### <span id="page-12-1"></span>**Command Modes**

The router runs on virtualized Cisco IOS XR software. Therefore, the CLI commands must be executed on virtual machines, namely the XR LXC and the System Admin LXC.

The command modes are applicable for the Cisco NCS 5500 Series Routers. This table lists the command modes for the LXCs.

 $\mathbf I$ 

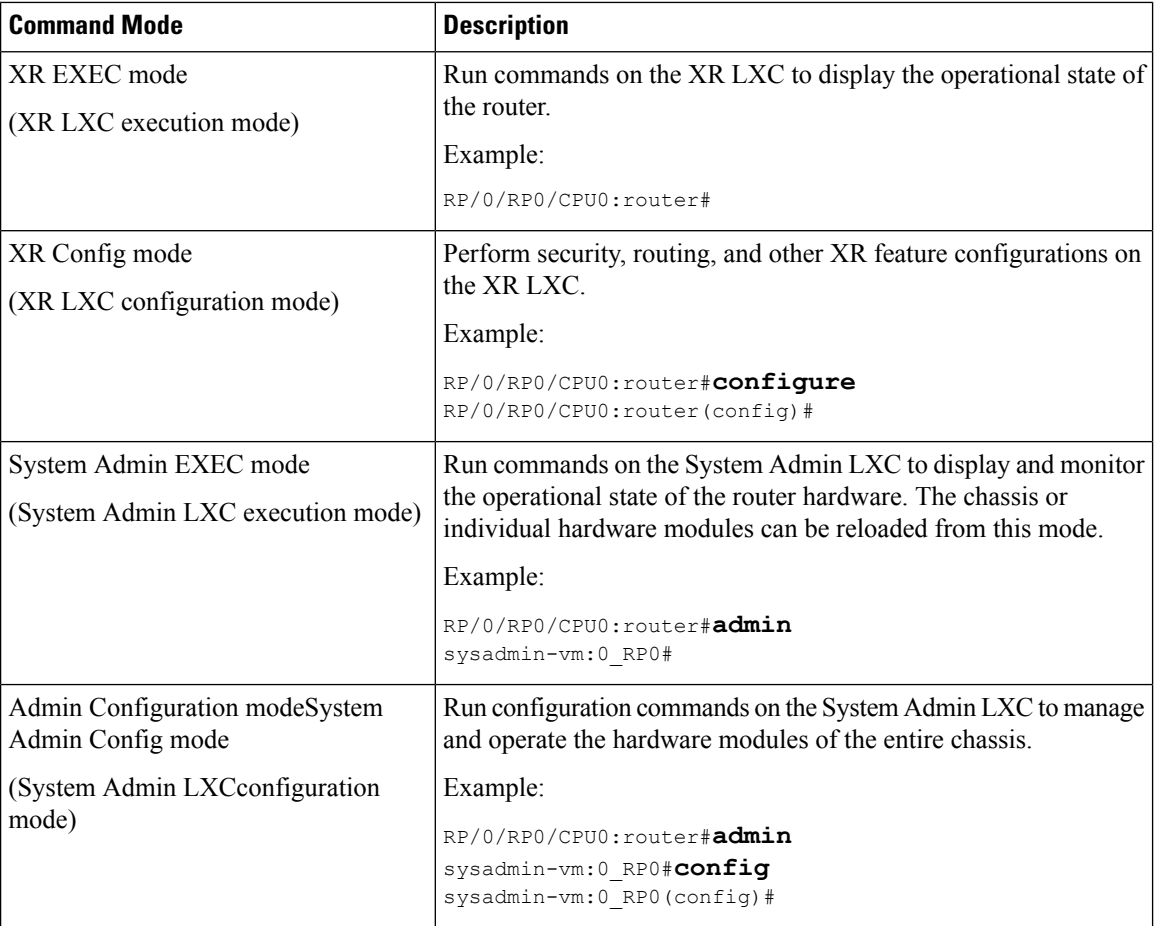

٦

<span id="page-14-2"></span>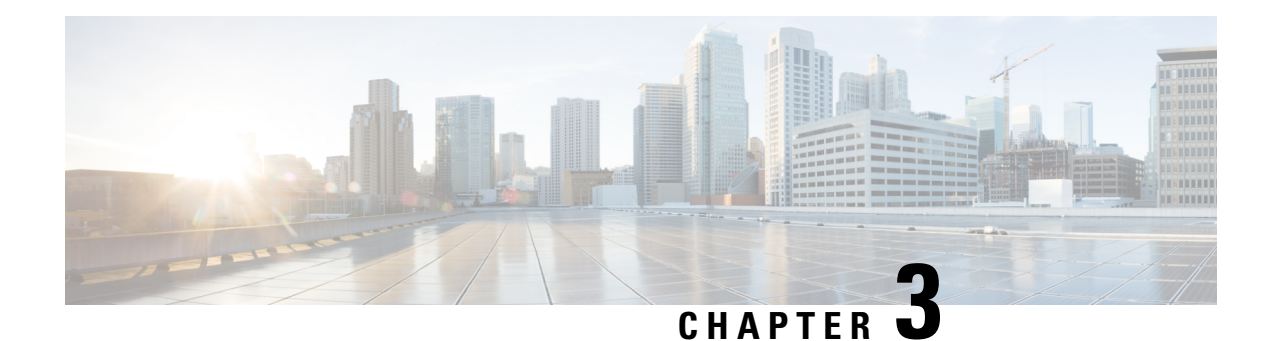

# <span id="page-14-0"></span>**Bring-up the Router**

After installing the hardware, boot the router. Connect to the XR console port and power on the router. The router completes the boot process using the pre-installed operating system (OS) image. If no image is available within the router, the router can be booted using PXE boot or an external bootable USB drive.

After booting is complete, create the root username and password, and then use it to log on to the XR console and get the router prompt. The first user created in XR console is synchronized to the System Admin console. From the XR console, access the System Admin console to configure system administration settings.

In a large-scale environment, to provision routers remotely without any manually intervention, we recommend you to use Zero Touch Provisioning (ZTP) mechanism. ZTP offers the following implementation choices worth considering in advance:

- You can use Classic Zero Touch Provisioning, when you want to provision the devices within a secured network. See [Deploy](#page-90-1) Router Using Classic ZTP, on page 81.
- You can use Secure ZTP when you must securely provision remote network devices, transverse through public internet for provisioning, or when the devices are from third-party manufacturers. See [Deploy](#page-110-1) Router Using [Secure](#page-110-1) ZTP, on page 101.
- Boot the [Router,](#page-14-1) on page 5
- Setup Root User [Credentials,](#page-15-0) on page 6
- Access the System Admin [Console,](#page-16-0) on page 7
- Configure the [Management](#page-17-0) Port, on page 8
- Perform Clock [Synchronization](#page-19-0) with NTP Server, on page 10

### <span id="page-14-1"></span>**Boot the Router**

Use the console port on the Route Processor (RP) to connect to a new router. The console port connect to the XR console by default. If necessary, subsequent connections can be established through the management port, after it is configured.

- **Step 1** Connect a terminal to the console port of the RP.
- **Step 2** Start the terminal emulation program on your workstation.

The console settings are:

• For modular chassis RP, the console settings are baud rate 9600 bps, no parity, 1 stop bits and 8 data bits

• For fixed chassis, the console settings are baud rate 115200 bps, no parity, 1 stop bits and 8 data bits.

The baud rate is set by default and cannot be changed.

**Step 3** Power on the router.

Connect the power cord to Power Entry Module (PEM) and the router boots up. The boot process details are displayed on the console screen of the terminal emulation program.

#### **Step 4** Press **Enter**.

The boot process is complete when the system prompts to enter the root-system username. If the prompt does not appear, wait for a while to give the router more time to complete the initial boot procedure, then press **Enter**.

- If the boot process fails, it may be because the preinstalled image on the router is corrupt. In this case, the router can be booted using an external bootable USB drive. **Important**
- We recommended that you check the md5sum of the image after copying from source location to the server from where router boots up with new version. This ensures that if md5sum mismatch is observed, you can remove the corrupted file and ensure that a working copy of the image file is available for setup to begin. **Note**

#### **What to do next**

Specify the root username and password.

### <span id="page-15-0"></span>**Setup Root User Credentials**

When you boot the router for the first time, the system prompts you to configure root credentials (username and password). These credentials have been set up for the root user on the XR console (root-lr), the System Admin VM (root-system), and for disaster recovery purposes.

#### **Step 1 Enter root-system username:** *username*

Enter the username of the root user. The character limit is 1023. In this example, the name of the root user is "root".

The specified username is mapped to the "root-lr" group on the XR console. It is also mapped as the "root-system" user on the System Admin console. **Important**

When starting the router for the first time, or after resetting the router's operating system to its default state, the router does not have any user configuration. In such cases, the router prompts you to specify the "root-system username". However, if the router has been configured previously, the router prompts you to enter the "username", as described in Step 4.

#### **Step 2 Enter secret:** *password*

Enter the password for the root user. The character range of the password is from 6 through 253 characters. The password that you type is not displayed on the CLI for security reasons.

The root-system username and password must be safeguarded as they have superuser privileges. They are used to access the complete router configuration.

Ш

#### **Step 3 Enter secret again:** *password*

Reenter the password for the root-system user. The password that you type is not displayed on the CLI forsecurity reasons.

**Step 4 Username:** *username*

Enter the root-system username to login to the XR VM console.

**Step 5 Password:** *password*

!

Enter the password of the root-system user. The correct password displays the router prompt. You are now logged into the XR VM console.

#### **Step 6** (Optional) **show run username**

Displays user details.

```
username root
group root-lr
group cisco-support
secret 5 $1$NBg7$fHs1inKPZVvzqxMv775UE/
```
#### **What to do next**

- Configure routing functions from the XR console.
- Configure system administration settings from the System Admin prompt. The System Admin prompt is displayed on accessing the System Admin console. For details on how to get the System Admin prompt, see Access the System Admin [Console,](#page-16-0) on page 7.

### <span id="page-16-0"></span>**Access the System Admin Console**

You must log in to the System Admin console through the XR console to perform all system administration and hardware management setup.

- **Step 1** Log in to the XR console as the root user.
- **Step 2** (Optional) Disable the login banner on console port when accessing the System Admin mode from XR mode.
	- a) **configure**
	- b) **service sysadmin-login-banner disable**

#### **Example:**

RP/0/RP0/CPU0:router(config)#service sysadmin-login-banner disable

Disable the login banner on console port in System Admin mode.

- c) **commit**
- d) **end**

**Step 3 admin**

**Example:**

The login banner is enabled by default. The following example showsthe command output with the login banner enabled:

RP/0/RP0/CPU0:router#admin

Mon May 22 06:57:29.350 UTC root connected from 127.0.0.1 using console on host sysadmin-vm:0\_RP0# exit Mon May 22 06:57:32.360 UTC

The following example shows the command output with the login banner disabled:

RP/0/RP0/CPU0:router#admin Thu Mar 01:07:14.509 UTC sysadmin-vm:0\_RP0# exit

#### **Step 4** (Optional) **exit**

Return to the XR mode from the System Admin mode.

### <span id="page-17-0"></span>**Configure the Management Port**

To use the Management port for system management and remote communication, you must configure an IP address and a subnet mask for the management ethernet interface. To communicate with devices on other networks (such as remote management stations or TFTP servers), you need to configure a default (static) route for the router.

#### **Before you begin**

- Consult your network administrator or system planner to procure IP addresses and a subnet mask for the management interface.
- Physical port Ethernet 0 and Ethernet 1 on RP are the management ports. Ensure that the port is connected to management network.

#### **SUMMARY STEPS**

- **1. configure**
- **2. interface MgmtEth** *rack/slot/port*
- **3.** (Optional) **vrf** *vrf-id*
- **4. ipv4 address** *ipv4-address subnet-mask*
- **5. ipv4 address** *ipv4 virtual address subnet-mask*
- **6. no shutdown**
- **7. exit**
- **8. router static address-family ipv4 unicast** *0.0.0.0/0 default-gateway*
- **9.** Use the **commit** or **end** command.

#### **DETAILED STEPS**

**Step 1 configure**

 $\mathbf{l}$ 

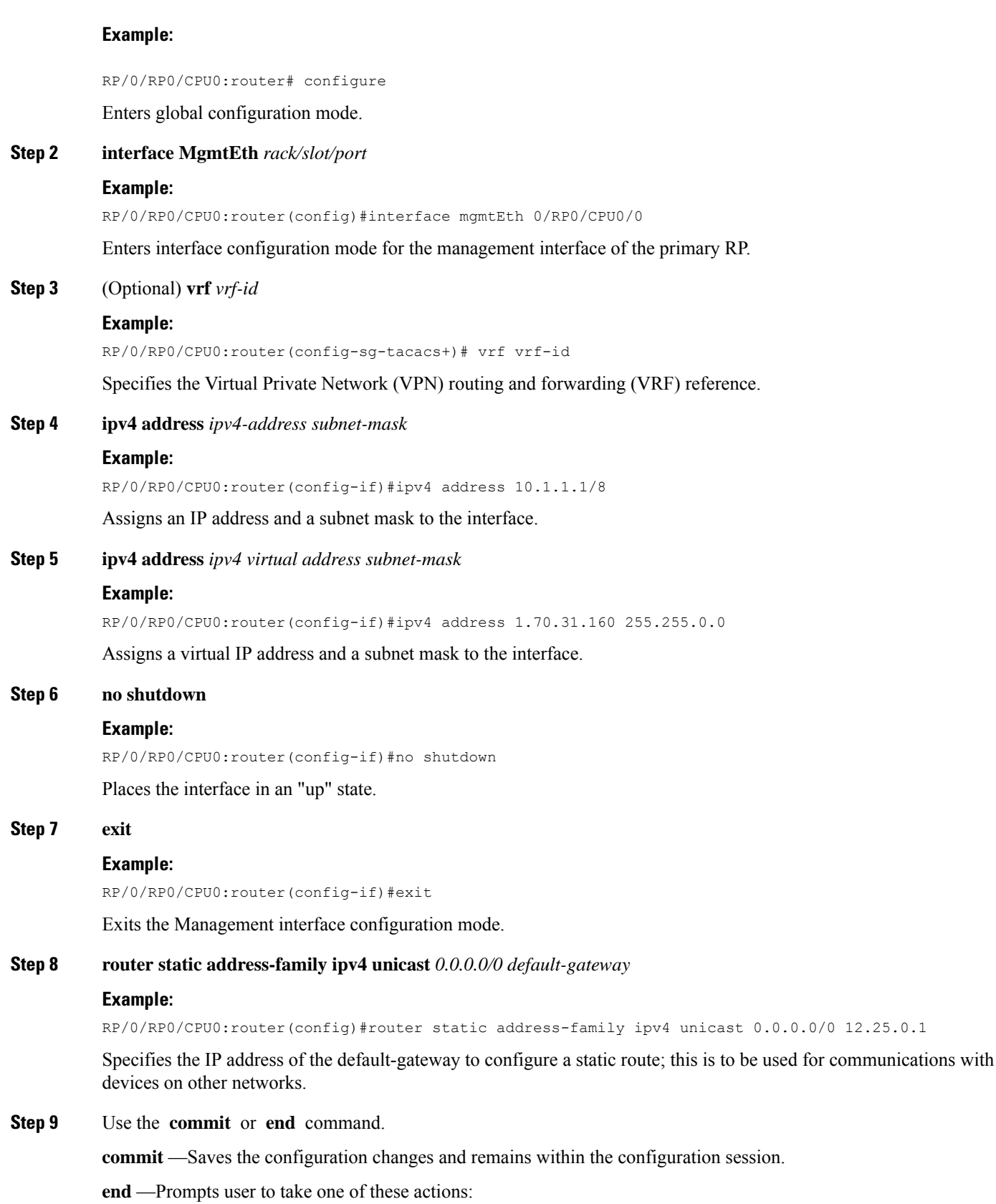

- **Yes** Saves configuration changes and exits the configuration session.
- **No** —Exits the configuration session without committing the configuration changes.
- **Cancel** —Remains in the configuration session, without committing the configuration changes.

#### **What to do next**

Connect to the management port to the ethernet network. With a terminal emulation program, establish a SSH or telnet connection to the management interface port using its IP address. Before establishing a telnet session, use the **telnet ipv4|ipv6 server max-servers** command in the XR Config mode, to set number of allowable telnet sessions to the router.

### <span id="page-19-0"></span>**Perform Clock Synchronization with NTP Server**

There are independent system clocks for the XR console and the System Admin console. To ensure that these clocks do not deviate from true time, they need to be synchronized with the clock of a NTP server. In this task you will configure a NTP server for the XR console. After the XR console clock is synchronized, the System Admin console clock will automatically synchronize with the XR console clock.

#### **Before you begin**

Configure and connect to the management port.

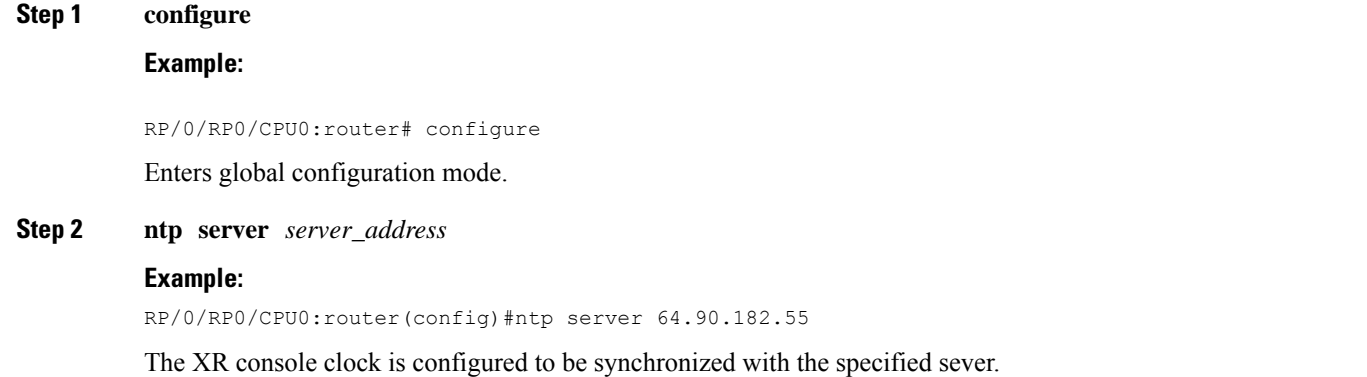

<span id="page-20-2"></span>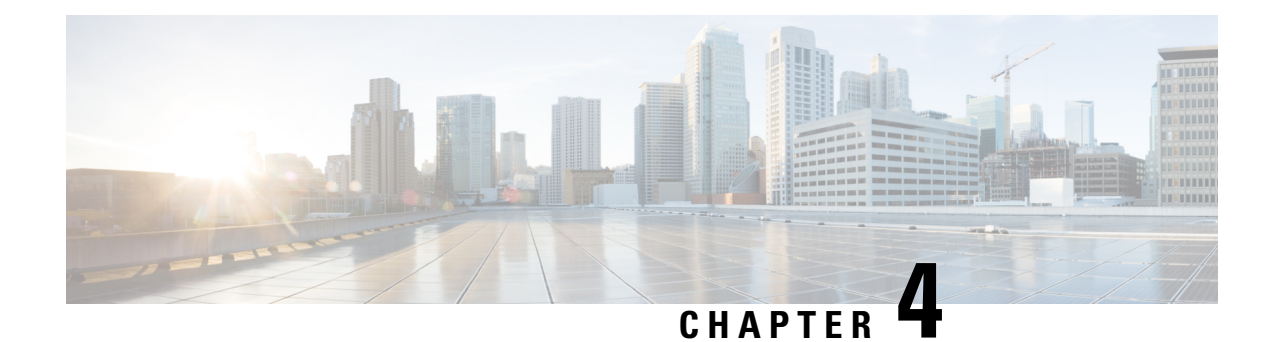

# <span id="page-20-0"></span>**Perform Preliminary Checks**

After successfully logging into the console, you must perform some preliminary checks to verify the default setup. If any setup issue is detected when these checks are performed, take corrective action before making further configurations. These preliminary checks are:

- Verify [Software](#page-20-1) Version, on page 11
- Verify Status of [Hardware](#page-21-0) Modules, on page 12
- Verify [Firmware](#page-22-0) Version, on page 13
- Verify SDR [Information,](#page-24-0) on page 15
- Verify [Interface](#page-26-0) Status, on page 17

### <span id="page-20-1"></span>**Verify Software Version**

The router is shipped with the Cisco IOS XR software pre-installed. Verify that the latest version of the software is installed. If a newer version is available, perform a system upgrade. This will install the newer version of the software and provide the latest feature set on the router.

Perform this task to verify the version of Cisco IOS XR software running on the router.

#### **SUMMARY STEPS**

**1. show version**

#### **DETAILED STEPS**

#### **show version**

#### **Example:**

RP/0/RP0/CPU0:router# show version

Displays the version of the various software components installed on the router. The result includes the version of Cisco IOS XR software and its various components.

#### **Example**

```
Cisco IOS XR Software, Version <release-version>
Copyright (c) 2013-2015 by Cisco Systems, Inc.
Build Information:
Built By : <user>
Built On : < date and time stamp>
Build Host :
Version : <release-version>
Location : /opt/cisco/XR/packages/
cisco NCS-5500 () processor
System uptime is 3 hours, 42 minutes
```
#### **What to do next**

Verify the result to ascertain whether a system upgrade or additional package installation is required. If that is required, refer to the tasks in the chapter Perform System Upgrade and Install Feature [Packages.](https://www.cisco.com/c/en/us/td/docs/routers/asr9000/software/asr9k-r7-9/system-setup/configuration/guide/b-system-setup-cg-asr9000-79x/perform-system-upgrade-and-install-feature-packages.html)

### <span id="page-21-0"></span>**Verify Status of Hardware Modules**

Hardware modules include RPs, LCs, fan trays, and so on. On the router, multiple hardware modules are installed. Perform this task to verify that all hardware modules are installed correctly and are operational.

#### **Before you begin**

Ensure that all required hardware modules have been installed on the router.

#### **SUMMARY STEPS**

- **1. admin**
- **2. show platform**

#### **DETAILED STEPS**

### **Step 1 admin Example:** RP/0/RP0/CPU0:router# admin Enters System Admin EXEC mode. **Step 2 show platform Example:** sysadmin-vm:0\_RP0#show platform Displays the list of hardware modules detected on the router.

Location Card Type HW State SW State Config State ----------------------------------------------------------------------------

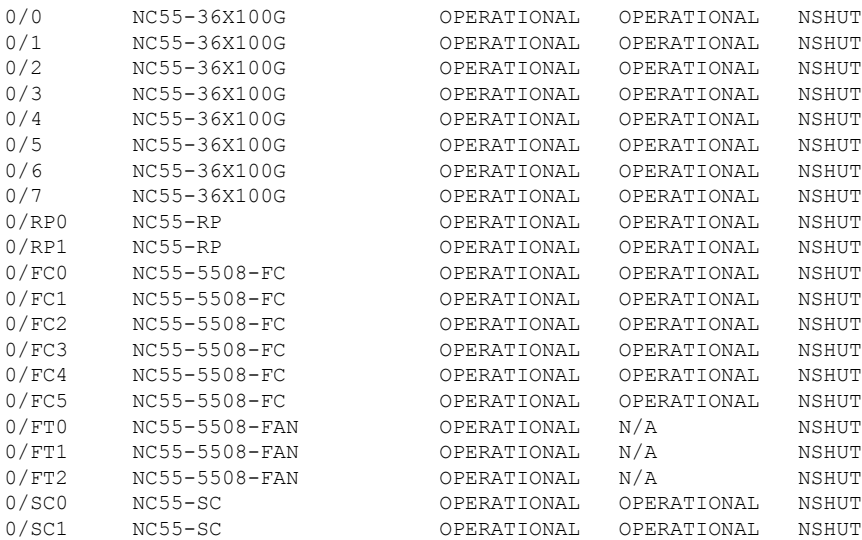

From the result, verify that all the hardware modules installed on the chassis are listed. If a module is not listed, it indicates either that module is malfunctioning, or it is not properly installed. Remove and reinstall the hardware module.

# <span id="page-22-0"></span>**Verify Firmware Version**

The firmware on various hardware components of the router must be compatible with the Cisco IOS XR image installed. Incompatibility might cause the router to malfunction. Complete thistask to verify the firmware version.

FPD Versions

#### **SUMMARY STEPS**

**1. show hw-module fpd**

#### **DETAILED STEPS**

#### **show hw-module fpd**

#### **Example:**

RP/0/RP0/CPU0:router# show hw-module fpd

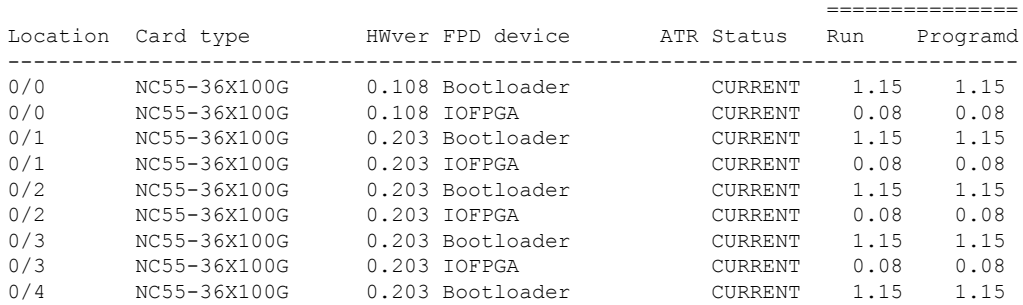

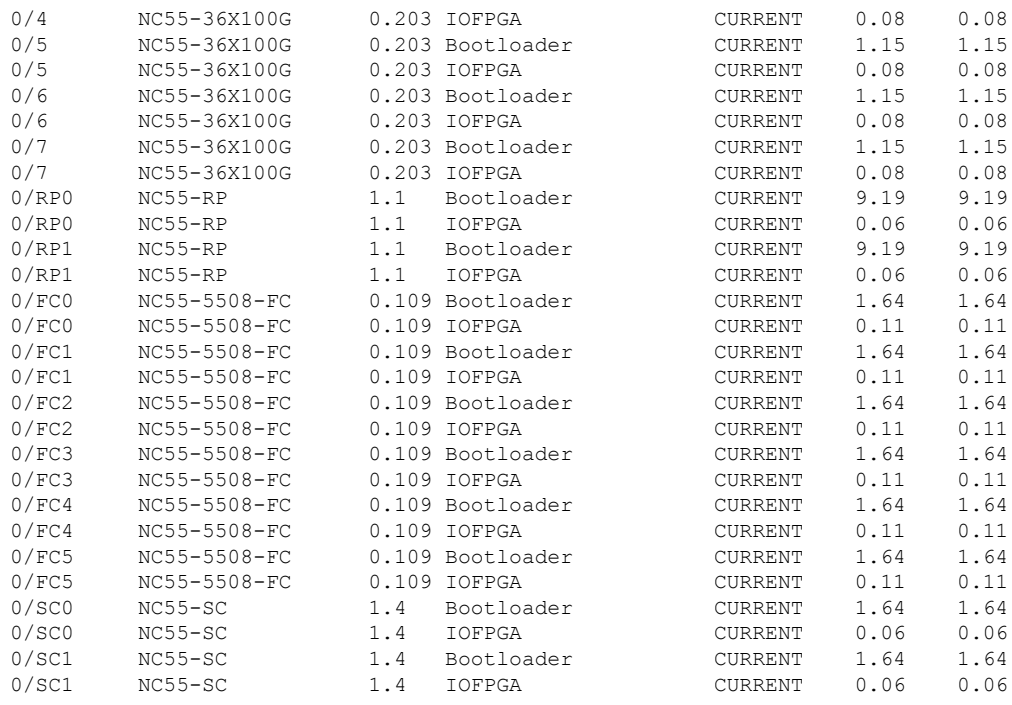

Displays the list of hardware modules detected on the router.

**Note** This command can be run from both XR VM and System Admin VM modes.

In the above output, some of the significant fields are:

- FPD Device- Name of the hardware component such as FPD, CFP, and so on.
- ATR-Attribute of the hardware component. Some of the attributes are:
	- B- Backup Image
	- S-Secure Image
	- P-Protected Image
- Status- Upgrade status of the firmware. The different states are:
	- CURRENT-The firmware version is the latest version.
	- READY-The firmware of the FPD is ready for an upgrade.
	- NOT READY-The firmware of the FPD is not ready for an upgrade.
	- NEED UPGD-A newer firmware version is available in the installed image. It is recommended that an upgrade be performed.
	- RLOAD REQ-The upgrade has been completed, and the ISO image requires a reload.
	- UPGD DONE-The firmware upgrade is successful.
	- UPGD FAIL- The firmware upgrade has failed.
	- BACK IMG-The firmware is corrupted. Reinstall the firmware.
- UPGD SKIP-The upgrade has been skipped because the installed firmware version is higher than the one available in the image.
- Running- Current version of the firmware running on the FPD.

#### **What to do next**

If it is required to replace a line card or route processor, use one of the two methods:

- Manual FPD upgrade:
- **1.** Insert the new line card or route processor.
- **2.** If auto fpd upgrade option is enabled in running configuration, use the **show hw-module fpd** command to check the status of the FPDs that are not activated. If the status is RELOAD REQ, reload the line card or route processor.
- **3.** If auto fpd upgrade option is not enabled, use the **show hw-module fpd** command to check the FPDs that need to be upgraded. It is recommended to upgrade all the FPDs at once.
- **4.** Use manual FPD upgrade to upgrade all FPDs for line cards and route processors. Reload the line cards or route processors once the FPD upgrade is successful.
- Automatic FPD upgrade:
- **1.** If automatic FPD upgrade is not configured, use **fpd auto-upgrade enable** command to configure.
- **2.** Insert the line card or route processor.
- **3.** After the line card or route processor comes up, use the **show hw-module fpd** command to check the status of the FPDs that are not activated. If the status is  $RELOAD$   $REQ$ , reload the line card or route processor.
- **4.** Verify that all the other FPDs in the same node are either in CURRENT or RELOAD REQ state before starting a manual reload of the router.

### <span id="page-24-0"></span>**Verify SDR Information**

Secure domain routers (SDRs) divide a single physical system into multiple logically-separated routers. SDRs are also known as logical routers (LRs). On the router, only one SDR is supported. This SDR is termed the default-sdr. Every router is shipped with the default-sdr, which owns all RPs installed in the routing system. An instance of this SDR runs on line cards and route processors. Complete this task to verify the details of the SDR instances.

#### **SUMMARY STEPS**

- **1. admin**
- **2. show sdr**

I

#### **DETAILED STEPS**

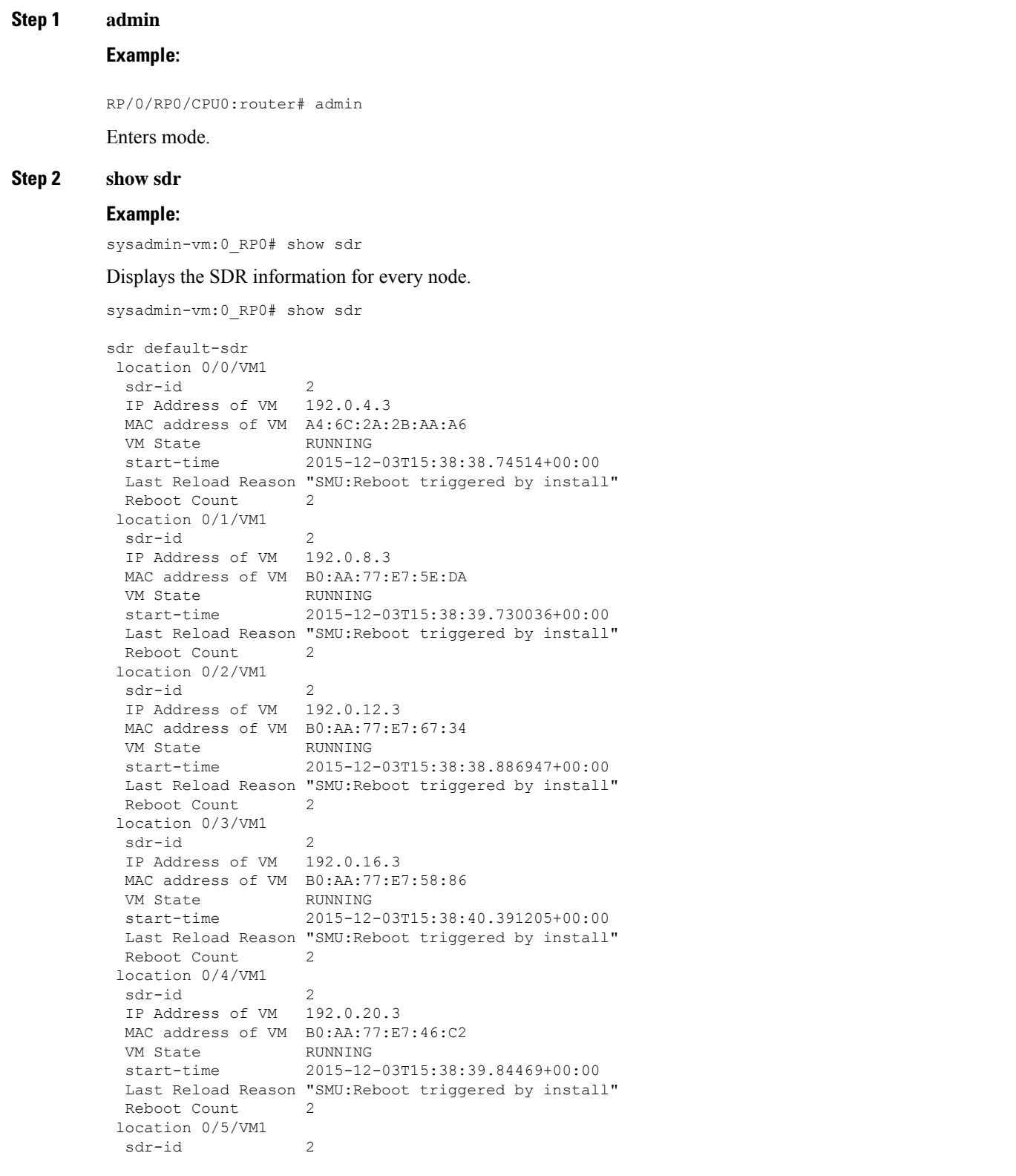

Ш

```
IP Address of VM 192.0.24.3
MAC address of VM B0:AA:77:E7:84:40
VM State RUNNING<br>start-time 2015-12-
start-time 2015-12-04T03:48:24.017443+00:00
Last Reload Reason "VM_REQUESTED_UNGRACEFUL_RELOAD:Headless SDR"
 Reboot Count 3
location 0/6/VM1
sdr-id 2
 IP Address of VM 192.0.28.3
MAC address of VM B0:AA:77:E7:55:FE
 VM State RUNNING
 start-time 2015-12-03T15:38:38.74753+00:00
Last Reload Reason "SMU:Reboot triggered by install"
Reboot Count 2
location 0/7/VM1
sdr-id 2
 IP Address of VM 192.0.32.3
MAC address of VM B0:AA:77:E7:60:C6<br>VM State RUNNING
            RUNNING
start-time 2015-12-03T15:38:38.691481+00:00
Last Reload Reason "SMU:Reboot triggered by install"
Reboot Count 2
location 0/RP0/VM1
sdr-id 2
IP Address of VM 192.0.108.4
MAC address of VM 10:05:CA:D7:FE:6F
VM State RUNNING
 start-time 2015-12-04T07:03:04.549294+00:00
 Last Reload Reason CARD_SHUTDOWN
Reboot Count 1
location 0/RP1/VM1
sdr-id 2
 IP Address of VM 192.0.112.4
MAC address of VM 10:05:CA:D8:3F:43
MAC address of ...<br>VM State RUNNING<br>2015-12
                 start-time 2015-12-04T09:21:42.083046+00:00
Last Reload Reason CARD_SHUTDOWN
 Reboot Count 1
```
For a functional SDR, the VM State is "RUNNING". If the SDR is not running on a node, no output is shown in the result, for that location.

#### **What to do next**

If you find SDR is not running on a node, try reloading the node. To do that, use the **hw-module location** *node-id* **reload** command in the System Admin EXEC mode.

### <span id="page-26-0"></span>**Verify Interface Status**

After the router has booted, all available interfaces must be discovered by the system. If interfaces are not discovered, it might indicate a malfunction in the unit. Complete this task to view the number of discovered interfaces.

#### **SUMMARY STEPS**

**1. show ipv4 interface summary**

#### **DETAILED STEPS**

#### **show ipv4 interface summary**

#### **Example:**

RP/0/RP0/CPU0:router#show ipv4 interface summary

When a router is turned on for the first time, all interfaces are in the 'unassigned' state. Verify that the total number of interfaces displayed in the result matches with the actual number of interfaces present on the router.

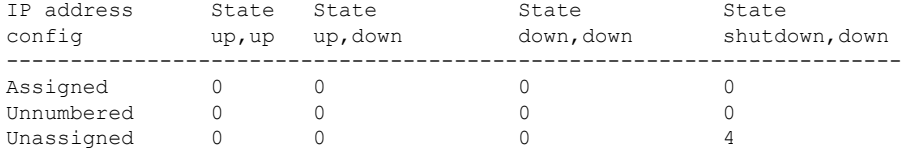

In the above result:

- Assigned— An IP address is assigned to the interface.
- Unnumbered— Interface which has borrowed an IP address already configured on one of the other interfaces of the router.
- Unassigned—No IP address is assigned to the interface.

You can also use the **show interfaces brief** and **show interfaces summary** commands in the XR EXEC mode to verify the interface status.

<span id="page-28-1"></span>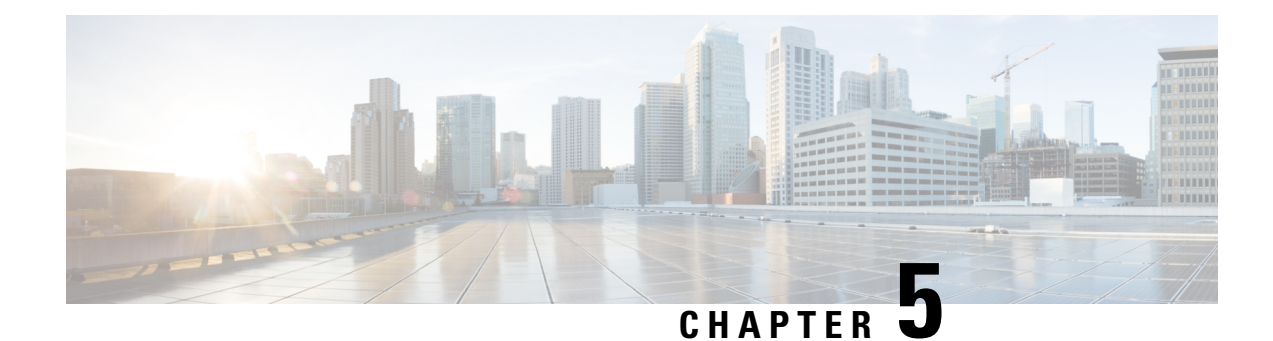

# <span id="page-28-0"></span>**Create User Profiles and Assign Privileges**

To provide controlled access to the XR and System Admin configurations on the router, user profiles are created with assigned privileges. The privileges are specified using command rules and data rules.

The authentication, authorization, and accounting (aaa) commands are used for the creation of users, groups, command rules, and data rules. The aaa commands are also used for changing the disaster-recovery password.

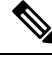

You cannot configure the external AAA server and services from the System Admin VM. It can be configured only from the XR VM. **Note**

Configure AAA authorization to restrict usersfrom uncontrolled access. If AAA authorization is not configured, the command and data rules associated to the groups that are assigned to the user are bypassed. An IOS-XR user can have full read-write access to the IOS-XR configuration through Network Configuration Protocol (NETCONF), google-defined Remote Procedure Calls (gRPC) or any YANG-based agents. In order to avoid granting uncontrolled access, enable AAA authorization before setting up any configuration.

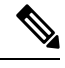

If any user on XR is deleted, the local database checks whether there is a first user on System Admin VM. **Note**

- If there is a first user, no syncing occurs.
- If there is no first user, then the first user on XR (based on the order of creation) is synced to System Admin VM.
- When a user is added in XR, if there is no user on System Admin mode, then the user is synced to sysadmin-vm. After the synchronization, any changes to the user on XR VM does not synchronize on the System Admin VM.
- A user added on the System Admin VM does not synchronize with XR VM.
- Only the first user or disaster-recovery user created on System Admin VM synchronizes with the host VM.
- Changes to credentials of first user or disaster-recovery user on System Admin VM synchronizes with the host VM.
- The first user or disaster-recovery user deleted on System Admin VM does not synchronize with the host VM. The host VM retains the user.

Users are authenticated using username and password. Authenticated users are entitled to execute commands and access data elements based on the command rules and data rules that are created and applied to user groups. All users who are part of a user group have such access privileges to the system as defined in the command rules and data rules for that user group.

The workflow for creating user profile is represented in this flow chart:

#### **Figure 1: Workflow for Creating User Profiles**

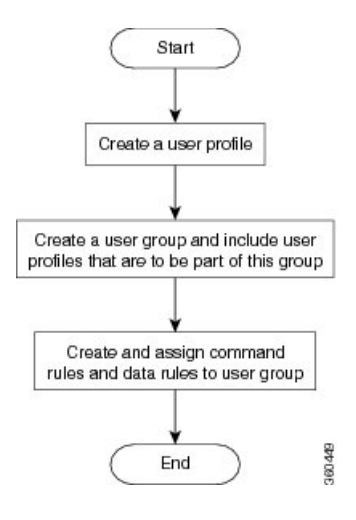

$$
\frac{\sqrt{2}}{\text{Note}}
$$

The root-lr user, created for the XR VM during initial router start-up, is mapped to the root-system user for the System Admin VM. The root-system user has superuser permissions for the System Admin VM and therefore has no access restrictions.

Use the **show run aaa** command in the Config mode to view existing aaa configurations.

The topics covered in this chapter are:

- Create User [Groups,](#page-29-0) on page 20
- [Create](#page-32-0) Users , on page 23
- Create [Command](#page-37-0) Rules, on page 28
- [Create](#page-39-0) Data Rules, on page 30
- Change [Disaster-recovery](#page-42-0) Username and Password, on page 33
- Recover [Password](#page-43-0) using PXE Boot, on page 34

### <span id="page-29-0"></span>**Create User Groups**

Create a new user group to associate command rules and data rules with it. The command rules and data rules are enforced on all users that are part of the user group.

For extensive information about creating user groups, task groups, RADIUS and TACACS configurations, see the *Configuring AAA Services* chapter in the *System Security Configuration Guide for Cisco NCS 5500 Series Routers*. For detailed information about commands, syntax and their description, see the *Authentication*, *Authorization, and Accounting Commands* chapter in the *System Security Command Reference for Cisco NCS 5500 Series Routers and Cisco NCS 540 and NCS 560 Series Routers*.

Ш

### <span id="page-30-0"></span>**Configure User Groups in XR VM**

User groups are configured with the command parameters for a set of users, such as task groups. Entering the **usergroup** command accesses the user group configuration submode. Users can remove specific user groups by using the **no** form of the **usergroup** command. Deleting a usergroup that is still referenced in the system results in a warning.

#### **Before you begin**

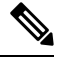

Only users associated with the WRITE:AAA task ID can configure user groups. User groups cannot inherit properties from predefined groups, such as owner-sdr. **Note**

#### **Step 1 configure**

#### **Example:**

RP/0/RP0/CPU0:router# configure

Enters global configuration mode.

#### **Step 2 usergroup** *usergroup-name*

#### **Example:**

RP/0/RP0/CPU0:router(config)# usergroup beta

Creates a name for a particular user group and enters user group configuration submode.

• Specific user groups can be removed from the system by specifying the **no** form of the **usergroup** command.

#### **Step 3 description** *string*

#### **Example:**

```
RP/0/RP0/CPU0:router(config-ug)#
description this is a sample user group description
```
(Optional) Creates a description of the user group named in Step 2.

#### **Step 4 inherit usergroup** *usergroup-name*

#### **Example:**

```
RP/0/RP0/CPU0:router(config-ug)#
inherit usergroup sales
```
• Explicitly defines permissions for the user group.

#### **Step 5 taskgroup** *taskgroup-name*

#### **Example:**

RP/0/RP0/CPU0:router(config-ug)# taskgroup beta

Associates the user group named in Step 2 with the task group named in this step.

- The user group takes on the configuration attributes (task ID list and permissions) already defined for the entered task group.
- **Step 6** Repeat Step for each task group to be associated with the user group named in Step 2.
- **Step 7** Use the **commit** or **end** command.
	- **commit** —Saves the configuration changes and remains within the configuration session.

**end** —Prompts user to take one of these actions:

- **Yes** Saves configuration changes and exits the configuration session.
- **No** —Exits the configuration session without committing the configuration changes.
- **Cancel** —Remains in the configuration session, without committing the configuration changes.

### <span id="page-31-0"></span>**Create a User Group in System Admin VM**

Create a user group for the System Admin VM.

The router supports a maximum of 32 user groups.

#### **Before you begin**

Create a user profile. See the *Create User* section.

#### **Step 1 admin**

#### **Example:**

RP/0/RP0/CPU0:router# admin

Enters mode.

#### **Step 2 config**

#### **Example:**

sysadmin-vm:0\_RP0#config

Enters System Admin Config mode.

#### **Step 3 aaa authentication groups group** *group\_name*

#### **Example:**

sysadmin-vm:0\_RP0(config)#aaa authentication groups group gr1

Creates a new user group (if it is not already present) and enters the group configuration mode. In this example, the user group "gr1" is created.

By default, the user group "root-system" is created by the system at the time of root user creation. The root user is part of this user group. Users added to this group will get root user permissions. **Note**

**Step 4 users** *user\_name*

#### **Example:**

sysadmin-vm:0\_RP0(config-group-gr1)#users us1

Specify the name of the user that should be part of the user group.

You can specify multiple user names enclosed withing double quotes. For example, **users** "*user1 user2 ...*".

**Step 5 gid** *group\_id\_value*

#### **Example:**

sysadmin-vm:0\_RP0(config-group-gr1)#gid 50

Specify a numeric value. You can enter any 32 bit integer.

**Step 6** Use the **commit** or **end** command.

**commit** —Saves the configuration changes and remains within the configuration session.

- **end** —Prompts user to take one of these actions:
	- **Yes** Saves configuration changes and exits the configuration session.
	- **No** —Exits the configuration session without committing the configuration changes.
	- **Cancel** —Remains in the configuration session, without committing the configuration changes.

#### **What to do next**

- Create command rules.
- Create data rules.

### <span id="page-32-0"></span>**Create Users**

You can create new users and include the user in a user group with certain privileges. The router supports a maximum of 1024 user profiles.

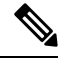

Users created in the System Admin VM are different from the ones created in XR VM. As a result, the username and password of a System Admin VM user cannot be used to access the XR VM, and vice versa. **Note**

#### **XR VM and System Admin VM User Profile Synchronization**

*Initial User Profile Synchronization*: When a user profile is created for the first time within the XR VM, the username and password are synchronized with the System Admin VM, but only if the user does not already exist in the System Admin VM. This initial synchronization ensures consistent user information between the two VMs.

*Limitations on Subsequent Changes*: However, it is important to note that the System Admin VM does not synchronize subsequent password changes or user deletions made within the XR VM. Consequently, the passwords in the XR VM and the System Admin VM may differ, and user profiles may not be updated in real time to reflect deletions within the XR VM.

*User Deleting Handling*: Additionally, when a user is deleted within the XR VM, the corresponding user profile in the System Admin VM remains unaffected. In other words, user deletion in the XR VM does not automatically remove the user's profile in the System Admin VM.

For extensive information about creating user groups, task groups, RADIUS and TACACS configurations, see the *Configuring AAA Services* chapter in the *System Security Configuration Guide for Cisco NCS 5500 Series Routers*. For detailed information about commands, syntax and their description, see the *Authentication*, *Authorization, and Accounting Commands* chapter in the *System Security Command Reference for Cisco NCS 5500 Series Routers and Cisco NCS 540 and NCS 560 Series Routers*.

### <span id="page-33-0"></span>**Create a User Profile in XR VM**

**Table 1: Feature History Table**

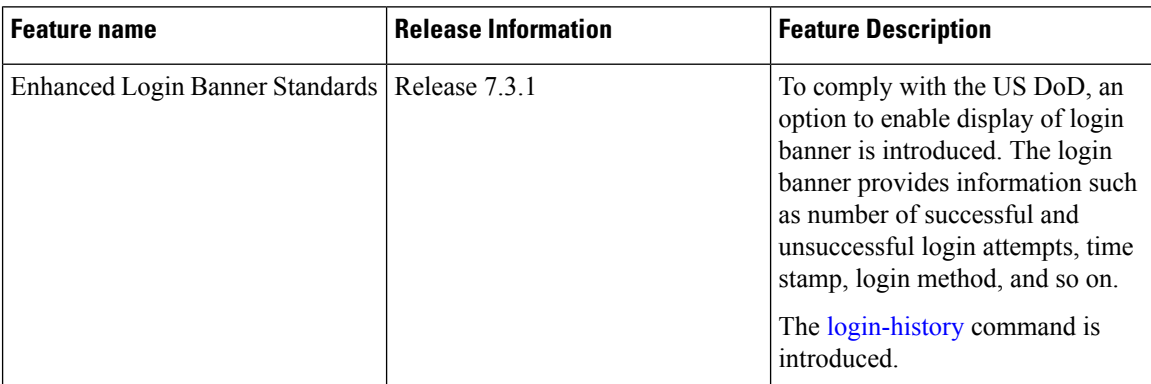

Each user is identified by a username that is unique across the administrative domain. Each user must be a member of at least one user group. Deleting a user group may orphan the users associated with that group. The AAA server authenticates orphaned users but most commands are not authorized.

For more information about AAA, and creating users, see the *Configuring* AAA *Services* chapter in the *System Security Configuration Guide for Cisco NCS 5500 Series Routers*. For detailed information about related commands, syntax and their description, see the *Authentication, Authorization, and Accounting Commands* chapter in the *System Security Command Reference for Cisco NCS 5500 Series Routers and Cisco NCS 540 and NCS 560 Series Routers*.

#### **Step 1 configure**

#### **Example:**

RP/0/RP0/CPU0:router# configure

Enters global configuration mode.

#### **Step 2 username** *user-name*

#### **Example:**

RP/0/RP0/CPU0:router(config)# username user1

Creates a name for a new user (or identifies a current user) and enters username configuration submode.

• The *user-name* argument can be only one word. Spaces and quotation marks are not allowed.

**Step 3** Do one of the following:

• **password** {**0** | **7**} *password* • **secret** {**0** | **5** | **8** | **9** | **10**} *secret*

#### **Example:**

Router(config-un)# password 0 pwd1

or

```
Router(config-un)# secret 0 sec1
```
Specifies a password for the user named in Step 2.

- Use the **secret** command to create a secure login password for the user names specified in Step 2.
- Entering **0** following the **password** command specifiesthat an unencrypted (clear-text) password follows. Entering **7** following the **password** command specifies that an encrypted password follows.
- For the **secret** command, the following values can be entered:
	- **0** : specifies that a secure unencrypted (clear-text) password follows
	- **5** : specifies that a secure encrypted password follows that uses MD5 hashing algorithm
	- **8** : specifies that Type 8 secret that uses SHA256 hashing algorithm follows
	- **9** : specifies that Type 9 secret that uses SCrypt hashing algorithm follows
	- The Type 8 and Type 9 secrets are supported on the IOS XR 64-bit operating system starting from Cisco IOS XR Software Release 7.0.1. Prior to this release, it was supported only on the IOS XR 32-bit operating system. **Note**
	- **10** : specifies Type 10 secret that uses SHA512 hashing algorithm
	- **Note**
- Type 10 secret is supported only for Cisco IOS XR 64 bit platform.
	- Backward compatibility issues such as configuration loss, authentication failure, and so on, are expected when you downgrade to lower versionsthatstill use **MD5** or**SHA256** encryption algorithms. If there are any type 10 secrets, convert the **secrets**to type 5 if you are downgrading the system from versions 7.0.1 and above to versions 6.5.3 and above. If you are downgrading the system from versions 7.0.1 and above to versions below 6.5.3, then un-configure all users from the XR-vm and sysadmin-vm before executing install activate.
	- In a first user configuration scenario or when you reconfigure a user, the system synchronises only the Type 5 and Type 10 secrets from XR VM to System Admin VM and Host VM. It does not synchronize the Type 8 and Type 9 secrets in such scenarios.
- Type **0** is the default for the **password** and **secret** commands.
- From Cisco IOS XR Software Release 7.0.1 and later, the default hashing type is 10 (SHA512) when clear text secret is configured without choosing the type in the configuration.

#### **Step 4 group** *group-name*

#### **Example:**

RP/0/RP0/CPU0:router(config-un)# group sysadmin

Assigns the user named in Step 2 to a user group that has already been defined through the **usergroup** command.

- The user takes on all attributes of the user group, as defined by that user group's association to various task groups.
- Each user must be assigned to at least one user group. A user may belong to multiple user groups.
- **Step 5** Repeat step 4 for each user group to be associated with the user specified in step 2.
- **Step 6** (Optional) You can enable the display of the US Department of Defense DOD-approved login banner. The banner is displayed before granting accessto devices. The banner also ensures privacy and security that is consistent with applicable federal laws. In addition, the system keeps track of logins, right from the system boot, or as soon as the user profile is created.

**Note** When you reload a router, login notifications get reset.

Enable or disable the login banner using these commands:

#### **Example:**

Router(config-un)#login-history enable Router(config-un)#login-history disable

Run the show running-config username user1 command to verify the state of login banner.

```
Router(config-un)# show running-config username NAME1
Fri Jan 29 13:55:28.261 UTC
username NAME1
group UG1
secret * **********
password * ******
login-history enable
```
**Step 7** Use the **commit** or **end** command.

**commit** —Saves the configuration changes and remains within the configuration session.

**end** —Prompts user to take one of these actions:

- **Yes** Saves configuration changes and exits the configuration session.
- **No** —Exits the configuration session without committing the configuration changes.
- **Cancel** —Remains in the configuration session, without committing the configuration changes.

### <span id="page-35-0"></span>**Create a User Profile in System Admin VM**

Create new users for the System Admin VM. Users are included in a user group and assigned certain privileges. The users have restricted accessto the commands and configurationsin theSystem Admin VM console, based on assigned privileges.

The router supports a maximum of 1024 user profiles.

The root-lr user of XR VM can access the System Admin VM by entering **Admin** command in the XR EXEC mode. The router does not prompt you to enter any username and password. The XR VM root-lr user is provided full access to the System Admin VM.
$\mathbf{l}$ 

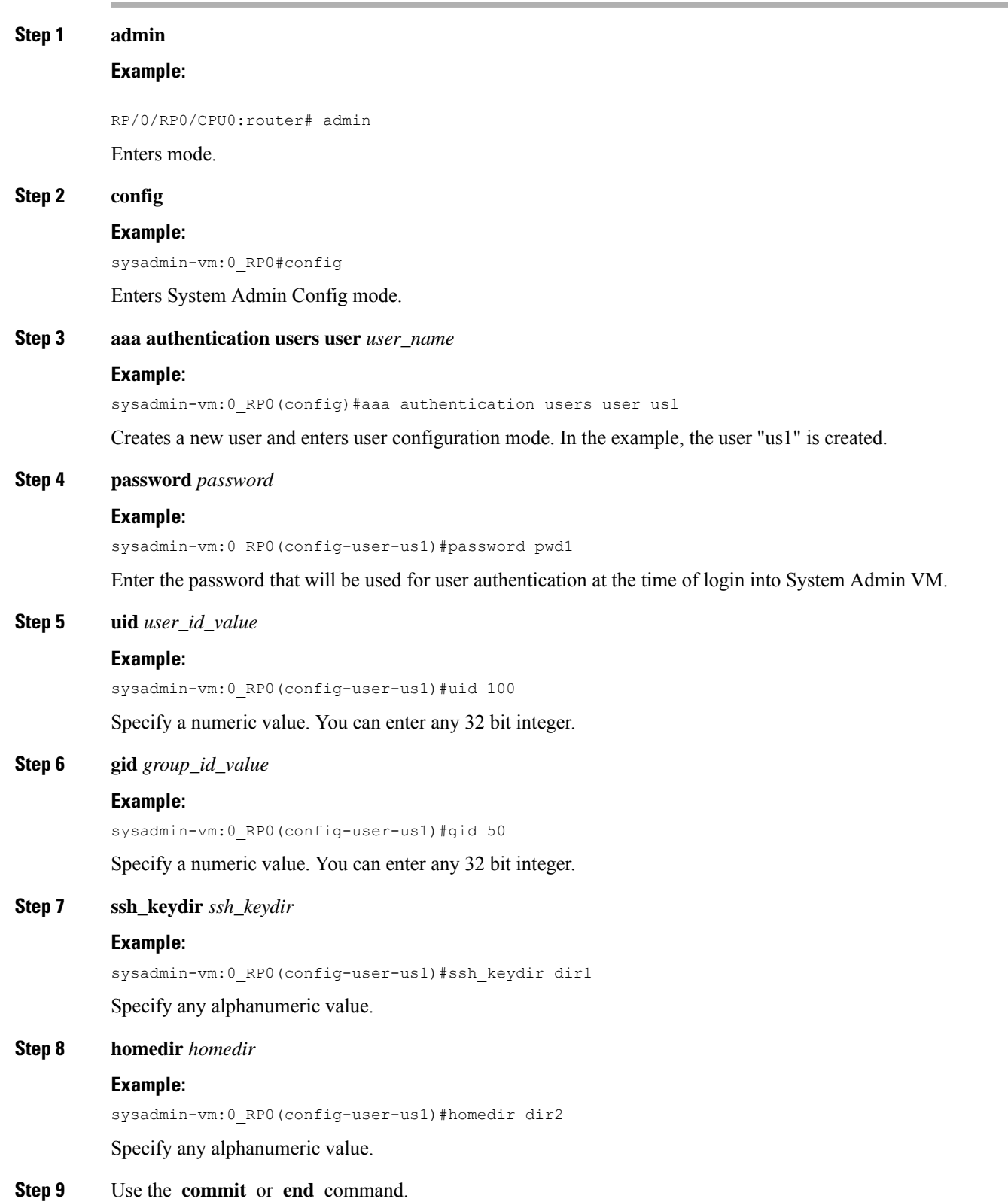

**commit** —Saves the configuration changes and remains within the configuration session.

**end** —Prompts user to take one of these actions:

- **Yes** Saves configuration changes and exits the configuration session.
- **No** —Exits the configuration session without committing the configuration changes.
- **Cancel** —Remains in the configuration session, without committing the configuration changes.

# **Create Command Rules**

Command rules are rules based on which users of a user group are either permitted or denied the use of certain commands. Command rules are associated to a user group and get applied to all users who are part of the user group.

A command rule is created by specifying whether an operation is permitted, or denied, on a command. This table lists possible operation and permission combinations:

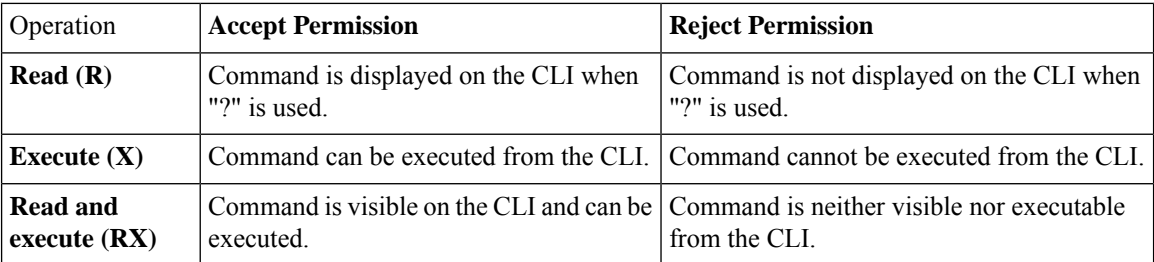

By default, all permissions are set to **Reject**.

Each command rule is identified by a number associated with it. When multiple command rules are applied to a user group, the command rule with a lower number takes precedence. For example, cmdrule 5 permits read access, while cmdrule10 rejects read access. When both these command rules are applied to the same user group, the user in this group gets read access because cmdrule 5 takes precedence.

As an example, in this task, the command rule is created to deny read and execute permissions for the "show platform" command.

# **Before you begin**

Create an user group. See Create a User Group in [System](#page-31-0) Admin VM, on page 22.

# **SUMMARY STEPS**

- **1. admin**
- **2. config**
- **3. aaa authorization cmdrules cmdrule** *command\_rule\_number*
- **4. command** *command\_name*
- **5. ops {r** | **x | rx}**
- **6. action** {**accept** | **accept\_log** | **reject**}
- **7. group** *user\_group\_name*
- **8. context** *connection\_type*
- **9.** Use the **commit** or **end** command.

# **DETAILED STEPS**

I

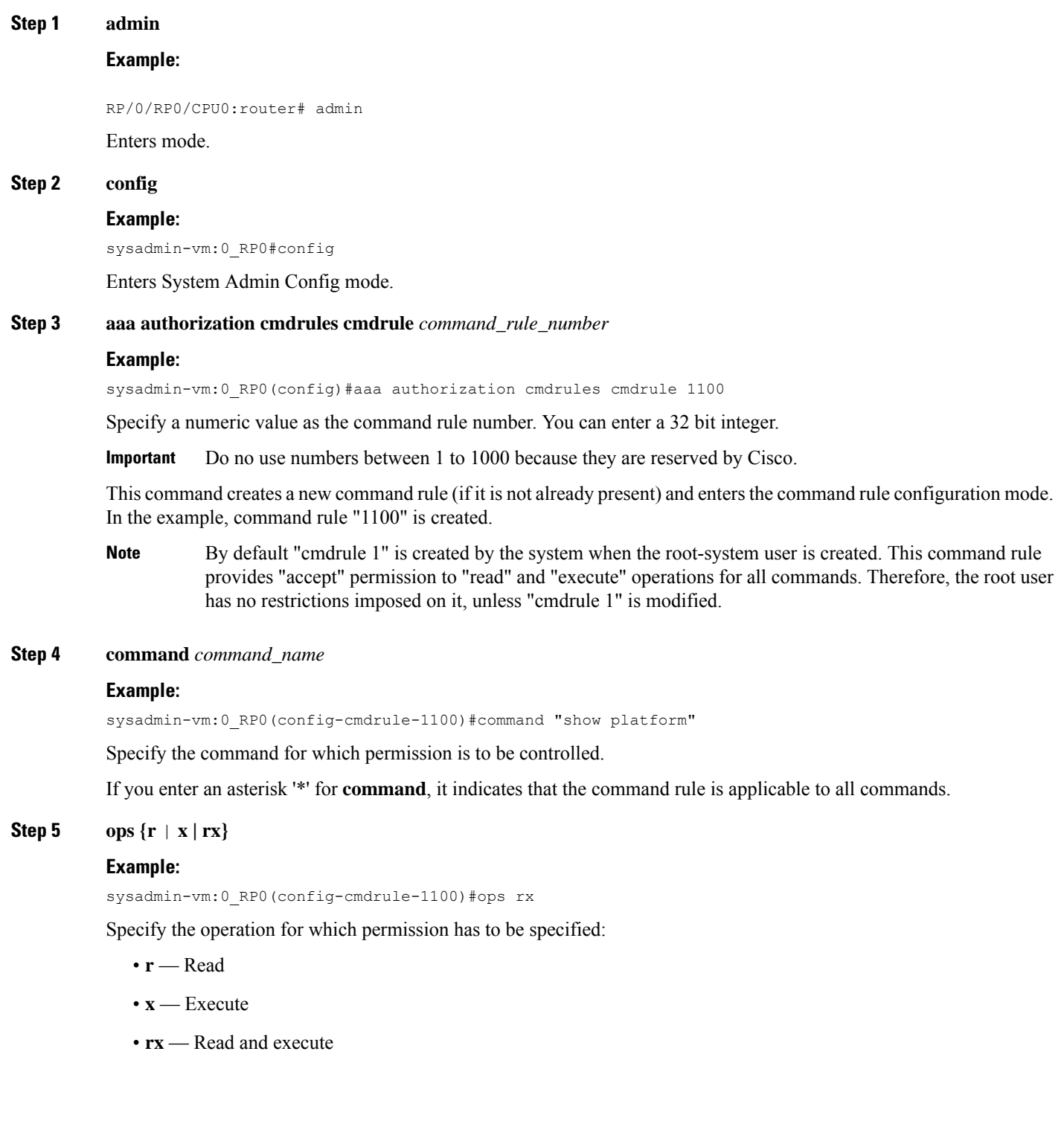

# **Step 6 action** {**accept** | **accept\_log** | **reject**}

# **Example:**

sysadmin-vm:0\_RP0(config-cmdrule-1100)#action reject

Specify whether users are permitted or denied the use of the operation.

- **accept** users are permitted to perform the operation
- **accept\_log** users are permitted to perform the operation and every access attempt is logged.
- **reject** users are restricted from performing the operation.
- **Step 7 group** *user\_group\_name*

# **Example:**

sysadmin-vm:0\_RP0(config-cmdrule-1100)#group gr1

Specify the user group on which the command rule is applied.

**Step 8 context** *connection\_type*

### **Example:**

sysadmin-vm:0 RP0(config-cmdrule-1100)#context \*

Specify the type of connection to which this rule applies. The connection type can be *netconf* (Network Configuration Protocol), *cli* (Command Line Interface), or *xml* (Extensible Markup Language ). It is recommended that you enter an asterisk '\*'; this indicates that the command rule applies to all connection types.

**Step 9** Use the **commit** or **end** command.

**commit** —Saves the configuration changes and remains within the configuration session.

**end** —Prompts user to take one of these actions:

- **Yes** Saves configuration changes and exits the configuration session.
- **No** —Exits the configuration session without committing the configuration changes.
- **Cancel** —Remains in the configuration session, without committing the configuration changes.

# **What to do next**

Create data rules. See [Create](#page-39-0) Data Rules, on page 30.

# <span id="page-39-0"></span>**Create Data Rules**

Data rules are rules based on which users of the user group are either permitted, or denied, accessing and modifying configuration data elements. The data rules are associated to a user group. The data rules get applied to all users who are part of the user group.

Each data rule is identified by a number associated to it. When multiple data rules are applied to a user group, the data rule with a lower number takes precedence.

# **Before you begin**

Create an user group. See Create a User Group in [System](#page-31-0) Admin VM, on page 22.

# **SUMMARY STEPS**

- **1. admin**
- **2. config**
- **3. aaa authorization datarules datarule** *data\_rule\_number*
- **4. keypath** *keypath*
- **5. ops** *operation*
- **6. action** {**accept** | **accept\_log** | **reject**}
- **7. group** *user\_group\_name*
- **8. context** *connection type*
- **9. namespace** *namespace*
- **10.** Use the **commit** or **end** command.

# **DETAILED STEPS**

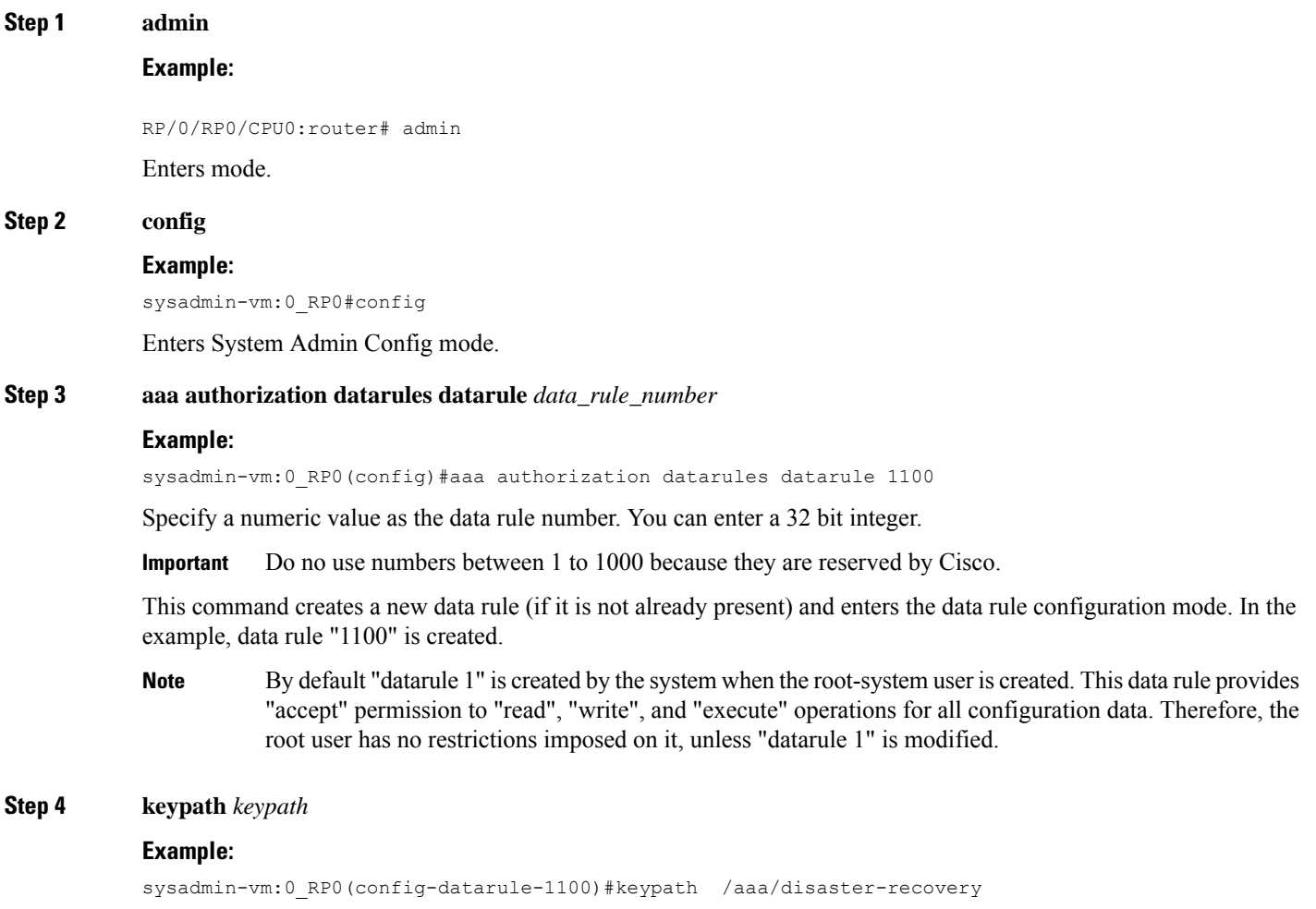

Specify the keypath of the data element. The keypath is an expression defining the location of the data element. If you enter an asterisk '\*' for **keypath** , it indicates that the command rule is applicable to all configuration data.

#### **Step 5 ops** *operation*

# **Example:**

#### sysadmin-vm:0\_RP0(config-datarule-1100)#ops rw

Specify the operation for which permission has to be specified. Various operations are identified by these letters:

- c—Create
- d—Delete
- u—Update
- w— Write (a combination of create, update, and delete)
- r—Read
- x—Execute
- **Step 6 action** {**accept** | **accept\_log** | **reject**}

#### **Example:**

sysadmin-vm:0\_RP0(config-datarule-1100)#action reject

Specify whether users are permitted or denied the operation.

- **accept** users are permitted to perform the operation
- **accept\_log—** users are permitted to perform the operation and every access attempt is logged
- **reject** users are restricted from performing the operation
- **Step 7 group** *user\_group\_name*

### **Example:**

sysadmin-vm:0\_RP0(config-datarule-1100)#group gr1

Specify the user group on which the data rule is applied. Multiple group names can also be specified.

# **Step 8 context** *connection type*

# **Example:**

sysadmin-vm:0 RP0(config-datarule-1100)#context \*

Specify the type of connection to which this rule applies. The connection type can be *netconf* (Network Configuration Protocol), *cli* (Command Line Interface), or *xml* (Extensible Markup Language ). It is recommended that you enter an asterisk '\*', which indicates that the command applies to all connection types.

# **Step 9 namespace** *namespace*

# **Example:**

sysadmin-vm:0 RP0(config-datarule-1100)#namespace \*

Enter asterisk '\*' to indicate that the data rule is applicable for all namespace values.

**Step 10** Use the **commit** or **end** command.

Ш

**commit** —Saves the configuration changes and remains within the configuration session.

**end** —Prompts user to take one of these actions:

- **Yes** Saves configuration changes and exits the configuration session.
- **No** —Exits the configuration session without committing the configuration changes.
- **Cancel** —Remains in the configuration session, without committing the configuration changes.

# **Change Disaster-recovery Username and Password**

When you define the root-system username and password initially after starting the router, the same username and password gets mapped as the disaster-recovery username and password for the System Admin console. However, it can be changed.

The disaster-recovery username and password is useful in these scenarios:

- Access the system when the AAA database, which is the default source for authentication in System Admin console is corrupted.
- Access the system through the management port, when, for some reason, the System Admin console is not working.
- Create new users by accessing the System Admin console using the disaster-recovery username and password, when the regular username and password is forgotten.

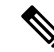

**Note** On the router, you can configure only one disaster-recovery username and password at a time.

# **SUMMARY STEPS**

- **1. admin**
- **2. config**
- **3. aaa disaster-recovery username** *username* **password** *password*
- **4.** Use the **commit** or **end** command.

# **DETAILED STEPS**

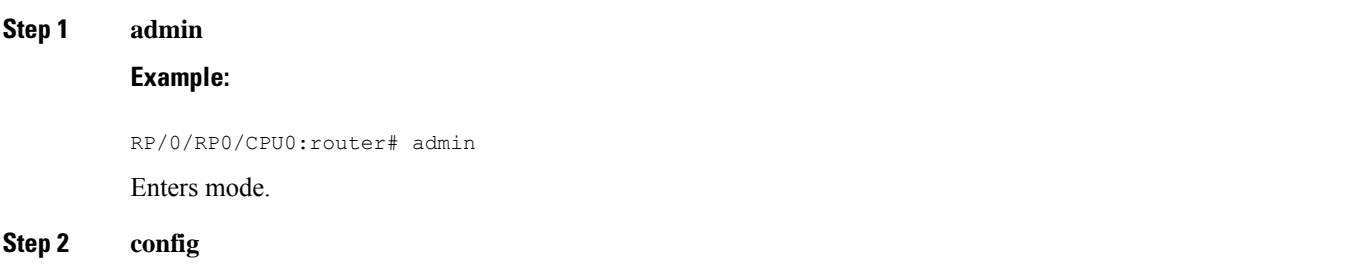

### **Example:**

sysadmin-vm:0\_RP0#config

Enters System Admin Config mode.

**Step 3 aaa disaster-recovery username** *username* **password** *password*

# **Example:**

sysadmin-vm:0\_RP0(config)#aaa disaster-recovery username us1 password pwd1

Specify the disaster-recovery username and the password. You have to select an existing user as the disaster-recovery user. In the example, 'us1' is selected as the disaster-recovery user and assigned the password as 'pwd1'. The password can be entered as a plain text or md5 digest string.

When you need to make use of the disaster recovery username, you need to enter it as *username***@localhost**.

**Step 4** Use the **commit** or **end** command.

**commit** —Saves the configuration changes and remains within the configuration session.

**end** —Prompts user to take one of these actions:

- **Yes** Saves configuration changes and exits the configuration session.
- **No** —Exits the configuration session without committing the configuration changes.
- **Cancel** —Remains in the configuration session, without committing the configuration changes.

# **Recover Password using PXE Boot**

If you are unable to login or lost your XR and System administration passwords, use the following steps to create new password. A lost password cannot be recovered, instead a new username and password must be created with a non-graceful PXE boot.

**Step 1** Boot the router using PXE.

**Note** PXE boot is fully intrusive. The router state, configuration and image is reset.

To PXE boot a router, see Boot the [Router](#page-139-0) Using iPXE, on page 130.

**Step 2** Reset the password.

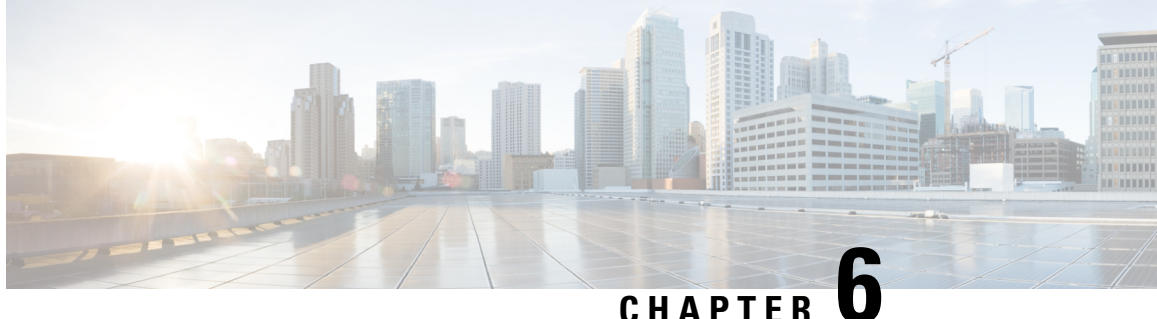

# **Perform System Upgrade and Install Feature Packages**

The system upgrade and package installation processes are executed using **install** commands on the router. The processes involve adding and activating the iso images (*.iso*) and feature packages on the router. These files are accessed from a network server and then activated on the router. If the installed package or SMU causes any issue on the router, it can be uninstalled.

The topics covered in this chapter are:

- [Upgrading](#page-44-0) the System, on page 35
- View Supported Software Upgrade or [Downgrade](#page-46-0) Versions, on page 37
- [Upgrading](#page-49-0) Features, on page 40
- Install Prepared [Packages,](#page-51-0) on page 42
- Install [Packages,](#page-54-0) on page 45
- Uninstall [Packages,](#page-58-0) on page 49
- View Features and [Capabilities](#page-61-0) Supported on a Platform, on page 52

# <span id="page-44-0"></span>**Upgrading the System**

Upgrading the system is the process of installing a new version of the Cisco IOS XR operating system on the router. The router comes preinstalled with the Cisco IOS XR image. However, you can install the new version in order to keep router features up to date. The system upgrade operation is performed from the XR VM. However, during system upgrade, the software that runs on both the XR VM and the System Admin VM get upgraded.

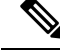

The 1G interface flaps twice instead of once in the Modular Port Adapter (MPA) NC55-MPA-12T-S after you reload any of these NCS 55A2 Fixed Chassis - NCS-55A2-MOD-SL, NCS-55A2-MOD-HD-S, NCS-55A2-MOD-HX-S, or NCS-55A2-MOD-SE-S. **Note**

If you insert a line card on a router that is running a lower version than the one the line card supports, the line card fails to boot. You must first upgrade the router to a software version that supports the line card, insert the line card and iPXE boot the line card. **Note**

**Note** If an interface on a router doesn't have a configuration and is brought up by performing no-shut operation, then upon router reload, the interface state changes to **admin-shutdown** automatically. **Note** • Ensure that you have adequate disk space. • Run the **fsck**command to check the status of the file system, for a successful IOS XR upgrade. You must run the **fsck** command in the System Admin EXEC mode to install a System Admin package, and in the XR EXEC mode to install the XR package. • All install commands are applicable in both the System Admin EXEC mode and in XR EXEC mode. System Admin install operations are done from XR EXEC mode. Perform a system upgrade by installing a base package–Cisco IOS XR Unicast Routing Core Bundle. To install this bundle, run the **install** command. The filename for the Cisco IOS XR Unicast Routing Core Bundle bundle is *ncs5500-mini-x.iso*.  $\diagup$ **Caution** Do not perform any install operations when the router is reloading. Do not reload the router during an upgrade operation. **Note** To enable hardware programming after upgrading the chassis from an older software version to IOS XR Release 7.6.x or later through ISSU, initiate a chassis reload. The chassis reload is mandatory, if you must enable a maximum transmission unit (MTU) value of 9646 on applicable interfaces. Cisco IOS XR supports RPM signing and signature verification for Cisco IOS XR RPM packages in the ISO

and upgrade images. All RPM packages in the Cisco IOS XR ISO and upgrade images are signed to ensure cryptographic integrity and authenticity. This guarantees that the RPM packages haven't been tampered with and the RPM packages are from Cisco IOS XR. The private key, which is used for signing the RPM packages, is created and securely maintained by Cisco.

# <span id="page-46-0"></span>**View Supported Software Upgrade or Downgrade Versions**

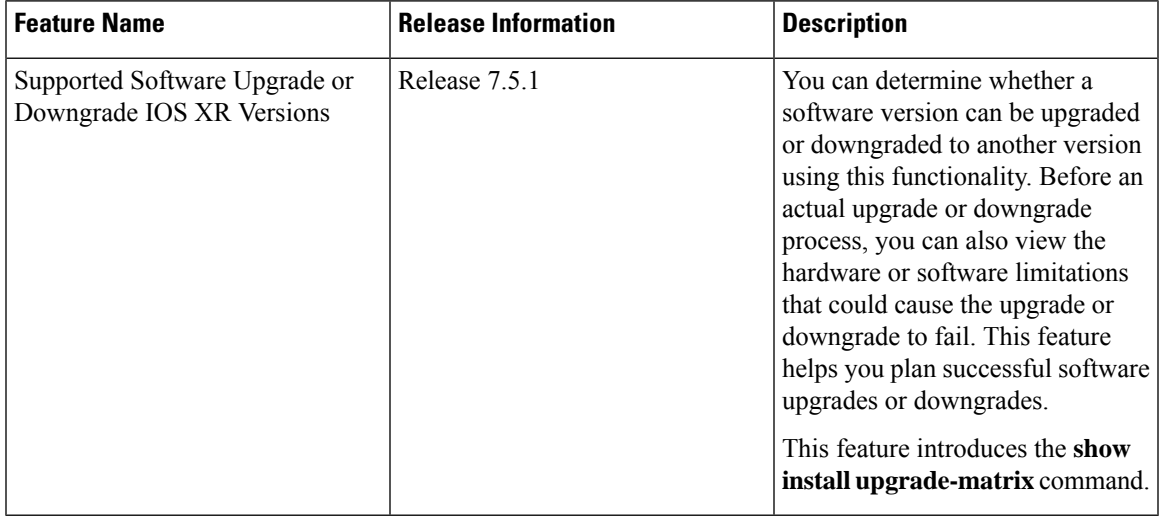

# **Table 2: Feature History Table**

Your Cisco router comes preinstalled with IOS XR software. You either upgrade the software release to use new features and software fixes, or you downgrade the software. To leverage new features that are added or software fixes that are provided, it is important that you upgrade your router to a current version.

To help you select a Cisco IOS XR software release that aligns with Cisco-certified upgrade and downgrade paths, this feature provides answers to the following questions:

- What upgrade or downgrade releases are supported for the current release?
- I plan to upgrade from Release X to Release Y. Does my router support upgrade to Release Y?
- Are there any bridging SMUs that must be installed before I upgrade the software?

This feature provides a mechanism to determine whether the current release supports an upgrade to a target release. This task is run at the start of a software upgrade or downgrade through the **install replace** command. If the validation fails, the software upgrade is blocked, and the system notifies the reason for the failure. This feature allows you to proactively examine whether you can upgrade or downgrade to a certain release, saving time and effort involved in planning and upgrading the software.

The feature provides the following information to help you understand the prerequisites or limitations related to the specific software upgrade or downgrade:

- Required bridging SMU RPMs
- Blocking SMU RPMs
- Unsupported hardware
- Caveats or restrictions

You can overwrite the automatic validation using the **force** keyword in the **install replace** command. With this option, the system displays warning messages when the upgrade fails but does not block the software

upgrade. Use the **force ?** keyword to understand any other impact to system functionalities apart from the disabling of this process that determines the supported releases for software upgrade or downgrade.

You can view the support information using the following **show** commands or through the operational data.

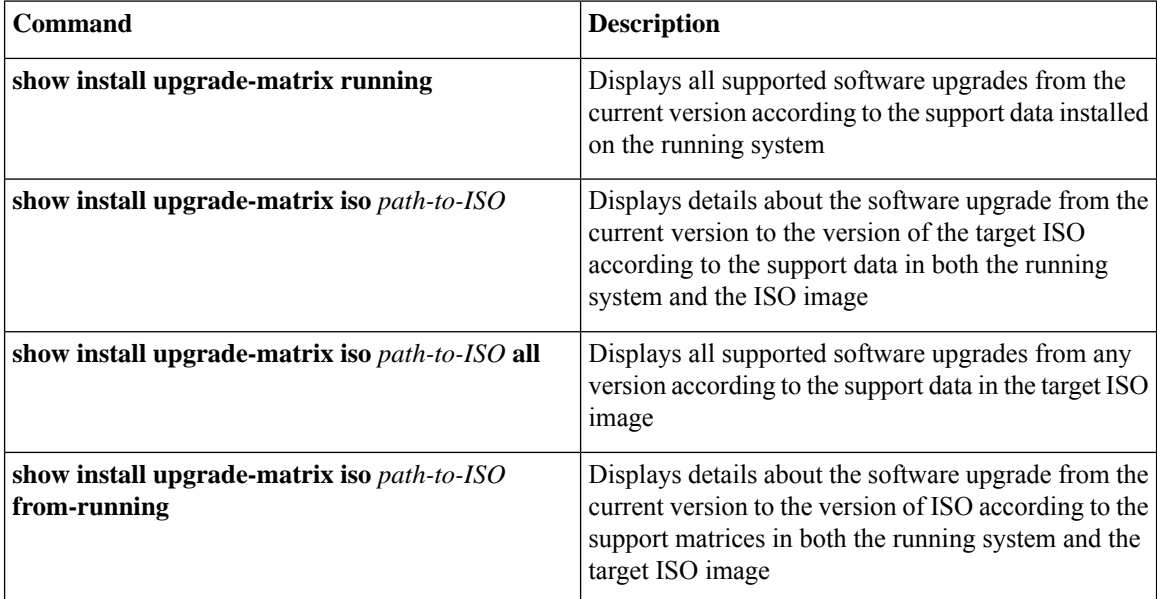

# **View All Supported Software Upgrade from Running Version**

The following example shows all supported releases for upgrade from the current version 7.5.1 on the router:

```
Router#show install upgrade-matrix running
Fri Jul 29 10:12:47.740 IST
This may take a while ...
```
The current software [7.5.1] can be upgraded from and downgraded to the following releases:

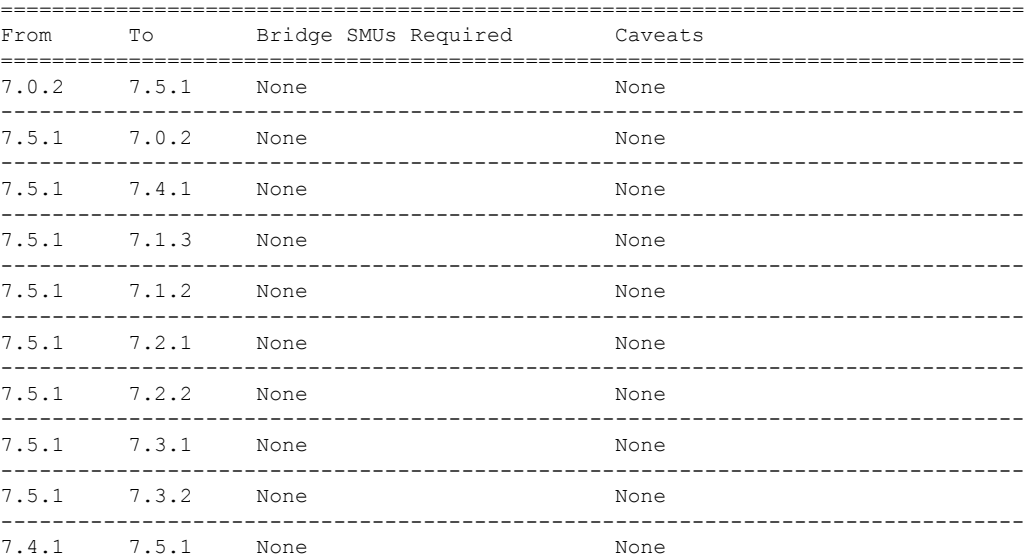

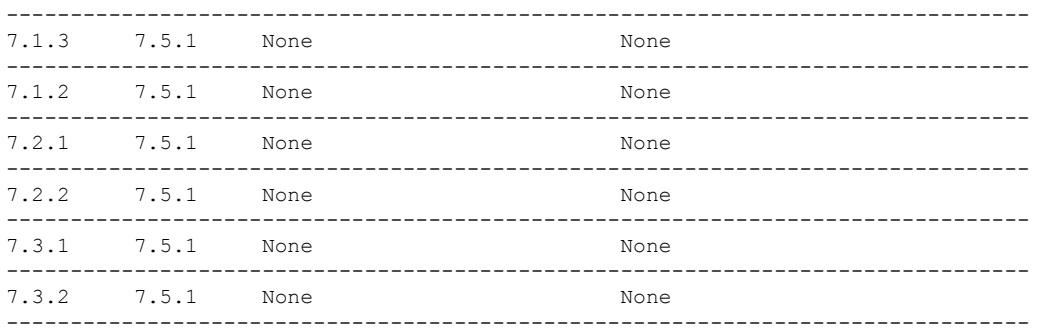

# **View Supported Releases to Upgrade Software From Current Version to Target Version**

This example shows the supported release to upgrade software from the current version to a target version.

Router#**show install upgrade-matrix iso /harddisk:/ncs5500-goldenk9-x-7.5.2-rev1.iso** Fri Jul 29 10:16:43.233 IST This may take a while ...

Upgrade from the current software [7.5.1] to 7.5.2 is supported

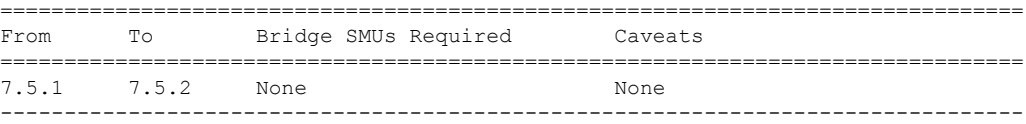

The current image has the upgrade matrix that specifies only its supported upgrade or downgrade versions up to a certain version. If you want to determine the upgrade path of a newer version of ISO that is higher than the version in the current matrix, the upgrade matrix from the new ISO provides the supported upgrade or downgrade paths.

### **View Supported Releases from Current Version to an ISO Version**

The following example shows the software upgrade paths, downgrade paths, and restrictions to an upgrade from the current version to the target ISO version:

Router#**show install upgrade-matrix iso /harddisk:/ncs5500-goldenk9-x-7.5.2-rev1.iso all** Fri Jul 29 10:17:02.826 IST This may take a while ...

7.5.2 can be upgraded from and downgraded to the following releases:

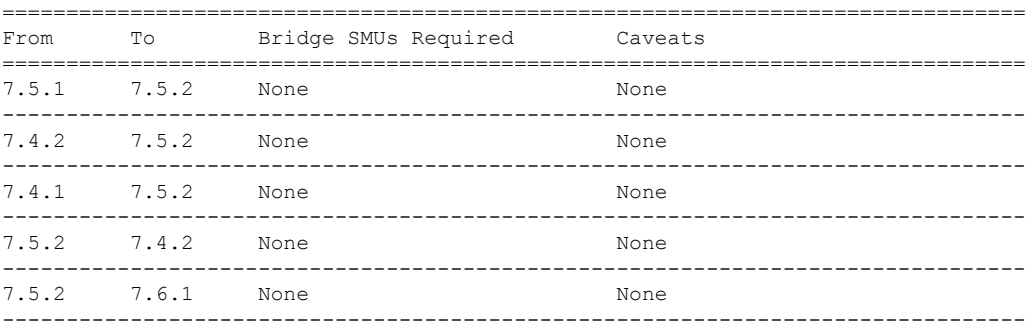

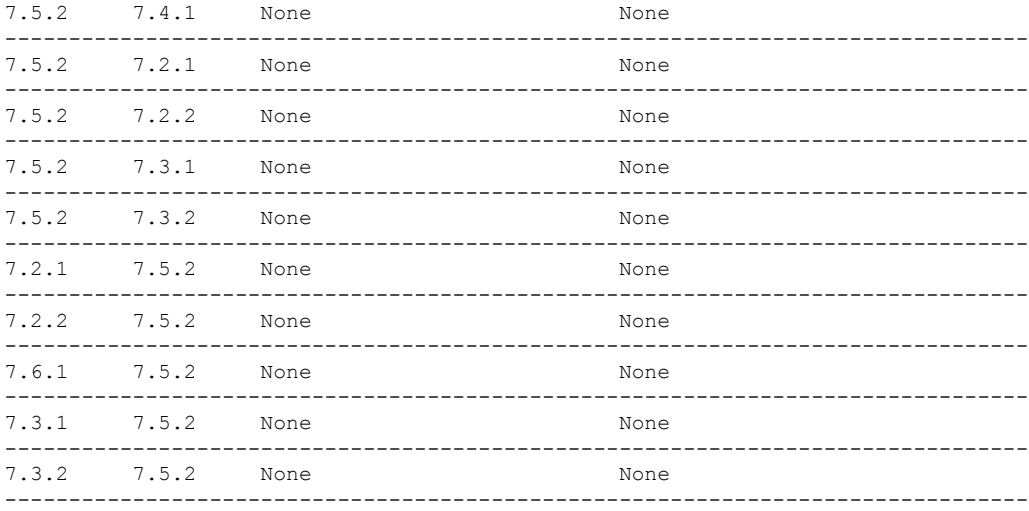

# **View Supported Releases from Running Version to an ISO Version**

The following example displays details about the software upgrade from the current version to the version of ISO according to the support matricesin both the running system and the target ISO image:

```
Router#show install upgrade-matrix iso /harddisk:/ncs5500-goldenk9-x-7.5.2-rev1.iso
from-running
Fri Jul 29 10:17:35.583 IST
This may take a while ...
Upgrade from the current software [7.5.1] to 7.5.2 is supported
================================================================================
From To Bridge SMUs Required Caveats
================================================================================
7.5.1 7.5.2 None None
  --------------------------------------------------------------------------------
```
# <span id="page-49-0"></span>**Upgrading Features**

Upgrading features is the process of deploying new features and software patches on the router. Perform a feature upgrade by installing packages. Perform a software patch installation by installing Software Maintenance Upgrade (SMU) files.

Installing a package on the router installs specific features that are part of that package. Cisco IOS XR Software is divided into various software packages; this enables you to select the features to run on your router. Each package contains components that perform a specific set of router functions, such as routing, security, and so on.

For example, the components of the routing package are split into individual RPMs such as BGP and OSPF. BGP is a part of the base software version and is a mandatory RPM, and hence can't be removed. However, you can add and remove optional RPMs such as OSPF as required.

The naming convention of the package is  $\epsilon_{\text{platform}>-\epsilon\text{pkg}>-\epsilon\text{pkg}}$  version>- $\epsilon$ release version>.<architecture>.rpm.

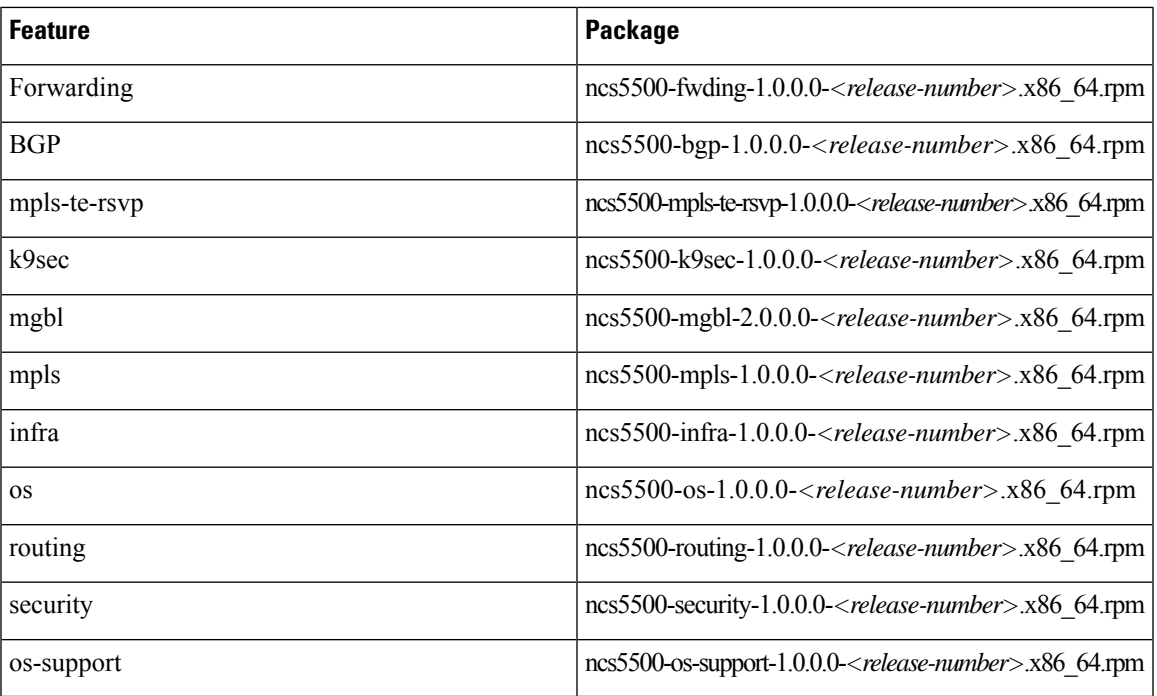

Use the **install** commands to install packages and SMUs. For more information about the install process, see Install [Packages,](#page-54-0) on page 45.

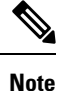

• Ensure that you have adequate disk space.

- Run the **fsck**command to check the status of the file system, for a successful IOS XR upgrade. You must run the **fsck** command in the System Admin EXEC mode to install a System Admin package, and in the XR EXEC mode to install the XR package.
- All install commands are applicable in both the System Admin EXEC mode and in XR EXEC mode. System Admin install operations are done from XR EXEC mode.

There are separate packages and SMUs for the XR VM and the System Admin VM. They can be identified by their filenames.

The XR and System Admin packages and SMUs can be activated from XR and System Admin VMs.

You can alternatively perform a cross VM operation, by activating or deactivating the System Admin packages and SMUs from XR.

# **Third-Party SMUs**

Consider these points while activating and deactivating third-party SMUs:

- To activate a third-party SMU, you should have a corresponding base package.
- When you activate a third-party SMU, the corresponding third-party base package state is inactive, this is an expected behavior.

• To deactivate a third-party SMU, ensure that you activate the corresponding third-party base package. Third-party SMUs deactivated explicitly might lead to triages to the install team.

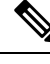

**Note** All SMUs are bundled together with the base package in a TAR file

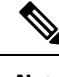

**Note** All Cisco RPMs have the platform name in the filename. For example, **ncs5500**-sysadmin.

# <span id="page-51-0"></span>**Install Prepared Packages**

A system upgrade or feature upgrade is performed by activating the ISO image file, packages, and SMUs. It is possible to prepare these installable files before activation. During the prepare phase, preactivation checks are made and the components of the installable files are loaded on to the router setup. The prepare process runs in the background and the router is fully usable during this time. When the prepare phase is over, all the prepared files can be activated instantaneously. The advantages of preparing before activation are:

- If the installable file is corrupted, the prepare processfails. This provides an early warning of the problem. If the corrupted file was activated directly, it might cause router malfunction.
- Directly activating an ISO image for system upgrade takes considerable time during which the router is not usable. However, if the image is prepared before activation, not only does the prepare process run asynchronously, but when the prepared image is subsequently activated, the activation process too takes less time. As a result, the router downtime is considerably reduced.
- It performs a disk-space check that is required for a successful operation. This quantifies the disk-space deficit, and provides you possible alternatives to free up space in the filesystem.
- It performs a package compatibility check. This ensures that all the required installation packages are available. For any package compatibility check error, details of the package and version are logged.

Complete this task to upgrade the system and install packages by making use of the prepare operation.

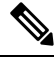

Depending on whether you are installing a System Admin package or a XR package, execute the **install** commands in the System Admin EXEC mode or XR EXEC mode respectively. All **install** commands are applicable in both these modes. System Admin install operations can be done from XR mode. **Note**

**Step 1** Add the required ISO image and packages to the repository. For details, see Install [Packages,](#page-54-0) on page 45.

# **Step 2 show install repository**

### **Example:**

RP/0/RP0/CPU0:router#show install repository

Perform this step to verify that the required installable files are available in the repository. Packages are displayed only after the "install add" operation is complete.

# **Step 3 show install request**

### **Example:**

RP/0/RP0/CPU0:router#show install request

(Optional) Displays the operation ID of the add operation and its status. The operation ID can be later used to execute the **activate** command.

Install operation 8 is still in progress

### **Step 4** Execute one of these:

- **install prepare** *package\_name*
- **install prepare id** *operation\_id*

### **Example:**

RP/0/RP0/CPU0:router#install prepare ncs5500-mpls-1.0.0.0-r60023I.x86\_64.rpm

#### or

RP/0/RP0/CPU0:router#install prepare id 8

The prepare process takes place. This operation is performed in asynchronous mode. The **install prepare** command runs in the background, and the EXEC prompt is returned as soon as possible.

If you use the operation ID, all packages that were added in the specified operation are prepared together. For example, if 5 packages are added in operation 8, by executing **install prepare id 8**, all 5 packages are prepared together. You do not have to prepare the packages individually.

# **Step 5 show install prepare**

#### **Example:**

RP/0/RP0/CPU0:router#show install prepare

Displays packages that are prepared. From the result, verify that all the required packages have been prepared.

#### **Step 6 install activate**

# **Example:**

RP/0/RP0/CPU0:router#install activate

All the packages that have been prepared are activated together to make the package configurations active on the router.

**Note** You should not specify any package name or operation ID in the CLI.

Activations of some SMUs require manual reload of the router. When such SMUs are activated, a warning message is displayed to perform reload. The components of the SMU get activated only after the reload is complete. Perform router reload immediately after the execution of the **install activate** command is completed.

# **Step 7 show install active**

# **Example:**

RP/0/RP0/CPU0:router#show install active

Displays packages that are active.

Node 0/RP0/CPU0 [RP]

```
Boot Partition: xr_lv70
Active Packages: 24
ncs5500-xr-6.0.0 version=6.0.0 [Boot image]
ncs5500-k9sec-1.0.0.0-r600
ncs5500-mgbl-2.0.0.0-r600
ncs5500-mpls-1.0.0.0-r600
ncs5500-mpls-te-rsvp-1.0.0.0-r600
ncs5500-infra-2.0.0.2-r600.CSCxr22222
ncs5500-iosxr-fwding-2.0.0.2-r600.CSCxr22222
ncs5500-iosxr-fwding-2.0.0.5-r600.CSCxr90016
ncs5500-iosxr-fwding-2.0.0.1-r600.CSCxr55555
ncs5500-iosxr-fwding-2.0.0.6-r600.CSCxr90017
ncs5500-dpa-1.0.0.1-r600.CSCxr90002
ncs5500-dpa-1.0.0.2-r600.CSCxr90004
ncs5500-dpa-fwding-1.0.0.1-r600.CSCxr90005
ncs5500-k9sec-1.0.0.1-r600.CSCxr80008
ncs5500-os-support-1.0.0.1-r600.CSCxr90013
ncs5500-os-support-1.0.0.2-r600.CSCxr90014
ncs5500-fwding-1.0.0.2-r600.CSCxr90011
ncs5500-fwding-1.0.0.5-r600.CSCxr90019
ncs5500-fwding-1.0.0.1-r600.CSCxr90010
ncs5500-fwding-1.0.0.4-r600.CSCxr90018
ncs5500-mgbl-2.0.0.2-r600.CSCxr80009
ncs5500-mpls-1.0.0.1-r600.CSCxr33333
ncs5500-mpls-te-rsvp-1.0.0.2-r600.CSCxr33335
```
From the result, verify that on all RPs and LCs, the same image and package versions are active.

# **Step 8 install commit**

# **Example:**

RP/0/RP0/CPU0:router#install commit

# **Installing Packages: Related Commands**

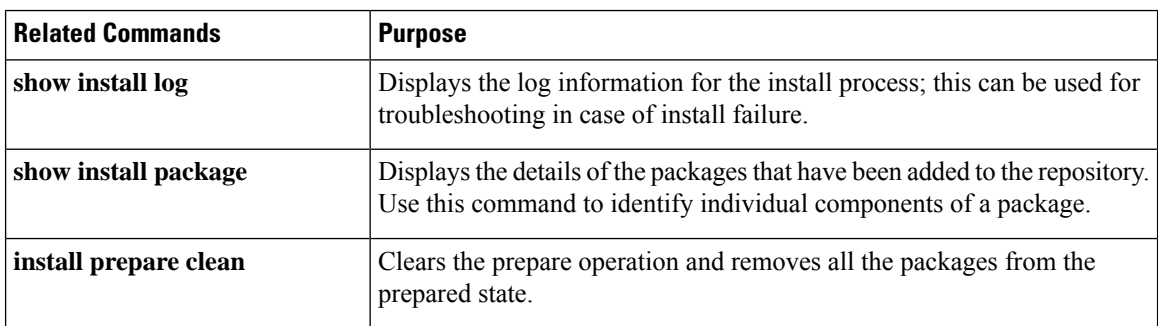

# **What to do next**

- After performing a system upgrade, upgrade FPD by using the **upgrade hw-module location all fpd all** command from the System Admin EXEC mode. The progress of FPD upgrade process can be monitored using the **show hw-module fpd** command in the System Admin EXEC mode. Reload the router after the FPD upgrade is completed.
- Verify the installation using the **install verify packages** command.
- Uninstall the packages or SMUs if their installation causes any issues on the router. See Uninstall Packages.

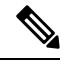

ISO images cannot be uninstalled. However, you can perform a system downgrade by installing an older ISO version. **Note**

# <span id="page-54-0"></span>**Install Packages**

Complete this task to upgrade the system or install a patch. The system upgrade is done using an ISO image file, while the patch installation is done using packages and SMUs. You can also include SMUs in an upgrade operation along with mini ISO.

This task is also used to install *.rpm* files. The *.rpm* file contains multiple packages andSMUs that are merged into a single file. The packaging format defines one RPM per component, without dependency on the card type.

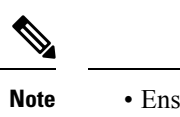

• Ensure that you have adequate disk space.

- Run the **fsck**command to check the status of the file system, for a successful IOS XR upgrade. You must run the **fsck** command in the System Admin EXEC mode to install a System Admin package, and in the XR EXEC mode to install the XR package.
- All install commands are applicable in both the System Admin EXEC mode and in XR EXEC mode. System Admin install operations are done from XR EXEC mode.

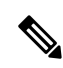

**Note**

- The system upgrade is supported only from XR EXEC mode.
- While the System Admin package can be executed using **install** commands in the System Admin EXEC mode and XR EXEC mode, the XR package can only be executed using the install commands in XR EXEC mode. All **install** commands are applicable in both these modes.
- While the System Admin SMUs can be installed in System Admin EXEC mode and XR EXEC mode, the XR SMUs can only be installed through the XR EXEC mode.
- Install operation over IPv6 is not supported.

The workflow for installing a package is shown in this flowchart.

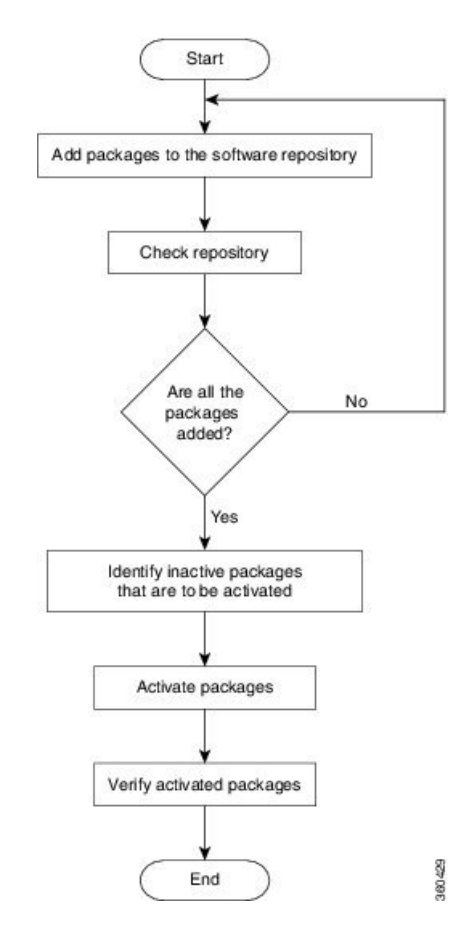

#### **Figure 2: Installing Packages Workflow**

#### **Before you begin**

- Configure and connect to the management port. The installable file is accessed through the management port.
- Copy the package to be installed either on the router's hard disk or on a network server to which the router has access.

# **Step 1** Execute one of these:

- **install add source** *<http or shttp transfer protocol>/package\_path*/ *filename1 filename2 ...*
- **install add source** *<tftp transfer protocol>/package\_path*/ *filename1 filename2 ...*
- **install add source** *<ftp or sftp transfer protocol>//user@server:/package\_path*/ *filename1 filename2 ...*

# **Example:**

```
RP/0/RP0/CPU0:router#install add source /harddisk:/ ncs5500-mpls-1.0.0.0-r731.x86_64.rpm
ncs5500-mgbl-1.0.0.0-r732.x86_64.rpm
```
or

```
RP/0/RP0/CPU0:router#install add source sftp://root@8.33.5.15:/auto/ncs/package/
ncs55000-mcast-1.0.0.0-731.x86_64.rpm ncs5500-iosxr-mpls-1.0.0.0-732.x86_64.rpm
```
#### or

```
RP/0/RP0/CPU0:router#install add source /harddisk:/ ncs5500-mpls-1.0.0.0-<release-number>.x86_64.rpm
ncs5500-mgbl-1.0.0.0-<release-number>.x86_64.rpm
```
# or

```
RP/0/RP0/CPU0:router#install add source sftp://root@8.33.5.15:/auto/ncs/package/
ncs55000-mcast-1.0.0.0-<release-number>.x86_64.rpm
ncs5500-iosxr-mpls-1.0.0.0-<release-number>.x86_64.rpm
```
# **Note** A space must be provided between the *package\_path* and *filename*.

The software files are unpacked from the package, validated, and then added to the software repository. This operation might take time depending on the size of the files being added. The operation is performed in asynchronous mode. The **install add** command runs in the background, and the EXEC prompt is returned when all files are unpacked.

The repositories for the XR VM and the System Admin VM are different. The system automatically adds a routing package to the XR VM repository and a system administration package to the System Admin VM repository. **Note**

# <span id="page-56-0"></span>**Step 2 show install request**

#### **Example:**

RP/0/RP0/CPU0:router#show install request

(Optional) Displays the operation ID of the add operation and its status. The operation ID can be later used to execute the **activate** command.

Install operation 8 is still in progress

# **Step 3 show install repository**

#### **Example:**

RP/0/RP0/CPU0:router#show install repository

Displays packages that are added to the repository. Packages are displayed only after the install add operation is complete.

### **Step 4 show install inactive**

#### **Example:**

RP/0/RP0/CPU0:router#show install inactive

Displays inactive packages that are present in the repository. Only inactive packages can be activated.

# **Step 5** Execute one of these:

• **install activate** *package\_name*

• **install activate id** *operation\_id*

### **Example:**

```
RP/0/RP0/CPU0:router#install activate ncs5500-mpls-1.0.0.0-<release-number>.x86_64.rpm
ncs5500-mgbl-2.0.0.0-<release-number>.x86_64.rpm
```
or

#### RP/0/RP0/CPU0:router#install activate id 8

The *operation\_id* is that of the **install add** operation, see Install [Packages,](#page-54-0) on page 45 Step Step 2, on [page](#page-56-0) 47. This command can also be run from the Sys Admin mode. The package configurations are made active on the router. As a result, new features and software fixes take effect. This operation is performed in asynchronous mode, as this is the default. The **install activate** command runs in the background, and the EXEC prompt is returned.

You can run the activate operation either through the synchronous mode or by selecting the sync option from the CLI.

If you use the operation ID, all packages that were added in the specified operation are activated together. For example, if 5 packages are added in operation ID 8, by executing **install activate id 8**, all 5 packages are activated together. You do not have to activate the packages individually.

Activation does not happen instantaneously, but takes some time. When activation completes, the system reloads automatically. For restart SMU activation, the SMU takes effect once the processes impacted by the SMU are restarted.

If the SMU has dependency on both XR VM and System Admin VM, perform the reload after activating the SMU in both VMs so that they take effect simultaneously. To reload the router, use the **hw-module location all reload** command from the System Admin EXEC mode.

# **Step 6 show install active**

# **Example:**

RP/0/RP0/CPU0:router#show install active

Displays packages that are active.

```
Node 0/RP0/CPU0 [RP]
Boot Partition: xr_lv70
Active Packages: 24
ncs5500-xr-<release-number> version=<release-number> [Boot image]
ncs5500-k9sec-1.0.0.0-<release-number>
ncs5500-mgbl-2.0.0.0-<release-number>
ncs5500-mpls-1.0.0.0-<release-number>
ncs5500-mpls-te-rsvp-1.0.0.0-<release-number>
ncs5500-infra-2.0.0.2-<release-number>.CSCxr22222
ncs5500-iosxr-fwding-2.0.0.2-<release-number>.CSCxr22222
ncs5500-iosxr-fwding-2.0.0.5-<release-number>.CSCxr90016
ncs5500-iosxr-fwding-2.0.0.1-<release-number>.CSCxr55555
ncs5500-iosxr-fwding-2.0.0.6-<release-number>.CSCxr90017
ncs5500-dpa-1.0.0.1-<release-number>.CSCxr90002
ncs5500-dpa-1.0.0.2-<release-number>.CSCxr90004
ncs5500-dpa-fwding-1.0.0.1-<release-number>.CSCxr90005
ncs5500-k9sec-1.0.0.1-<release-number>.CSCxr80008
ncs5500-os-support-1.0.0.1-<release-number>.CSCxr90013
ncs5500-os-support-1.0.0.2-<release-number>.CSCxr90014
ncs5500-fwding-1.0.0.2-<release-number>.CSCxr90011
ncs5500-fwding-1.0.0.5-<release-number>.CSCxr90019
ncs5500-fwding-1.0.0.1-<release-number>.CSCxr90010
ncs5500-fwding-1.0.0.4-<release-number>.CSCxr90018
ncs5500-mgbl-2.0.0.2-<release-number>.CSCxr80009
ncs5500-mpls-1.0.0.1-<release-number>.CSCxr33333
ncs5500-mpls-te-rsvp-1.0.0.2-<release-number>.CSCxr33335
```
From the result, verify that the same image and package versions are active on all RPs and LCs.

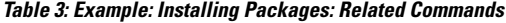

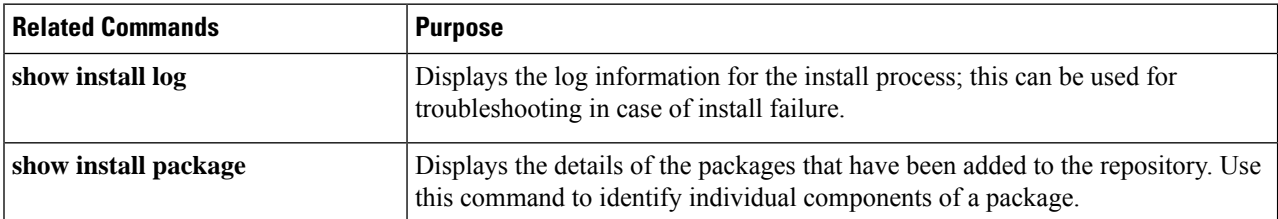

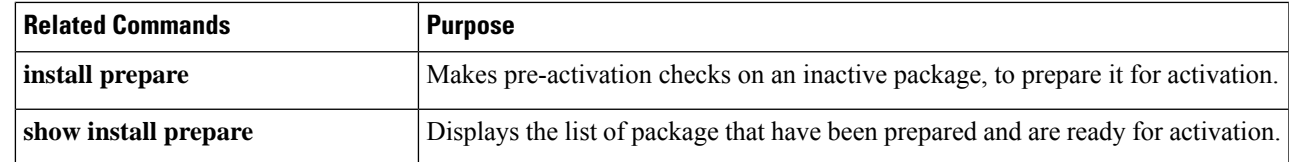

#### **Step 7 install commit**

# **Example:**

RP/0/RP0/CPU0:router#install commit

Commits the Host, XR, and System Admin newly active software.

On Multi-SDR mode, you can use the **install commit sdr** to commit just the sdr from where the CLI is being triggered. For more information, see Secure Domain Router [Commands.](https://www.cisco.com/c/en/us/td/docs/routers/asr9000/software/asr9k_r4-0/system_management/command/reference/yr40asr9k_chapter11.html) **Note**

# **What to do next**

- After performing a system upgrade, upgrade FPD by using the **upgrade hw-module location all fpd all** command from the System Admin EXEC mode. The progress of FPD upgrade process can be monitored using the **show hw-module fpd** command in the System Admin EXEC mode. Reload the router after the FPD upgrade is completed.
- Verify the installation using the **install verify packages** command.
- Uninstall the packages or SMUs if their installation causes any issues on the router. See Uninstall Packages, on [page](#page-58-0) 49.

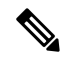

#### **Note**

If you are upgrading power supply modules for NC55-PWR-3KW-DC and NC55-PWR-3KW-2HV, ensure that you first upgrade SC IO FPGA by using **upgrade hw-module location <SC0/SC1> fpd all** command from Sysadmin prompt followed by the **upgrade hw-module location pm-all fpd** command, to upgrade FPD.

Finally use **hw-module location <SC0/SC1> reload**command from Sysadmin prompt to reload the shelf controller.

# <span id="page-58-0"></span>**Uninstall Packages**

Complete this task to uninstall a package. All router functionalities that are part of the uninstalled package are deactivated. Packages that are added in the XR VM cannot be uninstalled from the System Admin VM. However, the cross VM operation allows System Admin packages to be deactivated from XR as well.

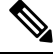

**Note**

Installed ISO images cannot be uninstalled. Also, kernel SMUs that install third party SMU on host, XR VM and System Admin VM, cannot be uninstalled. However, subsequent installation of ISO image or kernel SMU overwrites the existing installation.

The workflow for uninstalling a package is shown in this flowchart.

**Figure 3: Uninstalling Packages Workflow**

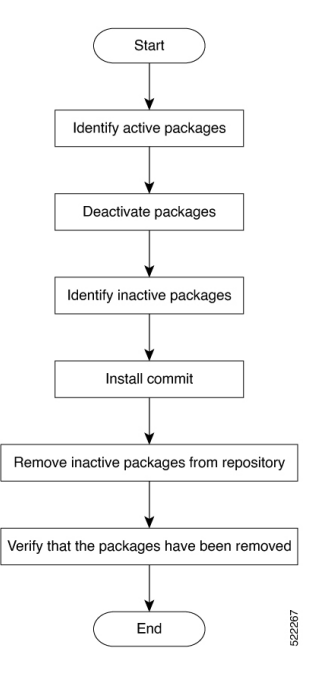

This task uninstalls XR VM packages. If you need to uninstall System Admin packages, run the same commands from the System Admin EXEC mode.

# **Step 1 show install active**

#### **Example:**

RP/0/RP0/CPU0:router#show install active

Displays active packages. Only active packages can be deactivated.

```
Node 0/RP0/CPU0 [RP]
Boot Partition: xr_lv70
Active Packages: 24
ncs5500-xr-6.0.0 version=6.0.0 [Boot image]
ncs5500-k9sec-1.0.0.0-r600
ncs5500-mgbl-2.0.0.0-r600
ncs5500-mpls-1.0.0.0-r600
ncs5500-mpls-te-rsvp-1.0.0.0-r600
ncs5500-infra-2.0.0.2-r600.CSCxr22222
ncs5500-iosxr-fwding-2.0.0.2-r600.CSCxr22222
ncs5500-iosxr-fwding-2.0.0.5-r600.CSCxr90016
ncs5500-iosxr-fwding-2.0.0.1-r600.CSCxr55555
ncs5500-iosxr-fwding-2.0.0.6-r600.CSCxr90017
ncs5500-dpa-1.0.0.1-r600.CSCxr90002
ncs5500-dpa-1.0.0.2-r600.CSCxr90004
ncs5500-dpa-fwding-1.0.0.1-r600.CSCxr90005
ncs5500-k9sec-1.0.0.1-r600.CSCxr80008
ncs5500-os-support-1.0.0.1-r600.CSCxr90013
ncs5500-os-support-1.0.0.2-r600.CSCxr90014
ncs5500-fwding-1.0.0.2-r600.CSCxr90011
ncs5500-fwding-1.0.0.5-r600.CSCxr90019
ncs5500-fwding-1.0.0.1-r600.CSCxr90010
```

```
ncs5500-fwding-1.0.0.4-r600.CSCxr90018
ncs5500-mgbl-2.0.0.2-r600.CSCxr80009
ncs5500-mpls-1.0.0.1-r600.CSCxr33333
ncs5500-mpls-te-rsvp-1.0.0.2-r600.CSCxr33335
```
# **Step 2** Execute one of these:

• **install deactivate** *package\_name*

• **install deactivate id** *operation\_id*

#### **Example:**

```
RP/0/RP0/CPU0:router#install deactivate ncs5500-mpls-1.0.0.0-r60023I.x86_64.rpm
ncs5500-mgbl-2.0.0.0-r60023I.x86_64.rpm
```
or

```
RP/0/RP0/CPU0:router#install deactivate id 8
```
The *operation\_id* is the ID from **install add** operation. All features and software patches associated with the package are deactivated. You can specify multiple package names and deactivate them simultaneously.

If you use the operation ID, all packages that were added in the specified operation are deactivated together. You do not have to deactivate the packages individually. If System admin packages were added as a part of the **install add** operation (of the ID used in deactivate) then those packages will also be deactivated.

### **Step 3 show install inactive**

### **Example:**

RP/0/RP0/CPU0:router#show install inactive

The deactivated packages are now listed asinactive packages. Only inactive packages can be removed from the repository.

### **Step 4 install commit**

**Step 5 install remove** *package\_name*

#### **Example:**

RP/0/RP0/CPU0:router#install remove ncs5500-mpls-1.0.0.0-r60023I.x86\_64.rpm ncs5500-mgbl-2.0.0.0-r60023I.x86\_64.rpm

The inactive packages are removed from the repository.

Use the **install remove** command with the **id** *operation-id* keyword and argument to remove all packages that were added for the specified operation ID.

You can also use the **install remove inactive all** to remove all inactive packages from XR and System Admin.

# **Step 6 show install repository**

### **Example:**

RP/0/RP0/CPU0:router#show install repository

Displays packages available in the repository. The package that are removed are no longer displayed in the result.

### **What to do next**

Install required packages. .

# <span id="page-61-0"></span>**View Features and Capabilities Supported on a Platform**

### **Table 4: Feature History Table**

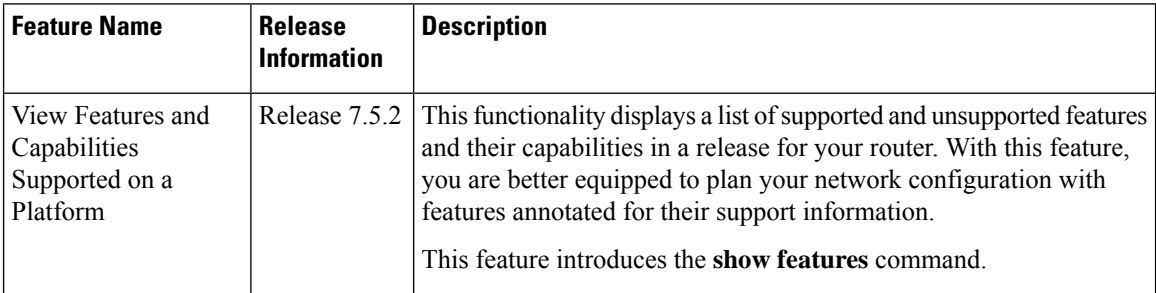

This feature provides an answer to the question Is feature X supported on my router?

You can determine whether a feature and their capabilities are supported on your router for the release. The support information is based on the release and platform-specific data such as platform variants, RP, or LC present on the router.

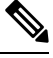

In Cisco IOS XR Software Release 7.5.2, only the capabilities for Access Control List (ACL) feature is supported. **Note**

The functionality to determine the capabilities information is enabled by default when the supported release is installed on the router.

Use the **show features** command to view the list of supported features and their capabilities. The feature capabilities are displayed in a tree structure with notations for the support information. For example, in ACL, the capability to use compression to accommodate a large number of Access Control Elements (ACEs) is supported, whereas IPv6 ACL BNG does not have support data in Cisco IOS XR Software Release 7.5.2. This support information about the feature is represented with the following key in the tree structure:

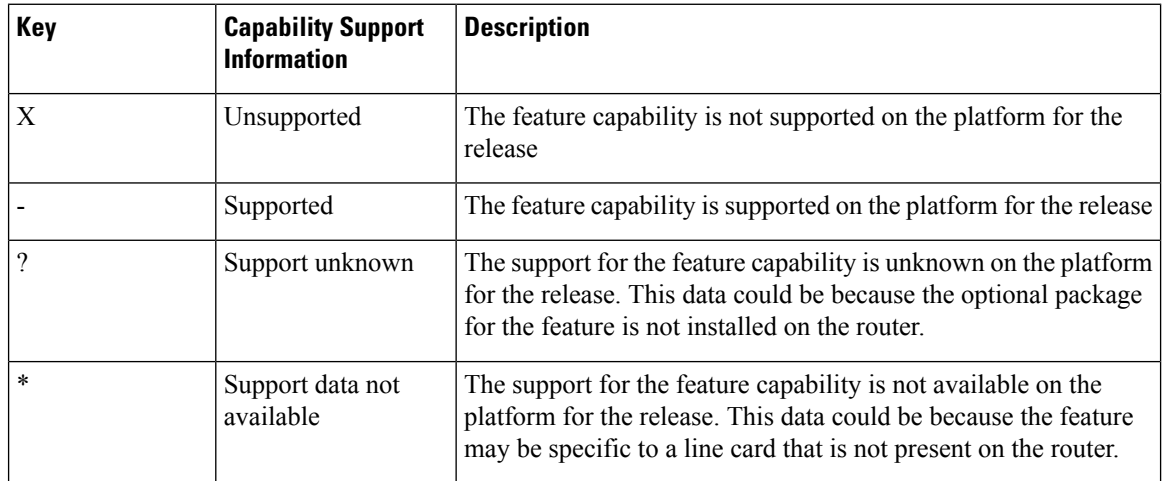

# **View the List of Supported Features**

In this example, the supported features on the router are displayed.

In Cisco IOS XR Software Release 7.5.2, only the feature capabilities for Access Control List (ACL) are supported. **Note**

```
Router#show features
Fri June 3 19:16:58.298 UTC
Key:
X - Unsupported
- - Supported
? - Support unknown (optional package not installed)
* - Support data not available
[-] Cisco IOS XR
|--[-] XR Protocols
   | |--[-] XR Base Protocols
   | | |--[-] Services
   | | | |--[-] Access Control List (ACL)
       | | | | |--[-] IPv6 ACL Support
       | | | | | |--[*] IPv6 ACL ABF Track
           | | | | | |--[*] IPv6 ACL BNG
                  | | | | | |--[*] IPv6 ACL Chaining (Meta ACL)
              | | | | | |--[-] IPv6 ACL Common ACL
              | | | | | |--[-] IPv6 ACL Compression
                  | | | | | |--[*] IPv6 ACL Default ABF
                  | | | | | |--[*] IPv6 ACL Fragment
                  | | | | | |--[-] IPv6 ACL ICMP Off
                  | | | | | |--[-] IPv6 ACL ICMP Protocol
              | | | | | |--[-] IPv6 ACL Interface Statistics
                  | | | | | |--[-] IPv6 ACL Log Rate
                  | | | | | |--[-] IPv6 ACL Log Threshold
                  | | | | | |--[-] IPv6 ACL Logging
                  | -- [-] IPv6 ACL MIB
                  | | | | | |--[-] IPv6 ACL Object Groups (Scale)
                  | | | | | |--[-] IPv6 ACL Police
                  | | | | | |--[-] IPv6 ACL Priority
                  | | | | | |--[*] IPv6 ACL Protocol Range
                  | | | | | |--[-] IPv6 ACL Set Qos-Group
              | | | | | |--[-] IPv6 ACL Set TTL
              | | | | | |--[-] IPv6 ACL TCP Flags
              | | | | | |--[-] IPv6 ACL TTL Match
              | | | | | |--[-] IPv6 ACL UDF
              | | | | |--[-] ES-ACL Support (L2 ACL)
              | | | | |--[-] IPv4 ACL Support
              | | | | | |--[-] IPv4 ACL Set Qos-group
              | | | - [ * ] IPv4 ACL ABF Track
                  | -- [ * ] IPv4 ACL BNG
                  | | | | | |--[*] IPv4 ACL Chaining (Meta ACL)
                 | | | | | |--[-] IPv4 ACL Common ACL
              | | | | | |--[-] IPv4 ACL Compression
       | | | | | |--[*] IPv4 ACL Default ABF
              | | | | | |--[*] IPv4 ACL Fragment
              | | | | | |--[-] IPv4 ACL Fragment Flags
   | | | | | |--[-] IPv4 ACL ICMP Off
           | | | | | |--[-] IPv4 ACL ICMP Protocol
| | | | | |--[-] IPv4 ACL Interface Statistics
   | | | | | |--[-] IPv4 ACL Log Rate
```
| | | | | |--[-] IPv4 ACL Log Threshold | | | | | |--[-] IPv4 ACL Logging | | | | | |--[-] IPv4 ACL MIB | | | | | |--[-] IPv4 ACL Object Groups (Scale) | | | | | |--[-] IPv4 ACL Police | | | | | |--[-] IPv4 ACL Priority | | | | | |--[\*] IPv4 ACL Protocol Range | | | | | |--[-] IPv4 ACL Set TTL | | | | | |--[-] IPv4 ACL TCP Flags | | | | | |--[-] IPv4 ACL TTL | | | | | |--[-] IPv4 ACL UDF | | | | |--[-] IPv4 Prefix-List | | | | |--[-] IPv6 Prefix-List

# **View the List of Supported ACL Features**

In this example, the capabilities for ACL features on the router are displayed.

#### Router#**show features acl**

```
Fri June 3 19:17:31.635 UTC
Key:
X - Unsupported
- - Supported
? - Support unknown (optional package not installed)
* - Support data not available
[-] Access Control List (ACL)
|--[-] IPv6 ACL Support
| |--[*] IPv6 ACL ABF Track
| |--[*] IPv6 ACL BNG
| |--[*] IPv6 ACL Chaining (Meta ACL)
  | |--[-] IPv6 ACL Common ACL
| |--[-] IPv6 ACL Compression
| |--[*] IPv6 ACL Default ABF
| |--[*] IPv6 ACL Fragment
| |--[-] IPv6 ACL ICMP Off
   | |--[-] IPv6 ACL ICMP Protocol
| |--[-] IPv6 ACL Interface Statistics
| |--[-] IPv6 ACL Log Rate
  | |--[-] IPv6 ACL Log Threshold
| |--[-] IPv6 ACL Logging
| |--[-] IPv6 ACL MIB
   | |--[-] IPv6 ACL Object Groups (Scale)
  | |--[-] IPv6 ACL Police
  | |--[-] IPv6 ACL Priority
| |--[*] IPv6 ACL Protocol Range
| |--[-] IPv6 ACL Set Qos-Group
   | |--[-] IPv6 ACL Set TTL
   | |--[-] IPv6 ACL TCP Flags
  | |--[-] IPv6 ACL TTL Match
| |--[-] IPv6 ACL UDF
|--[-] ES-ACL Support (L2 ACL)
|--[-] IPv4 ACL Support
   | |--[-] IPv4 ACL Set Qos-group
  | |--[*] IPv4 ACL ABF Track
| |--[*] IPv4 ACL BNG
| |--[*] IPv4 ACL Chaining (Meta ACL)
| |--[-] IPv4 ACL Common ACL
   | |--[-] IPv4 ACL Compression
| |--[*] IPv4 ACL Default ABF
| |--[*] IPv4 ACL Fragment
| |--[-] IPv4 ACL Fragment Flags
```
| |--[-] IPv4 ACL ICMP Off | |--[-] IPv4 ACL ICMP Protocol | |--[-] IPv4 ACL Interface Statistics | |--[-] IPv4 ACL Log Rate | |--[-] IPv4 ACL Log Threshold | |--[-] IPv4 ACL Logging  $| --[-]$  IPv4 ACL MIB | |--[-] IPv4 ACL Object Groups (Scale) | |--[-] IPv4 ACL Police | |--[-] IPv4 ACL Priority | |--[\*] IPv4 ACL Protocol Range | |--[-] IPv4 ACL Set TTL | |--[-] IPv4 ACL TCP Flags | |--[-] IPv4 ACL TTL | |--[-] IPv4 ACL UDF |--[-] IPv4 Prefix-List |--[-] IPv6 Prefix-List

# **View the List of Supported ACL Features for Specific RP**

In this example, the capabilities for ACL features on the RP location 0/RP0/CPU0 are displayed.

```
Router#show features acl detail location 0/RP0/CPU0
Fri June 3 19:15:49.889 UTC
Key:
X - Unsupported
- - Supported
? - Support unknown (optional package not installed)
* - Support data not available
[-] Access Control List (ACL)
   Cisco provides basic traffic filtering capabilities with access control
   lists (also referred to as access lists). User can configure access
   control lists (ACLs) for all routed network protocols to filter protocol
   packets when these packets pass through a device. User can configure
   access lists on your device to control access to a network, access lists
    can prevent certain traffic from entering or exiting a network.
|--[-] IPv6 ACL Support
      | IPv6 based ACL is a list of source IPv6 addresses that use Layer 3 or
      Layer 4 information to permit or deny access to traffic. IPv6 router
      ACLs apply only to IPv6 packets that are routed.. A filter contains the
      rules to match the packet matches, the rule also stipulates if the
      packet should be permitted or denied.
| |--[*] IPv6 ACL ABF Track
  | | IPv6 ACL ABF Track allows the user to configure a rule with track as
| | nexthop inside the ACL rule . ACL Based Forwarding (ABF) denotes the
| | ability to forward packets to another next hop router based on the
| | criteria defined in the rule. Track takes precedence over VRF and
| | IP, if present in the nexthop
| |--[*] IPv6 ACL BNG
| | IPv6 ACL BNG is an ACL subscriber BNG feature. It allows the use of
| | ACL on dynamic template.
| |--[*] IPv6 ACL Chaining (Meta ACL)
| | IPv6 ACL Chaining (Meta ACL) allows the user to apply more than one
| | ACL on the interface. is known as Meta ACL or ACL chaining.
| |--[-] IPv6 ACL Common ACL
| | IPv6 ACL Common allows the user to apply the ACL on the interface
| | using the common keyword. Using this feature the ACL won't be
| | applied to the specific interface but it will be common to th entire
| | NPU to which the interface belongs.
| |--[-] IPv6 ACL Compression
| | IPv6 ACL Compression allows the user to apply the ACL on the
```
| | interface using a compression level. This helps in reducing the | | hardware resources needed to program the ACL. | |--[\*] IPv6 ACL Default ABF | | IPv6 ACL Default ABF allows the user to configure a rule with | | default nexthop inside the ACL rule . ACL Based Forwarding (ABF) | | denotes the ability to forward packets to another next hop router | | based on the criteria defined in the rule | |--[\*] IPv6 ACL Fragment | | IPv6 ACL Fragment allows the user to configure a rule with fragment | | inside the ACL rule and use it as a match criteria to filter traffic. | |--[-] IPv6 ACL ICMP Off | | IPv6 ACL ICMP Off allows the user to not genearte the ICMP error | | message on a deny action. When configured it will not send the | | packet to FIB to generate ICMP error message. -------------------------- Truncated for Brevity ---------------------------

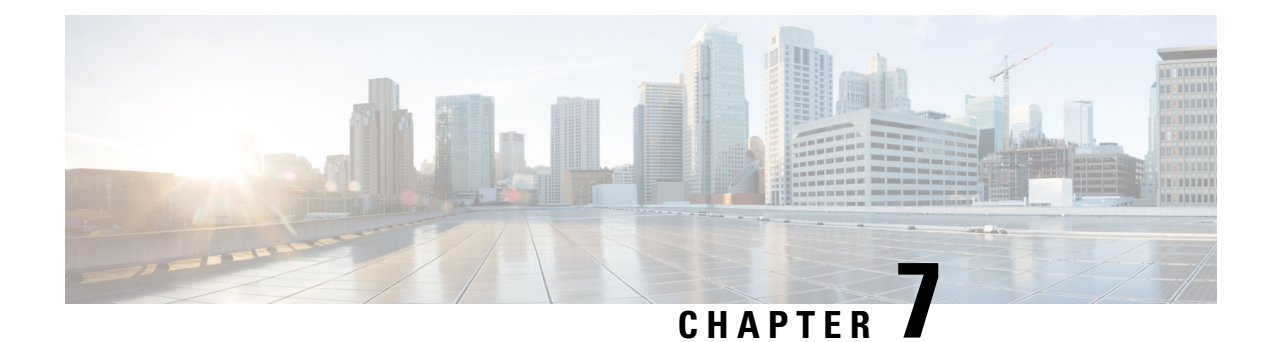

# **Manage Automatic Dependency**

Flexible packaging supports automatic dependency management. While you update an RPM, the system automatically identifies all relevant dependent packages and updates them.

**Figure 4: Flow for Installation (base software, RPMs and SMUs)**

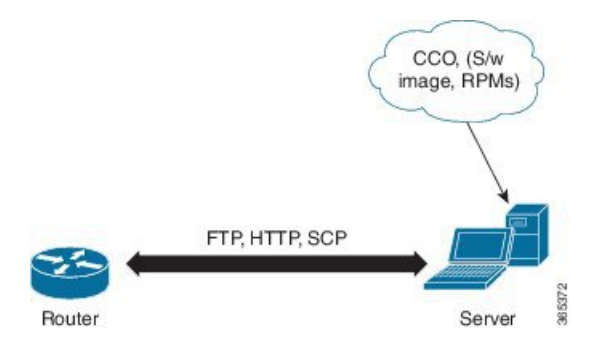

Until this release, you downloaded the software image and required RPMs from CCO on a network server (the repository), and used the **install add**and the **install activate** commandsto add and activate the downloaded files on the router. Then, you manually identify relevant dependent RPMs, to add and activate them.

With automatic dependency management, you need not identify dependent RPMs to individually add and activate them. You can execute new install command to identify and install dependent RPMs automatically.

The command **install source** adds and activates packages. The command **install replace** adds and activates packages in a given golden ISO (GISO).

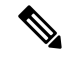

- **1.** Cisco IOS XR Version 6.0.2 and later does not provide third party and host package SMUs as part of automatic dependency management (**install source** command). The third party and host package SMUs must be installed separately, and in isolation from other installation procedures (installation of SMUs and RPMs in IOS XR or admin containers). **Note**
	- **2.** From Cisco IOS XR Version 6.5.2 onwards, it is possible to update the mini. iso file by using the **install source** command.

The rest of this chapter contains these sections:

- [Update](#page-67-0) RPMs and SMUs, on page 58
- Upgrade Base [Software](#page-68-0) Version, on page 59

• [Downgrade](#page-69-0) an RPM, on page 60

# <span id="page-67-0"></span>**Update RPMs and SMUs**

An RPM may contain a fix for a specific defect, and you may need to update the system with that fix. To update RPMs and SMUs to a newer version, use the **install source** command. When this command is issued for a particular RPM, the router communicates with the repository, and downloads and activates that RPM. If the repository contains a dependent RPM, the router identifies that dependent RPM and installs that too.

The syntax of the **install source** command is:

**install source** *repository* **[rpm]**

Four scenarios in which you can use the **install source** command are:

# • **When a package name is not specified**

When no package is specified, the command updates the latest SMUs of all installed packages.

**install source** [repository]

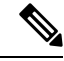

**Note**

From Cisco IOS XR Version 6.1.1 onwards, if the mini.iso file is not specified, then it is not added as part of the update. Even if the repository contains the mini.iso file, it is not installed.

**install source** scp://<username>@<server>/my/path/of/packages noprompt

# • **When a package name is specified**

If the package name is specified, the command installs that package, updates the latest SMUs of that package, along with its dependencies. If the package is already installed, only the SMUs of that package are installed. (SMUs that are already installed are skipped.)

**install source** [repository] ncs5500-mpls.rpm

# • **When a package name and version number are specified**

If a particular version of package needs to be installed, the complete package name must be specified; that package is installed along with the latest SMUs of that package present in the repository.

**install source** [repository] ncs5500-mpls-1.0.2.0-r710.x86\_64.rpm

# • **When an SMU is specified**

If an SMU is specified, that SMU is downloaded and installed, along with its dependent SMUs.

**install source** [repository] ncs5500-mpls-1.2.0.1-r611.CSCus12345.x86\_64.rpm

• **When a list of packages (containing the mini.iso file) is specified**

From Cisco IOS XR Version 6.5.2 onwards, if a list of packages (containing the mini.iso file) is specified, all the packages in the list and the  $min \cdot iso$  file are automatically added as part of the update.

**install source** scp://<username>@<server>/my/path/of/packages [List of packages] noprompt

• **When the mini.iso file is specified**

From Cisco IOS XR Version 6.1.1 onwards, if the mini.iso file is specified during the update, then the file is installed with all RPMs and SMUs from the repository.

**install source** scp://<username>@<server>/my/path/of/packages [mini.iso] noprompt

# <span id="page-68-0"></span>**Upgrade Base Software Version**

You can upgrade to a newer version of the base software when it becomes available. To upgrade to the latest base software version, use the **install source** command. With the upgrade of the base version, RPMs that are currently available on the router are also upgraded.

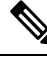

**Note** SMUs are not upgraded as part of this process.

The syntax of the **install source** command is:

**install source** *repository*

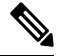

VRF and TPA on dataport is not supported. If the server is reachable only through non-default VRF interface, the file must already be retrieved using ftp, sfp, scp, http or https protocols. **Note**

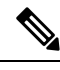

**Note** Default routes (0.0.0.0/0) cannot be copied onto Linux due to TPA implementation.

You can use the **install source** command when:

• **The version number is specified**

The base software (.mini) is upgraded to the specified version; all installed RPMs are upgraded to the same release version.

```
install source [repository] version <version> asr9k-mini-x64-<version>.iso
```
For example,

```
install source repository version 7.0.1 asr9k-mini-x64-7.0.1.iso
```
You can also automatically fetch the .mini file and RPMs of the required release and proceed with the upgrade.

**install source** *repository* **asr9k-mini-x64-7.0.1.iso**

• **The version number for an RPM is specified**

When performing a system upgrade, the user can choose to have an optional RPM to be of a different release (from that of the base software version); that RPM can be specified.

```
install source repository version 6.2.2
ncs5500-mpls-1.0.2.0-r623.x86_64.rpm
```
# <span id="page-69-0"></span>**Downgrade an RPM**

An RPM can be downgraded after it is activated. RPMs are of the following types:

• **Hostos RPM:** The RPM contains hostos in the name.

For example:

- <platform>-sysadmin-hostos-6.5.1-r651.CSChu77777.host.arm
- <platform>-sysadmin-hostos-6.5.1-r651.CSChu77777.admin.arm
- <platform>-sysadmin-hostos-6.5.1-r651.CSChu77777.host.x86\_64
- <platform>-sysadmin-hostos-6.5.1-r651.CSChu77777.admin.x86\_64
- **Non-hostos RPM:** The RPM does not contain hostos in the name.

For example:

• <platform>-sysadmin-system-6.5.1-r651.CSCvc12346

To deactivate the RPMs, perform the following steps:

# • **Downgrade Hostos RPM**

- Scenario 1: To downgrade to version 06 from the active version 09:
- **1.** Download the version 06 hostos RPMs, and add the RPMs.

```
install add source [repository]
<platform>-sysadmin-hostos-6.5.1.06-r65108I.CSChu44444.host.arm
<platform>-sysadmin-hostos-6.5.1.06-r65108I.CSChu44444.admin.arm
<platform>-sysadmin-hostos-6.5.1.06-r65108I.CSChu44444.host.x86_64
```
**2.** Activate the downloaded RPMs.

```
install activate [repository]
<platform>-sysadmin-hostos-6.5.1.06-r65108I.CSChu44444.host.arm
<platform>-sysadmin-hostos-6.5.1.06-r65108I.CSChu44444.admin.arm
<platform>-sysadmin-hostos-6.5.1.06-r65108I.CSChu44444.host.x86_64
<platform>-sysadmin-hostos-6.5.1.06-r65108I.CSChu44444.admin.x86_64
```
<platform>-sysadmin-hostos-6.5.1.06-r65108I.CSChu44444.admin.x86\_64

**3.** Commit the configuration.

```
install commit
```
- Scenario 2: Deactivate hostos RPM by activating base RPM, consider version 09 is active:
	- **1.** Activate the base RPM.

```
install activate <platform>-sysadmin-hostos-6.5.1.08I-r65108I.admin.arm
<platform>-sysadmin-hostos-6.5.1.08I-r65108I.host.arm
<platform>-sysadmin-hostos-6.5.1.08I-r65108I.admin.x86_64
<platform>-sysadmin-hostos-6.5.1.08I-r65108I.host.x86_64
```
For example, if RPM ncs5500-sysadmin-hostos-6.5.1-r651.CSChu44444.host.arm is the RPM installed, then ncs5500-sysadmin-hostos-6.5.1-r651.host.arm is its base RPM.

**2.** Commit the configuration.

# **install commit**

The downgrade for third-party RPMs is similar to the hostos RPMs. To downgrade a SMU, activate the lower version of the SMU. If only one version of SMU is present, the base RPM of the SMU must be activated.

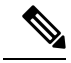

Hostos and third-party RPMs cannot be deactivated. Only activation of different versions is supported. **Note**

# • **Downgrade Non-Hostos RPM**

**1.** Deactivate the RPM to downgrade to earlier version of RPM.

install deactivate <platform>-<rpm-name>

**2.** Check the active version of the RPM.

**show install active**

**3.** Commit the configuration.

**install commit**

 $\mathbf I$
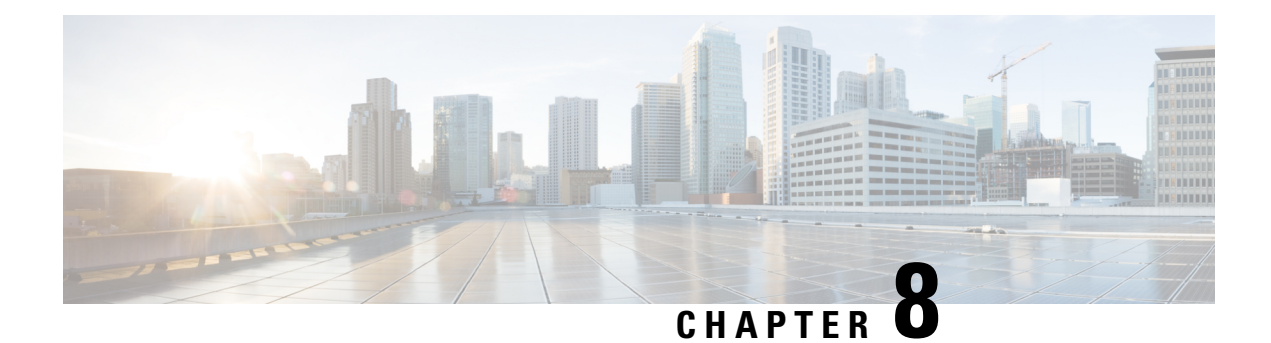

# **Customize Installation using Golden ISO**

**Table 5: Feature History Table**

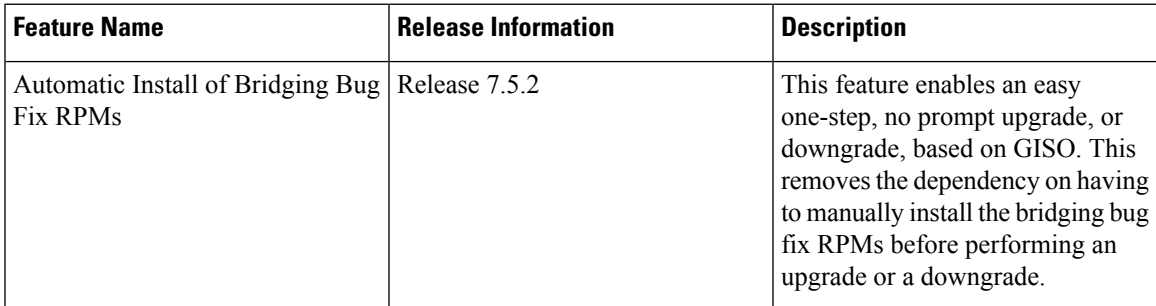

Golden ISO (GISO) is a customized ISO that a user can build to suit the installation requirement. The user can customize the installable image to include the standard base image with the basic functional components, and add additional RPMs, SMUs and configuration files based on requirement.

The ease of installation and the time taken to seamlessly install or upgrade a system plays a vital role in a cloud-scale network. An installation process that is time-consuming and complex affects the resiliency and scale of the network. The GISO simplifies the installation process, automates the installation workflow, and manages the dependencies in RPMs and SMUs automatically.

GISO is built using a build script gisobuild.py available on the github location [Github](https://github.com/ios-xr/gisobuild) location.

From Cisco IOS XR Release 7.5.2, you can use the Automatic Install of Bridging Bug Fix RPMs feature to install the bridging bug fix RPMs that are prerequisite for a system upgrade or a downgrade. You need to add the required Bridging Bug Fix RPMs into the customized ISO built using Cisco Golden ISO (GISO) build script **gisobuild.py**. The GISO can include bridging Bug Fix RPMs for multiple releases, and installs only the specific bridging Bug Fix RPMs required for the target release. The bridging bug fix RPMs can be used in the following scenarios:

- To resolve a bug that might stop upgrade.
- The latest version has new prerequisite requirements that are not met by the earlier version.

When a system boots with GISO, additional SMUs and RPMs in GISO are installed automatically, and the router is pre-configured with the XR configuration in GISO. For more information about downloading and installing GISO, see Install [Golden](#page-83-0) ISO, on page 74.

The capabilities of GISO can be used in the following scenarios:

• Initial deployment of the router

- Software disaster recovery
- System upgrade from one base version to another
- System upgrade from same base version but with additional SMUs
- Install update to identify and update dependant packages
- [Limitations,](#page-73-0) on page 65
- Customize [Installation](#page-73-1) using Golden ISO, on page 64
- Golden ISO [Workflow,](#page-74-0) on page 65
- Build [Golden](#page-75-0) ISO, on page 66
- Install [Golden](#page-83-0) ISO, on page 74
- Install [Replace](#page-86-0) with Golden ISO, on page 77

### <span id="page-73-0"></span>**Limitations**

The following are the known problems and limitations with the customized ISO:

- GISO image size more than 1.8 GB is not supported.
- Building and booting GISO for asynchronous package (a package of different release than the ISO) is not supported.
- Verifying the XR configuration is not supported in the GISO build script gisobuild.py.
- Renaming a GISO build and then installing from the renamed GISO build is not supported.
- Install operation over IPv6 is not supported.

## <span id="page-73-1"></span>**Customize Installation using Golden ISO**

#### **Table 6: Feature History Table**

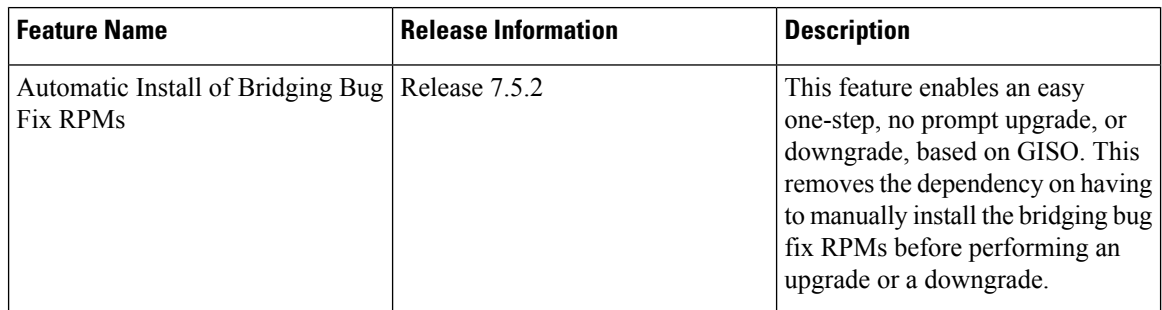

Golden ISO (GISO) is a customized ISO that a user can build to suit the installation requirement. The user can customize the installable image to include the standard base image with the basic functional components, and add additional RPMs, SMUs and configuration files based on requirement.

The ease of installation and the time taken to seamlessly install or upgrade a system plays a vital role in a cloud-scale network. An installation process that is time-consuming and complex affects the resiliency and scale of the network. The GISO simplifies the installation process, automates the installation workflow, and manages the dependencies in RPMs and SMUs automatically.

GISO is built using a build script  $q$  is obuild. py available on the github location [Github](https://github.com/ios-xr/gisobuild) location.

From Cisco IOS XR Release 7.5.2, you can use the Automatic Install of Bridging Bug Fix RPMs feature to install the bridging bug fix RPMs that are prerequisite for a system upgrade or a downgrade. You need to add the required Bridging Bug Fix RPMs into the customized ISO built using Cisco Golden ISO (GISO) build script **gisobuild.py**. The GISO can include bridging Bug Fix RPMs for multiple releases, and installs only the specific bridging Bug Fix RPMs required for the target release. The bridging bug fix RPMs can be used in the following scenarios:

- To resolve a bug that might stop upgrade.
- The latest version has new prerequisite requirements that are not met by the earlier version.

When a system boots with GISO, additional SMUs and RPMs in GISO are installed automatically, and the router is pre-configured with the XR configuration in GISO. For more information about downloading and installing GISO, see Install [Golden](#page-83-0) ISO, on page 74.

The capabilities of GISO can be used in the following scenarios:

- Initial deployment of the router
- Software disaster recovery
- System upgrade from one base version to another
- System upgrade from same base version but with additional SMUs
- Install update to identify and update dependant packages

### **Limitations**

The following are the known problems and limitations with the customized ISO:

- GISO image size more than 1.8 GB is not supported.
- Building and booting GISO for asynchronous package (a package of different release than the ISO) is not supported.
- Verifying the XR configuration is not supported in the GISO build script gisobuild.py.
- Renaming a GISO build and then installing from the renamed GISO build is not supported.
- Install operation over IPv6 is not supported.

### <span id="page-74-0"></span>**Golden ISO Workflow**

The following image shows the workflow for building and installing golden ISO.

#### **Figure 5: Golden ISO Workflow**

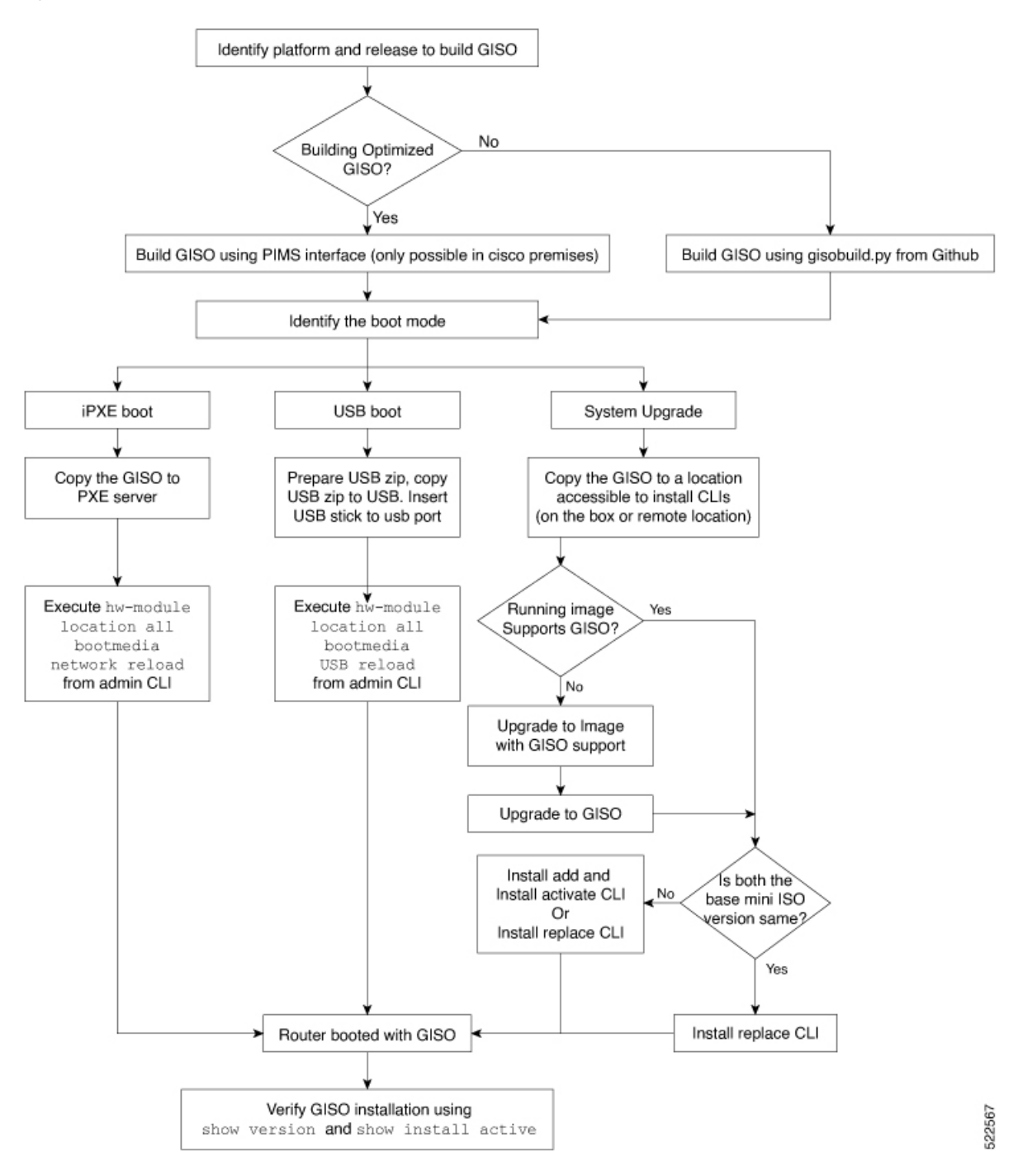

### <span id="page-75-0"></span>**Build Golden ISO**

The customized ISO is built using Cisco Golden ISO (GISO) build script gisobuild.py available on the [Github](https://github.com/ios-xr/gisobuild) location.

The GISO build script supports automatic dependency management, and provides these functionalities:

- Builds RPM database of all the packages present in package repository.
- Scans the repositories and selects the relevant Cisco RPMs that matches the input iso.
- Skips and removes third-party RPMs that are not SMUs of already existing third-party base package in mini-x.iso.
- Displays an error and exits build process if there are multiple base RPMs of same release but different versions.
- Performs compatibility check and dependency check for all the RPMs. For example, the child RPM ncs5500-mpls-te-rsvp is dependent on the parent RPM ncs5500-mpls. If only the child RPM isincluded, the Golden ISO build fails.

### **Build Golden ISO Using Script**

#### **Table 7: Feature History Table**

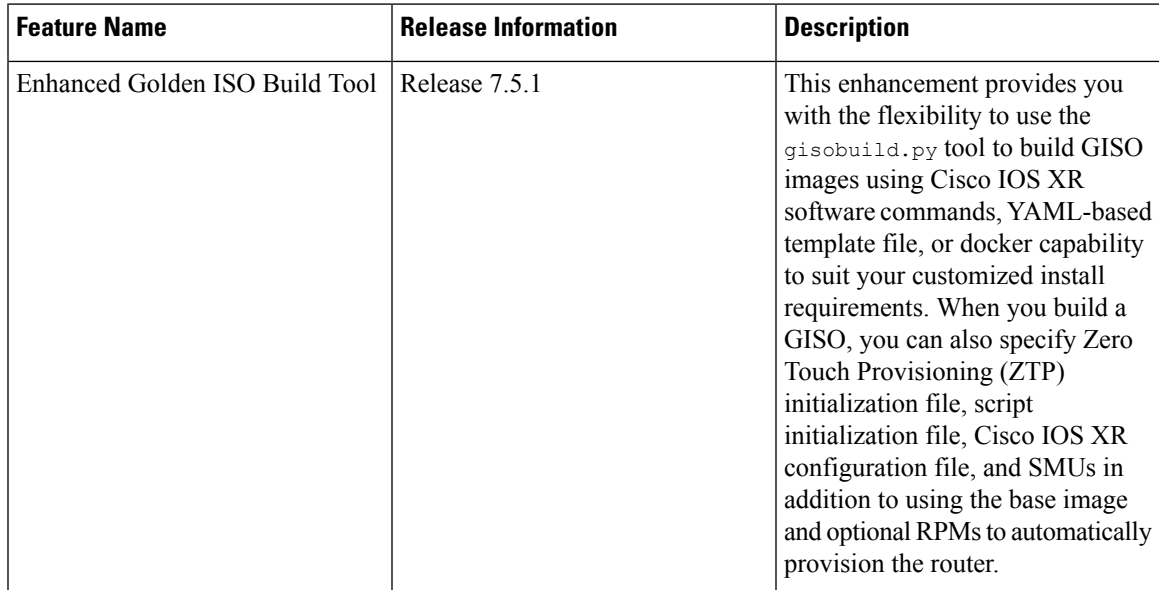

To build GISO, provide the following input parameters to the script:

- Base mini-x.iso (mandatory)
- XR configuration file (optional)
- one or more Cisco-specific SMUs for host, XR and System admin (optional)
- one or more third-party SMUs for host, XR and System admin (optional)
- Label for golden ISO (optional)
- Optional RPMs
- ZTP initialization ztp.ini file (optional)

• Script initialization script.ini file (optional)

The GISO script does not support verification of XR configuration.

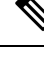

To successfully add k9sec RPM to GISO, change the permission of the file to 644 using the **chmod**command. chmod 644 [k9 sec rpm] **Note**

Cisco IOS XR, Release 7.5.1 introduces enhancements to the gisobuild.py GISO build tool. You can also add a ztp.ini ZTP initialization and script.ini Script initialization file. The ZTP configuration is applied on the router when the current software version is replaced or rolled back to a version with GISO image, and is used whenever ZTP is run to automatically provision the router. The tool supports more than one repository. You can use CLI command, docker, or a YAML file to build GISO.

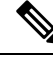

**Note**

- For Cisco NCS 5500 and Cisco NCS 5000 series routers, set the migration value to false.
- Set the clean option to true if you use the same build directory after the first GISO is created. Ensure that you set the option to true for every successive GISO build.
- Set the docker option to true if you are building GISO using docker.
- Ensure that the format and syntax of the YAML file is intact to avoid errors when building a GISO. For example, if the : symbol is missing, or if an unsupported symbol is used in the template, the GISO build displays errors.

The gisobuild.py tool can be run either natively or on systems where docker service is enabled and has the ability to pull published docker images. Prefer building the image using the docker as it does not require additional privileges:.

**Note**

The full-iso option is used to build a full ISO image xrv9k-full-x-7.5.1.iso specific to Cisco IOS XRv 9000 routers. Starting Cisco IOS XR, Release 7.8.1, the full ISO image must not be used to build GISO.

To build GISO, perform the following steps:

#### **Before you begin**

- The system where GISO is built must meet the following requirements:
	- System must have Python version 3.6 and later.
	- System must have free disk space of minimum 12 GB.
	- Verify that the Linux utilities mount, rm, cp, umount, zcat, chroot, mkisofs are present in the system. These utilities will be used by the script. Ensure privileges are available to execute all of these Linux commands. However, if you are using docker, these utilities are not required.
	- Kernel version of the system must be later than 3.16 or later than the version of kernel of Cisco ISO.
- Verify that a libyaml rpm supported by the Linux kernel is available to successfully import yaml in the tool.
- User should have proper permission for security rpm(k9sec-rpm) in rpm repository, else security rpm would be ignored for Golden ISO creation.
- The system from where the gisobuild. py script is executed must have root credentials. This is not mandatory if you are building the image within a docker container.
- We recommend that you perform a git pull operation before you use the gisobuild.py script to ensure you obtain the latest version of the script for the Python version.
- **Step 1** Copy the script gisobuild.py from the [Github](https://github.com/ios-xr/gisobuild) repository to an offline system or external server where the GISO will be built. Ensure that this system meets the pre-requisites described above in the *Before You Begin* section.
- **Step 2** Run the script gisobuild.py and provide parameters to build the golden ISO off the router. Ensure that all RPMs and SMUs are present in the same directory or on a repository. The number of RPMs and SMUs that can be used to build the Golden ISO is 64.

```
usage: gisobuild.py [-h] [--iso ISO] [--repo REPO [REPO ...]]
                    [--bridging-fixes BRIDGE FIXES [BRIDGE FIXES ...]]
                    [--xrconfig XRCONFIG] [--ztp-ini ZTP_INI] [--label LABEL]
                    [--out-directory OUT DIRECTORY] [--yamlfile CLI_YAML] [--clean]
                    [--pkglist PKGLIST [PKGLIST ...]] [--script SCRIPT] [--docker]
                    [--x86-only] [--migration]
                    [--remove-packages REMOVE_PACKAGES [REMOVE_PACKAGES ...]]
                    [--skip-usb-image] [--copy-dir COPY_DIRECTORY]
                    [--clear-bridging-fixes] [--verbose-dep-check] [--debug]
                    [--version]
Utility to build Golden ISO for IOS-XR.
optional arguments:
 -h, --help show this help message and exit
  --iso ISO Path to Mini.iso/Full.iso file
  --repo REPO [REPO ...]
                       Path to RPM repository. For LNT, user can specify .rpm, .tgz,
                        .tar filenames, or directories. RPMs are only used if already
                       included in the ISO, or specified by the user via the
                       --pkglist option.
  --bridging-fixes BRIDGE FIXES [BRIDGE FIXES ...]
```

```
Bridging rpms to package. For EXR, takes from-release or rpm
                     names; for LNT, the user can specify the same file types as for
                     the --repo option.
--xrconfig XRCONFIG Path to XR config file
--ztp-ini ZTP_INI Path to user ztp ini file
--label LABEL, -l LABEL
                     Golden ISO Label
--out-directory OUT DIRECTORY
                     Output Directory
--yamlfile CLI YAML Cli arguments via yaml
--clean Delete output dir before proceeding
--pkglist PKGLIST [PKGLIST ...]
                     Packages to be added to the output GISO. For eXR: optional rpm
                     or smu to package. For LNT: either full package filenames or
                     package names for user installable packages can be specified.
                     Full package filenames can be specified to choose a particular
                     version of a package, the rest of the block that the package is
                     in will be included as well. Package names can be specified to
                     include optional packages in the output GISO.
```

```
--docker, --use-container
                      Build GISO in container environment.Pulls and run pre-built
                      container image to build GISO.
 --version Print version of this script and exit
EXR only build options:
 --script SCRIPT Path to user executable script executed as part of bootup post
                      activate.
 --x86-only Use only x86 64 rpms even if other architectures are
                      applicable.
 --migration To build Migration tar only for ASR9k
LNT only build options:
 --remove-packages REMOVE PACKAGES [REMOVE PACKAGES ...]
                      Remove RPMs, specified in a comma separated list. These are are
                      matched against user installable package names, and must be the
                      whole package name, e.g: xr-bgp
 --skip-usb-image Do not build the USB image
 --copy-dir COPY_DIRECTORY
                      Copy built artefacts to specified directory if provided. The
                      specified directory must already exist, be writable by the
                      builder and must not contain a previously built artefact with
                      the same name.
 --clear-bridging-fixes
                      Remove all bridging bugfixes from the input ISO
 --verbose-dep-check Verbose output for the dependency check.
  --debug 0utput debug logs to console
```
#### **Example**

#### **Example: Build Docker-Based GISO Image**

In this example, a GISO image is built using docker.

```
[root@xr src]# ./gisobuild.py --docker --iso /auto/ncs5500giso/ncs5500-mini-x-7.5.1.iso
--repo /auto/ncs5500giso --pkglist ncs5500-bgp-2.0.0.0-r751.x86_64.rpm
ncs5500-eigrp-1.0.0.0-r751.x86_64.rpm ncs5500-isis-2.1.0.0-r751.x86_64.rpm
ncs5500-k9sec-3.1.0.0-r751.x86_64.rpm
ncs5500-li-1.0.0.0-r751.x86_64.rpm ncs5500-mcast-3.0.0.0-r751.x86_64.rpm
ncs5500-mgbl-3.0.0.0-r751.x86_64.rpm
ncs5500-mpls-2.1.0.0-r751.x86_64.rpm ncs5500-mpls-te-rsvp-3.1.0.0-r751.x86_64.rpm
ncs5500-ospf-2.0.0.0-r751.x86_64.rpm
ncs5500-parser-2.0.0.0-r751.x86_64.rpm --label dockerbasedgiso
Local System requirements check [PASS]
Pulling gisobuild image from hub. Please wait...
\backslashDone...
System requirements check [PASS]
Platform: ncs5500 Version: 7.5.1
Scanning repository [/auto/ncs5500giso]...
Building RPM Database...
Total 11 RPM(s) present in the repository path provided in CLI
[ 1] ncs5500-mpls-2.1.0.0-r751.x86_64.rpm
[ 2] ncs5500-mgbl-3.0.0.0-r751.x86 64.rpm
[ 3] ncs5500-bgp-2.0.0.0-r751.x86 64.rpm
[ 4] ncs5500-parser-2.0.0.0-r751.x86 64.rpm
```
[ 5] ncs5500-isis-2.1.0.0-r751.x86 64.rpm [ 6] ncs5500-mcast-3.0.0.0-r751.x86\_64.rpm  $[7]$  ncs5500-mpls-te-rsvp-3.1.0.0-r751.x86 64.rpm [ 8] ncs5500-ospf-2.0.0.0-r751.x86 64.rpm [ 9] ncs5500-li-1.0.0.0-r751.x86 64.rpm [10] ncs5500-eigrp-1.0.0.0-r751.x86\_64.rpm [11] ncs5500-k9sec-3.1.0.0-r751.x86\_64.rpm Following XR x86 64 rpm(s) will be used for building Golden ISO: (+) ncs5500-ospf-2.0.0.0-r751.x86\_64.rpm (+) ncs5500-bgp-2.0.0.0-r751.x86\_64.rpm (+) ncs5500-parser-2.0.0.0-r751.x86\_64.rpm (+) ncs5500-mcast-3.0.0.0-r751.x86\_64.rpm (+) ncs5500-li-1.0.0.0-r751.x86\_64.rpm (+) ncs5500-eigrp-1.0.0.0-r751.x86\_64.rpm (+) ncs5500-mgbl-3.0.0.0-r751.x86\_64.rpm (+) ncs5500-mpls-2.1.0.0-r751.x86\_64.rpm (+) ncs5500-mpls-te-rsvp-3.1.0.0-r751.x86\_64.rpm (+) ncs5500-isis-2.1.0.0-r751.x86\_64.rpm (+) ncs5500-k9sec-3.1.0.0-r751.x86\_64.rpm ...RPM signature check [PASS] Skipping following rpms from repository since they are already present in base ISO: (-) ncs5500-parser-2.0.0.0-r751.x86\_64.rpm (-) ncs5500-bgp-2.0.0.0-r751.x86\_64.rpm ...RPM compatibility check [PASS] Building Golden ISO... Summary ..... XR rpms: ncs5500-mcast-3.0.0.0-r751.x86\_64.rpm ncs5500-mgbl-3.0.0.0-r751.x86\_64.rpm ncs5500-isis-2.1.0.0-r751.x86\_64.rpm ncs5500-mpls-te-rsvp-3.1.0.0-r751.x86\_64.rpm ncs5500-eigrp-1.0.0.0-r751.x86\_64.rpm ncs5500-mpls-2.1.0.0-r751.x86\_64.rpm ncs5500-ospf-2.0.0.0-r751.x86\_64.rpm ncs5500-li-1.0.0.0-r751.x86\_64.rpm ncs5500-k9sec-3.1.0.0-r751.x86\_64.rpm ...Golden ISO creation SUCCESS. Golden ISO Image Location: /var/tmp/giso/gisobuild-toolkit-master/src/output\_gisobuild/ ncs5500-golden-x-7.5.1-dockerbasedgiso.iso View that the GISO file is created succesfully. [root@xr src]# **ls**

```
exrmod gisobuild.py lntmod output_gisobuild utils
[root@xr src]# cd output_gisobuild/
[root@xr output_gisobuild]# ls
img_built_name.txt logs ncs5500-golden-x-7.5.1-dockerbasedgiso.iso
rpms_packaged_in_giso.txt
```
#### **Example: Build YAML-Based GISO Image**

YAML is a markup file that serves as a template to provide the package list and manage the build options.

#### The following example shows a sample YAML template:

```
# Options below correspond to the tool input options.
# --iso ISO Path to Mini.iso/golden.iso file
# --repo REPO [REPO ...]
# Path to list of RPM repositories. RPMs are only used if already
                       included in the ISO, or specified by the user via the --pkglist
option.
# --pkglist PKGLIST [PKGLIST ...]
                       Optional list of rpm or smu to add to the ISO.
# --remove-packages REMOVE_PACKAGES [REMOVE_PACKAGES ...]
                      Remove named RPMs, specified in a space separated list. Valid build
                      option for LNT only. eXR builds simply ignores this option.
# --bridging-fixes BRIDGE_FIXES [BRIDGE_FIXES ...]
                      Bridging rpms to package. Takes from-release (supported for eXR)
                       or rpm names.
# --xrconfig XRCONFIG Path to XR config file
# --ztp-ini ZTP_INI Path to user ztp ini file
# --script SCRIPT Path to user executable script executed as part of
                      bootup post activate. Valid build option for eXR only.
                      LNT builds simply ignores.
# --label LABEL Golden ISO Label
# --out-directory OUT_DIRECTORY
                      Output Directory. Built GISO and logs will be available post
gisobuild.
# --copy-directory COPY_DIRECTORY
                     Copy built artefacts to specified directory if provided. Valid build
                       option for LNT only. eXR build ignores this option.
# --yamlfile CLI_YAML Cli arguments via yaml.
# --clean Delete output dir before proceeding.
# --migration To build Migration tar only for ASR9k. Valid build option for eXR
only.
                       LNT builds simply ignore this option.
# --docker Load and run pre-built docker image. Valid build option for eXR
only.
                       LNT builds simply ignore this option.
# --x86-only Use only x86_64 rpms even if other architectures are applicable.
Valid build
                       option for eXR only. LNT builds simply ignore this option.
# --version Print version of this script and exit
packages:
   iso: <path-to-iso>
   repo:
       - <path-to-repo1>
       - <path-to-repo2>
   pkglist:
       - <pkg1>
        - <pkg2>
   bridge-fixes:
       upgrade-from-release:
           - <dotted-release-1>
           - <dotted-release-2>
       rpms:
           - <br> <math>pkg1</math>- <pkg2>
    remove_packages:
       - <pkg1>
       - <pkg2>
user-content:
   script: <path-to-script-sh>
   xrconfig: <path-to-router.cfg>
   ztp-ini: <path-to-ztp.ini>
```

```
output:
   label: <giso-label>
    out-directory: <path-to-output-directory>
   clean: <true/false>
options:
   docker: <true/false>
   migration: <true/false>
   x86-only: <true/false>
```
#### In this example, you configure a YAML file with the required files:

```
packages:
   iso: /auto/751_repo/ncs5500-mini-x-7.5.1.iso
    repo:
        - /auto/751_repo/
   pkglist:
        - ncs5500-bgp-2.0.0.0-r751.x86_64.rpm
        - ncs5500-eigrp-1.0.0.0-r751.x86_64.rpm
        - ncs5500-isis-2.1.0.0-r751.x86_64.rpm
        - ncs5500-li-1.0.0.0-r751.x86_64.rpm
         - ncs5500-mcast-3.0.0.0-r751.x86_64.rpm
        - ncs5500-mgbl-3.0.0.0-r751.x86_64.rpm
        - ncs5500-mpls-2.1.0.0-r751.x86_64.rpm
        - ncs5500-mpls-te-rsvp-3.1.0.0-r751.x86 64.rpm
        - ncs5500-ospf-2.0.0.0-r751.x86_64.rpm
        - ncs5500-parser-2.0.0.0-r751.x86_64.rpm
         - ncs5500-k9sec-3.1.0.0-r751.x86_64.rpm
        - ncs5500-mcast-3.0.0.1-r751.CSCxr33333.x86_64.rpm
        - ncs5500-os-5.0.0.1-r751.CSCxr11111.x86 64.rpm
        - ncs5500-sysadmin-hostos-7.5.1-r751.CSCho99999.admin.x86_64.rpm
        - ncs5500-sysadmin-hostos-7.5.1-r751.CSCho99999.host.x86 64.rpm
         - ncs5500-sysadmin-topo-7.5.1-r751.CSCcv55555.x86_64.rpm
         - ncs5500-sysadmin-system-7.5.1-r751.CSCcv44444.x86_64.rpm
        - openssh-scp-6.6p1.p1-r0.5.0.r751.CSCtp11111.xr.x86 64.rpm
        - cisco-klm-zermatt-0.1.p1-r0.0.r751.CSCtp11111.xr.x86_64.rpm
    remove_rpms: []
user-content:
   script: script.sh
    xrconfig: /auto/751_repo/gisoxrconfig.cfg
   ztp-ini: /auto/751_repo/ztp.ini
output:
   label: 751_yaml_install
   out-directory: /auto/751_repo/
   clean: true
options:
    docker: false
    full-iso: false
   migration: false
   x86-only: false
```
If you do not want to specify the list of packages and parameters via CLI, you can use the YAML file template.

```
[directory-path]$ ./src/gisobuild.py --yamlfile <input-yaml-cfg>
```
To override any input in the YAML configuration file, use the corresponding CLI options.

[directory-path]\$ **./src/gisobuild.py --yamlfile <input-yaml-cfg> --label <new-label>**

This new label overrides the label specified in the YAML file.

When the host machine does not have its package dependencies met, but allows pulling and running docker images, enable the docker option in YAML file to true and run the command:

[directory-path]\$ **./src/gisobuild.py --yamlfile <input-yaml-cfg>**

where, the input-yaml-cfg has the docker option set to true.

#### **What to do next**

Install the GISO image on the router.

### <span id="page-83-0"></span>**Install Golden ISO**

Golden ISO (GISO) automatically performs the following actions:

- Installs host and system admin RPMs.
- Partitions repository and TFTP boot on RP.
- Creates software profile in system admin and XR modes.
- Installs XR RPMs. Use **show install active** command to see the list of RPMs.
- Applies XR configuration. Use **show running-config** command in XR mode to verify.

**Step 1** Download GISO image to the router using one of the following options:

• **PXE boot:** when the router is booted, the boot mode is identified. After detecting PXE as boot mode, all available ethernet interfaces are brought up, and DHClient is run on each interface. DHClient script parses HTTP or TFTP protocol, and GISO is downloaded to the box.

When you bring up a router using the PXE boot mode, existing configurations are removed. To recover smart licensing configurations like Permanent License Reservation (PLR), enable these configurations after the router comes up.

```
Router#configure
Router(config)#license smart reservation
Router(config)#commit
```
- **USB boot or Disk Boot:** when the USB mode is detected during boot, and GISO is identified, the additional RPMs and XR configuration files are extracted and installed.
- **System Upgrade:** when the system is upgraded, GISO can be installed using **install add**, **install activate**, or using **install replace** commands.
- To replace the current version and packages on the router with the version from GISO, note the change in command and format. **Important**
	- In versions prior to Cisco IOS XR Release 6.3.3, 6.4.x and 6.5.1, use the **installupdate** command: install update source <source path> <Golden-ISO-name> replace
	- In Cisco IOS XR Release 6.5.2 and later, use the **install replace** command.

install replace <absolute-path-of-Golden-ISO>

To create a Bootable External USB Disk, do the following: **Note**

- Ensure that the USB Boot Disk has a minimum storage of 8GB, and that you have root/admin or appropriate permission to create bootable disk on linux machine.
- **a.** Copy and execute usb-install script on the Linux machine to create a bootable external USB.

```
Router#admin
```

```
Router#./linux/misc/scripts/create_usb_zip ncs5500 ncs5500-goldenk9-x.iso-7.5.01.v1
```

```
adding: EFI/ (stored 0%)
  adding: EFI/boot/ (stored 0%)
  adding: EFI/boot/grub.cfg (deflated 66%)
  adding: EFI/boot/bootx64.efi (deflated 67%)
  adding: boot/ (stored 0%)
  adding: boot/install-image.iso (deflated 1%)
Zip file created - usb boot.zip
Router# ls -ltr usb_boot.zip
-rw-r-r-1 user eng 1448680576 Sep 14 04:13 usb boot.zip
Router#
```
**b.** Reset the RSP/RP and plug in bootable USB to RSP/RP's front panel. The USB will get detected in ROMMON. Note that when the system is in ROMMON, and if you add a front panel external USB, the USB will not be detected until the RSP/RP is reset.

The options to upgrade the system are as follows:

- **system upgrade from a non-GISO (image that does not support GISO) to GISO image:** If a system is running a version1 with an image that does notsupport GISO, the system cannot be upgraded directly to version2 of an image that supports GISO. Instead, the version1 must be upgraded to version2 mini ISO, and then to version2 GISO.
- **system upgrade ina release from version1 GISO to version2 GISO:** If both the GISO images have the same base version but different labels, **install add** and **install activate** commands does not support same version of two images. Instead, using **install source** command installs only the delta RPMs. System reload is based on restart type of the delta RPMs.

Using **install replace** command performs a system reload, irrespective of the difference between ISO and the existing version.

- **system upgrade across releasesfrom version1 GISO to version2 GISO:** Both the GISO images have different base versions. Use **install add** and **install activate** commands, or **install replace** command to perform the system upgrade. The router reloads after the upgrade with the version2 GISO image.
- **Step 2** Run the **show install repository all** command in System Admin mode to view the RPMs and base ISO for host, system admin and XR.

```
sysadmin-vm:0_RP0#show install repository all
Admin repository
 ---------------------
ncs5500-sysadmin-6.2.2
ncs5500-sysadmin-hostos-6.2.2-r622.CSCcv10001.admin.x86_64
ncs5500-sysadmin-hostos-6.2.2-r622.CSCcv10001.admin.arm
ncs5500-sysadmin-system-6.2.2-r622.CSCcv10005.x86_64
ncs5500-sysadmin-system-6.2.2-r622.CSCcv10005.arm
....
XR repository
```

```
------------------
ncs5500-iosxr-mgbl-3.0.0.0-r622.x86_64
ncs5500-xr-6.2.2
....
Host repository
 ---------------------
host-6.2.2
```
**Step 3** Run the **show install package** <**golden-iso**> command to display the list of RPMs, and packages built in GISO.

**Note** To list RPMs in the GISO, the GISO must be present in the install repository.

```
Router#show install package ncs5500-goldenk9-x64-6.2.2
This may take a while ...
   ISO Name: ncs5500-goldenk9-x64-6.2.2
   ISO Type: bundle
   ISO Bundled: ncs5500-mini-x64-6.2.2
   Golden ISO Label: temp
    ISO Contents:
       ISO Name: ncs5500-xr-6.2.2
       ISO Type: xr
        rpms in xr ISO:
           iosxr-os-ncs5500-64-5.0.0.0-r622
            iosxr-ce-ncs5500-64-3.0.0.0-r622
            iosxr-infra-ncs5500-64-4.0.0.0-r622
            iosxr-fwding-ncs5500-64-4.0.0.0-r622
            iosxr-routing-ncs5500-64-3.1.0.0-r6122
        ISO Name: ncs5500-sysadmin-6.2.2
        ISO Type: sysadmin
        rpms in sysadmin ISO:
           ncs5500-sysadmin-topo-6.2.2-r622
            ncs5500-sysadmin-shared-6.2.2-r622
            ncs5500-sysadmin-system-6.2.2-r622
            ncs5500-sysadmin-hostos-6.2.2-r622.admin
        ...
        ISO Name: host-6.2.2
        ISO Type: host
        rpms in host ISO:
           ncs5500-sysadmin-hostos-6.2.2-r622.host
        Golden ISO Rpms:
            xr rpms in golden ISO:
                ncs5500-k9sec-x64-2.2.0.1-r622.CSCxr33333.x86_64.rpm
                openssh-scp-6.6p1.p1-r0.0.CSCtp12345.xr.x86_64.rpm
                openssh-scp-6.6p1-r0.0.xr.x86_64.rpm
                ncs5500-mpls-x64-2.1.0.0-r622.x86_64.rpm
                ncs5500-k9sec-x64-2.2.0.0-r622.x86_64.rpm
            sysadmin rpms in golden ISO:
                ncs5500-sysadmin-system-6.2.2-r622.CSCcv11111.x86_64.rpm
                ncs5500-sysadmin-system-6.2.2-r622.CSCcv11111.arm.rpm
                openssh-scp-6.6p1-r0.0.admin.x86_64.rpm
                openssh-scp-6.6p1-r0.0.admin.arm.rpm
                openssh-scp-6.6p1.p1-r0.0.CSCtp12345.admin.x86_64.rpm
                openssh-scp-6.6p1.p1-r0.0.CSCtp12345.admin.arm.rpm
                ncs5500-sysadmin-hostos-6.2.2-r622.CSCcv10001.admin.x86_64.rpm
                ncs5500-sysadmin-hostos-6.2.2-r622.CSCcv10001.admin.arm.rpm
            host rpms in golden ISO:
                openssh-scp-6.6p1-r0.0.host.x86_64.rpm
                openssh-scp-6.6p1-r0.0.host.arm.rpm
```
openssh-scp-6.6p1.p1-r0.0.CSCtp12345.host.x86\_64.rpm openssh-scp-6.6p1.p1-r0.0.CSCtp12345.host.arm.rpm

The ISO, SMUs and packages in GISO are installed on the router.

### <span id="page-86-0"></span>**Install Replace with Golden ISO**

#### **Table 8: Feature History Table**

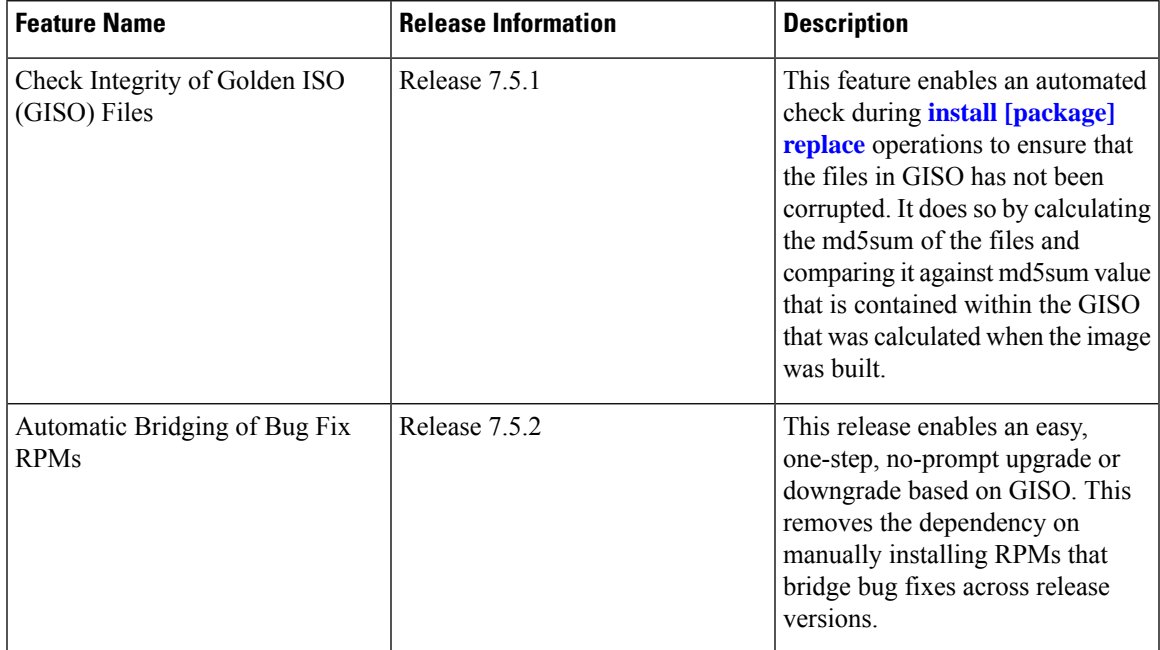

Golden ISO (GISO) upgrades the router to a version that has a predefined list of software maintenance update (SMUs) with a single operation. However, to update to the same version with a different set of SMUs requires a two-step process.

To avoid this two-step process, use the **install replace** command to replace the currently active version with the full package including the image an SMUs in the newly added GISO.

The process involves upgrading the GISO to add the delta SMUs, and manually deactivating the SMUs that are not in use. In addition, this is the only method to upgrade to GISO containing different optional RPMs, which is a subset of the running set of optional RPMs. For example, consider V1 of GISO is the running version with V1 mini and optional RPMs V1 mpls, V1 mpls-te, V1 mgbl, and V1 k9sec. If V2 of GISO does not contain V2 k9sec, then use **install replace** to upgrade to the optional RPMs in V2.

From Cisco IOS XR Release 7.5.x, you can now add bridging bug fixes through the GISO, and this helps you to automatically install the bridging bug fix RPMs that are prerequisite for a system upgrade or a downgrade. The GISO can include bridging SMUs for multiple source releases, and installs only the specific bridging SMUs required for the target release.

The bridging bug fix RPMs can be used in the following scenarios:

• To resolve a bug that might stop upgrade.

**Imp** 

œ

• The latest version has new prerequisite requirements that are not met by the earlier version.

The **install replace** command adds and applies the highest version of any bridging bugfix RPMs for the currently active XR version.

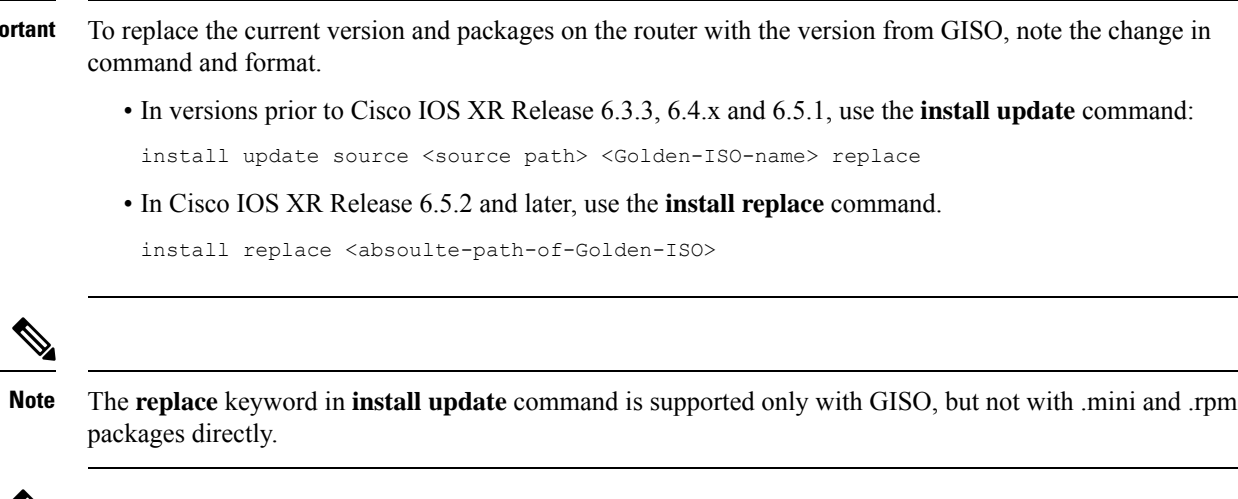

**Note**

A service pack (SP) is a tar file consisting of bugfix SMUs used for only SMU upgrades. Whereas, a GISO image is used for upgrading the iso images, feature packages, and SMUs on the router. It is recommended to install GISO image because GISO provides customization options during the build process and an enhanced install upgrade experience. GISO provides benefits such as label-based install, automatic management of dependencies, filtering out fully superseded SMUs, handling optional RPMs during GISO build and decreased install upgrade schedule.

A standard image consisting of the latest SMU set, optional RPMs, and base iso packages are combined to build a GISO with a frequency matching the regular service pack release schedule for 32-bit platforms. For 64-bit platforms, download the standard GISO from Software [Download](https://software.cisco.com/download/home/286291049) Center and perform the following steps. Alternatively, to build a GISO consisting of SMU RPMs using customized GISO.

**Step 1 install replace** *<GISO-location>* [**commit**|**noprompt**]

#### **Example:**

```
Router#install replace harddisk:/<giso-image>.iso
++++++++++++++++++++++++++++++++++++++++++++++++++++++++++++++++++++++++++++++++
Install operation 11 started by root:
exec-timeout is suspended.
No install operation in progress at this moment
Label = More_Pkgs
ISO <giso-iso-image>.iso in input package list. Going to upgrade the system to
version <new-giso-image>.
System is in committed state
Current full-label: <giso-image>_R_Commit
Current only-label: R_Commit
Current label: R_Commit
Updating contents of golden ISO
Scheme : localdisk
```
Hostname : localhost Username : None SourceDir : /ws Collecting software state.. Getting platform Getting supported architecture Getting active packages from XR Getting inactive packages from XR Getting list of RPMs in local repo Getting list of provides of all active packages Getting provides of each rpm in repo Getting requires of each rpm in repo Fetching .... <giso-image>.iso Label within GISO: More\_Pkgs Skipping <platform>-mgbl-3.0.0.0-<release>.x86 64.rpm from GISO as it's active Adding packages <platform>-golden-x-<release>-<Label>.iso RP/0/RP0/CPU0:Jun 20 14:43:59.349 UTC: sdr\_instmgr[1164]: %INSTALL-INSTMGR-2-OPERATION SUCCESS : Install operation 12 finished successfully Install add operation successful Activating <platform>-golden-x-<release>-<Label> Jun 20 14:44:05 Install operation 13 started by root: install activate pkg <platform>-golden-x-<release>-<Label> replace noprompt Jun 20 14:44:05 Package list: Jun 20 14:44:05 <platform>-golden-x-<release>-<Label>.iso Jun 20 14:44:29 Install operation will continue in the background exec-timeout is resumed. Router# Install operation 13 finished successfully Router: sdr\_instmgr[1164]: %INSTALL-INSTMGR-2-OPERATION SUCCESS : Install operation 13 finished successfully Router#**install replace <path-to-image> <platform-name-golden-x-<version>-<label>.iso** Tue Mar 17 08:07:15.176 UTC ++++++++++++++++++++++++++++++++++++++++++++++++++++++++++++++++++++++++++++++++ Mar 17 08:07:24 Install operation 46 started by root: Mar 17 08:07:24 install replace source <path-to-image> <platform-name-golden-x-<version>-<label>.iso Mar 17 08:07:24 No install operation in progress at this moment Mar 17 08:07:24 Checking system is ready for install operation Mar 17 08:07:24 'install replace' in progress Mar 17 08:07:24 Label = GISO IMAGE XRV9K <version> Mar 17 08:07:24 ISO xrv9k-goldenk9-x-<version>-<label>.iso in input package list. Going to upgrade the system to version <new-version> Mar 17 08:07:25 Scheme : http Mar 17 08:07:25 Hostname : 10.x.x.x Mar 17 08:07:25 Collecting software state.. Mar 17 08:07:25 Getting platform Mar 17 08:07:25 Getting supported architecture Mar 17 08:07:25 Getting active packages from XR Mar 17 08:07:25 Getting inactive packages from XR Mar 17 08:07:28 Getting list of RPMs in local repo Mar 17 08:07:28 Getting list of provides of all active packages Mar 17 08:07:28 Getting provides of each rpm in repo Mar 17 08:07:28 Getting requires of each rpm in repo Mar 17 08:07:36 Fetching .... xrv9k-goldenk9-x-<version>-<label>.iso Mar 17 08:08:02 Adding packages xrv9k-goldenk9-x-<version>-<label>.iso Router:Mar 17 08:09:03.487 UTC: sdr\_instmgr[1281]: %INSTALL-INSTMGR-2-OPERATION\_SUCCESS : Install operation 47 finished successfully Mar 17 08:09:03 Install add operation successful Mar 17 08:09:08 Activating xrv9k-goldenk9-x-<version>-<label> Mar 17 08:09:10 Install operation 46 started by root: install activate pkg xrv9k-goldenk9-x-<version>-<label> replace

```
Mar 17 08:09:10 Package list:
Mar 17 08:09:10 xrv9k-goldenk9-x-<version>-<label>
This install operation will reload the system, continue?
[yes/no]:[yes] yes
Mar 17 08:10:30 Install operation will continue in the background
Mar 17 08:10:30 Activate operation ID is: 46 for 'install source' ID:46
Router# Install operation 46 finished successfully
%INSTALL-INSTMGR-2-OPERATION_SUCCESS : Install operation 46 finished successfully
sdr_instmgr[1150]: %INSTALL-INSTMGR-2-SYSTEM_RELOAD_INFO : The whole system will be reloaded to
complete install operation 46
```
The md5sum of the GISO files is checked automatically during this operation to ensure that the image has not been corrupted. A mismatch in md5sum value indicates that the file is manipulated, and the operation fails. **Note**

For Cisco IOS XR Release 7.1.1, use the command install replace harddisk:/<dir>/<giso-image>.iso.

For versions earlier than Cisco IOS XR Release 6.5.2, use the following command: **Important**

**install update source** *<absolute-path-of-Golden-ISO>* **replace**

For example,

Router#install update source harddisk:/ <giso-image>.iso replace

The version and label of the newly added GISO is compared with the version and label of the currently active version. If a mismatch is identified, a new partition is created and the full package is installed. After installation, the system reloads with the image and packages from the newly added GISO.

Activating or deactivating on a system that has a valid label invalidates the label. This action is irreversible. For example, running **show version** command on the system displays the label 6.3.3 633rev1005. If any SMU is activated or deactivated on the system, the label 633rev1005 is invalidated, and the show version command displays only 6.3.3 as the label. **Note**

#### **Step 2 show version**

#### **Example:**

```
Router#show version
Wed Jun 20 15:06:37.915 UTC
Cisco IOS XR Software, Version <new-giso-image>
Copyright (c) 2013-2018 by Cisco Systems, Inc.
Build Information:
Built By : <user>
Built On : < date>
```

```
Build Host : < host-name>
Workspace : <workspace-name>
Version : <version>
Location : <path>
Label : <label-name>
cisco <platform> () processor
System uptime is 3 hours 51 minutes
```
The system loads with the image and packages from the newly added GISO.

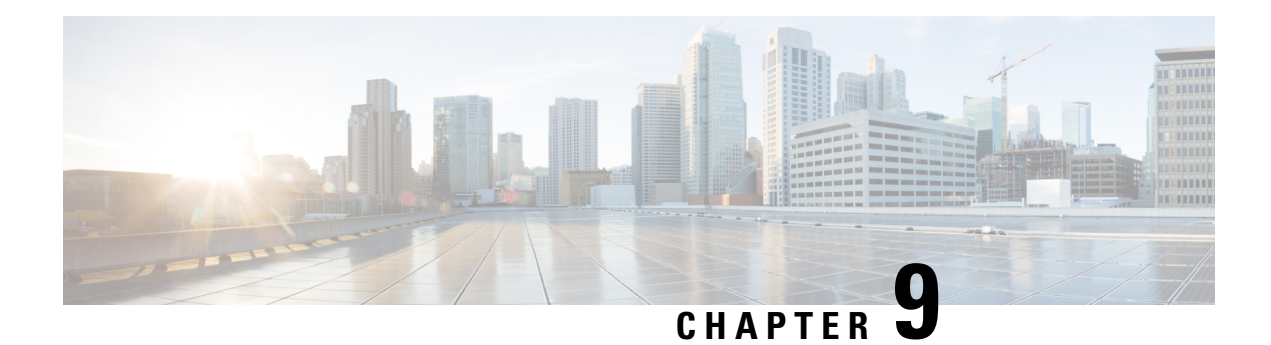

# **Deploy Router Using Classic ZTP**

Manually deploying network devices in a large-scale environment requires skilled workers and is time consuming.

With Zero Touch Provisioning (ZTP), you can seamlessly provision thousands of network devices accurately within minutes and without any manual intervention. This can be easily defined using a configuration file or script using shell or phyton.

ZTP provides multiple options, such as:

- Automatically apply specific configuration in a large-scale environment.
- Download and install specific IOS XR image.
- Install specific application package or third party applications automatically.
- Deploy containers without manual intervention.
- Upgrade or downgrade software versions effortlessly on thousands of network devices at a time

#### **Table 9: Feature History Table**

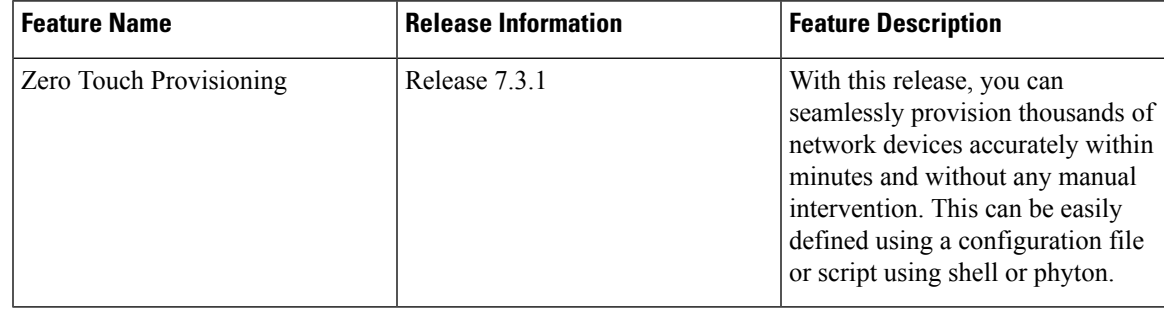

#### **Benefits of Using ZTP**

ZTP helps you manage large-scale service providers infrastructures effortlessly. Following are the added benefits of using ZTP:

- ZTP helps you to remotely provision a router anywhere in the network. Thus eliminates the need to send an expert to deploy network devices and reduces IT cost.
- Automated provisioning using ZTP can remove delay and increase accuracy and thus is cost-effective and provides better customer experience.

By automating repeated tasks, ZTP allows network administrators to concentrate on more important stuff.

• ZTP process helps you to quickly restore service. Rather than troubleshooting an issue by hand, you can reset a system to well-known working status.

#### **Use Cases**

The following are some of the useful use cases for ZTP:

- Using ZTP to install Chef
- Using ZTP to integrate IOS-XR with NSO
- Using ZTP to install Puppet

You can initiate ZTP in one of the following ways:

- **Fresh Boot**: Use this method for devices that has no pre-loaded configuration. See Getting Started with ZTP on a Fresh Boot of a Router. See Zero Touch [Provisioning](#page-104-0) on a Fresh Boot of a Router, on page 95
- **Manual Invocation:** Use this method when you want to forcefully initiate ZTP on a fully configured device. See Invoke ZTP [Manually,](#page-107-0) on page 98.

**When to use Zero Touch Provisioning:** Use Zero Touch Provisioning when the devices are in a secured network, but in an insecure network, we recommend you to [Deploy](#page-110-0) Router Using Secure ZTP, on page 101.

The following figure lists the tasks to perform to configure classic ZTP.

#### **Figure 6: Workflow to Configure Classic ZTP**

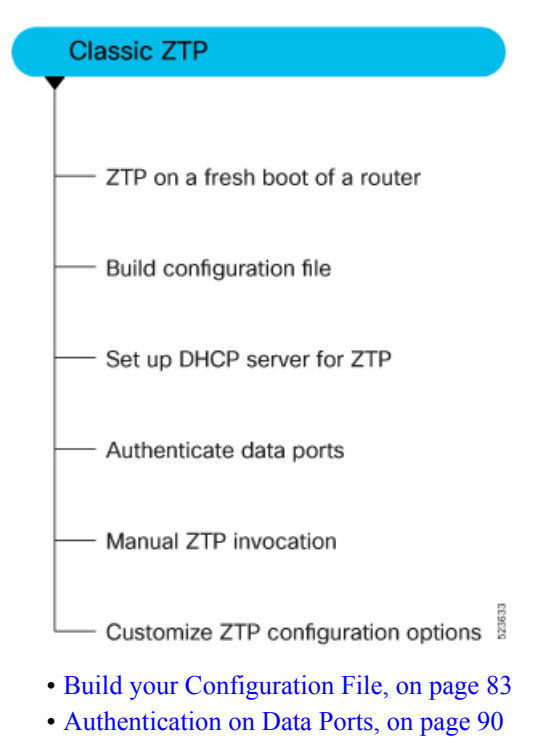

• Set Up DHCP [Server,](#page-100-0) on page 91

Ш

- Customize ZTP [Initialization](#page-103-0) File, on page 94
- Zero Touch [Provisioning](#page-104-0) on a Fresh Boot of a Router, on page 95
- Invoke ZTP [Manually,](#page-107-0) on page 98

### <span id="page-92-0"></span>**Build your Configuration File**

Based on the business need, you can use a configuration or script file to initiate the ZTP process.

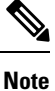

When you use a USB flash drive as a source for ZTP, you cannot use the script file for provisioning. The script file is not supported in the USB fetcher. Fetcher defines which port the ZTP process should use to get the provisioning details as defined in the ztp.ini file.

The configuration file content starts with *!! IOS XR* and the script file content starts with *#! /bin/bash, #! /bin/sh or #!/usr/bin/python.*

Once you create the configuration file, apply it to the device using the *ztp\_helper* function *xrapply*.

The following is the sample configuration file:

```
!! IOS XR
username root
group root-lr
password 0 lablab
!
hostname ios
alias exec al show alarms brief system active
interface HundredGigE 0/0/0/24
ipv4 address 10.10.10.55 255.255.255.0
no shutdown
!
```
### **Create User Script**

This script or binary is executed in the IOS-XR Bash shell and can be used to interact with IOS-XR CLI to configure, verify the configured state and even run exec commands based on the workflow that the operator chooses.

Build your ZTP script with either shell and python. ZTP includes a set of CLI commands and a set of shell utilities that can be used within the user script.

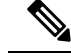

**Note**

We recommend that you do not execute the APIs on a router that is already provisioned. ZTP Utility APIs are designed to be executed from the ZTP script when you boot the router for the first time. The APIs perform additional operations to run the requested actions during the boot process and bring changes in the existing configuration before executing any action.

ZTP utility APIs have prerequisites that are executed in the ZTP workflow before running the ZTP utility APIs. These prerequisites help with running specific actions during the boot process and in making necessary configuration changes.

We recommend that you do not use ZTP utilities outside the scope of ZTP script. The APIs in this script use username as ztp or ztp-user in every action. The ZTP utility executed outside the scope of the ZTP script may fail as it is not executed from the ZTP workflow. This may modify the configurations on the device and affect other related operations. If the ZTP utility is executed outside the scope ZTP script, the logs display that the script is executed using username  $ztp$  or  $ztp\text{-user}$ , misleading that the script is executed from the workflow.

#### **ZTP Shell Utilities**

ZTP includes a set of shell utilities that can be sourced within the user script.  $ztp$  helper. sh is a shell script that can be sourced by the user script. ztp\_helper.sh provides simple utilities to access some XR functionalities. You can invoke the following bash functions:

- **xrcmd**—Used to run a single XR exec command:xrcmd "show running"
- **xrapply**—Applies the block of configuration, specified in a file:

```
cat >/tmp/config <<%
!! XR config example
hostname node1-mgmt-via-xrapply
%xrapply /tmp/config
```
• **xrapply\_with\_reason**—Used to apply a block of XR configuration along with a reason for logging purpose:

```
cat >/tmp/config <<%
!! XR config example
hostname node1-mgmt-via-xrapply
%xrapply with reason "this is a system upgrade" /tmp/config
```
• **xrapply\_string**—Used to apply a block of XR configuration in one line:

```
xrapply string "hostname foo\interface HundredGigE0/0/0/24\nipv4 address 1.2.3.44
255.255.255.0\n"
```
• **xrapply\_string\_with\_reason**—Used to apply a block of XR configuration in one line along with a reason for logging purposes:

```
xrapply string with reason "system renamed again" "hostname venus\n interface
HundredGigE0/0/0/24\n
ipv4 address 172.30.0.144/24\n"
```
• **xrreplace**—Used to apply XR configuration replace in XR namespace via a file.

```
cat rtr.cfg <<%%
!! XR config example
hostname node1-mgmt-via-xrreplace
\alephxrreplace rtr.cfg
```
• **xrapply** with extra auth—Used to apply XR configuration that requires authentication in XR namespace via a file. The **xrapply\_with\_extra\_auth** API is used when configurations that require additional authentication to be applied such as alias, flex groups. This api internally performs authentication and authorization to gain additional privilege.

```
cat >/tmp/config <<%%
!! XR config example
alias exec alarms show alarms brief system active
alias exec version run cat /etc/show version.txt
%xrapply_with_extra_auth >/tmp/config
```
• **xrreplace\_with\_extra\_auth**—Used to apply XR configuration replace in XR namespace via a file. The **xrreplace** with extra auth API is used when configurations that require additional authentication to be applied such as alias, flex groups. This api internally performs authentication and authorization to gain additional privilege.

```
cat >/tmp/config <<%
!! XR config example
alias exec alarms show alarms brief system active
alias exec version run cat /etc/show version.txt
%xrreplace with extra auth >/tmp/config
```
#### **API Implementation Behavior**

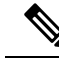

- **Note**
	- The **xrcmd**,**xrapply**, and **xrreplace** APIs or utilities carry out a series of internal operationsto execute specific actions. These operations, which are performed sequentially, include:
		- User Creation—This operation involves generating a  $ztp\text{-user}$  (temporary user) before the execution of any other operations.
		- Command Execution or Configuration Application—This operation encompasses executing a command, applying configurations using parser utilities, or applying the configuration through cfg-mgr.
		- User Removal—This operation involves removing the ztp-user (temporary user) from the XR configuration.

In addition to these internal operations, the **xrapply\_with\_extra\_auth**and **xrreplace\_with\_extra\_auth** APIs performs an authentication process before applying configurations.

#### **ZTP Helper Python Library**

The ZTP python library defines a single Python class called ZtpHelpers. The helper script is located at /pkg/bin/ztp\_helper.sh

#### **ZtpHelpers Class Methods**

Following are utility methods of the ZtpHelpers class:

```
• init(self, syslog_server=None, syslog_port=None, syslog_file=None):
 __init__ constructor
 :param syslog server: IP address of reachable Syslog Server
        :param syslog_port: Port for the reachable syslog server
         :param syslog file: Alternative or addon file for syslog
         :type syslog_server: str
         :type syslog_port: int
         :type syslog_file:str
         All parameters are optional. When nothing is specified during object creation,
  then all logs are sent to a log rotated file /tmp/ztp python.log (max size of 1MB).
• setns(cls, fd, nstype):
 Class Method for setting the network namespace
            :param cls: Reference to the class ZtpHelpers
            :param fd: incoming file descriptor
            :param nstype: namespace type for the sentns call
            :type nstype: int
                   0 Allow any type of namespace to be joined.
                   CLONE NEWNET = 0x40000000 (since Linux 3.0)
                          fd must refer to a network namespace
• get netns path(cls, nspath=None, nsname=None, nspid=None):
 Class Method to fetch the network namespace filepath
            associated with a PID or name
            :param cls: Reference to the class ZtpHelpers
            :param nspath: optional network namespace associated name
            :param nspid: optional network namespace associate PID
            :type nspath: str
            :type nspid: int
            :return: Return the complete file path
            :rtype: str
• toggle_debug(self, enable):
 Enable/disable debug logging
            :param enable: Enable/Disable flag
            :type enable: int
• set vrf(self, vrfname=None):
 Set the VRF (network namespace)
            :param vrfname: Network namespace name
                            corresponding to XR VRF
• download file(self, file url, destination folder):
 Download a file from the specified URL
            :param file_url: Complete URL to download file
            :param destination_folder: Folder to store the
                                       downloaded file
            :type file url: str
            :type destination_folder: str
            :return: Dictionary specifying download success/failure
                     Failure \Rightarrow { 'status' : 'error' }
                     Success => \langle 'status' : 'success',
                                   'filename' : 'Name of downloaded file',
                                   'folder' : 'Directory location of downloaded file'}
            :rtype: dict
```

```
• setup_syslog(self):
```
Method to Correctly set sysloghandler in the correct VRF (network namespace) and point to a remote syslog Server or local file or default log-rotated log file.

```
• xrcmd(self, cmd=None):
 Issue an IOS-XR exec command and obtain the output
            :param cmd: Dictionary representing the XR exec cmd
                        and response to potential prompts
                         { 'exec_cmd': '', 'prompt_response': '' }
            :type cmd: dict
            :return: Return a dictionary with status and output
                     { 'status': 'error/success', 'output': '' }
            :rtype: dict
• xrapply(self, filename=None, reason=None):
 Apply Configuration to XR using a file
            :param file: Filepath for a config file
                         with the following structure:
                         !
                         XR config command
                         !
                         end
            :param reason: Reason for the config commit.
                           Will show up in the output of:
                           "show configuration commit list detail"
            :type filename: str
            :type reason: str
            :return: Dictionary specifying the effect of the config change
                      { 'status' : 'error/success', 'output': 'exec command based on
 status'}
                      In case of Error: 'output' = 'show configuration failed'
                      In case of Success: 'output' = 'show configuration commit changes
  last 1'
            :rtype: dict
• xrapply_string(self, cmd=None, reason=None):
 Apply Configuration to XR using a single line string
            :param cmd: Single line string representing an XR config command
            :param reason: Reason for the config commit.
                           Will show up in the output of:
                           "show configuration commit list detail"
            :type cmd: str
            :type reason: str
            :return: Dictionary specifying the effect of the config change
                      { 'status' : 'error/success', 'output': 'exec command based on
 status'}
                      In case of Error: 'output' = 'show configuration failed'
                      In case of Success: 'output' = 'show configuration commit changes
  last 1'
            :rtype: dict
• xrreplace(self, filename=None):
 Replace XR Configuration using a file
            :param file: Filepath for a config file
                         with the following structure:
                          !
                         XR config commands
```

```
!
                        end
           :type filename: str
           :return: Dictionary specifying the effect of the config change
                     { 'status' : 'error/success', 'output': 'exec command based on
status'}
                     In case of Error: 'output' = 'show configuration failed'
                     In case of Success: 'output' = 'show configuration commit changes
last 1'
           :rtype: dict
```
#### **API Implementation Behavior**

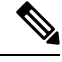

The **xrcmd**,**xrapply**, and **xrreplace** APIs or utilities carry out a series of internal operationsto execute specific actions. These operations, which are performed sequentially, include: **Note**

- User Creation—This operation involves generating a  $z_{tp-\text{user}}$  (temporary user) before the execution of any other operations.
- Command Execution or Configuration Application—This operation encompasses executing a command, applying configurations using parser utilities, or applying the configuration through cfg-mgr.
- User Removal—This operation involves removing the  $ztp$ -user (temporary user) from the XR configuration.

#### **Example**

The following shows the sample script in phyton

```
[apple2:~]$ python sample_ztp_script.py
###### Debugs enabled ######
###### Change context to user specified VRF ######
###### Using Child class method, setting the root user ######
2016-12-17 04:23:24,091 - DebugZTPLogger - DEBUG - Config File content to be applied !
                     username netops
                     group root-lr
                     group cisco-support
                     secret 5 $1$7kTu$zjrgqbgW08vEXsYzUycXw1
                     !
                     end
2016-12-17 04:23:28,546 - DebugZTPLogger - DEBUG - Received exec command request: "show
configuration commit changes last 1"
2016-12-17 04:23:28,546 - DebugZTPLogger - DEBUG - Response to any expected prompt ""
Building configuration...
2016-12-17 04:23:29,329 - DebugZTPLogger - DEBUG - Exec command output is ['!! IOS XR
Configuration version = 6.2.1.21I', 'username netops', 'group root-lr', 'group cisco-support',
 'secret 5 $1$7kTu$zjrgqbgW08vEXsYzUycXw1', '!', 'end']
2016-12-17 04:23:29,330 - DebugZTPLogger - DEBUG - Config apply through file successful,
last change = ['!! IOS XR Configuration version = 6.2.1.21I', 'username netops', 'group
root-lr', 'group cisco-support', 'secret 5 $1$7kTu$zjrgqbgW08vEXsYzUycXw1', '!', 'end']
```
###### Debugs Disabled ######

```
###### Executing a show command ######
Building configuration...
{'output': ['!! IOS XR Configuration version = 6.2.1.21I',
            '!! Last configuration change at Sat Dec 17 04:23:25 2016 by UNKNOWN',
            '!',
            'hostname customer2',
            'username root',
            'group root-lr',
            'group cisco-support',
            'secret 5 $1$7kTu$zjrgqbgW08vEXsYzUycXw1',
            '!',
            'username noc',
            'group root-lr',
            'group cisco-support',
            'secret 5 $1$7kTu$zjrgqbgW08vEXsYzUycXw1',
            '!',
            'username netops',
            'group root-lr',
            'group cisco-support',
            'secret 5 $1$7kTu$zjrgqbgW08vEXsYzUycXw1',
            '!',
            'username netops2',
            'group root-lr',
            'group cisco-support',
            'secret 5 $1$7kTu$zjrgqbgW08vEXsYzUycXw1',
            '!',
            'username netops3',
            'group root-lr',
            'group cisco-support',
            'secret 5 $1$7kTu$zjrgqbgW08vEXsYzUycXw1',
            '!',
            'cdp',
            'service cli interactive disable',
            'interface MgmtEth0/RP0/CPU0/0',
            'ipv4 address 11.11.11.59 255.255.255.0',
            '!',
            'interface TenGigE0/0/0/0/24',
            'shutdown',
            '!',
            'interface TenGigE0/0/0/0/25',
            'shutdown',
            '!',
            'router static',
            'address-family ipv4 unicast',
            '0.0.0.0/0 11.11.11.2',
            '!',
            '!',
            'end'],
 'status': 'success'}
###### Apply valid configuration using a file ######
Building configuration...
{'status': 'success', 'output': ['!! IOS XR Configuration version = 6.2.1.21I', 'hostname
customer', 'cdp', 'end']}
###### Apply valid configuration using a string ######
Building configuration...
```

```
{'output': ['!! IOS XR Configuration version = 6.2.1.21I',
            'hostname customer2',
            'end'],
'status': 'success'}
###### Apply invalid configuration using a string ######
{'output': ['!! SYNTAX/AUTHORIZATION ERRORS: This configuration failed due to',
            '!! one or more of the following reasons:',
            '!! - the entered commands do not exist,',
            '!! - the entered commands have errors in their syntax,',
            '!! - the software packages containing the commands are not active,',
```
For information on helper APIs, see [https://github.com/ios-xr/iosxr-ztp-python#iosxr-ztp-python.](https://github.com/ios-xr/iosxr-ztp-python#iosxr-ztp-python)

### <span id="page-99-0"></span>**Authentication on Data Ports**

On fresh boot, ZTP process is initiated from management ports and may switch to data ports. To validate the connection with DHCP server, authentication is performed on data ports through DHCP option 43 for IPv4 and option 17 for IPv6. These DHCP options are defined in option space and are included within **dhcpd.conf** and**dhcpd6.conf** configuration files. You must provide following parametersfor authentication while defining option space:

• Authentication code—The authentication code is either 0 or 1; where 0 indicates that authentication is not required, and 1 indicates that MD5 checksum is required.

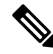

- If the option 43 for IPv4, and option 17 for IPv6 is disabled, the authentication fails. **Note**
	- Client identifier—The client identifier must be 'xr-config'.
	- MD5 checksum—This is chassis serial number. It can be obtained using **echo -n \$SERIALNUMBER | md5sum | awk '{print \$1}'** .

Here is the sample **dhcpd.conf** configuration. In the example below, the option space called **VendorInfo** is defined with three parameters for authentication:

```
class "vendor-classes" {
   match option vendor-class-identifier;
}
option space VendorInfo;
option VendorInfo.clientId code 1 = string;
option VendorInfo.authCode code 2 = unsigned integer 8;
option VendorInfo.md5sum code 3 = string
option vendor-specific code 43 = encapsulate VendorInfo;
subnet 10.65.2.0 netmask 255.255.255.0 {
  option subnet-mask 255.255.255.0;
  option routers 10.65.2.1;
  range 10.65.2.1 10.65.2.200;
}
host cisco-mgmt {
   hardware ethernet 00:50:60:45:67:01;
   fixed-address 10.65.2.39;
   vendor-option-space VendorInfo;
   option VendorInfo.clientId "xr-config";
```
}

```
option VendorInfo.authCode 1;
option VendorInfo.md5sum "aedf5c457c36390c664f5942ac1ae3829";
option bootfile-name "http://10.65.2.1:8800/admin-cmd.sh";
```
Here is the sample**dhcpd6.conf** configuration file. In the example below, the option space called **VendorInfo** is defined that has code width 2 and length width 2 (as per dhcp standard for IPv6) with three parameters for authentication:

```
log-facility local7;
option dhcp6.name-servers 2001:1451:c632:1::1;
option dhcp6.domain-search "cisco.com";
dhcpv6-lease-file-name "/var/lib/dhcpd/dhcpd6.leases";
option dhcp6.info-refresh-time 21600;
option dhcp6.bootfile-url code 59 = string;
option dhcp6.user-class code 15 = string;
option space CISCO-XR-CONFIG code width 2 length width 2;
option CISCO-XR-CONFIG.client-identifier code 1 = string;
option CISCO-XR-CONFIG.authCode code 2 = integer 8;
option CISCO-XR-CONFIG.md5sum code 3 = string;
option vsio.CISCO-XR-CONFIG code 9 = encapsulate CISCO-XR-CONFIG;
subnet6 2001:1451:c632:1::/64{
range6 2001:1451:c632:1::2 2001:1451:c632:1::9;
option CISCO-XR-CONFIG.client-identifier "xr-config";
 option CISCO-XR-CONFIG.authCode 1;
 #valid md5
 option CISCO-XR-CONFIG.md5sum "90fd845ac82c77f834d57a034658d0f0";
 if option dhcp6.user-class = 00:04:69:50:58:45option dhcp6.bootfile-url "http://[2001:1851:c632:1::1]/cisco-2/image.iso";
 }
 else {
   #option dhcp6.bootfile-url "http://[2001:1851:c632:1::1]/cisco-2/cisco-mini-x.iso.sh";
   option dhcp6.bootfile-url "http://[2001:1851:c632:1::1]/cisco-2/ztp.cfg";
  }
}
```
### <span id="page-100-0"></span>**Set Up DHCP Server**

For ZTP to operate a valid IPv4 or IPv6 address is required and the DHCP server must send a pointer to the configuration script.

The DHCP request from the router has the following DHCP options to identify itself:

- **Option 60**: "vendor-class-identifier" : Used to Identify the following four elements:
	- The type of client: For example, PXEClient
	- The architecture of The system (Arch): For example: 00009 Identify an EFI system using a x86-64 CPU
	- The Universal Network Driver Interface (UNDI):

For example 003010 (first 3 octets identify the major version and last 3 octets identify the minor version)

- The Product Identifier (PID):
- **Option 61**: "dhcp-client-identifier" : Used to identify the Serial Number of the device.
- **Option 66** : Used to request the TFTP server name.
- **Option 67**: Used request the TFTP filename.
- **Option 97**: "uuid" : Used to identify the Universally Unique Identifier a 128-bit value (not usable at this time)

#### **Example**

The following DHCP request sample provides a fixed IP address and a configuration file with the mac address of the management interface.

```
host cisco-rp0 {
   hardware ethernet e4:c7:22:be:10:ba;
   fixed-address 172.30.12.54;
   filename "http://172.30.0.22/configs/cisco-1.config";
}
```
The following DHCP request sample provides a fixed IP address and a configuration file with the mac address of the management interface along with capability to re-image the system using iPXE ( "xr-config" option):

```
host cisco-rp0 {
   hardware ethernet e4:c7:22:be:10:ba;
   fixed-address 172.30.12.54;
   if exists user-class and option user-class = "iPXE" {
      filename = "http://172.30.0.22/boot.jpg;
   } elsif exists user-class and option user-class = "xr-config" {
      filename = "http://172.30.0.22/scripts/cisco-rp0_ztp.sh";
   }
}
```
DHCP server identifies the device and responds with either an IOS-XR configuration file or a ZTP script as the filename option.

The DHCP server responds with the following DHCP options:

- DHCPv4 using BOOTP filename to supply script/config location.
- DHCPv4 using Option 67 (bootfile-name) to supply script/config location.
- DHCPv6 using Option 15: If you have configured this option for the server to identify ztp requests, ensure that you update the server configuration, for Linux or ISC servers.Sample server-side configuration required to check user-class for ZTP is shown in the following example:

```
if exists dhcp6.user-class and (substring(option dhcp6.user-class, 0, 9) = "xr-config"
or substring(option dhcp6.user-class, 2, 9) = "xr-config"){
     #
}
```
• DHCPv6 using Option 59 (OPT\_BOOTFILE\_URL) to supply script/config location

The following sample shows the DHCP response with bootfile-name (option 67):

```
option space cisco-vendor-id-vendor-class code width 1 length width 1;
option vendor-class.cisco-vendor-id-vendor-class code 9 = {string};
######### Network 11.11.11.0/24 ################
shared-network 11-11-11-0 {
####### Pools ##############
  subnet 11.11.11.0 netmask 255.255.255.0 {
    option subnet-mask 255.255.255.0;
option broadcast-address 11.11.11.255;
```

```
option routers 11.11.11.2;
option domain-name-servers 11.11.11.2;
option domain-name "cisco.local";
# DDNS statements
  ddns-domainname "cisco.local.";
# use this domain name to update A RR (forward map)
  ddns-rev-domainname "in-addr.arpa.";
  # use this domain name to update PTR RR (reverse map)
   }
######## Matching Classes ##########
 class "cisco" {
      match if (substring(option dhcp-client-identifier, 0, 11) = "FGE194714QS");
  }
 pool {
     allow members of "cisco";
     range 11.11.11.47 11.11.11.50;
     next-server 11.11.11.2;
     if exists user-class and option user-class = "iPXE" {
        filename="http://11.11.11.2:9090/cisco-mini-x-6.2.25.10I.iso";
      }
     if exists user-class and option user-class = "xr-config"
       {
          if (substring(option vendor-class.cisco-vendor-id-vendor-class,19,99)="cisco")
         {
          option bootfile-name "http://11.11.11.2:9090/scripts/exhaustive ztp script.py";
         }
       }
     ddns-hostname "cisco-local";
     option routers 11.11.11.2;
 }
}
```

```
Ú
Important
          In Cisco IOS XR Release 7.3.1 and earlier, the system accepts the device sending user-class = "exr-config";
          however starting Cisco IOS XR Release 7.3.2 and later, you must use only user-class = "xr-config".
          In Cisco IOS XR Release 7.3.2 and later, use:
          host cisco-rp0 {
             hardware ethernet e4:c7:22:be:10:ba;
             fixed-address 172.30.12.54;
             if exists user-class and option user-class = "iPXE" {
                filename = "http://172.30.0.22/boot.jpg} elsif exists user-class and option user-class = "xr-config" {
                filename = "http://172.30.0.22/scripts/cisco-rp0_ztp.sh";
              }
          }
          Also, when upgrading from any release that is Cisco IOS XR Release 7.3.1 or earlier to Cisco IOS XR Release
          7.3.2 or later release, use the following:
          host cisco-rp0 {
             hardware ethernet e4:c7:22:be:10:ba;
             fixed-address 172.30.12.54;
             if exists user-class and option user-class = "iPXE" {
                filename = "http://172.30.0.22/boot.jpg} elsif exists user-class and option user-class = "exr-config" {
                filename = "http://172.30.0.22/scripts/cisco-rp0_ztp.sh";
              }
          }
```
### <span id="page-103-0"></span>**Customize ZTP Initialization File**

You can customize the following ZTP configurable options in the *ztp.ini* file:

- ZTP: You can enable or disable ZTP at boot using CLI or by editing the *ztp.ini* file.
- Retry: Set the ZTP DHCP retry mechanism: The available values are infinite and once.
- Fetcher Priority: Fetcher defines which port ZTP should use to get the provisioning details. By default, each port has a fetcher priority defined in the *ztp.ini* file. You can modify the default priority of the fetcher. Allowed range is 0–10.

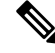

Lower the number higher the priority. The value 0 has the highest priority and 10 has the lowest priority. **Note**

By default, the USB port has the higher priority.

In the following example, the Mgmt4 port has the highest priority:

```
[Fetcher Priority]
Mgmt4: 0
Mgmt6: 1
DPort4: 2
DPort6: 3
```
Ш

• progress\_bar: Enable progress bar on the console. By default, the progress bar is disabled. To enable the progress bar, add the following entry in the ztp.ini file.

```
[Options]
progress_bar: True
```
By default, the ztp. ini file is located in the /pkg/etc/ location. To modify the ZTP configurable options, make a copy of the file in the /disk0:/ztp/ directory and then edit the ztp.ini file.

To reset to the default options, delete the ztp.ini file in the  $/disk0://ztp/$  directory.

**Note** Do not edit or delete the ztp.ini file in the /pkg/etc/ location to avoid issues during installation.

The following example shows the sample of the ztp.ini file:

```
[Startup]
start: True
retry_forever: True
[Fetcher Priority]
USB: 0
Mgmt4: 1
Mgmt<sub>6</sub>: 2
DPort4: 3
DPort6: 4
```
#### **Enable ZTP Using CLI**

If you want to enable ZTP using CLI, use the **ztp enable** command.

#### **Configuration example**

```
Router#ztp enable
Fri Jul 12 16:09:02.154 UTC
Enable ZTP? [confirm] [y/n] :y
ZTP Enabled.
```
#### **Disable ZTP Using CLI**

If you want to disable ZTP using CLI, use the **ztp disable** command.

#### **Configuration example**

```
Router#ztp disable
Fri Jul 12 16:07:18.491 UTC
Disable ZTP? [confirm] [y/n] :y
ZTP Disabled.
Run ZTP enable to run ZTP again.
```
### <span id="page-104-0"></span>**Zero Touch Provisioning on a Fresh Boot of a Router**

When you boot the device, the ZTP process initiates automatically if the device does not have a prior configuration.

During the process, the router verifies the list of sources and receives the information of the configuration file accordingly. The following are the sources that can provide the configuration file information.

- Removable storage: A directly attached removable storage device, for example, USB flash drive.
- DHCP server

### **Fresh Boot Using Removable Storage Device**

You can automatically provision a network device using ZTP from a removable storage device such as a USB flash drive. The following are the configuration types available in a removable storage device:

- Device-specific configuration: The device-specific configuration is available in the folder that has a name matching the chassis serial number of the device. The sample path for the device-specific configuration is /USB-path/xr-config/serial-number/router-cfg. For example, /USB-path/xr-config/FOC2102R1D0/router-cfg FOC2102R1D0 isthe chassisserial number.
- Generic configuration: The generic configuration is available in the xr-config folder. The sample path for the generic configuration is./USB-path/xr-config/router-cfg

Here is the high-level work flow of the ZTP process using a USB flash drive:

**1.** When you boot the device, the device verifies if the USB is enabled in the ztp.ini file. By default, the USB fetcher is enabled and assigned the highest priority.

Fetcher defines which port ZTP should use to get the provisioning details. By default, each port has a fetcher priority defined in the *ztp.ini* file.

- **2.** ZTP checks for a USB flash drive on the device If the USB drive isn't available, the ZTP process moves to the next fetcher as defined in the fetcher priority of the ZTP.ini file.
- **3.** If a USB flash drive is available, the device scans for the  $xr$ -config file in the root of the USB mount in the following sequence:
	- **a.** The ZTP process first scans for the router-cfq file in the folder that is matching the chassis serial number of the device within the  $xr$ -config folder and applies the device-specific configuration.

For example, /USB-path/xr-config/FOC2102R1D0/router-cfg

- **b.** If the device-specific configuration with a serial number isn't available, the ZTP process scans for the router-cfg file in the xr-config folder and applies a generic configuration.
- **c.** If the xr-config folder isn't available, the ZTP process moves to the next fetcher as defined in the fetcher priority of the ZTP.ini file.
- **4.** The device applies the configuration.
- **5.** The network device is now up and running.

#### **Configure ZTP using USB**

Follow these steps to configure ZTP using a USB flash drive:

**1.** Create the configuration file. See Build your [Configuration](#page-92-0) File, on page 83.

Ш

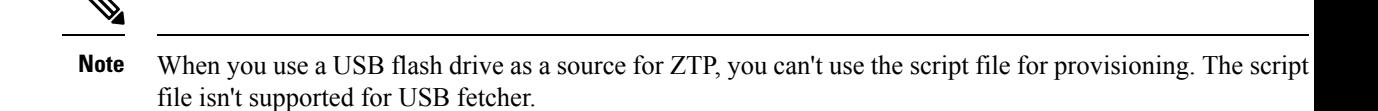

**2.** Copy the bootstrapping data to the USB flash drive and mount it on the device.

### **Fresh Boot Using DHCP**

When you boot the device, the ZTP process initiates automatically if the device does not have a prior configuration. During the process, the router receives the details of the configuration file from the DHCP server.

This image depicts the high-level work flow of the ZTP process:

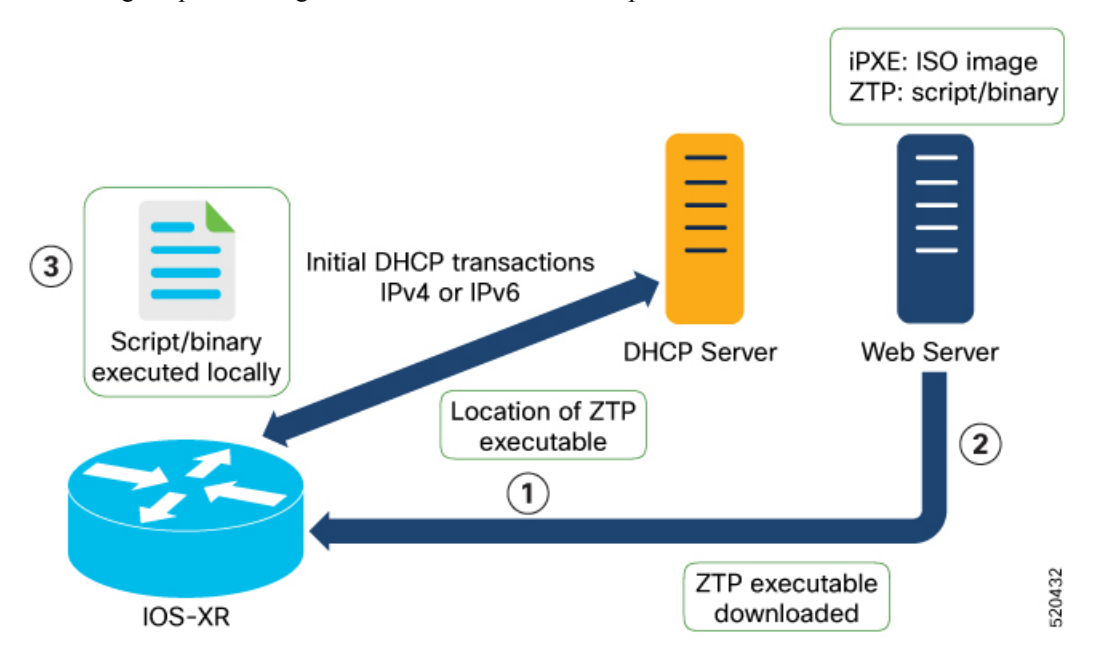

The ZTP process initiates when you boot the network-device with an IOS-XR image. The process starts only on the device that doesn't have a prior configuration.

Here is the high-level work flow of the ZTP process for the Fresh boot:

- **1.** ZTP sends DHCP request to fetch the ZTP configuration file or user script. To help the Bootstrap server uniquely identify the device, ZTP sends below DHCP option
	- DHCP(v4/v6) client-id=Serial Number
	- DHCPv4 option 124: Vendor, Platform, Serial-Number
	- DHCPv6 option 16: Vendor, Platform, Serial-Number

The following is the default sequential flow of the ZTP process:

• ZTP sends IPv4 DHCP request first on all the management port. In case there is a failure, then ZTP sends IPv6 DHCP request on all the management port.

• ZTP sends IPv4 DHCP request first on all the data port. In case there is a failure, then ZTP sends IPv6 DHCP request on all the data port.

The default sequential flow is defined in configuration file and you can modify the sequence using the configuration file.

**2.** DHCP server identifies the device and responds with DHCP response using one of the following options:

DHCP server should be configured to respond with the DHCP options.

- DHCPv4 using BOOTP filename to supply script/config location.
- DHCPv4 using Option 67 (bootfile-name) to supply script/config location.
- DHCPv6 using Option 59 (OPT\_BOOTFILE\_URL) to supply script/config location
- **3.** The network device downloads the file from the web server using the URI location that is provided in the DHCP response.
- **4.** The device receives a configuration file or script file from the HTTP server.

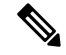

**Note**

- 
- If the downloaded file content starts with !! IOS XR it is considered as a configuration file.
	- If the downloaded file content starts with #! /bin/bash, #! /bin/sh or #!/usr/bin/python it is considered as a script file.
- **5.** The device applies the configuration file or executes the script or binary in the default bash shell.
- **6.** The Network device is now up and running.

### <span id="page-107-0"></span>**Invoke ZTP Manually**

You can invoke Zero Touch Provisioning (ZTP) manually through the Command Line Interface. This method is Ideal for verifying the ZTP configuration without a reboot. This manual approach helps you to provision the router in stages. To invoke ZTP on an interface (data ports or management port), you don't have to bring up and configure the interface first.

Even when the interface is down, you can run the ztp initiate command, and the ZTP script will bring it up and invoke dhclient. Hence, ZTP can run on all interfaces irrespective of their availability.

Use the following commands to manually invoke the ZTP commands and to force ZTP to run on all interfaces:

• **ztp initiate** — Invokes a new ZTP DHCP session. Logs can be found in **/disk0:/ztp/ztp.log**.

Configuration Example:

Router#ztp initiate debug verbose interface HundredGigE 0/0/0/24 Invoke ZTP? (this may change your configuration) [confirm] [y/n] :

• **ztp terminate** —Terminates any ZTP session in progress.

Configuration Example:
Ш

```
Router #ztp terminate verbose
Mon Oct 10 16:52:38.507 UTC
Terminate ZTP? (this may leave your system in a partially configured state) [confirm]
[y/n] :y
ZTP terminated
```
• **ztp enable** —Enables the ZTP at boot.

Configuration Example:

```
Router#ztp enable
Fri Jul 12 16:09:02.154 UTC
Enable ZTP? [confirm] [y/n] :y
ZTP Enabled.
```
• **ztp disable** —Disables the ZTP at boot.

Configuration Example:

```
Router#ztp disable
Fri Jul 12 16:07:18.491 UTC
Disable ZTP? [confirm] [y/n] :y
ZTP Disabled.
Run ZTP enable to run ZTP again.
```
• **ztp clean** —Removes only the ZTP state files.

#### Configuration Example:

```
Router#ztp clean verbose
Mon Oct 10 17:03:43.581 UTC
Remove all ZTP temporary files and logs? [confirm] [y/n] :y
All ZTP files have been removed.
If you now wish ZTP to run again from boot, do 'conf t/commit replace' followed by
reload.
```
The log file ztp.log is saved in **/var/log** folder, and a copy of log file is available at **/disk0:/ztp/ztp.log** location using a soft link. However, executing **ztp clean** clears files saved on disk and not on **/var/log** folder where current ZTP logs are saved. In order to have a log from current ZTP run, you must manually clear the ZTP log file from **/var/log/** folder.

#### **Configuration**

This task shows the most common use case of manual ZTP invocation: invoke ZTP.

**1.** Invoke DHCP sessions on all data ports which are up or could be brought up. ZTP runs in the background. Use show logging or look at /disk0:/ztp/ztp.log to check progress.

#### **Configuration Example:**

Router# ztp initiate dataport

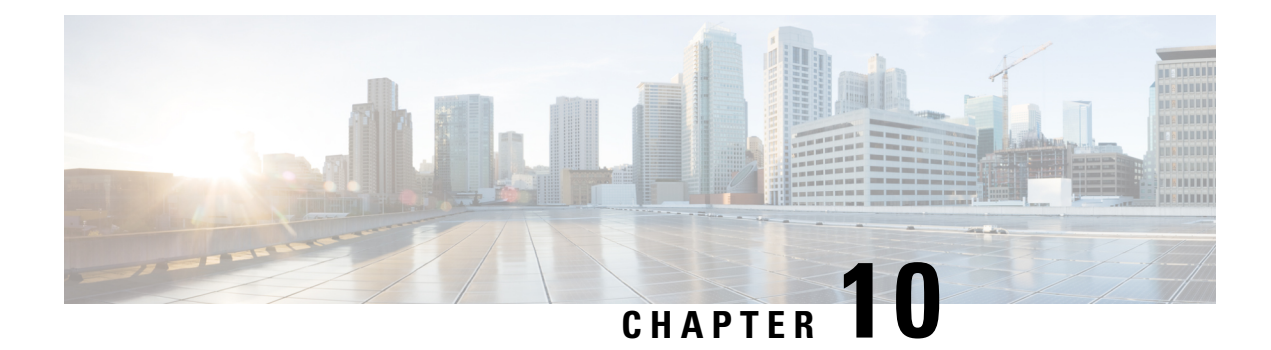

# **Deploy Router Using Secure ZTP**

With Secure Zero Touch Provisioning, you can securely and seamlessly provision thousands of network devices accurately within minutes and without any manual intervention.

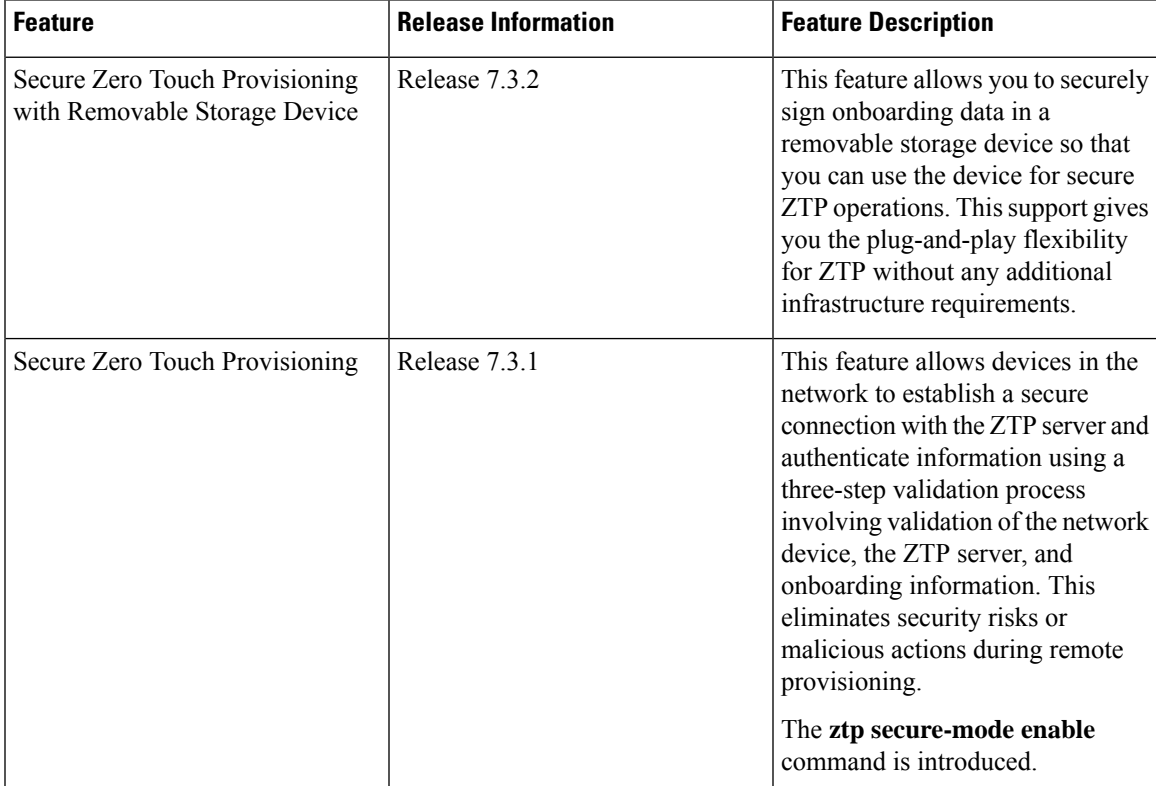

#### **Table 10: Feature History Table**

In a secured network such as datacenter, the zero-touch provisioning mechanism helps you provision hundreds of remote devices without your intervention. But, the access devices are typically in an insecure network. There is a high risk of malicious actions on the device, such as adding an unauthorized or infected device. Security is a critical aspect while remotely provisioning the network devices.

Secure ZTP combines seamless automation with security. Network devices can securely establish a connection with the ZTP server and authenticate the onboarding information that it receives. The process eliminates any security risks or malicious actions during the provisioning of remote devices.

- ZTP helps you remotely provision a router securely anywhere in the network. Thus, eliminate the risk of malicious attacks or unauthorized ownership claims.
- Secure ZTP authenticates not only the onboarding network device but also validates the server authenticity and provisioning information that it is receiving from the ZTP server.

The following are the topics covered in this chapter:

- On board Devices Using [Three-Step](#page-111-0) Validation, on page 102
- Secure ZTP [Components](#page-111-1), on page 102
- Secure Zero Touch [Provisioning,](#page-118-0) on page 109
- [Upgrade](#page-127-0) Image Using Secure ZTP, on page 118
- [Disable](#page-130-0) Secure ZTP , on page 121

# <span id="page-111-0"></span>**On board Devices Using Three-Step Validation**

The Cisco IOS XR software implements the secure zero touch provisioning capabilities as described in RFC 8572. Secure ZTP uses a three-step validation process to on board the remote devices securely:

- **1. Router Validation**: The ZTP server authenticates the router before providing bootstrapping data using the Trust Anchor Certificate (SUDI certificate). Ensure that you have preinstalled the CA certificate chain for Cisco, as this is a prerequisite for the Cisco CA on ZTP server to verify the client/router SUDI certificates. The required certificates are:
	- subject= $O = Cisco$ ,  $CN = ACT2$  SUDI CA
	- subject= $O = C$ isco Systems,  $CN = C$ isco Root CA 2048
	- subject= $CN = High Assume SUDI CA, O = Cisco$
	- subject= $O = C$ isco,  $CN = C$ isco Root CA 2099
- **2. Server Validation**: The router device in turn validates the ZTP server to make sure that the on board happens to the correct network. Upon completion, the ZTP server sends the bootstrapping data (for example, a YANG data model) or artifact to the router. See Secure ZTP [Components](#page-111-1) , on page 102.
- **3. Artifact Validation**: The configuration validates the bootstrapping data or artifact that is received from the ZTP server.

# <span id="page-111-1"></span>**Secure ZTP Components**

Let's first understand the components required for secure ZTP.

#### **Table 11: Components used in Secure ZTP**

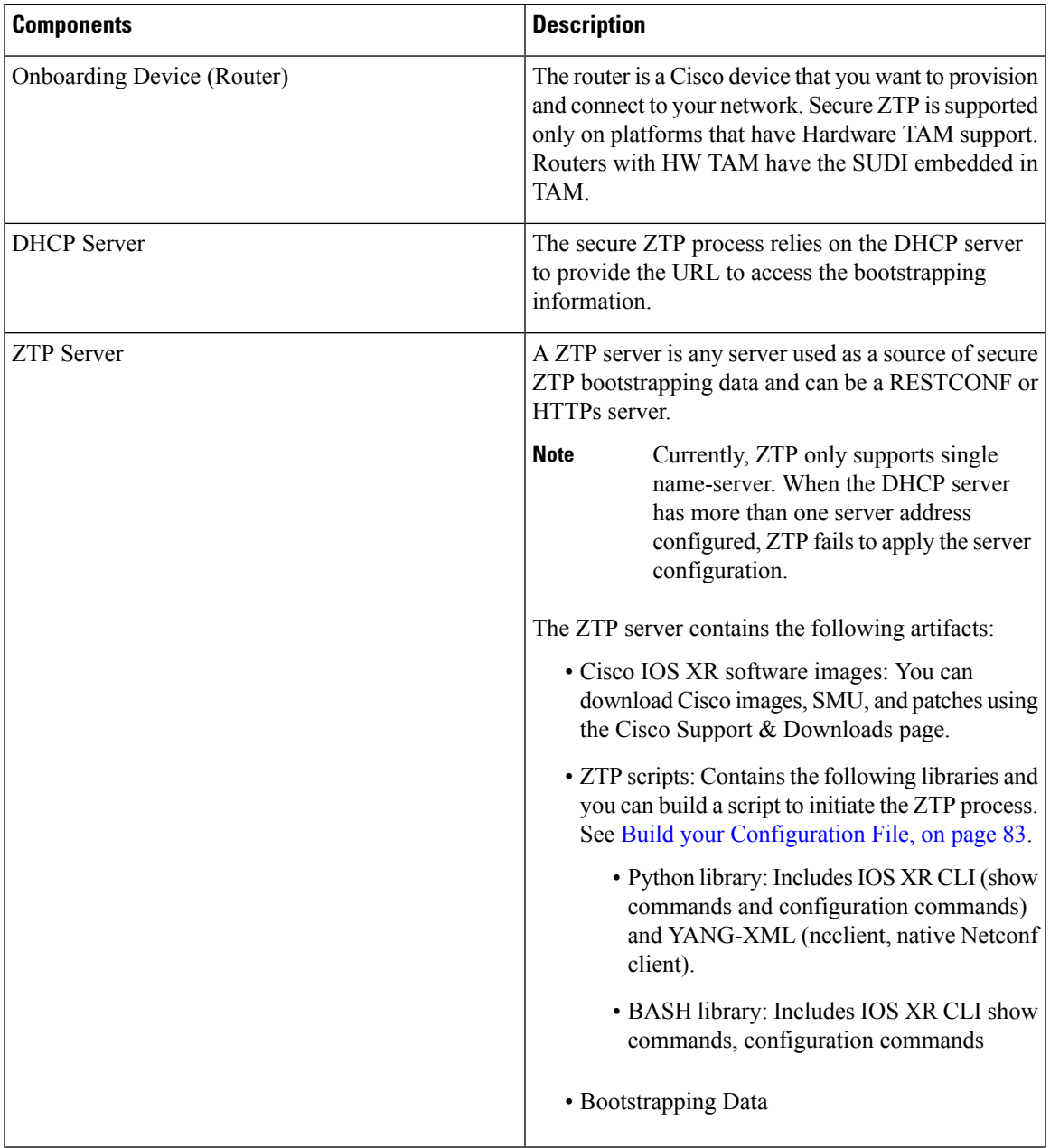

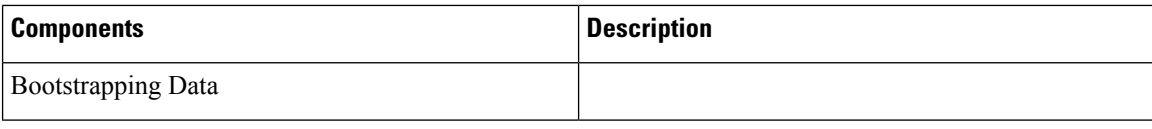

ı

I

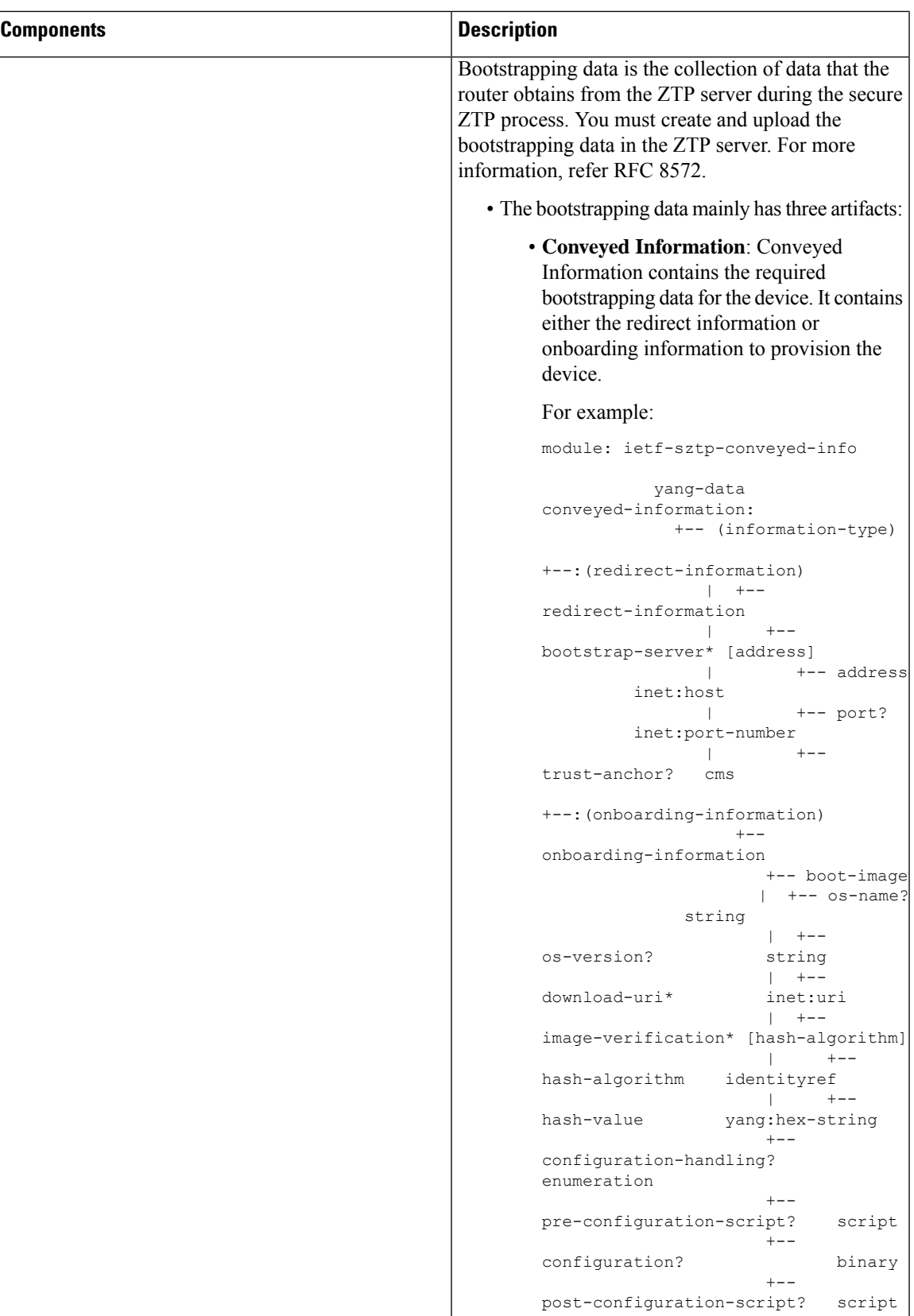

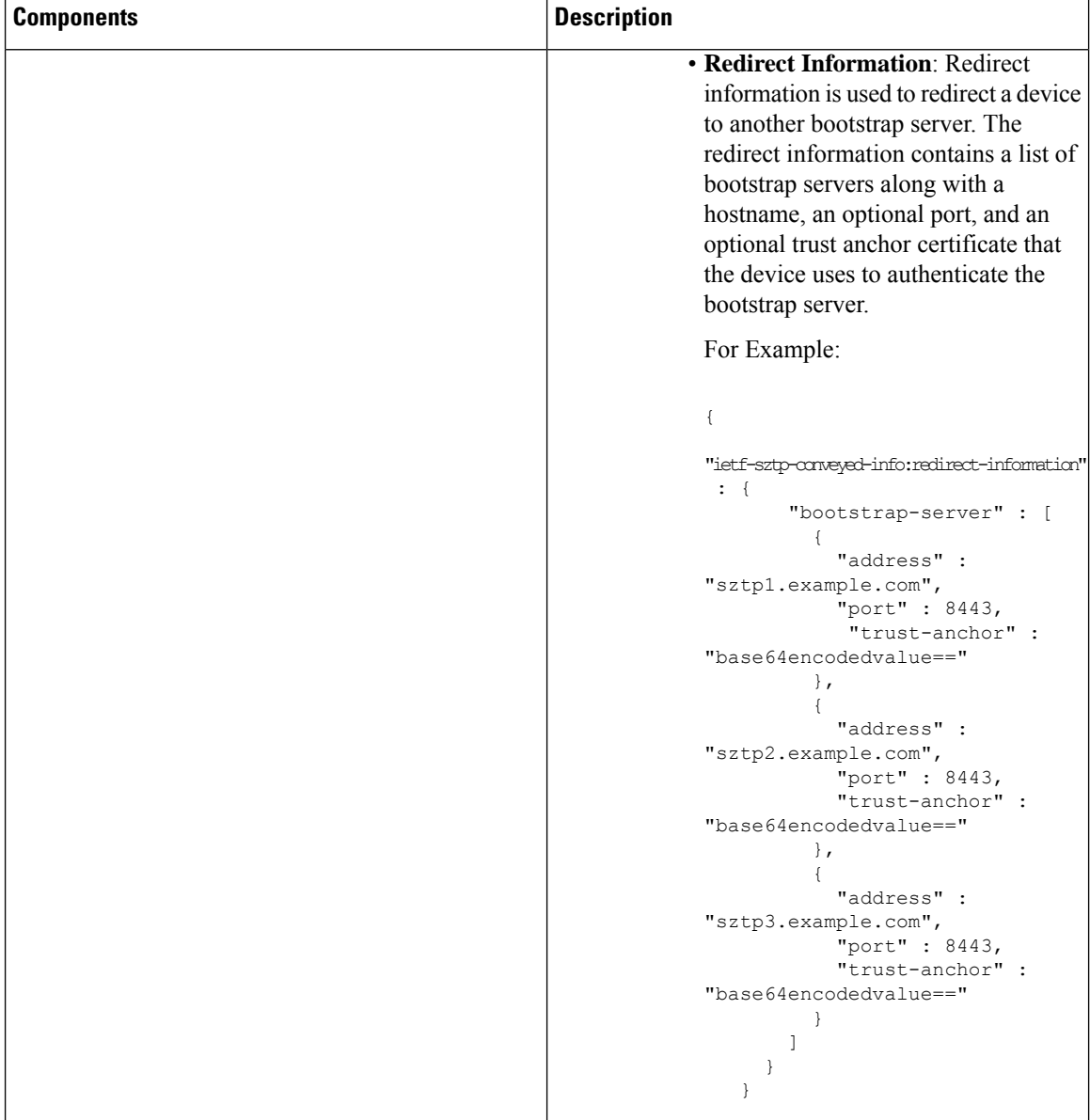

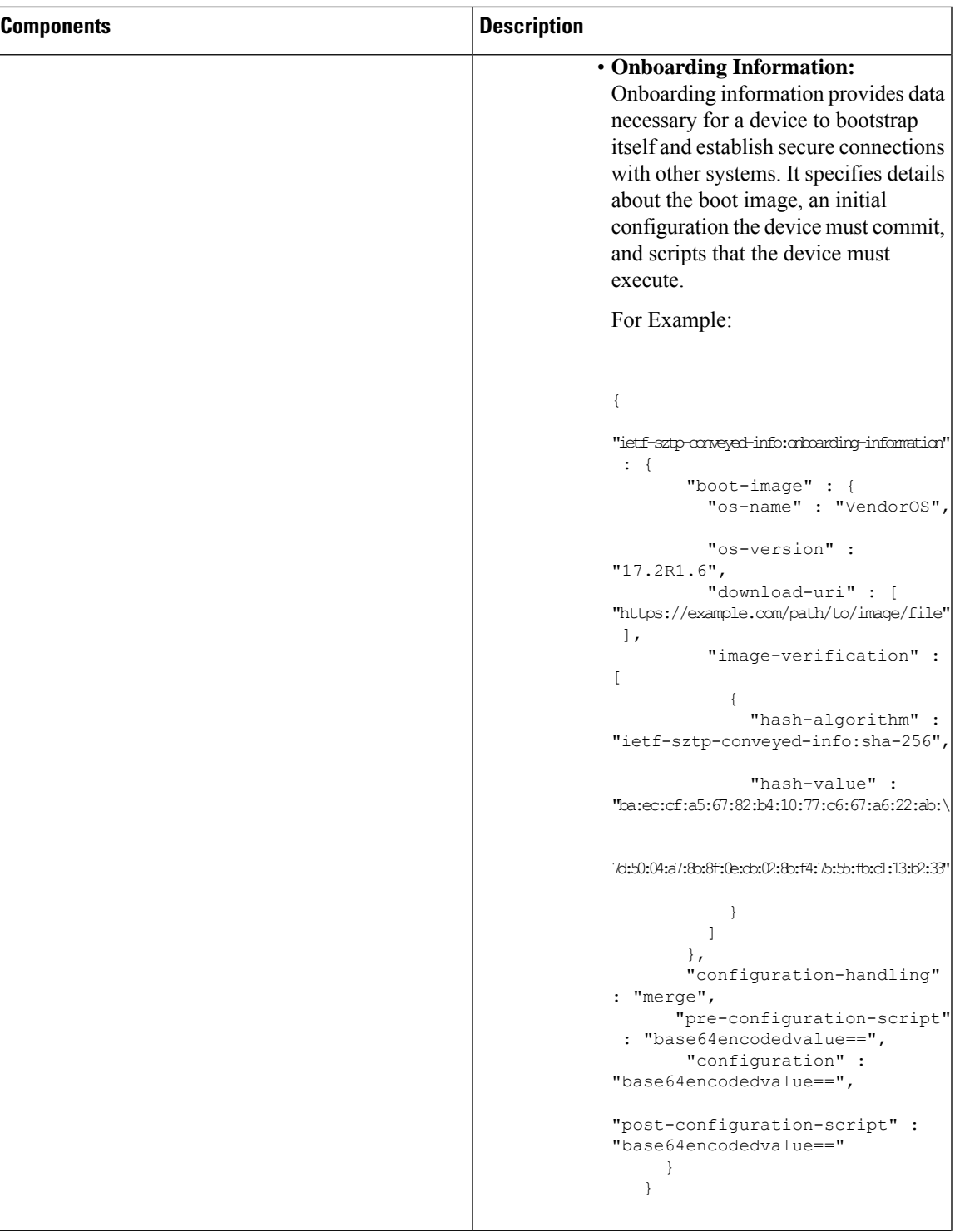

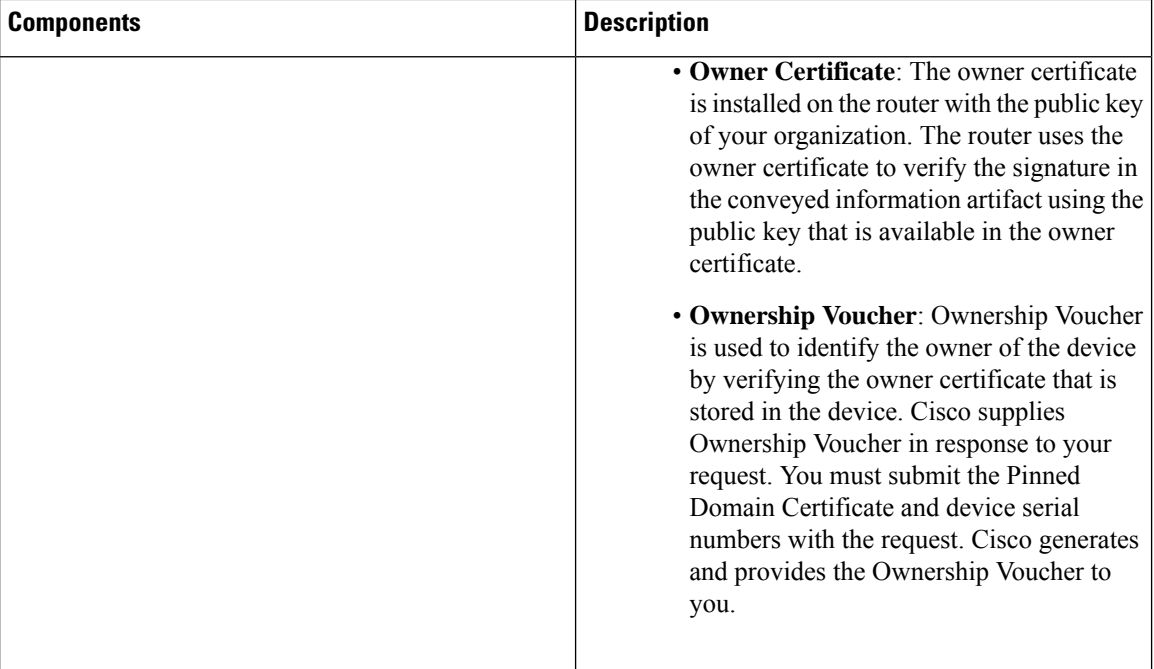

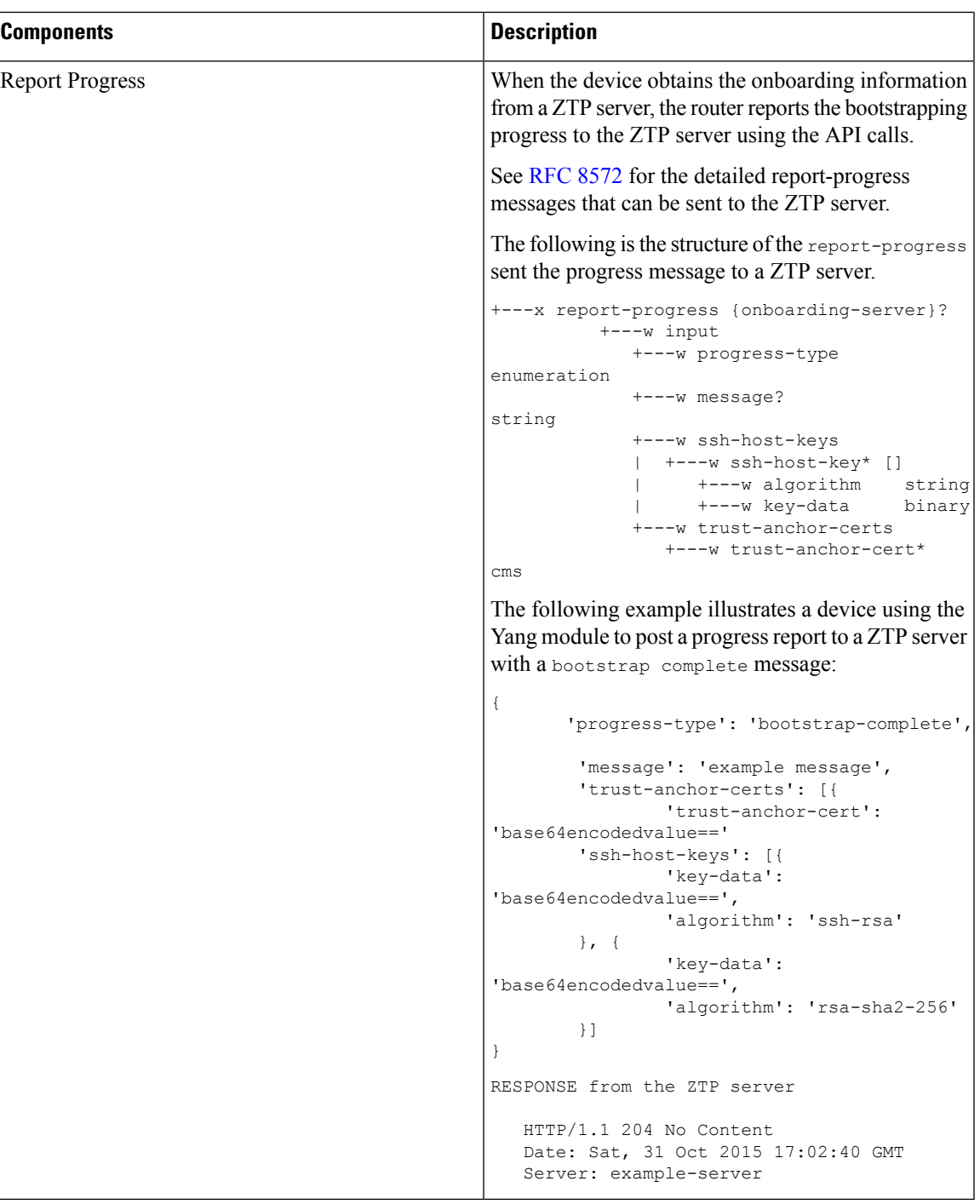

# <span id="page-118-0"></span>**Secure Zero Touch Provisioning**

When you boot the device, the secure ZTP process initiates automatically if the device does not have a prior configuration.

During the process, the router verifies the list of sources and receives the information of the configuration file accordingly. The following are the sources that can provide the configuration file information.

- Removable storage: A directly attached removable storage device, for example, USB flash drive.
- DHCP server

The section covers the following topics:

### **Secure ZTP with Removable Storage Device**

A Removable storage device such as a USB drive is an untrusted source of bootstrapping data. So, the onboarding information present in the removable storage device must always be signed.

Whenever the data is signed, it's mandatory that the Owner Certificate and Ownership Voucher must also be available. The removable storage device must contain the following three artifacts. For more information on the three artifacts, see Secure ZTP [Components](#page-111-1) , on page 102.

- Conveyed Information
- Owner Certificate
- Ownership Voucher

This section covers the following topics:

#### <span id="page-119-0"></span>**Prepare Removable Storage Device to Provision Secure ZTP**

The network administrator performs the following tasks as part of the initial setup for secure ZTP:

Before performing the following tasks, ensure to enable secure ZTP on the router using the **ztp secure-mode enable** command and then reload the router.

- **1.** Contact Cisco Support to obtain a voucher. Provide the following details to request for ownership voucher certificate:
	- Pinned Domain certificate (PDC): PDC is an X.509 v3 certificate structure that uses Distinguished Encoding Rules (DER). This certificate is used by the router to trust a public key infrastructure in order to verify a domain certificate supplied to the router separately in the bootstrapping data. This certificate could be an end-entity certificate, including a self signed entity.
	- Order details with the Serial numbers of the routers

For example,

{

```
"expires-on": "2016-10-21T19:31:42Z",
  "assertion": "verified",
  "serial-number": "JADA123456789",
  "idevid-issuer": "base64encodedvalue==",
  "pinned-domain-cert": "base64endvalue==",
  "last-renewal-date": "2017-10-07T19:31:42Z"
}
```
- **2.** Copy the following data to the removable storage device in the **EN9** directory in its root:
	- Conveyed information: Conveyed information must be named as conveyed-information.cms and must contain only the onboarding information and not the redirect information.
- Onboarding Information: The conveyed information consists of the following onboarding information:
	- Cisco IOS XR software images: You can download Cisco images, SMU, and patches using the Cisco Support & [Downloads](https://www.cisco.com/c/en/us/support/index.html) page.
		- **a.** Click **Routers** and select the product that you want to download the image for.
		- **b.** On the product home page, select the required Product model from the **Downloads** tab.
		- **c.** From the **Software Available For This Product** page, download the required Cisco image, SMU, and patches.
	- ZTP scripts that include IOS XR configurations, pre, and post configuration scripts.

During the secure ZTP process, secure ZTP executes the scripts to provision the router. You can build your script using one of the following methods:

- **a.** Python library: Includes IOS XR CLI (show commands and configuration commands) and YANG-XML (ncclient, native Netconf client).
- **b.** BASH library: Includes IOS XR CLI show commands, configuration commands.

See Build your [Configuration](#page-92-0) File, on page 83.

- Owner certificate: The owner certificate must be named as owner-certificate.cms.
- Ownership vouchers: The ownership vouchers must be named as ownership-voucher.vcj.

The artifacts must be stored inside the subdirectory named after the RP serial number of the router.The following example shows a directory structure for the router with RP serial number FOC2202R293 containing all three artifacts:

```
EN9
└── FOC2202R293
    └── bootstrapping-data
          ├── conveyed-information.cms
           - owner-certificate.cms
          - ownership-voucher.vcj
```
- **3.** Plug in the removable storage device into the router.
- **4.** Power on the router.

#### **How Does Secure ZTP Work with Removable Storage Device?**

Before you begin, complete the task to prepare the removable storage device. See Prepare Removable Storage Device to [Provision](#page-119-0) Secure ZTP, on page 110.

Here is the high-level workflow of the Secure ZTP process using a removable storage device:

- **1.** When you boot the device with an IOS-XR image, the secure ZTP process verifies if the secure ZTP mode (secure-ztp mode) is enabled. If not enabled, the device boots normally.
- **2.** The device verifies if the USB is enabled in the ztp.ini file. By default, the USB is enabled and assigned the highest priority in the fetcher priority in the ztp.ini file.

Fetcher priority defines how secure ZTP can get the provisioning details. By default, each port has a fetcher priority defined in the ztp. ini file. The fetcher priority range is from 0 to 9. The lower the number higher is the priority. The value 0 has the highest priority and 9 has the lowest priority. For more information, see Customize ZTP [Initialization](#page-103-0) File, on page 94.

The following example shows the sample of the ztp.ini file:

```
[Startup]
start: True
retry_forever: True
[Fetcher Priority]
USB: 0
Mgmt4: 1
Mgmt6: 2
```
- DPort4: 3 DPort6: 4
- **3.** Secure ZTP checks for a removable storage device on the router. If the removable storage device isn't available, the secure ZTP process moves to the next fetcher as defined in the fetcher priority of the ztp.inifile.
- **4.** If a removable storage device is available, the router scans for the EN9 directory in the root of the removable storage device.

If the EN9 directory isn't available, the secure ZTP process moves to the next fetcher as defined in the fetcher priority of the ztp.inifile.

#### **5. Artifact Validation**:

The router validates the artifacts received from the removable storage device.

- **a.** The router validates the ownership voucher and extracts the pinned-domain-cert node, an X.509 certificate from the ownership voucher to verify the owner certificate.
- **b.** The router authenticates the owner certificate by performing the X.509 certificate path verification process on the trusted certificate.
- **c.** Finally, the router verifies whether the conveyed information artifact is signed by the validated owner certificate.

#### **6. Provision the router**:

- **a.** The device first processes the boot image information.
- **b.** Executes the preconfiguration script and then commits the initial configuration.
- **c.** Execute the post configuration script.
- **7.** After the onboarding process is completed, router is operational.

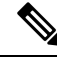

If there is a failure in any of the steps, the secure ZTP process moves to the next fetcher as defined in the fetcher priority of the ztp.ini file. **Note**

### **Secure ZTP with DHCP**

When you boot the device, the ZTP process initiates automatically if the device does not have a prior configuration. During the process, the router receives the details of the configuration file from the DHCP server.

This section covers the following topics:

#### <span id="page-122-0"></span>**Initial Set Up for Secure ZTP**

The network administrator performs the following tasks as part of the initial setup for secure ZTP:

- **1.** Contact Cisco Support to obtain a voucher. Provide the following details to request for ownership voucher certificate:
	- Pinned Domain Certificate: A trusted digital certificate issued by the Certificate Authority (CA) and pinned by the operator.
	- Order details with the Serial numbers of the routers
	- For example,

{

```
"expires-on": "2016-10-21T19:31:42Z",
  "assertion": "verified",
  "serial-number": "JADA123456789",
  "idevid-issuer": "base64encodedvalue==",
  "pinned-domain-cert": "base64endvalue==",
  "last-renewal-date": "2017-10-07T19:31:42Z"
}
```
- **2.** Upload the following bootstrapping data to the ZTP server. Steps to upload may vary depending on the server that you're using, refer to the documentation provided by your vendor.
	- [Cisco](https://www.cisco.com/c/en/us/support/index.html) IOS XR software images: You can download Cisco images, SMU, and patches using the Cisco Support & [Downloads](https://www.cisco.com/c/en/us/support/index.html) page.
	- ZTP scripts that include IOS XR configurations, pre, and post configuration scripts. Build a script to initiate the ZTP process. See Build your [Configuration](#page-92-0) File, on page 83.
		- Python library: Includes IOS XR CLI (show commands and configuration commands) and YANG-XML (ncclient, native Netconf client).
		- BASH library: Includes IOS XR CLI show commands, configuration commands
	- Serial numbers of the routers you plan to onboard using ZTP
	- Owner certificates
	- Pinned Domain Certificate (PDC)
	- Ownership vouchers
- **3.** Set up the DHCP server to provide the redirect URL to the router:

Before triggering the secure ZTP process, configure the DHCP server to provide the location of the IOS-XR image to the router. For information on how to configure the DHCP server, see your DHCP server documentation.

Configure the following parameters in the DHCP server:

- option-code: The DHCP SZTP redirect Option has the following parameters:
	- OPTION\_V4\_SZTP\_REDIRECT (143): Use this DHCP v4 code for IPV4.
	- OPTION\_V6\_SZTP\_REDIRECT (136): Use this DHCP v4 code for IPV6.

For example, option dhcp6.bootstrap-servers code 136 = text;

- option-length: The option length in octets
- bootstrap-servers: A list of servers for the onboarding device to contact the servers for the bootstrapping data.
- bootfile-url : The URI of the SZTP bootstrap server should use the HTTPS URI scheme and it should be in the following format:

"https://<ip-address-or-hostname>[:<port>]".

- **4.** Power on the router.
- **5.** Enable the secure ZTP option on the onboarding device. Execute the following command on your router to enable secure ZTP:

Router# **ztp secure-mode enable**

#### **How Does Secure ZTP Work?**

Before you begin, ensure that you configure the network with the DHCP and ZTP server. See [Initial](#page-122-0) Set Up for [Secure](#page-122-0) ZTP, on page 113.

**1.** When you boot the device with an IOS-XR image, the secure ZTP process verifies if the secure ZTP mode (secure-ztp mode) is enabled. If not enabled, the device boots normally.

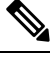

When secure-ztp mode is enabled, the ZTP process accepts only the secure-redirect-URL and ignores the presence of boot file name option from the DHCP response. **Note**

#### **2. DHCP discovery**:

- **a.** The router initiates a DHCP request to the DHCP server.
- **b.** The DHCP server responds with a DHCPv4 143 address option (for IPv4 addressing) or a DHCPv6 136 option (for IPv6 addressing). In addition, URLsto access bootstrap serversfor further configuration is also listed.

#### **Figure 7: DHCP discovery**

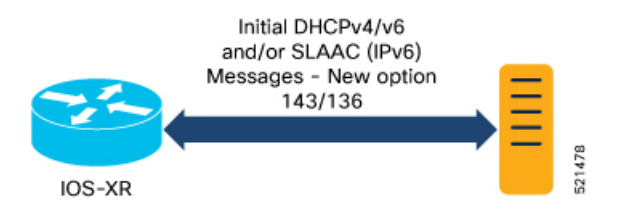

Ш

#### **3. Router validation**:

**a.** After receiving the URL from the DHCP server, the router sends an HTTPs request to the RESTCONF or HTTPs server using the specified URL. Along with the HTTPs request, the device sends the client certificate that is provided by the manufacturer (also calledSUDI certificate). This certificate identifies and authenticates itself to the ZTP server.

#### **Figure 8: Router Validation**

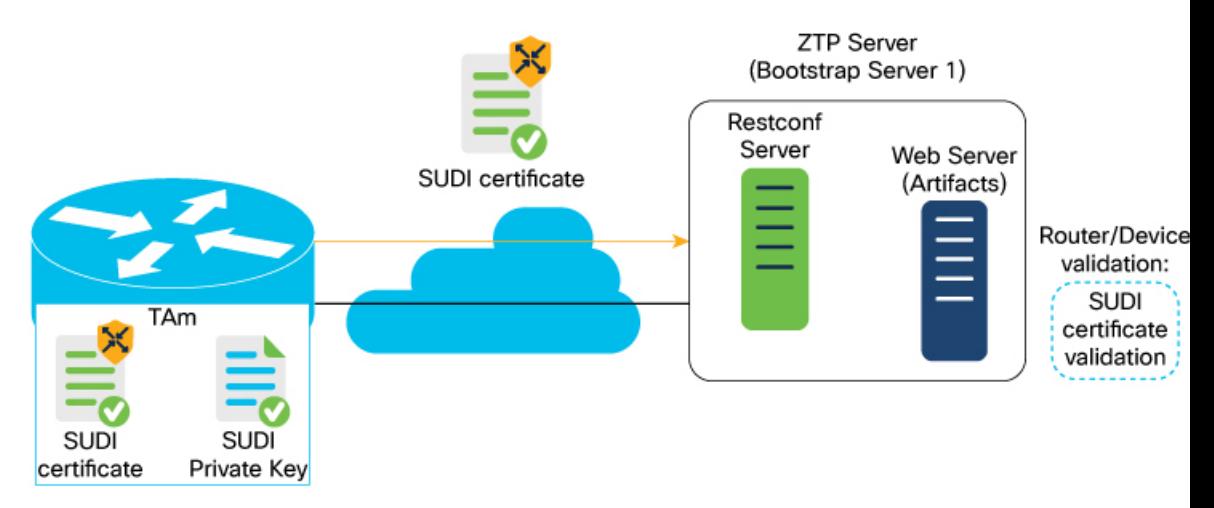

- **b.** The RESTCONF or HTTPs server verifies the received SUDI certificate with the public certificate that it contains. Cisco issues the public certificate to ensure that the onboarding device is an authorized Cisco device.
- **c.** After the onboarding device is authenticated, the web server sends the required artifacts along with the secure ZTP yang model to the onboarding device.

#### **4. Server validation** :

The router receives the yang model that contains Owner Certificate, Ownership Voucher, and Conveyed Information artifact. The router verifies the ownership voucher by validating its signature to one of its preconfigured trusts anchors and downloadsthe image. When the router obtainsthe onboarding information, it reports the bootstrapping progress to the ZTP server. See RFC [8572](https://tools.ietf.org/html/rfc8572#page-49) for the progress information.

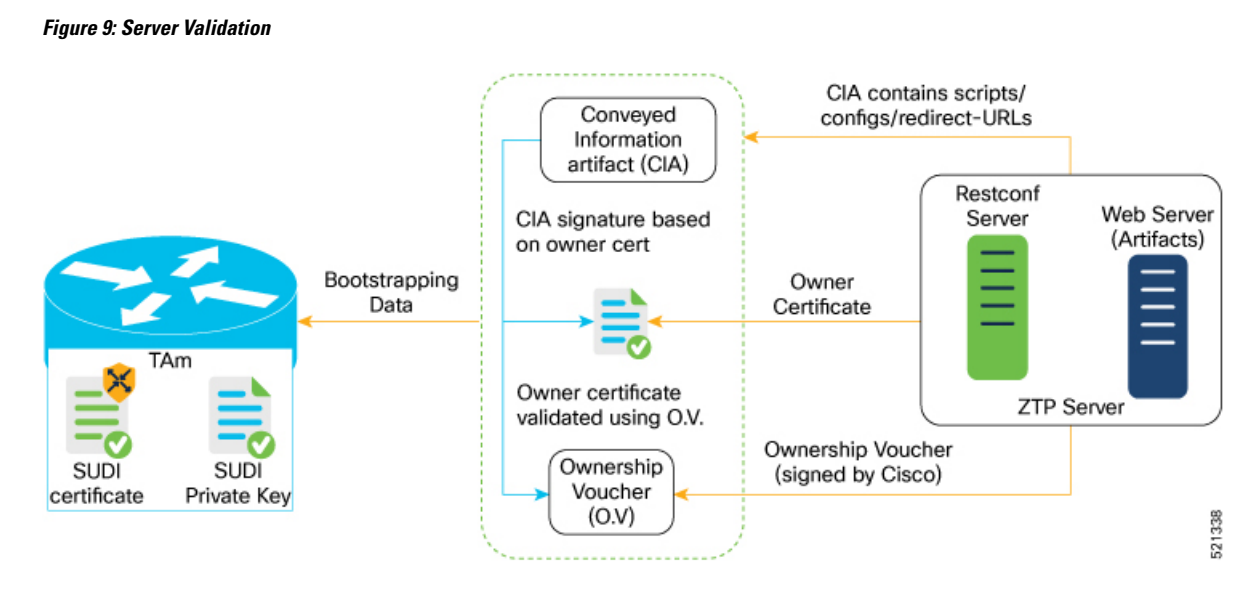

#### **5. Artifact Validation**:

The router validates the artifact received from the ZTP server.

- **a.** The device extracts the pinned-domain-cert node, an X.509 certificate from the ownership voucher to verify the owner certificate.
- **b.** The device authenticates the owner certificate by performing the X.509 certificate path verification process on the trusted certificate.
- **c.** Finally, the device verifies whether the conveyed information artifact issigned by the validated owner certificate.

#### **6. Provision the device**:

- **a.** The device first processes the boot image information.
- **b.** Executes the pre-configuration script and then commits the initial configuration
- **c.** Execute the post configuration script.
- **7.** After the onboarding process is completed, the network device is operational.

The following figure illustrates the end-to-end sequence of the Secure ZTP process:

I

**Figure 10: End-to-end sequence of the Secure ZTP process**

# <span id="page-127-0"></span>**Upgrade Image Using Secure ZTP**

You can upgrade the system image using one of the following methods:

- Default installation method
- Preconfiguration script

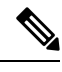

```
Note
```
Use only the preconfiguration script method to upgrade from Cisco IOS XR release 7.3.1 to either 7.7.21, 7.9.2, or 7.10.1.

Even though there are multiple ways of upgrading the software image using the default installation method, each router platform has a different installation behaviour. The default installation method uses a combination of install add <> and install activate reload id <> commands, which aren't optimized for all platforms. There's no single command in Cisco IOS XR that works on all platforms across all scenarios. Therefore, the recommended method isto use the preconfiguration script, which allowsthe use of any installation command. Also, this method allows you to modify traffic or rate-related configuration for download.

Here is a sample preconfiguration script:

```
[xr-vm_nodehost_CPU0:/misc/scratch]$ cat /disk0\:/ztp/customer/pre_config.candidate
#!/bin/bash
# !!!!!!!!!!!!!!!!!!!!!!!! WARNING !!!!!!!!!!!!!!!!!!!!!!!!
# For this script to work on Cisco IOSXR OS use Unix style
# EOL character - LF, not Windows style - CRLF
exec &> /dev/console # send logs to console
source /pkg/bin/ztp_helper.sh
export LOGFILE=/disk0:/ztp/user-script.log
#Set to 1 for GISO image upgrade
GISO_UPGRADE=0
# Crosswork parameters
HOST_IP="5.10.18.112"
PORT="5002"
# Software upgrade parameters
TARGET SOFTWARE VERSION="7.9.1.33I"
IMAGE_FILENAME="ncs5500-mini-x.iso"
IMAGE_MD5_CHECKSUM="20d020d9912eb01ce4b242532544cc0e"
#IMAGE_PACKAGE="ncs5500-mini-x-7.9.1.33I"
IMAGE_URL="http://${HOST_IP}:${PORT}/images/ncs7/${IMAGE_FILENAME}"
function ztp log(){
    echo "$(date +"%b %d %H:%M:%S") "$1 >> $LOGFILE
}
function check_version(){
    # returns 0 is version matches, 1 otherwise
   local current ver=`xrcmd "show version" | grep Version | grep Cisco | cut -d " " -f 6`;
   ztp_log "### ZTP version check current=$current_ver, target=$TARGET_SOFTWARE_VERSION
###";
```

```
if [[ "$current ver" = "$TARGET SOFTWARE VERSION" ]]; then
        ztp log "### ZTP software version check result: match ###";
       return 0
    else
       ztp log "### ZTP software version check result: mismatch ###";
       return 1
   fi
}
function download_image(){
   # Download image to harddisk:
   ztp_log "### IOS-XR_INSTALL - downloading image $IMAGE FILENAME from $IMAGE_URL ###"
   /usr/bin/wget ${IMAGE_URL} -O /harddisk:/$IMAGE_FILENAME 2>&1 >> $LOGFILE
   if [[ "$?" != 0 ]]; then
       ztp_log "### IOS-XR INSTALL - error downloading $IMAGE_FILENAME, check
/var/log/ztp user script.log for details ###"
       exit 1
    else
       ztp_log "### IOS-XR INSTALL - $IMAGE_FILENAME download completed ###";
    fi
    # check MD5 hash checksum
    ztp log "### IOS-XR INSTALL - verifying image md5 checksum ###"
   local checksum=`xrcmd "show md5 file /harddisk:/$IMAGE_FILENAME"`;
   if [[ "$checksum" != *"$IMAGE_MD5_CHECKSUM"* ]]; then
       ztp log "### IOS-XR INSTALL - error, image checksum $checksum does not match
$IMAGE MD5 CHECKSUM, exiting ###"
       exit 1
    else
       ztp_log "### IOS-XR INSTALL - md5 checksum verification successful ###"
    fi
}
#optional
function install commit packages() {
   local output
   ztp log "### IOS-XR INSTALL - Commit packages ###"
   output=$(xrcmd "install commit")
    ztp log "$output"
}
#optional
function remove inactive_packages(){
   local output
    # remove inactive packages if any
   ztp log "### IOS-XR INSTALL - removing inactive packages ###"
   output=$(xrcmd "install remove inactive all synchronous")
   ztp_log "$output"
}
function install giso target image(){
   local output
   touch /disk0\:/ztp/state/state is install started
    # do GISO image install
   ztp log "### IOS-XR INSTALL - doing GISO install replace ###"
   output=$(xrcmd "install replace /harddisk:/$IMAGE_FILENAME noprompt commit")
   ztp_log "$output"
   if [[ "$output" != *"aborted"* ]]; then
       ztp log "### IOS-XR INSTALL - GISO install replace completed ###"
       ztp log "### Upgraded IOS-XR to $TARGET SOFTWARE VERSION, device should reboot ###";
    else
```

```
ztp log "### IOS-XR INSTALL - error, GISO install replace failed, check 'show install
 log' ###"
       return 1
    fi
}
function install add image(){
   local output
    # do image install add
    ztp log "### IOS-XR INSTALL - doing install add ###"
    output=$(xrcmd "install add source /misc/disk1/ $IMAGE_FILENAME")
    ztp log "$output"
    install_add_id=$(echo $output | awk '{print $5}')
    if [[ "$output" != *"aborted"* ]]; then
        ztp_log "### IOS-XR INSTALL - install add completed ###"
    else
        ztp_log "### IOS-XR INSTALL - error, install add failed, check 'show install log'
 ###"
        return 1
    fi
}
function install target image() {
    local output
    touch /disk0\:/ztp/state/state is install started
    # do image install
    ztp log "### IOS-XR INSTALL - doing install activate ###"
    output=$(xrcmd "install activate id $install_add_id noprompt synchronous")
    ztp_log "$output"
    if [ "$output" != *"aborted"* ]; then
       ztp log "### IOS-XR INSTALL - install activate completed ###"
       ztp<sup>log</sup> "### Upgraded IOS-XR to $TARGET SOFTWARE VERSION, device should reboot ###";
    else
       ztp_log "### IOS-XR INSTALL - error, install activate failed, check 'show install
 log' ###"
        return 1
    fi
}
# ==== Script entry point ==== #
# run version check and decide if need to download target image
check_version;
if [[ "$?" = 1 ]]; then
    ztp_log "### Software Version mismatch, downloading IOS-XR $TARGET_SOFTWARE_VERSION
###";
    download_image;
   NEED_UPGRADE=1
   ztp_log "### Downloaded IOS-XR $TARGET SOFTWARE VERSION image ###";
else
   NEED_UPGRADE=0
   ztp<sup>log</sup> "### Image Download: Software Version match $TARGET SOFTWARE VERSION, nothing
to do ## ";
fi
# do software upgrade
if \lceil $NEED UPGRADE = 1 ]]; then
   ztp_log "### Software Version mismatch, upgrading IOS-XR to $TARGET SOFTWARE VERSION
###";
    install_commit_packages;
    remove inactive packages;
    if [ \overline{\S}GISO UPGRADE = 1 ]]; then
        install giso target image;
```

```
else
        install_add_image;
        install_target_image;
   fi
else
   ztp_log "### Upgrade: Software Version match $TARGET_SOFTWARE_VERSION, nothing to do
###";
fi
ztp_log "### ZTP DONE ###";
```
# <span id="page-130-0"></span>**Disable Secure ZTP**

Execute the following commands to disable the secure ZTP:

```
Router# request consent-token generate-challenge secure-ztp auth-timeout 15
Router# request consent-token accept-challenge secure-ztp
```
ı

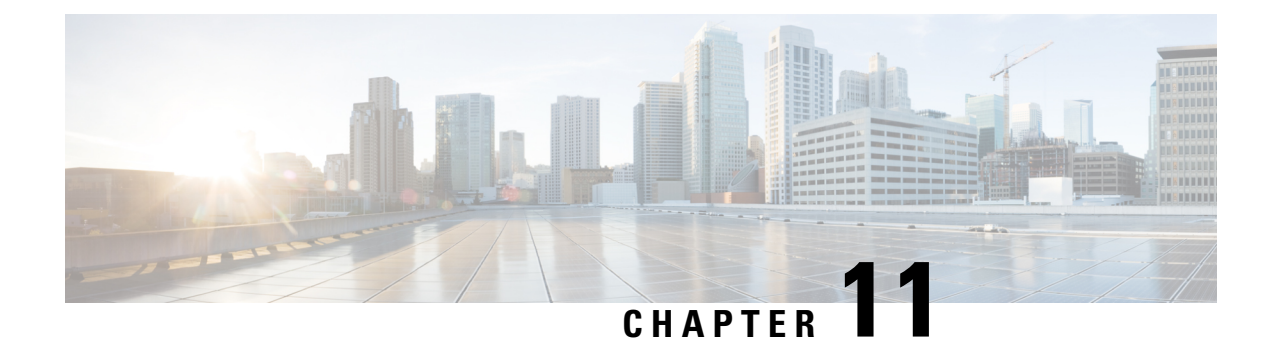

# **Disaster Recovery**

The topics covered in this chapter are:

- Boot using USB [Drive,](#page-132-0) on page 123
- Boot the [Router](#page-134-0) Using iPXE, on page 125

# <span id="page-132-1"></span><span id="page-132-0"></span>**Boot using USB Drive**

The bootable USB drive is used to re-image the router for the purpose of system upgrade or boot the router in case of boot failure. The bootable USB drive can be created using a compressed boot file.

### **Create a Bootable USB Drive Using Compressed Boot File**

A bootable USB drive is created by copying a compressed boot file into a USB drive. The USB drive becomes bootable after the contents of the compressed file are extracted.

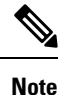

In case of failure to read or boot from USB drive, ensure that the drive is inserted correctly. If the drive is inserted correctly and still fails to read from USB drive, check the contents of the USB on another system.

Thistask can be completed using Windows, Linux, or MAC operating systems available on your local machine. The exact operation to be performed for each generic step outlined here depends on the operating system in use.

#### **Before you begin**

• You have access to a USB drive with a storage capacity that is between 8GB (min) and 32 GB (max). USB 2.0 and USB 3.0 are supported.

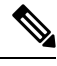

**Note**

The NCS-5501-SE PID supports a USB device with a storage capacity of 128 GB (max).

• Copy the compressed boot file from the software download page at cisco.com to your local machine. The file name for the compressed boot file is in the format *ncs5500-usb-boot-<release\_number>.zip*.

- **Step 1** Connect the USB drive to your local machine and format it with FAT32 or MS-DOS file system using the Windows Operating System or Apple MAC Disk Utility.
- **Step 2** Copy the compressed boot file to the USB drive.
- **Step 3** Verify that the copy operation is successful. To verify, compare the file size at source and destination. Additionally, verify the MD5 checksum value.
- **Step 4** Extract the content of the compressed boot file by unzipping it inside the USB drive. This converts the USB drive to a bootable drive.
	- The content of the zipped file ("EFI" and "boot" directories) should be extracted directly into root of the USB drive. If the unzipping application places the extracted files in a new folder, move the "EFI" and "boot" directories to root of the USB drive. **Note**
- **Step 5** Eject the USB drive from your local machine.

#### **What to do next**

Use the bootable USB drive to boot the router or upgrade its image.

### **Boot the Router Using USB**

The router can be booted using an external bootable USB drive. This might be required when the router is unable to boot from the installed image. A boot failure may happen when the image gets corrupted. During the USB boot, process the router gets re-imaged with the version available on the USB drive.

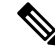

During the USB boot process, the router is completely re-imaged with the ISO image version present in the bootable USB drive. All existing configurations are deleted because the disk 0 content is erased. No optional packages are installed during the upgrade process; they need to be installed after the upgrade is complete. **Note**

#### **Before you begin**

Create a bootable USB drive. See Create a Bootable USB Drive Using [Compressed](#page-132-1) Boot File, on page 123.

Use one of the two methods to boot the router from USB:

- From Admin EXEC mode Use this method if Admin LXC is up and Admin Exec prompt is accessible:
- **a.** Run the **show controller card-mgr inventory summary** command and identify the active RP with the Master chip.
- **b.** Insert the USB drive to the active RP.
- **c.** Run **hw-module location {<loc> | all} bootmedia usb reload**. The RP boots the image from USB and installs the image onto the hard disk. The router boots from the hard disk after installation.
- From RP BIOS boot manager menu Use this method if Admin LXC is not running:
- **Note** Use this procedure only on active RP; the standby RP must either be powered OFF or removed from the chassis. After the active RP is installed with images from USB, insert or power ON the standby RP as appropriate.
- **a.** Insert the USB drive.
- **b.** Connect to the console.
- **c.** Power the router.
- **d.** Press **Esc** or **Del** to pause the boot process and get the RP to BIOS menu.
- **e.** Select the USB from the boot menu on the RP to which the USB is connected to. The RP boot the image from USB and installs the image onto the hard disk. The router boots from the hard disk after installation.
- If there is no space in the RP, a prompt to either cancel the installation, or to continue with formatting the disk is displayed. **Note**

#### **What to do next**

- After the booting process is complete, specify the root username and password.
- Install the required optional packages.

## <span id="page-134-0"></span>**Boot the Router Using iPXE**

iPXE is a pre-boot execution environment that is included in the network card of the management interfaces and works at the system firmware (UEFI) level of the router. iPXE is used to re-image the system, and boot the router in case of boot failure or in the absence of a valid bootable partition. iPXE downloads the ISO image, proceeds with the installation of the image, and finally bootstraps inside the new installation.

iPXE acts as a boot loader and provides the flexibility to choose the image that the system will boot based on the Platform Identifier (PID), the Serial Number, or the management mac-address. iPXE must be defined in the DHCP server configuration file.

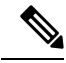

**Note**

PID and serial number is supported only if iPXE is invoked using the command (admin) hw-module location all bootmedia network reload all. If iPXE is selected manually from BIOS, PID and serial number is not supported.

### **Zero Touch Provisioning**

Zero Touch Provisioning (ZTP) helps in auto provisioning after the software installation of the router using iPXE.

ZTP auto provisioning involves:

- **Configuration:** Downloads and executes the configuration file. The first line of the file must contain !! IOS XR for ZTP to process the file as a configuration.
- **Script:** Downloads and executes the script files. The script files include a programmatic approach to complete a task. For example, scripts created using IOS XR commands to perform patch upgrades. The first line of the file must contain  $\#!$  /bin/bash or  $\#!$  /bin/sh for ZTP to process the file as a script.

### <span id="page-135-0"></span>**Setup DHCP Server**

A DHCP server must be configured for IPv4, IPv6 or both communication protocols. The following example shows ISC-DHCP server running on Linux system.

#### **Before you begin**

- Consult your network administrator or system planner to procure IP addresses and a subnet mask for the management interface.
- Physical port Ethernet 0 on RP is the management port. Ensure that the port is connected to management network.
- Enable firewall to allow the server to process DHCP packets.
- For DHCPv6, a Routing advertisement (RA) message must be sent to all nodes in the network that indicates which method to use to obtain the IPv6 address. Configure Router-advertise-daemon (radvd, install using yum install radvd) to allow the client to send DHCP request. For example:

```
interface eth3
{
        AdvSendAdvert on;
        MinRtrAdvInterval 60;
        MaxRtrAdvInterval 180:
        AdvManagedFlag on;
        AdvOtherConfigFlag on;
        prefix 2001:1851:c622:1::/64
        {
                AdvOnLink on;
                AdvAutonomous on;
                AdvRouterAddr off;
        };
};
```
- The HTTP server can be in the same server as that of the DHCP server, or can be on a different server. After the IP address is assigned from DHCP server, the router must connect to the HTTP server to download the image.
- **Step 1** Create the dhcpd.conf file (for IPv4, IPv6 or both communication protocols), dhcpv6.conf file (for IPv6) or both in the /etc/ or /etc/dhcp directory. This configuration file stores the network information such as the path to the script, location of the ISO install file, location of the provisioning configuration file, serial number, MAC address of the router.
- **Step 2** Test the server once the DHCP server is running. For example, for IPv4:
	- Use MAC address of the router:
		- Using the host statement provides a fixed address that is used for DNS, however, verify that option 77 is set to iPXE in the request. This option is used to provide the bootfile to the system when required. **Note**

```
host ncs5500
{
hardware ethernet <router-mac-address>;
if exists user-class and option user-class = "iPXE" {
filename = "http://<httpserver-address>/<path-to-image>/ncs5500-mini-x.iso";
}
```
Ensure that the above configuration is successful.

• Use serial number of the router:

```
host ncs5500
{
option dhcp-client-identifier "<router-serial-number>";
 filename "http://<IP-address>/<path-to-image>/ncs5500-mini-x.iso";
  fixed-address <IP-address>;
}
```
The serial number of the router is derived from the BIOS and is used as an identifier.

#### **Step 3** Restart DHCP.

```
killall dhcpd
/usr/sbin/dhcpd -f -q -4 -pf /run/dhcp-server/dhcpd.pid
-cf /etc/dhcp/dhcpd.conf ztp-mgmt &
```
#### **Example**

The example shows a sample dhcpd.conf file:

```
allow bootp;
allow booting;
ddns-update-style interim;
option domain-name "cisco.com";
option time-offset -8;
ignore client-updates;
default-lease-time 21600;
max-lease-time 43200;
option domain-name-servers <ip-address-server1>, <ip-address-server2>;
log-facility local0;
 :
subnet <subnet> netmask <netmask> {
  option routers <ip-address>;
  option subnet-mask <subnet-mask>;
 next-server <server-addr>;
}
  :
host <hostname> {
 hardware ethernet e4:c7:22:be:10:ba;
  fixed-address <address>;
  filename "http://<address>/<path>/<image.bin>";
}
```
The example shows a sample dhcpd6.conf file:

```
option dhcp6.name-servers <ip-address-server>;
option dhcp6.domain-search "cisco.com";
dhcpv6-lease-file-name "/var/db/dhcpd6.leases";
option dhcp6.info-refresh-time 21600;
option dhcp6.bootfile-url code 59 = string;
subnet6 <subnet> netmask <netmask> {
```

```
range6 2001:1851:c622:1::2 2001:1851:c622:1::9;
option dhcp6.bootfile-url "http://<address>/<path>/<image.bin>";
```
#### **What to do next**

Invoke ZTP.

### **Invoke ZTP**

ZTP runs within the XR namespace, and within the global VPN routing/forwarding (VRF) namespace for management interfaces and line card interfaces.

#### **Before you begin**

Ensure that a DHCP server is setup. For more information, see Setup DHCP [Server,](#page-135-0) on page 126.

Edit the dhcpd.conf file to utilize the capabilities of ZTP.

The following example shows a sample DHCP server configuration including iPXE and ZTP:

```
host <host-name>
{
hardware ethernet <router-serial-number or mac-id>;
fixed-address <ip-address>;
 if exists user-class and option user-class = "iPXE" {
  # Image request, so provide ISO image
  filename "http://<ip-address>/<directory>/ncs5500-mini-x.iso";
  } else
{
  # Auto-provision request, so provide ZTP script or configuration
  filename "http://<ip-address>/<script-directory-path>/ncs5500-ztp.script";
  #filename "http://<ip-address>/<script-directory-path>/ncs5500-ztp.cfg
  }
}
```
**Note** Either the ZTP .script file or the .cfg file can be provided at a time for auto-provisioning.

With this configuration, the system boots using ncs5500-mini-x.iso during installation, and then download and execute ncs5500-ztp.script when XR VM is up.

#### **Invoke ZTP Manually**

ZTP can also be invoked manually with the modified one touch provisioning approach. The process involves:

#### **Before you begin**

A configuration file can be used to specify a list of interfaces that will be brought up in XR and DHCP will be invoked on. /pkg/etc/ztp.config is a platform specific file that allows the platform to specify which if any additional interfaces will be used.

# # List all the interfaces that ZTP will consider running on. ZTP will attempt # to bring these interfaces. At which point dhclient will be able to use them.

```
#
# Platforms may add dynamically to this list.
#
#ZTP_DHCLIENT_INTERFACES=" \
# Gi0000#"
...
```
- **Step 1** Boot the router.
- **Step 2** Login manually.
- **Step 3** Enable interfaces.
- **Step 4** Invoke a new ZTP DHCP session manually using the **ztp initiate** command.

#### Router#ztp initiate

For example, to send DHCP requests on the GigabitEthernet interface  $0/0/0/0$ , run the command:

Router#ztp initiate debug verbose interface GigabitEthernet0/0/0/0

ZTP will run on the management port by default unless the platform has configured otherwise. The logs will be logged in /disk0:/ztp/ztp/log location.

- To configure a 40G interface into 4 separate 10G interfaces, use the **ztp breakout nosignal-stay-in-breakout-mode** command. **Note**
- To enable dataport breakouts and invoke DHCP sessions on all dataport and line card interfaces that are detected, use the **ztp breakout** command. **Note**

Router#ztp breakout debug verbose Router#ztp initiate dataport debug verbose Invoke ZTP?(this may change your configuration) [confirm] [y/n]:

To override the prompt:

Router#ztp initiate noprompt Invoke ZTP?(this may change your configuration) [confirm]  $[y/n]$ :

ZTP will now run in the background. Please use "show logging" or look at /disk0:/ztp/ztp/log to check progress.

ZTP runs on the management interfaces that are UP by default.

**Step 5** To terminate the ZTP session, use the **ztp terminate** command.

#### **What to do next**

Boot the router using iPXE.

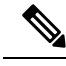

**Note**

While ZTP executes, intermediate configuration is created to control interface addressing and routing information. When the configuration file is downloaded, this immediate configuration is removed and downloaded configuration will be applied. But, when the script file is downloaded intermediate configuration is kept for scripts to communicate with remote hosts. Once the script is ended, the final configuration needs to be applied to the router using the **commit replace** command. This ensuresthat the intermediate configuration isreplaced. If the **commit replace** command is not applied after the script execution, intermediate configuration will remain and the final configuration will not take effect.

### **Boot the Router Using iPXE**

Before you use the iPXE boot, ensure that:

- DHCP server is set and is running.
- You have logged in to the System Admin console using the **admin** command.

Run the following command to invoke the iPXE boot process to reimage the router:

hw-module location all bootmedia network reload

#### **Example:**

```
sysadmin-vm:0_RP0# hw-module location all bootmedia network reload
Wed Dec 23 15:29:57.376 UTC
Reload hardware module ? [no,yes]
```
The following example shows the output of the command:

```
iPXE 1.0.0+ (3e573) -- Open Source Network Boot Firmware -- http://ipxe.org
Features: DNS HTTP TFTP VLAN EFI ISO9660 NBI Menu
Trying net0...
net0: c4:72:95:a6:14:e1 using dh8900cc on PCI01:00.1 (open)
[Link:up, TX:0 TXE:0 RX:0 RXE:0]
Configuring (net0 c4:72:95:a6:14:e1).................. Ok << Talking to DHCP/PXE server to
obtain network information
net0: 10.37.1.101/255.255.0.0 gw 10.37.1.0
net0: fe80::c672:95ff:fea6:14e1/64
net0: 2001:1800:5000:1:c672:95ff:fea6:14e1/64 gw fe80::20c:29ff:fefb:b9fe
net1: fe80::c672:95ff:fea6:14e3/64 (inaccessible)
Next server: 10.37.1.235
Filename: http://10.37.1.235/ncs5500/ncs5500-mini-x.iso
```
http://10.37.1.235/ ncs5500/ncs5500-mini-x.iso... 58% << Downloading file as indicated by DHCP/PXE server to boot install image

### **Disaster Recovery Using Manual iPXE Boot**

Manually booting the system using iPXE can be used to reinstall a clean system in case of a corrupt install or recover lost password. However, all the disks will be wiped out and the configuration will be removed.

**Step 1** Press **Del** or **Esc** key to enter the Boot manager.

**Step 2** Use the arrow keys (up, down) to select **UEFI: Built-in EFI IPXE** to enable iPXE boot. The iPXE boot launches the auto boot.

If the standby RP is being recovered and an active RP is present, the image is pulled from the active RP and auto boot is launched. In case of a single RP, or the other RP is in BIOS or unavailable, iPXE iteratively tries to configure the available interfaces in a loop. The following message is displayed at the end of every iteration:

Press Ctrl-B for the iPXE command line...

To manually boot using iPXE, press **Ctrl-B** keys to reach the iPXE command line.

**Step 3** Identify the management interface. If the management interface is connected properly and is UP, it displays Link:up in the following output:

#### **Example:**

```
iPXE> ifstat
net0: 00:a0:c9:00:00:00 using i350-b on PCI01:00.0 (closed)
  [Link:up, TX:0 TXE:0 RX:0 RXE:0]
net1: 00:a0:c9:00:00:01 using i350-b on PCI01:00.1 (closed)
  [Link:up, TX:0 TXE:0 RX:0 RXE:0]
net2: 00:a0:c9:00:00:02 using i350-b on PCI01:00.2 (closed)
  [Link:down, TX:0 TXE:0 RX:0 RXE:0]
  [Link status: Down (http://ipxe.org/38086193)]
net3: 00:a0:c9:00:00:03 using i350-b on PCI01:00.3 (closed)
  [Link:down, TX:0 TXE:0 RX:0 RXE:0]
  [Link status: Down (http://ipxe.org/38086193)]
net4: 00:00:00:00:00:04 using dh8900cc on PCI02:00.1 (closed)
  [Link:down, TX:0 TXE:0 RX:0 RXE:0]
  [Link status: Down (http://ipxe.org/38086193)]
net5: 00:00:00:00:00:05 using dh8900cc on PCI02:00.2 (closed)
  [Link:down, TX:0 TXE:0 RX:0 RXE:0]
  [Link status: Down (http://ipxe.org/38086193)]
net6: 04:62:73:08:57:86 using dh8900cc on PCI02:00.3 (closed)
  [Link:up, TX:0 TXE:0 RX:0 RXE:0]
iPXE> set net6/ip 10.x.x.y
iPXE> set net6/netmask 255.x.x.x
iPXE> set net6/gateway 10.x.x.x
iPXE>
iPXE> ifopen net6
iPXE> ping 10.x.x.z
64 bytes from 10.x.x.z: seq=1
64 bytes from 10.x.x.z: seq=2
Finished: Operation canceled (http://ipxe.org/0b072095)
```
iPXE> boot http://10.x.x.z/<dir-to-iso>/ncs5500-mini-x.iso-<version>\_IMAGE http://10.x.x.z/<dir-to-iso>/ncs5500-mini-x.iso-<version>\_IMAGE... ok

Choose the net interface that shows  $\text{Link:up}$ . If there are multiple interfaces that show the status as UP, identify the management interface with MAC address.

iPXE also supports HTTP, TFTP and FTP. For more information, see [https://ipxe.org/cmd.](https://ipxe.org/cmd)

**Note** Keep the standby RP in BIOS while installing the active RP.

After installing the mini ISO image, the system reboots. After successful reboot, specify the root username and password. Once you get back to the XR prompt, you can load the configuration and install remaining packages.

I

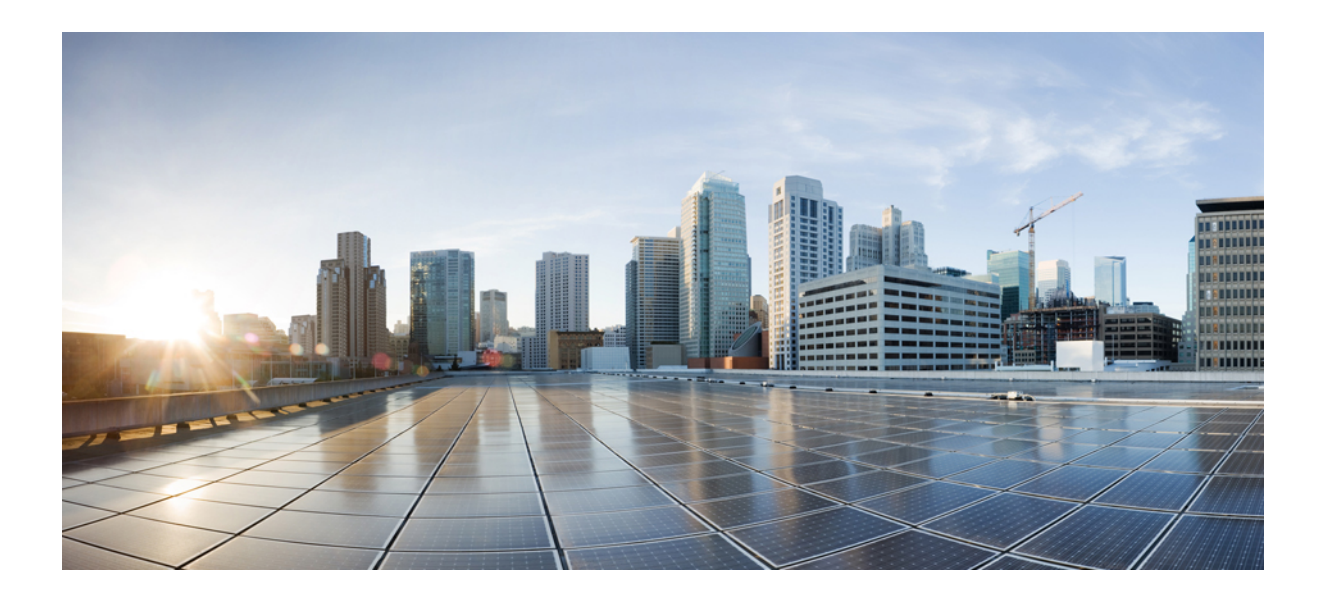

# **<sup>P</sup> ART II**

# **Setup System and Install IOS XR7 Software**

- Setup Cisco NCS 5500 and NCS 5700 Series [Routers](#page-144-0) with XR7 OS, on page 135
- Install Cisco IOS XR7 on NCS 5700 and NCS 5500 Series [Routers,](#page-160-0) on page 151
- [Workflow](#page-164-0) for Installing Cisco IOS XR7 Software, on page 155
- Additional Install [Operations,](#page-182-0) on page 173
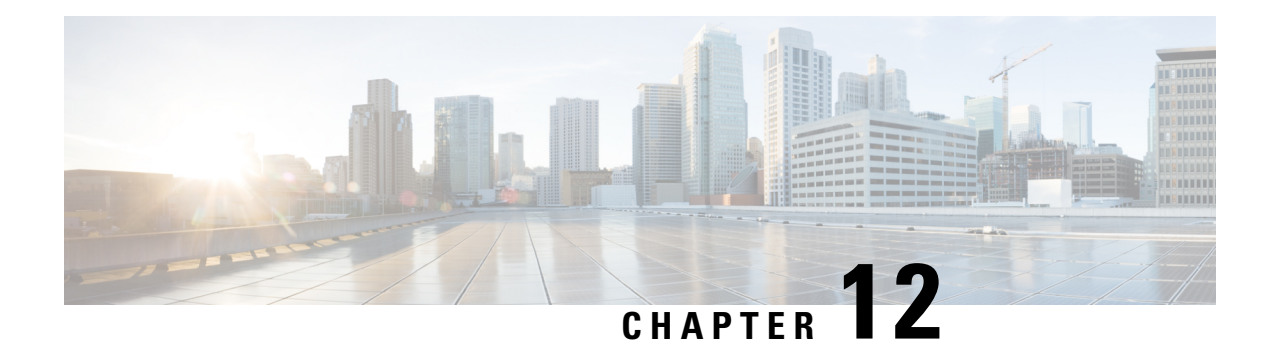

# **Setup Cisco NCS 5500 and NCS 5700 Series Routers with XR7 OS**

### **Table 12: Feature History Table**

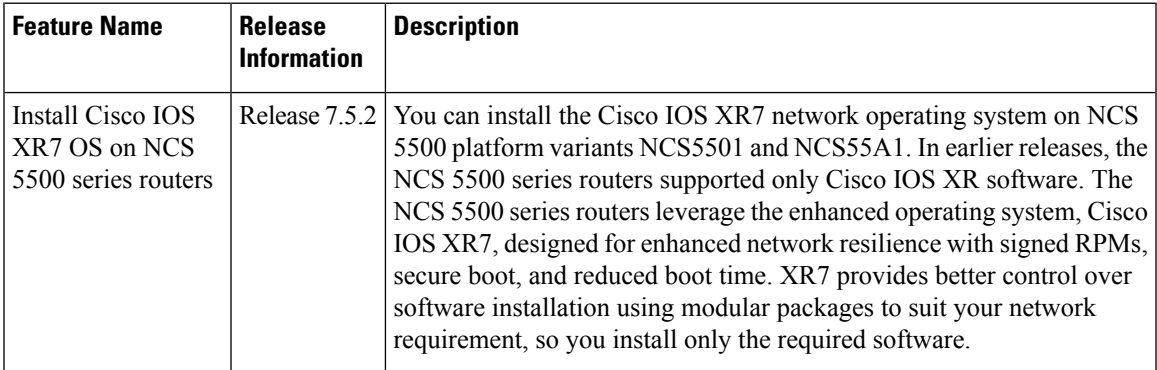

The Cisco Network Convergence System 5500 Series supports the forwarding ASIC design with the Cisco IOS XR7 OS.

The following variants of Cisco NCS 5500 series router run on XR7 OS:

- NCS-5501
- NCS-55A1

These variants of the router are fixed chassis that provide functionality vital to both the Top of Rack (ToR) and spine or leaf roles common to spine-and-leaf architectures.

The Cisco Network Convergence System 5700 Series builds on the Cisco NCS 5500 fixed systems by combining the forwarding ASIC design with the Cisco IOS XR7 OS. The Cisco NCS 5700 series chassis is a standalone 1RU router that offers aggregation, distributed core and peering fabric, and 100G Top of Rack (ToR).

The following variants of Cisco NCS 5700 series router run on XR7 OS:

- NCS-57B1-6D24-SYS
- NCS-57B1-5DSE-SYS

XR7 OS provides significant architectural enhancements to Cisco IOS XR in these areas:

- **Modularity:** Decoupled hardware and software; disintegrated software with the flexibility to consume software packages based on requirement
- **Programmability:** Cloud scale enhancement with model-drivel APIs at all layers
- **Manageability:** Simplified software management and installation that is based on Linux tools

This document helps you set up the Cisco NC 5500 andCisco NCS 5700 series routers with XR7 OS. You will bring-up the router, run a health check of the system, create user profiles, and assign privileges.

- [Bring-up](#page-145-0) the Router, on page 136
- Perform [Preliminary](#page-150-0) Checks with Router, on page 141
- Create Users and Assign [Privileges](#page-157-0) on the Router, on page 148

## <span id="page-145-0"></span>**Bring-up the Router**

Connect to the console port of the router, and power ON the router. By default, this console port connects to the XR console. If necessary, after configuration, establish subsequent connections through the management port.

The following table shows the console settings:

### **Table 13: Console Settings**

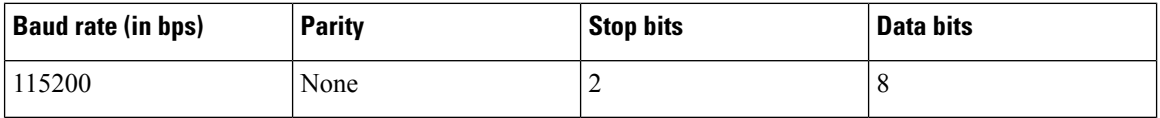

The baud rate is set by default and cannot be changed.

The router can be accessed using remote management protocols, such as SSH, Telnet, SCP and FTP. SSH is included in the software image by default, but telnet is not part of the software image. You must manually install the telnet optional package to use it.

After booting is complete, you must create a username and password. This credential is used to log on to the XR console, and get to the router prompt.

You can start or stop the console by using the following keyboard shortcuts:

- To start the console, press  $Ctrl + q$ .
- To stop the console, press Ctrl + s.

Note that by using Ctrl + s, the console output will be locked and you will need to initiate a Ctrl + q sequence to restore the console prompt.

The router completes the boot process using the pre-installed operating system (OS) image. If no image is available within the router, the router can be booted using iPXE boot or an external bootable USB drive.

### <span id="page-145-1"></span>**Boot the Router Using Manual iPXE**

Manually boot the router using iPXE if the router fails to boot when powered ON. An alternate method is to Boot the [Router](#page-146-0) Using USB Drive.

iPXE is a pre-boot execution environment in the network card of the management interfaces. It works at the system firmware (UEFI) level of the router. iPXE boot re-images the system, boots the router in case of a boot failure, or in the absence of a valid bootable partition. iPXE downloads the ISO image, installs the image, and finally bootstraps inside the new installation.

iPXE acts as a bootloader. It provides the flexibility to choose the image that the system boots. The image is based on the Platform Identifier (PID), the serial number, or the management mac-address. iPXE is defined in the DHCP server configuration file.

You need a server running HTTPS, HTTP, or TFTP. Bring-up the PXE prompt using the following steps:

- **Step 1** Power ON the router.
- **Step 2** Press Esc or Del keys continuously (quick and repeated press and release) to pause the boot process, and get to the BIOS menu.
- **Step 3** Select Boot Manager, and then select Built-in iPXE option.
- **Step 4** When PXE boot starts reaching for a PXE server, press **Ctrl+B** keys to break into the PXE prompt.
- **Step 5** Add the following configuration for the router. This is required for the router to connect with the external server to download, and install the image. You can use HTTP, HTTPS or TFTP server.

### **Example:**

```
iPXE> ifopen net0 \text{fopen} the interface connecting outside world
iPXE> set net0/ip 10.0.0.2 #Configure the ip address of your router
iPXE> set net0/gateway 10.0.0.1 #configure the GW
iPXE> set net0/netmask 255.0.0.0 #Configure the Netmask
iPXE> ping 10.0.0.1 #Check you can reach GW
iPXE> ping 192.0.2.0 #check you can reach to your server running tftp or http or
https
iPXE> boot http://192.0.2.0/<directory-path>5700-x64.isoncs5500l-x64.iso #Copy the image on the
http/https/tftp server in any path and then point to download the image from there.
```
**Note** To rectify errors while typing the command, use **Ctrl+H** keys to delete a character.

If a PXE server is configured to run a DHCP server, it assigns an IP address to the Ethernet Management interface of the router. This provides a channel to download the image that is required to re-image a router in case of a boot failure.

```
Router#reload bootmedia network location all
Proceed with reload? [confirm]
```
<span id="page-146-0"></span>Use the **force** option to perform an ungraceful reload of the specified location or hardware module. When **force** option is used along with the **all**location, the chassis undergoes an ungraceful reload. Use the**noprompt** option to avoid the prompt to confirm the operation. The **force** option is not recommended, and should not be used during regular operations. **Note**

## **Boot the Router Using USB Drive**

Boot the router using USB drive if the router fails to boot when powered ON. An alternate method is to [Boot](#page-145-1) the Router Using [Manual](#page-145-1) iPXE.

### **Before you begin**

Have access to a USB drive with a storage capacity that is between 8GB (min) and 32 GB (max). USB 2.0 and USB 3.0 are supported.

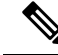

Use this procedure only on the active RP; the standby RP must either be powered OFF or removed from the chassis. After the active RP is installed with images from the USB drive, insert or power ON the standby RP as appropriate. **Note**

**Step 1** Copy the bootable file to a USB disk.

A bootable USB drive is created by copying a compressed boot file into a USB drive. The USB drive becomes bootable after the contents of the compressed file are extracted.

If you are unable to boot from a USB drive, remove and insert the drive again. If the drive isinserted correctly, and still fails to read from the USB drive, check the contents of the USB on another system. **Note**

This task can be completed using Windows, Linux, or MAC operating systems available on your local machine.

- a) Connect the USB drive to your local machine and format it with FAT32 or MS-DOS file system using the Windows Operating System or Apple MAC Disk Utility. To check if the disk is formatted as FAT32, right click on the USB disk, and view the properties.
- b) Copy the compressed boot file in .zip format from the image file to the USB drive. This .zip file can be downloaded from the Cisco Software Download center.
- c) Verify that the copy operation is successful. To verify, compare the file size at source and destination. Additionally, verify the MD5 checksum value.
- d) Extract the contents of the compressed boot file by unzipping it inside the USB drive. This converts the USB drive to a bootable drive.
	- Extract the contents of the zipped file ("EFI" and "boot" directories) directly into the root folder of the USB drive. If the unzipping application places the extracted files in a new folder, move the "EFI" and "boot" directories to the root folder of the USB drive. **Note**
- e) Eject the USB drive from your local machine.

**Step 2** Use the bootable USB drive to boot the router or upgrade its image using one of the following methods:

### • **Boot menu**

- **a.** Insert the USB drive, and connect to the console.
- **b.** Power ON the router.
- **c.** Press Esc or Del to pause the boot process, and get to the BIOS menu.
- d. Select Boot Manager, and then select the USB option from the boot menu.

```
Cisco BIOS Setup Utility - Copyright (C) 2019 Cisco Systems, Inc
Boot Override
UEFI: Micron M600 MTFDDAT064MBF, Partition 4
UEFI: Built-in iPXE
URFI: Built-in Shell
URFI: Built-in Grub
UEFI: USB Flash Memory1.00, Partition 1
```
The system boots the image from the USB drive, and installs the image onto the hard disk. The router boots from the hard disk after installation.

### • **XR CLI**

Use this method if you can access the XR prompt.

- **a.** Insert the USB device in the RP.
- **b.** Access the XR prompt and run the command:

Router#reload bootmedia usb noprompt

```
Welcome to GRUB!!
Verifying (hd0,msdos1)/EFI/BOOT/grub.cfg...
(hd0,msdos1)/EFI/BOOT/grub.cfg verified using Pkcs7 signature.
Loading Kernel..
Verifying (loop)/boot/bzImage...
(loop)/boot/bzImage verified using attached signature.
Loading initrd..
Verifying (loop)/boot/initrd.img
```
Use the **force** option to perform an ungraceful reload of the specified location or hardware module. When **force** option is used along with the **all** location, the chassis undergoes an ungraceful reload. Use the **noprompt** option to avoid the prompt to confirm the operation. The **force** option is not recommended, and should not be used during regular operations.

The system boots the image from the USB and installs the image onto the hard disk. The router boots from the hard disk after installation.

Execute the install commit command before proceeding to the next install iteration, while performing cyclic upgrade and downgrade tests. **Note**

## **Configure the Management Port on the Router**

To use the management port for system management and remote communication, you must configure an IP address and a subnet mask for the Management Ethernet interface.

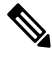

We recommend that you use a Virtual Private Network (VPN) routing and the forwarding (VRF) on the Management Ethernet interface. **Note**

### **Before you begin**

- Consult your network administrator or system planner to procure IP addresses and a subnet mask for the management interface.
- Physical port Ethernet 0 on RP is the management port. Ensure that the port is connected to the management network.

**Step 1** Configure a VRF.

### **Example:**

Router#conf t Router(config)#vrf <vrf-name> Router(config-vrf)#exit

**Step 2** Enter interface configuration mode for the management interface of the RP.

#### **Example:**

Router(config)#interface mgmtEth 0/RP0/CPU0/0

**Step 3** Assign an IP address and a subnet mask to the interface.

### **Example:**

Router(config-if)#ipv4 address 10.10.10.1/8

**Step 4** Configure the Management Ethernet interface under the VRF.

### **Example:**

Router(config-if)#vrf <vrf-name>

**Step 5** Exit the management interface configuration mode.

### **Example:**

Router(config-if)#exit

**Step 6** Place the interface in UP state.

### **Example:**

Router(config)#no shutdown

**Step 7** Specify the IP address of the default-gateway to configure a static route; this is used for communications with devices on other networks.

### **Example:**

Router(config)#router static vrf <vrf-name> address-family ipv4 unicast 0.0.0.0/0 10.10.10.1

**Step 8** Commit the configuration.

### **Example:**

Router(config)#commit

**Step 9** Connect to the management port to the ethernet network. With a terminal emulation program, establish a SSH or telnet connection to the management interface port using its IP address.

## **Synchronize Router Clock with NTP Server**

Synchronize the XR clock with that of an NTP server to avoid a deviation from true time.

NTP uses the concept of a stratum to describe how many NTP hops away a machine is from an authoritative time source. A stratum 1 time server typically has an authoritative time source (such as a radio or atomic clock, or a GPS time source) directly attached to the server. A stratum 2 time server receives its time through NTP from a stratum 1 time server, and so on.

**Note** The Cisco implementation of NTP does not support stratum 1 service. **Before you begin** Configure and connect to the management port. **Step 1** Enter the XR configuration mode. **Example:** Router#configure **Step 2** Synchronize the console clock with the specified sever. **Example:** Router(config)#ntp server <NTP-source-IP-address> The NTP source IP address can either be an IPv4 or an IPv6 address. For example: IPv4: Router(config)#ntp server 192.0.2.0 IPv6: Router(config)#ntp server 2001:DB8::1 **Note** The NTP server can also be reachable through a VRF if the Management Ethernet interface is in a VRF. **Step 3** Commit the configuration. **Example:** Router(config-ntp)#commit

**Step 4** Verify that the clock is synchronised with the NTP server.

### **Example:**

```
Router#show ntp status
Clock is synchronized, stratum 3, reference is 192.0.2.0
nominal freq is 1000000000.0000 Hz, actual freq is 1000000000.0000 Hz, precision is 2**24
reference time is E12B1B02.8BB13A2F (08:42:42.545 UTC Tue Sep 17 2019)
clock offset is -3.194 msec, root delay is 4.949 msec
root dispersion is 105.85 msec, peer dispersion is 2.84 msec
loopfilter state is 'FREQ' (Drift being measured), drift is 0.0000000000 s/s
system poll interval is 64, last update was 124 sec ago
authenticate is disabled
```
## <span id="page-150-0"></span>**Perform Preliminary Checks with Router**

After successfully logging into the console, you must perform some preliminary checks to verify the correctness of the default setup. Correct any issues that arise before proceeding with further configurations.

## **Verify Software Version on Router**

The router is shipped with the Cisco IOS XR software pre-installed. Verify that the latest version of the software is installed. If a newer version is available, perform a system upgrade. Installing the newer version of the software provides the latest feature set on the router.

You can view the overview of the running software. This includes the following information:

- Image name and version
- User who built the image
- Time the image was built
- Build workspace
- Build host
- ISO label

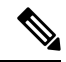

If any modifications are made to the running software on the booted ISO, only the IOS XR version is displayed in the label field and not the label included in the ISO. **Note**

- Copyright information
- Hardware information

Display the version of the Cisco IOS XR software, and its various software components that are installed on the router.

### NCS 5500 Series Routers:

```
Router#show version
```

```
Cisco IOS XR Software, Version 7.5.2 LNT
Copyright (c) 2013-2022 by Cisco Systems, Inc.
Build Information:
Built By : xyz
Built On : Tue June 07 19:43:44 UTC 2021
Build Host : iox-lnx-064
Workspace : ../ncs57005500/ws
Version : 7.5.2
Label : 7.5.2
cisco NCS5500L (D-1563N @ 2.00GHz)
ios uptime is 2 days, 20 hours, 10 minutes
Cisco NCS-55A1-36H-S Series Fixed Router
```
### NCS 5700 Series Routers:

```
Router#show version
Cisco IOS XR Software, Version 7.3.1 LNT
Copyright (c) 2013-2022 by Cisco Systems, Inc.
Build Information:
Built By : xyz
Built On : Tue June 07 19:43:44 UTC 2021
Build Host : iox-lnx-064
Workspace : ../ncs5700/ws
Version : 7.3.1
Label : 7.3.1
cisco NCS-57B1-5DSE-SYS (D-1563N @ 2.00GHz) processor with 32GB of memory
NCS5700 uptime is 3 weeks, 1 day, 10 hours, 11 minutes
NCS5700 Fixed Scale HW Flexible Consumption Need Smart Lic
```
## **Verify Status of Hardware Modules on Router**

Hardware modules such as fan trays, and power modules are installed on the router. The firmware on various hardware components of the router must be compatible with the Cisco IOS XR image installed. Incompatibility may cause the router to malfunction. Verify that all hardware and firmware modules are installed correctly and are operational.

### **Before you begin**

Ensure that all required hardware modules are installed on the router.

**Step 1** View the status of the system.

### **Example:**

NCS 5700 Series Routers:

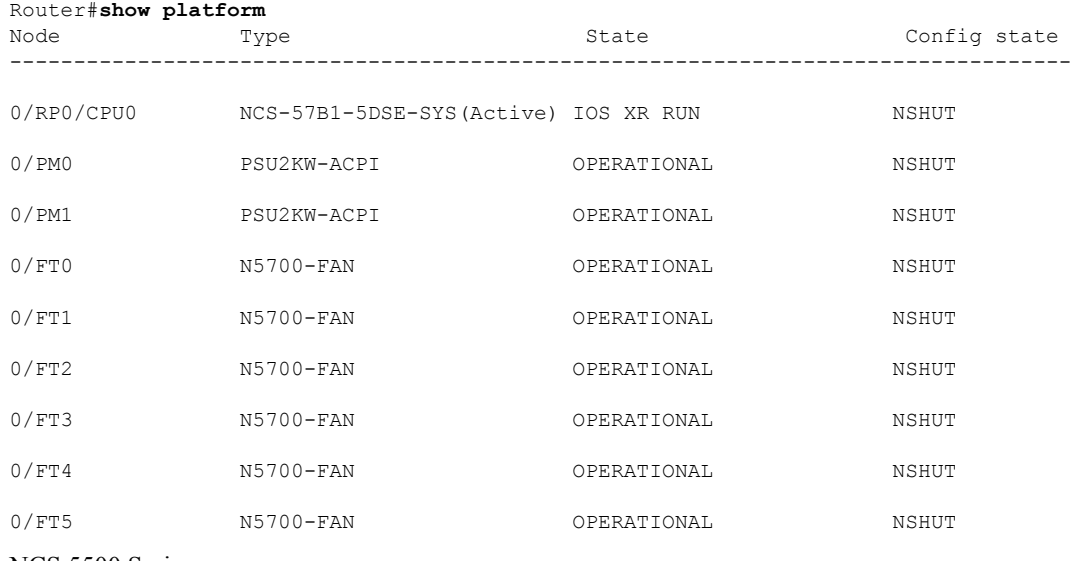

### NCS 5500 Series:

Router#**show platform**

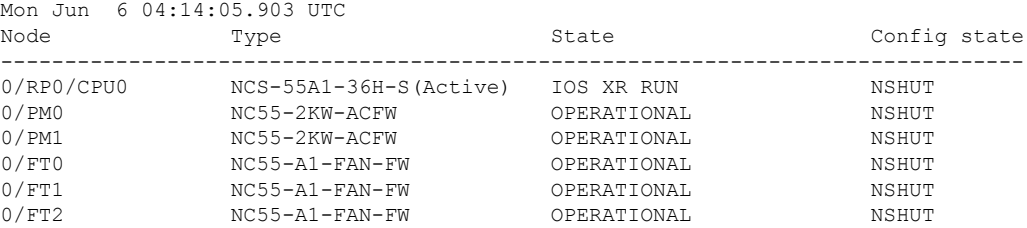

**Step 2** View the list of hardware and firmware modules detected on the router.

### **Example:**

NCS 5500 Series Routers:

Router#**show hw-module fpd** Mon Jun 6 04:14:20.911 UTC

Auto-upgrade:Enabled

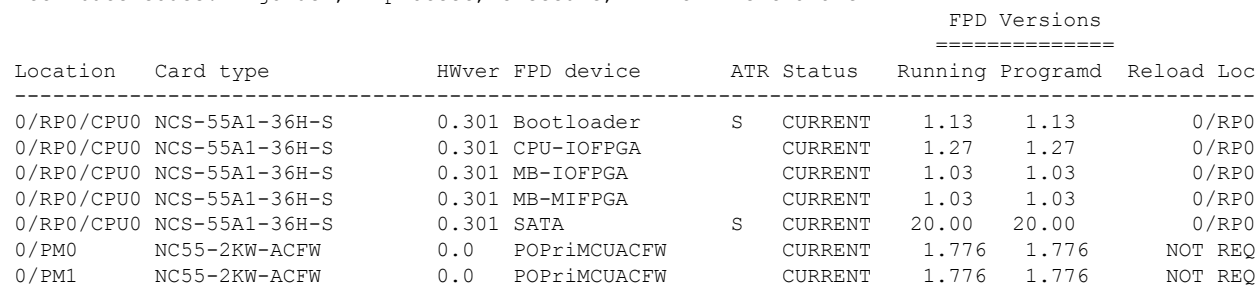

Attribute codes: B golden, P protect, S secure, A Anti Theft aware

### NCS 5700 Series Routers:

Router#**show hw-module fpd** Auto-upgrade:Enabled Attribute codes: B golden, P protect, S secure FPD Versions

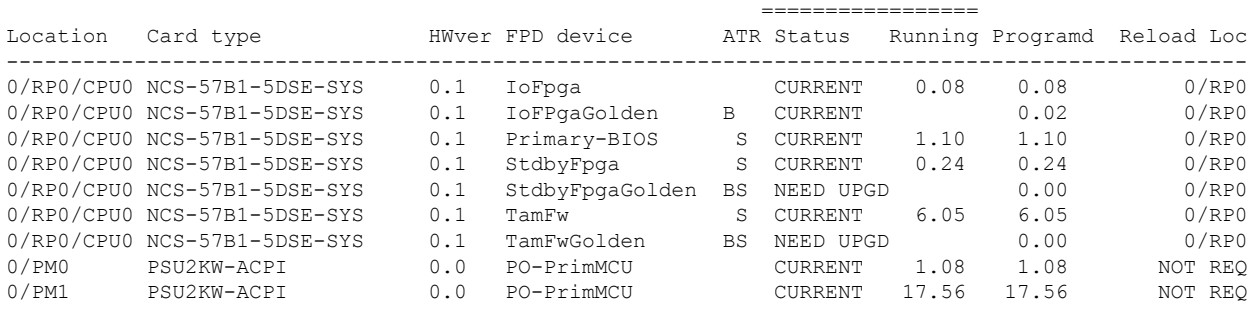

From the result, verify that all hardware modules that are installed on the chassis are listed. If a module is not listed, it indicates that the module is malfunctioning, or is not installed properly. Remove and reinstall that hardware module.

In the preceding output, some of the significant fields are:

• FPD Device—Name of the hardware component, such as IO FPGA, IM FPGA, or BIOS

**Note** Golden FPDs are not field upgradable.

• Status—Upgrade status of the firmware. The different states are:

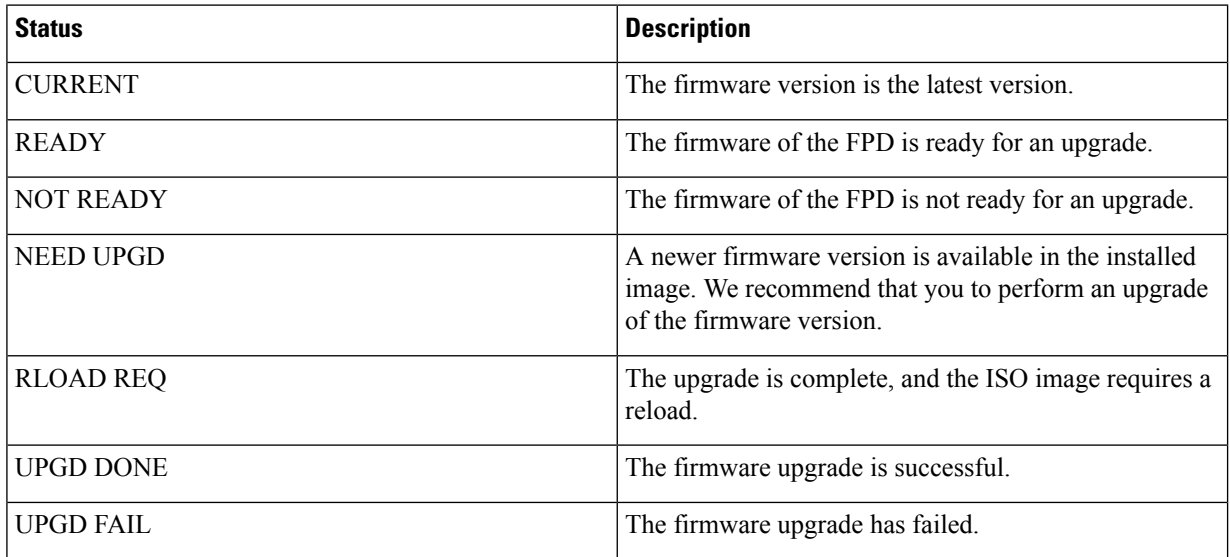

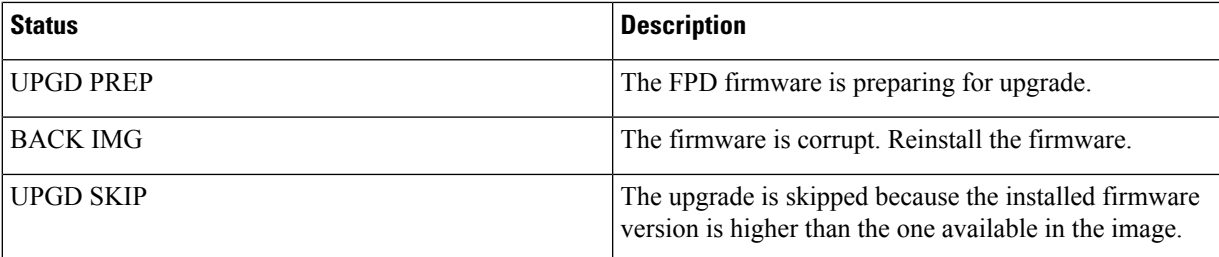

- Running—Current version of the firmware running on the FPD
- Programd—Version of the FPD programmed on the module
- **Step 3** If necessary, upgrade the required firmware.

### **Example:**

### Router#**upgrade hw-module location all fpd all**

Alarms are created showing all modules that needs to be upgraded.

Active Alarms

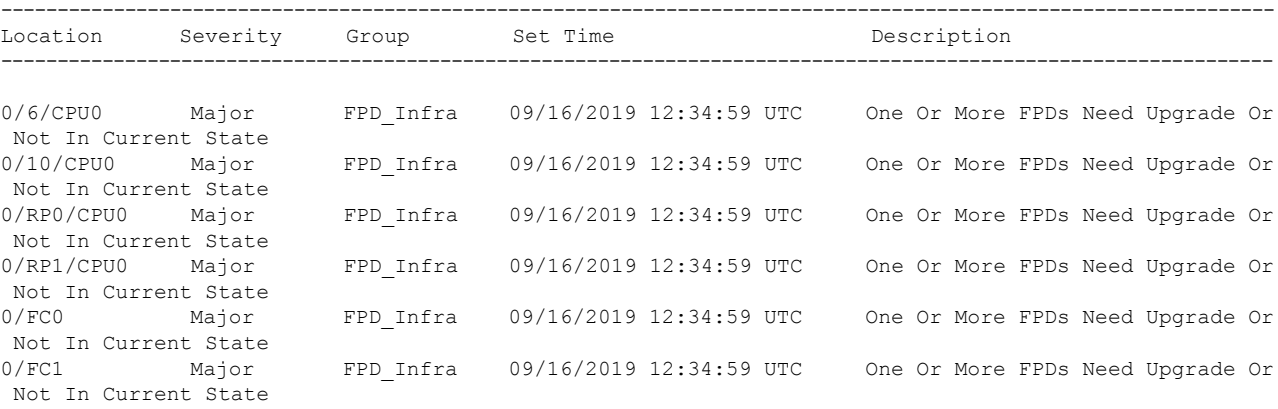

**Note** BIOS and IOFPGA upgrades require a power cycle of the router for the new version to take effect.

**Step 4** After the modules are upgraded verify the status of the modules.

### **Example:**

NCS 5700 Series Routers:

```
Router#show hw-module fpd
Auto-upgrade:Enabled
Attribute codes: B golden, P protect, S secure
                   FPD Versions
```
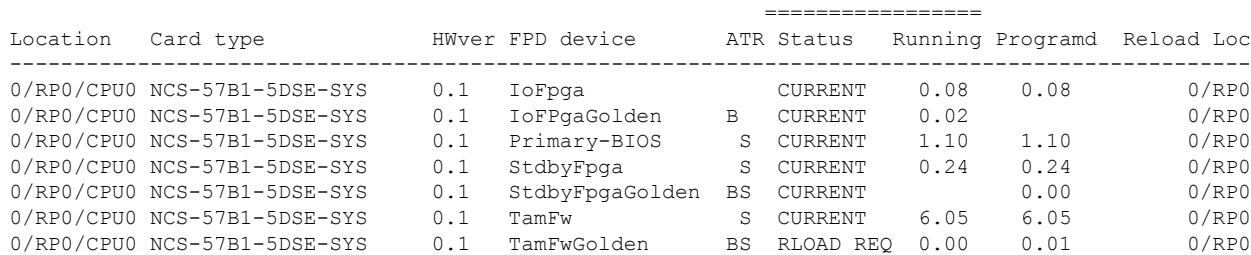

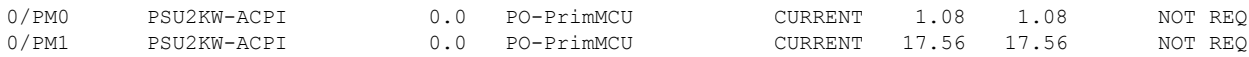

### NCS 5500 Series Routers:

#### Router#**show hw-module fpd**

Mon Jun 6 04:15:11.554 UTC

Auto-upgrade:Enabled

Attribute codes: B golden, P protect, S secure, A Anti Theft aware

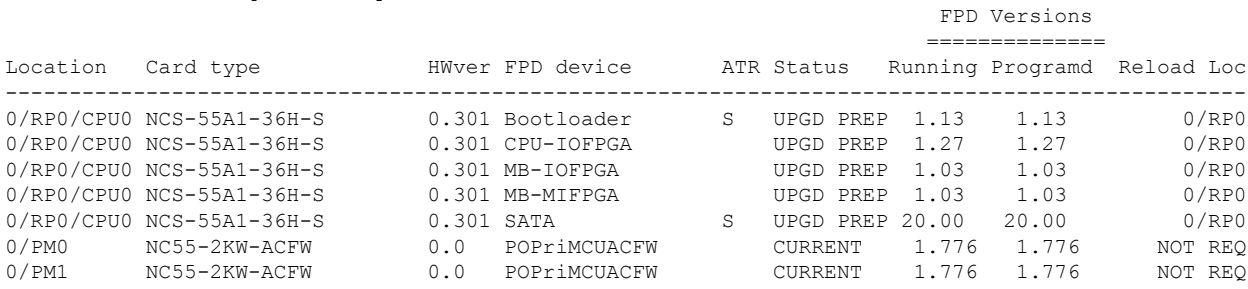

The status of the upgraded nodes show that a reload is required.

**Step 5** Reload the individual nodes that required an upgrade.

### **Example:**

Router#**reload location <node-location>**

**Step 6** Verify that all nodes that required an upgrade show an updated status of CURRENT with an updated FPD version.

### **Example:**

NCS 5500 Series Routers:

Router#**show hw-module fpd** Mon Jun 6 04:14:20.911 UTC

Auto-upgrade:Enabled Attribute codes: B golden, P protect, S secure, A Anti Theft aware

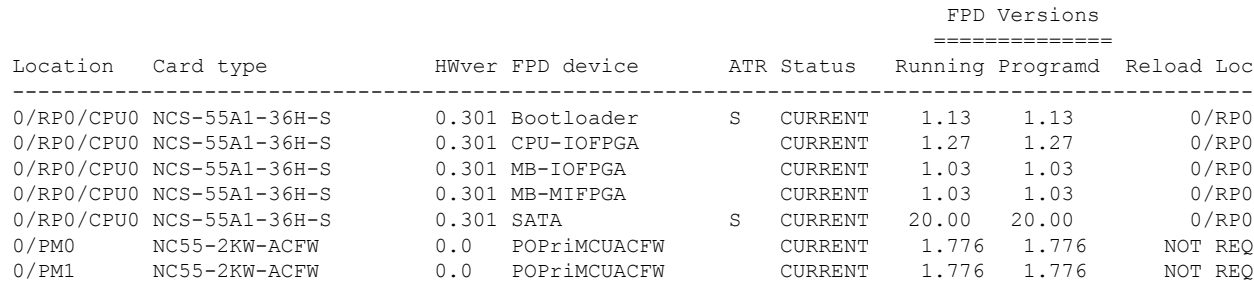

### NCS 5700 Series Routers:

### Router#**show hw-module fpd** Auto-upgrade:Enabled Attribute codes: B golden, P protect, S secure

FPD Versions

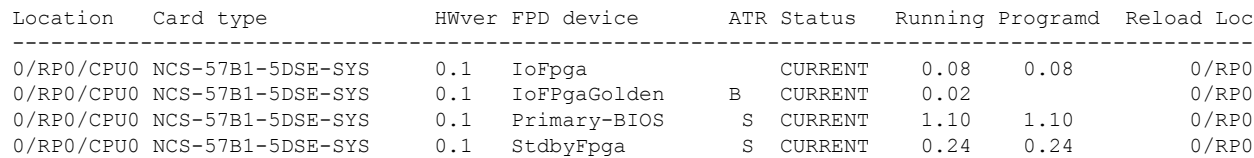

=================

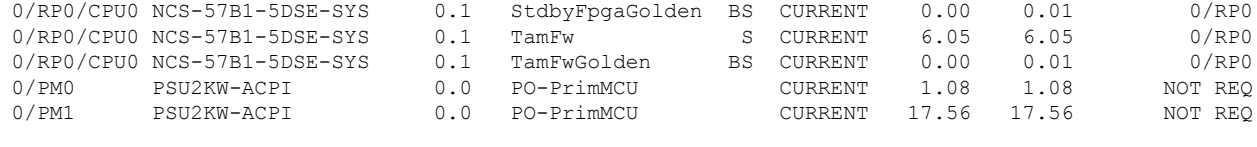

## **Verify Interface Status on the Router**

After the router has booted, all available interfaces must be discovered by the system. If interfaces are not discovered, it might indicate a malfunction in the unit.

View the interfaces discovered by the system.

### **Example:**

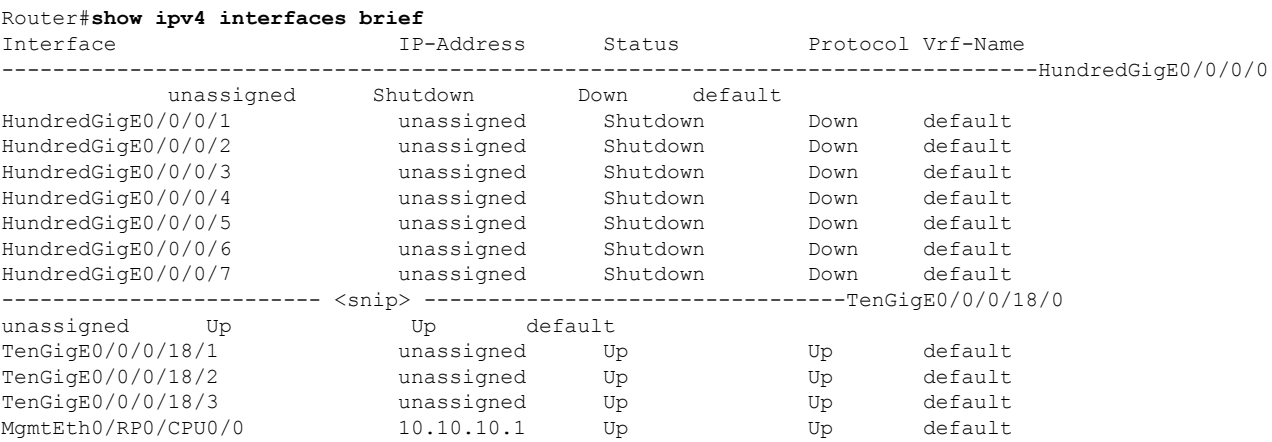

When a router is turned ON for the first time, all interfaces are in the unassigned state. Verify that the total number of interfaces displayed in the result matches with the actual number of interfaces present on the router.

## **Verify Node Status on Router**

Each card on the router represents a node.

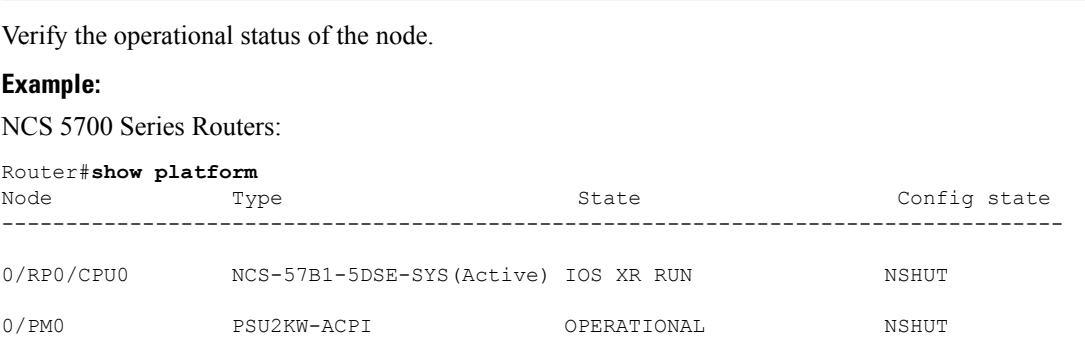

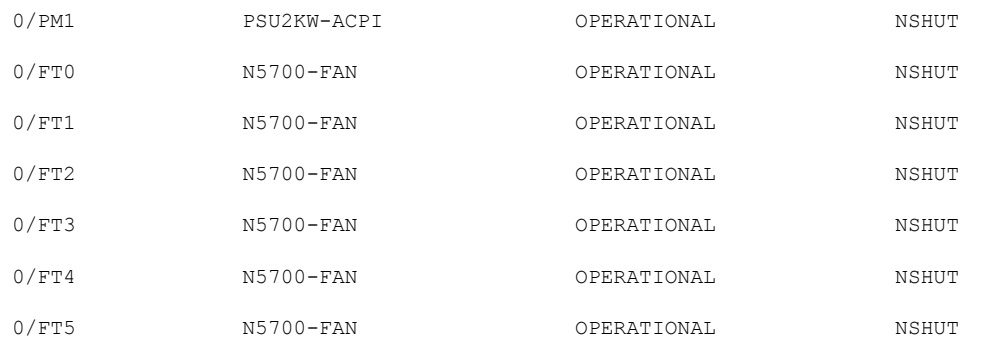

### NCS 5500 Series Routers:

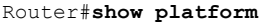

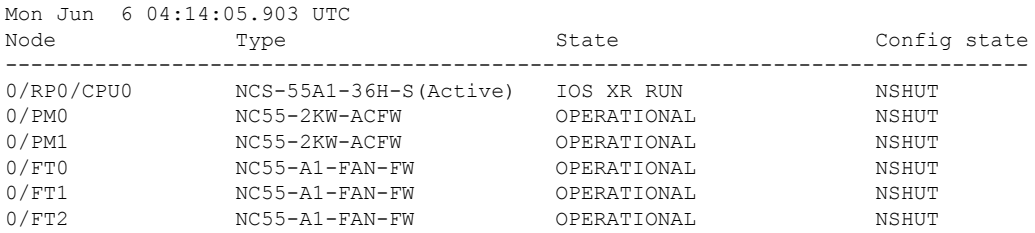

Displays the status of nodes present in the chassis.

Verify that the software state and the hardware state of FTs, and power modules are listed, and their state is OPERATIONAL. This indicates that the XR console is operational on the cards.

The platform states are described in the following table:

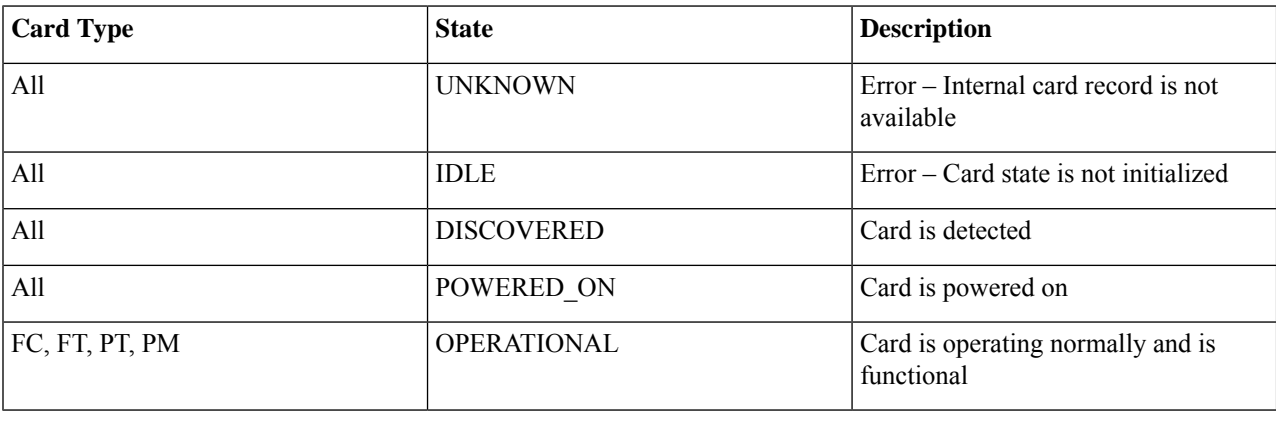

## <span id="page-157-0"></span>**Create Users and Assign Privileges on the Router**

Users are authenticated using a username and a password. The authentication, authorization, and accounting (AAA) commands help with these services:

• create users, groups, command rules, or data rules

П

• change the disaster-recovery password

XR has its AAA separate from Linux. XR AAA is the primary AAA system. A user created through XR can log in directly to the EXEC prompt when connected to the router. A user created through Linux can connect to the router, but arrive at the bash prompt. The user must log in to XR explicitly in order to access the XR EXEC prompt.

Configure AAA authorization to restrict usersfrom uncontrolled access. If AAA authorization is not configured, the command and data rules associated to the groups that are assigned to the user are bypassed. A user can have full read-write access to IOS XR configuration through Network Configuration Protocol (NETCONF), google-defined Remote Procedure Calls (gRPC), or any YANG-based agents. In order to avoid granting uncontrolled access, enable AAA authorization before setting up any configuration. To gain an understanding about AAA, and to explore the AAA services, see the *Configuring AAA Services* chapter in the *System Security Configuration Guide for Cisco NCS5500 Series Routers*.

## <span id="page-158-0"></span>**Create a User Profile**

Create new users and include the user in a user group with certain privileges. The router supports a maximum of 1024 user profiles.

In this task, you create a user, user1, password for this user,  $pw123$ , and assign the user to a group  $p\cot-1r$ .

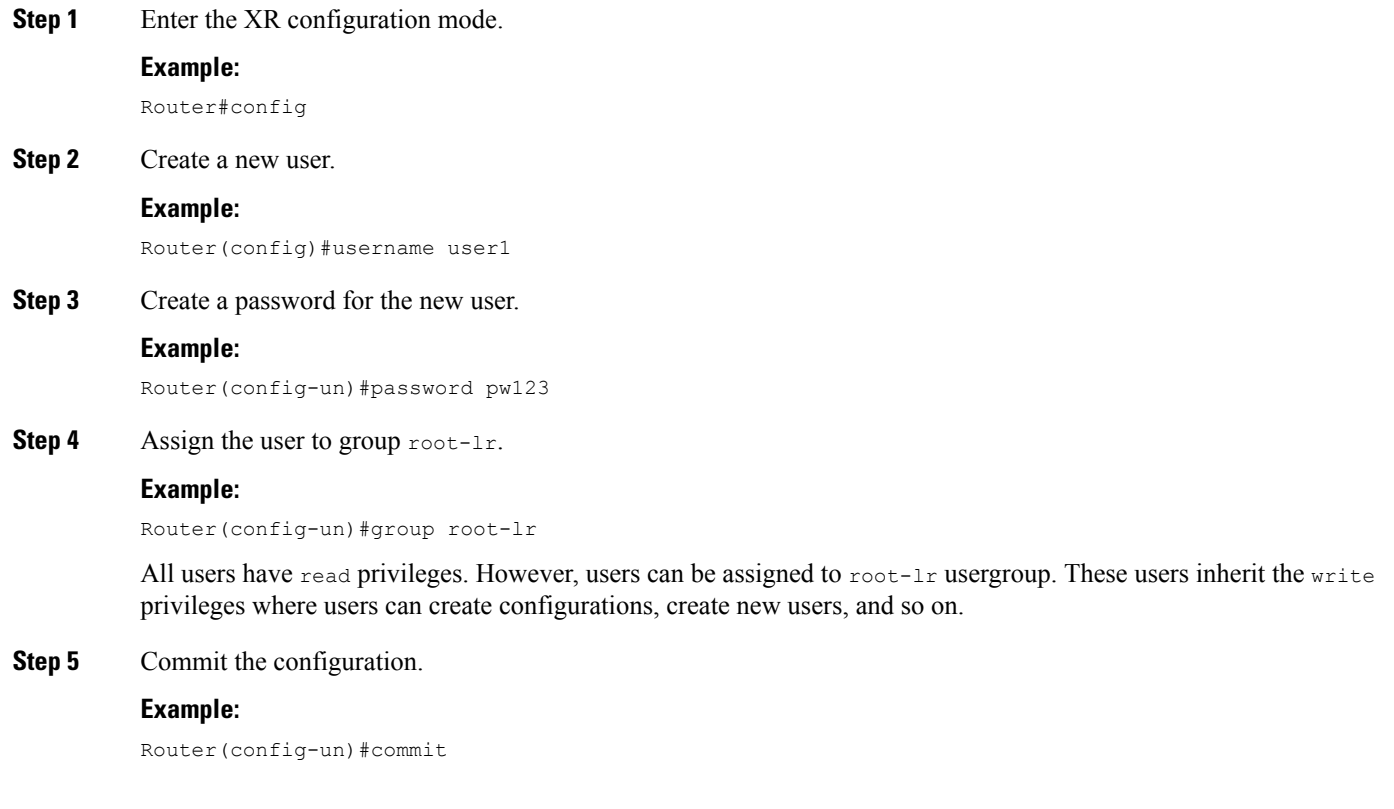

### **What to do next**

With the router set up, you can manage your system, install software packages, and configure your network.

## **Create a User Group**

Create a new user group to associate command rules and data rules with it. The command rules and data rules are enforced on all users that are part of the user group.

The router supports a maximum of 32 user groups.

In this task, you create a group name,  $q_{\text{roup1}}$ , and assign a user, user1 to this group.

### **Before you begin**

Create a user profile. See Create a User [Profile,](#page-158-0) on page 149.

**Step 1** Enter the XR configuration mode.

### **Example:**

Router#config

**Step 2** Create a new user group, group1.

### **Example:**

Router#(config)#group group1

**Step 3** Specify the name of the user, user 1 to assign to this user group.

### **Example:**

Router#(config-GRP)#username user1

You can specify multiple user names enclosed withing double quotes. For example, users "*user1 user2 ...*".

### **Step 4** Commit the configuration.

### **Example:**

Router#commit

### **What to do next**

With the router set up, you can manage your system, install software packages, and configure your network.

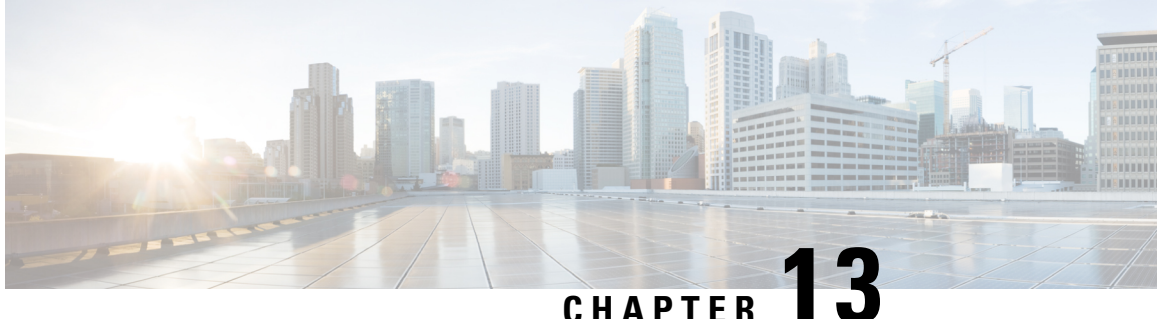

## **Install Cisco IOS XR7 on NCS 5700 and NCS 5500 Series Routers**

This section describes the concepts and procedures for upgrading or downgrading your system, installing optional packages, and obtaining bug fixes for the Cisco NCS 5700 and NCS 5500 series routers.

Cisco NCS 5700 and NCS 5500 series routers use the Cisco IOS XR7 framework. This framework refers to a set of architectural enhancements to the Cisco IOS XR software around the capabilities of modularity, simplified platform infrastructure, and programmability at various software layers.

The Cisco IOS XR software is composed of a base image (ISO) that provides the XR infrastructure, and a TAR file. The TAR file is made up of a set of packages(also called RPMs). These packages comprise mandatory and optional RPMs that can be deployed based on specific requirements. This software modularity approach provides a flexible consumption model that allows you to install a subset of IOS XR packages on devices based on your individual requirements. All critical components are modularized as packages so that you can select the features that you want to run on your router. For example, components like CDP and Telnet are modularized as packages and separated from the base image. These packages can be individually installed, upgraded or removed based on your requirements.

Cisco IOS XR7 install is Dandified Yum- or DNF-based software package manager that is used to install, update, and remove packages on the RPM-based Linux distributions. The package manager is used to automatically compute dependencies and determine the actions required to install packages.

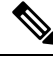

For information on how to download the system upgrade procedures document, see the *About Cisco IOS XR Software Upgrade and Downgrade Guide*. **Note**

The following NCS 5700 line card variants support XR7 in Cisco IOS XR Release 7.3.1:

- NCS57B1-6D24
- NCS57B1-5DSE
- Software Deliverables and [Terminologies,](#page-161-0) on page 152
- [Supported](#page-162-0) Packages, on page 153

## <span id="page-161-0"></span>**Software Deliverables and Terminologies**

This section provides an understanding of the terms that are associated with installing the software.

- **Package:** The primary mechanism for changing the install image on a system. A package, also known as an RPM, contains the software and metadata. A package is in . rpm format. A package can be mandatory or optional. Mandatory packages are part of the install image and cannot be removed. Optional packages are not required for the software to work, but can be installed to provide additional functionalities, and can be installed or removed based on requirement.
- **ISO image:** A bootable image that contains the installable files of the base operating system (OS). The image contains the IOS XR (XR7) infrastructure for fixed and distributed platforms in the form of base ISO image, mandatory RPMs. An ISO image is in .iso format.
- **Golden ISO (GISO):** A customizable ISO image that is built to contain preferable packages to suit diverse installation requirements. GISO can be customized to include a standard base image with the basic functional components, additional RPMs, bug fixes, and configuration files based on your requirement. GISO can also include a custom image version. From IOS XR Release 7.5.x and later, you can build your GISO image without support from Cisco by using the Build a [Golden](#page-185-0) ISO feature.
- **Source:** A location where packages can be installed from. The source can be a repository, local directory or a local tar file.
- **Repository:** A directory of RPMs and their metadata that a package manager uses to query the packages.
- **Active package:** A package whose software is currently running on the system.
- **Committed package:** A package that is committed and remains active following a system reload.
- **Atomic Change:** Every packaging operation is contained within an atomic change. Atomic changes may contain multiple packaging operations. During an atomic change, any changes to install IOS XR software will not be visible to the system. To make the changes visible to the system, the atomic change must be applied.
- **Top-levelpackage:** Each block ofsoftware has a top-level package and various partition-level packages. The top-level package can be installed or upgraded directly, whereas the partition-level packages cannot be changed directly. The partition-level packages are installed or upgraded automatically as dependencies of the top-level package. The top-level package has the name format

xr-<feature>-<release>.x86\_64.rpm, whereasthe dependent partition-level packages have the longer name format containing information about the partition. You can also use the standard RPM commands to check the summary or description metadata of the package, which will identify whether it is a top-level or a partition-level package.

- **Package manager:** An entity that handles the semantics to resolve dependencies in packaging operations.
- **Packaging operations:** The actions performed to change the packages that are installed on the system. The semantics are inherited from the underlying package manager. Examples of packaging operations are upgrade, downgrade, replace, add, or remove packages.
- **Synchronous action:** Synchronous action requests are supported for install actions using CLI command. Specify synchronous keyword in the install commands, and the prompt will only be returned when either the request has completed,  $c \text{tr1} + c$  keys are pressed or a reload occurs. Pressing  $c \text{tr1} + c$  keys during a synchronous action request will return the prompt to the user but will not halt the install operation.

During the synchronous action request, the user is updated with the status of the request whenever it changes.

- **Transaction:** All atomic changes occur within a transaction. If the system reloads during an install transaction, the running software will be reverted to its previous state before the transaction was started. To maintain the software changes carried out during a transaction, you must commit the transaction.
- A complete install operation to modify the system's software requires three phases:
	- Packaging operation
	- **Apply:** This is required to complete an atomic change and make the software change visible to the system.
	- **Commit:** This is required to end a transaction and ensure that all software changes will still be present on router reload.

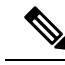

**Note**

If you perform a manual or automatic system reload without completing the transaction with the **install commit** command, the action will revert the system to the point before the install transaction commenced, including any configuration changes. Only the log is preserved for debugging.

This action clears all configuration rollback points available. You will not be able to rollback to, or view, any commits made until the install rollback event. Any new commits made after the install rollback event will start from commit ID '1000000001'.

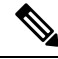

**Note**

In a multinode system, any node reloads that occur during a transaction that are not initiated as part of the install 'apply by reload' phase can result in the reloaded node being in BOOT HOLD state. The node continues to be in the BOOT HOLD state until the transaction is either committed or cancelled.

## <span id="page-162-0"></span>**Supported Packages**

The base ISO image is contained within a .iso file. Additional optional packages (RPMs) are provided as modular software deliverables to align with diverse use cases and their deployments across the network.

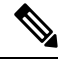

You can create a golden ISO (GISO) with optional packages and bug fixes based on your requirement. Contact Cisco Support to build a GISO. **Note**

The software deliverables can be downloaded from Cisco Software [Download](https://software.cisco.com/download/home/286319267) center.

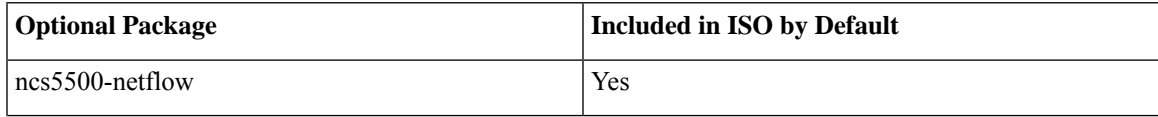

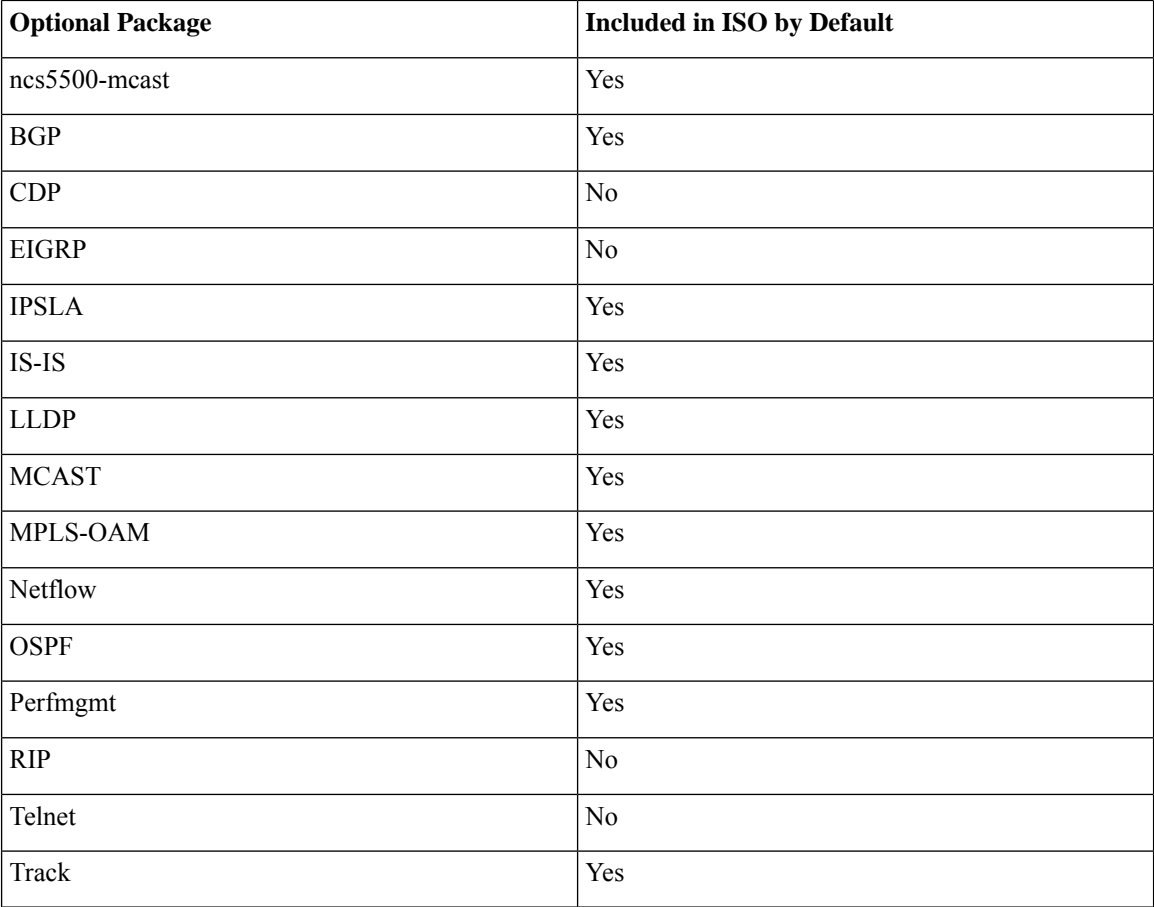

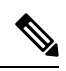

The telnet package is not part of the ISO image. You must manually install the telnet optional package to use telnet for client or server. This applies to all packages that are not part of the ISO image. **Note**

SSH is part of the ISO image.

Install operation over IPv6 is not supported.

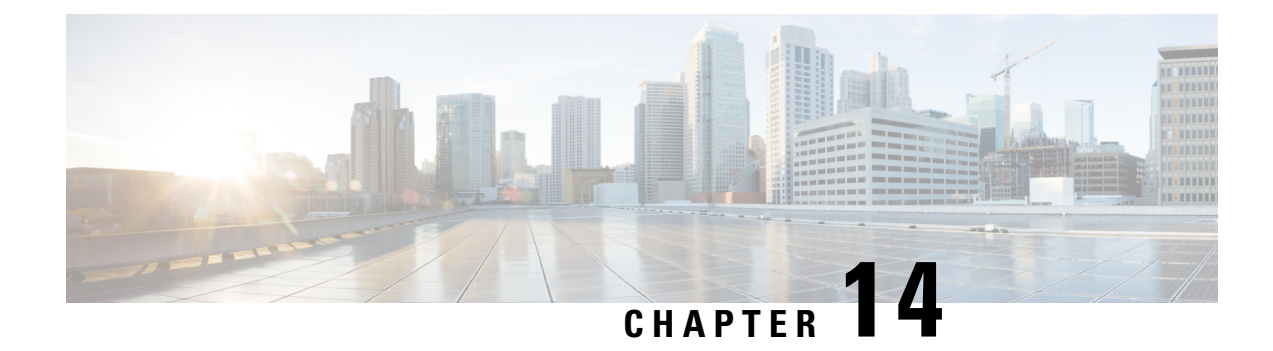

# **Workflow for Installing Cisco IOS XR7 Software**

The router is shipped with a pre-installed version of the Cisco IOS XR (XR7) software. When the router is powered ON for the first time, the pre-installed software starts functioning automatically. You configure the router for network capabilities. When a new version of the software is available, you can upgrade the system using these tasks:

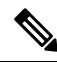

### **Note**

- For instructions to upgrade image-specific software, navigate to the CCO Software [Download](https://software.cisco.com/download/home/286324878) portal, select the product and refer to the ncs5700-x64-<version>.docs.tar file for the release.
	- Obtain Data Models for Install [Operation,](#page-164-0) on page 155
	- Create [Repository](#page-166-0) to Access Files for Installing IOS XR Software, on page 157
	- [Upgrade](#page-169-0) the System, on page 160
	- Install Optional Packages to Provide Additional [Functionality,](#page-179-0) on page 170

## <span id="page-164-0"></span>**Obtain Data Models for Install Operation**

You can use YANG data models to install and upgrade XR7 software. The data models are packaged with the release image in the /pkg/yang directory.

The models are in the .<sub>yang</sub> format. Each data model can be identified as one of the following functionalities:

- -oper in the model name indicates an operational model. For example, Cisco-IOS-XR-install-oper.yang and Cisco-IOS-XR-install-augmented-oper.yang are operational models for the install operation.
- $-\text{cfg}$  indicates a configuration model. For example, Cisco-IOS-XR-install-cfg.yang is a configuration model for the install operation.
- -act indicates an action model. For example, Cisco-IOS-XR-install-augmented-act.yang and Cisco-IOS-XR-install-act.yang are action models for the install operation.

**Step 1** View the install-related data models on the router. You can also access the supported data models to install Cisco IOS XR software from the [Github](https://github.com/YangModels/yang/tree/master/vendor/cisco/xr) repository.

### **Example:**

```
node0_RP0_CPU0:/pkg/yang]$ls -ltr *install*
-rw-r--r--. 1 root root 8646 Jul 2 01:59 Cisco-IOS-XR-install-act.yang
```

```
-rw-r--r--. 1 root root 7267 Jul 2 01:59 Cisco-IOS-XR-install-search-act.yang
-rw-r--r--. 1 root root 10664 Jul 2 01:59 Cisco-IOS-XR-install-augmented-act.yang
-rw-r--r--. 1 root root 2511 Jul 2 02:00 Cisco-IOS-XR-um-install-cfg.yang
-rw-r--r--. 1 root root 2270 Jul 2 02:04 Cisco-IOS-XR-install-cfg.yang
-rw-r--r--. 1 root root 6222 Jul 2 02:04 Cisco-IOS-XR-install-oper.yang
-rw-r--r--. 1 root root 14009 Jul 2 02:04 Cisco-IOS-XR-install-augmented-oper.yang
-rw-r--r--. 1 root root 13726 Jul 2 02:04 Cisco-IOS-XR-install-oper-sub1.yang
-rw-r--r--. 1 root root 2440 Jul 2 02:04 Cisco-IOS-XR-install-augmented-oper-sub2.yang
-rw-r--r--. 1 root root 59866 Jul 2 02:04 Cisco-IOS-XR-install-augmented-oper-sub1.yang
```
The following table describes the function of the install-related data models:

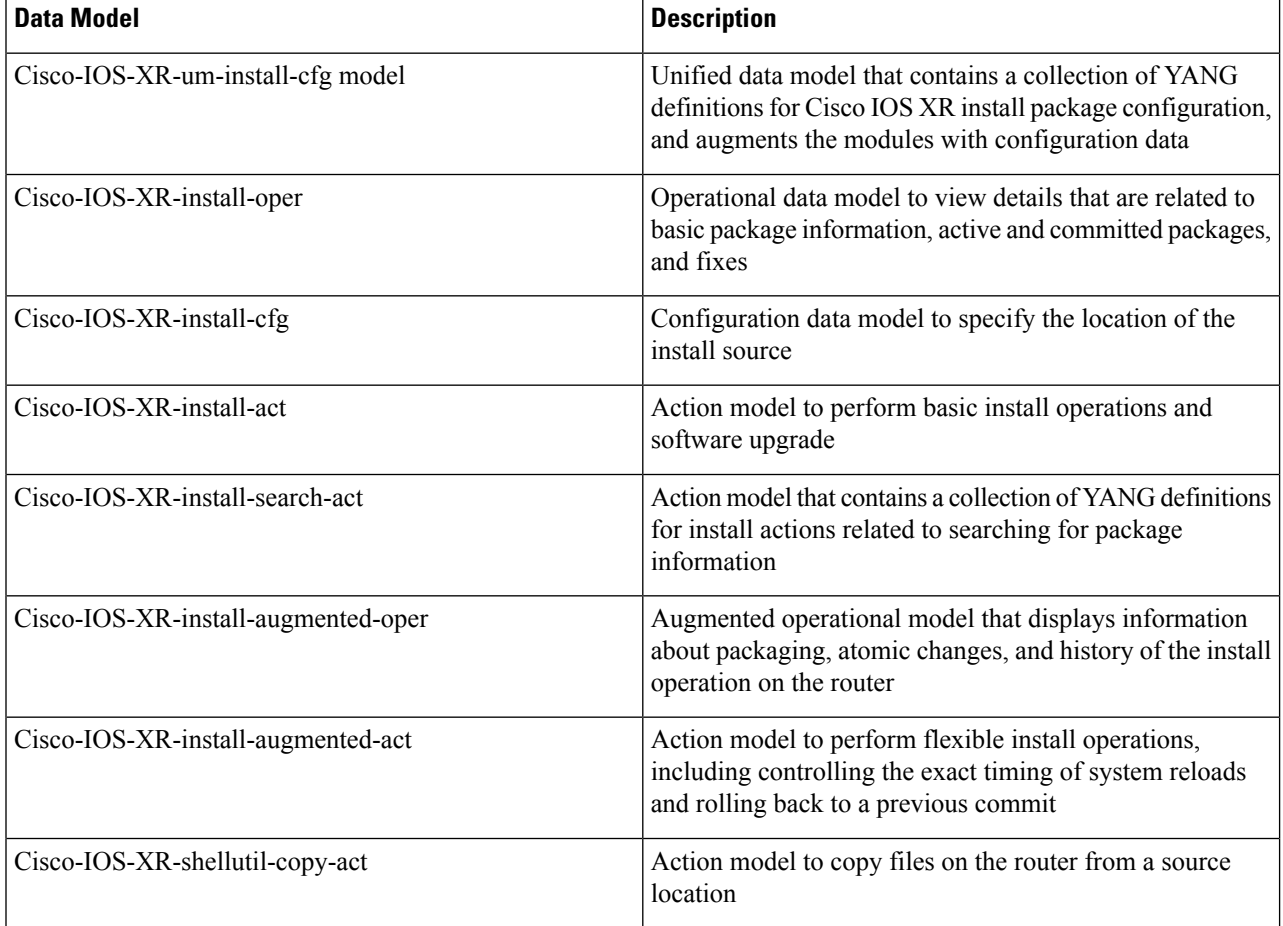

**Step 2** Use a manageability agent like NETCONF or gRPC to connect and communicate with the router. You can send Remote Procedure Calls (RPC) requests to configure or retrieve operational data from the router. The router processes the request and responds to the request through an RPC response. You use the RPCs to send requests to install the software by populating the relevant container and leaf in the data model.

For more information about understanding the data model structure and using data models, see the *Programmability Configuration Guide for Cisco NCS 5500 Series Routers*.

## <span id="page-166-0"></span>**Create Repository to Access Files forInstalling IOS XR Software**

**Note** If only Golden ISO (GISO) is used, you do not need to create a repository.

To install packages (RPM), code upgrades, and updates in XR7, you need a repository of RPMs for the router to download the RPMs for installation. The repository can be local to the router, or accessed remotely through FTP, HTTP, or HTTPS.

```
Œ
```
**Important**

The repository must be created specific to each platform and release. Do not create repositories with a mix of platforms and releases.

When the repository is accessed remotely, you must provide a repository URL from where the install files are fetched. The URL contains:

- IP address of the server
- Port number of the server
- (Optional) Virtual Routing and Forwarding (VRF) name

The repository can be configured to be reachable using a non-default VRF table. If the repository is reachable through an address in a VRF, specify the name of the VRF.

The format of the repository URL is one of the following:

- FTP: ftp://<server>[;<vrf>]/<path-to-repository>
- HTTP: http://<server>[;<vrf>]/<path-to-repository>
- HTTPS: https://<server>[;<vrf>]/<path-to-repository>
- Local: file:///<path-to-repository>. The path to the repository must be under /harddisk:/ location.

For example, the URL for HTTP server is http://172.16.0.0:3333/.

**Note** Username and password are not supported for HTTP and FTP repositories.

### **Create and Configure a Local Repository**

The router can serve as repository to host the RPMs. You must be a  $_{\text{root-1r}}$  user with access to the router shell. Remote repository is the recommended method to access the RPMs. However, if remote repository is not your preferred option, then you can use the router as a repository to host the RPMs.

Using a local repository removes the need to setup an external server for software installation. In this method, the image files are copied directly to the router, and used to create a repository locally. However, on the downside, the files for future updates must be copied to each router individually.

This section provides the procedure for setting up a local RPM repository on the router.

- **Step 1** Create a directory locally on the router's /harddisk:. Copy the required RPMs and ISO files (using copy or scp command) from the server to the local directory on the router.
- **Step 2** Access the shell of the router using run command and untar the RPMs.

### **Example:**

```
Router#run
[node:~]$cd <directory-with-rpms>
[node:~]$tar -xvzf <rpm-name>.tgz
```
- **Step 3** Exit from the shell.
- **Step 4** Configure the local repository.

### **Example:**

```
Router#config
Router(config)#install repository local-repo url file:///harddisk:/<directory-with-rpms>
Router(config)#commit
<data and time stamp> UTC: config[67543]: Configuration committed by user.
Router(config)#end
```
where, local-repo is the repository name,  $file://harddisk://directory-with-rpms> is the local repository URL$ .

**Step 5** Check the contents of the repository.

### **Example:**

NCS 5500 Series:

```
Router#show install available
```
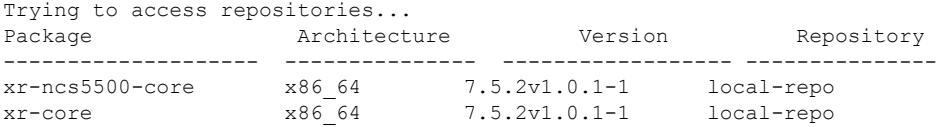

NCS 5700 Series:

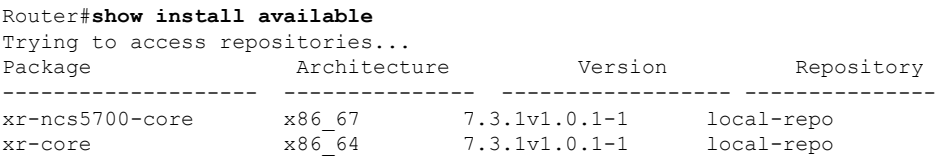

**Note**

Only the top-level packages are displayed. The contents of the repository is displayed only when the configured repository is valid and the RPMs are present in the repository. It displays only the packages that are available in the repository and not part of active system.

### **Create and Configure an External Repository**

To create an external repository, use a server that can be reached over HTTP, HTTPS or FTP. The following instructions are applicable to Linux distribution systems.

Using an external repository provides a central common repository to be used across devices. This eliminates the need to copy files for future updates to each router individually. It also serves as a single source when new RPMs (bug fixes, packages, updates) are made available. This is the recommended method to setup a repository.

### **Before you begin**

Ensure that you have completed the following tasks:

- Set up your HTTP, HTTPS or FTP server. Ensure that the server is reachable as specified in the note above.
- Install createrepo utility on the Linux distribution system (if not installed already).
- **Step 1** Create a directory on the server and copy all the RPMs to a directory. This directory hosts the repository and must be accessible to the HTTP, HTTPS or FTP server that the router will use to access the repository. For example, /var/www/html, is the directory where the repository will be created.

If the RPM files are archived (.tar format) or compressed (.tgz or .gz format), extract the files. The files hierarchically arrange in sub directories under the main directory that is used as a repository.

**Step 2** Convert the directory to a repository using createrepo utility on the Linux server. This creates a directory named repodata with the metadata of all the RPMs.

### **Example:**

```
[node]$createrepo --database /var/www/html/
Saving Primary metadata
Saving file lists metadata
Saving other metadata
Generating sqlite DBs
Sqlite DBs complete
```
[node]\$**cd /var/www/html/** [node]\$**ls** repodata

If you add new packages to the repository, change or remove packages from the repository, you must run createrepo command again to update the metadata. This ensures that the package manager chooses the correct packages.

**Step 3** Configure the external repository.

### **Example:**

```
Router#config
Router(config)#install repository remote-repo url http://10.194.88.104/<directory-with-rpms>
Router(config)#commit
<data and time stamp> UTC: config[67542]: Configuration committed by user 'cisco'.
Router(config)#end
```
For FTP, the repository is configured as follows:

```
Router#config
Router(config)#install repository remote-repo url ftp://10.194.88.104/<directory-with-rpms>
Router(config)#commit
<data and time stamp> UTC: config[67543]: Configuration committed by user 'cisco'.
Router(config)#end
```
where, remote-repo is the repository name, http://10.194.88.104/<directory-with-rpms> is the HTTP repository URL, and ftp://10.194.88.104/<directory-with-rpms> is the FTP repository URL.

**Step 4** Verify connectivity to the server, and check the contents of the repository.

### **Example:**

NCS 5500 Series:

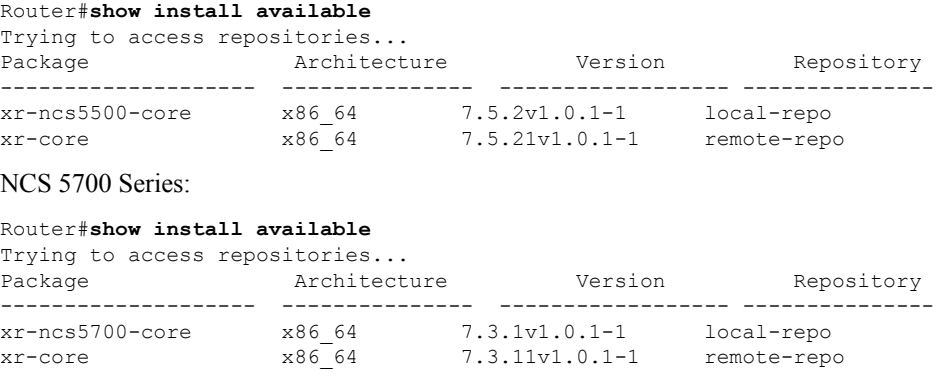

**Note**

Only the top-level packages are displayed. The contents of the repository are displayed only when the configured repository is valid and the RPMs with the updated metadata are present in the repository. It displays only the packages that are available in the repository and not part of active system.

## <span id="page-169-0"></span>**Upgrade the System**

You can upgrade the system when a newer version is available. A system upgrade replaces the existing version of the software with a newer version. By keeping the software up to date, you can ensure that the device works with the latest features and bug fixes.

You can replace the currently active software on your system with the software from a specified ISO image or GISO image. Only a minimal set of changes is performed to upgrade to the new software. Packages are not removed and reinstalled if they have the same name and version. For example, an upgrade that differs by only one package, removes and install only that one modified package.

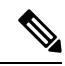

**Note** The instructions in this section also apply to system downgrade.

Thissection showsreplacing the currentsoftware version with .iso image. To understand the phases of install operation, seeSoftware Deliverables and [Terminologies,](#page-161-0) on page 152.For information about repositories, see Create [Repository](#page-166-0) to Access Files for Installing IOS XR Software, on page 157.

For release specific caveats see [Caveats,](#page-196-0) on page 187.

## **View Supported Software Upgrade or Downgrade Versions**

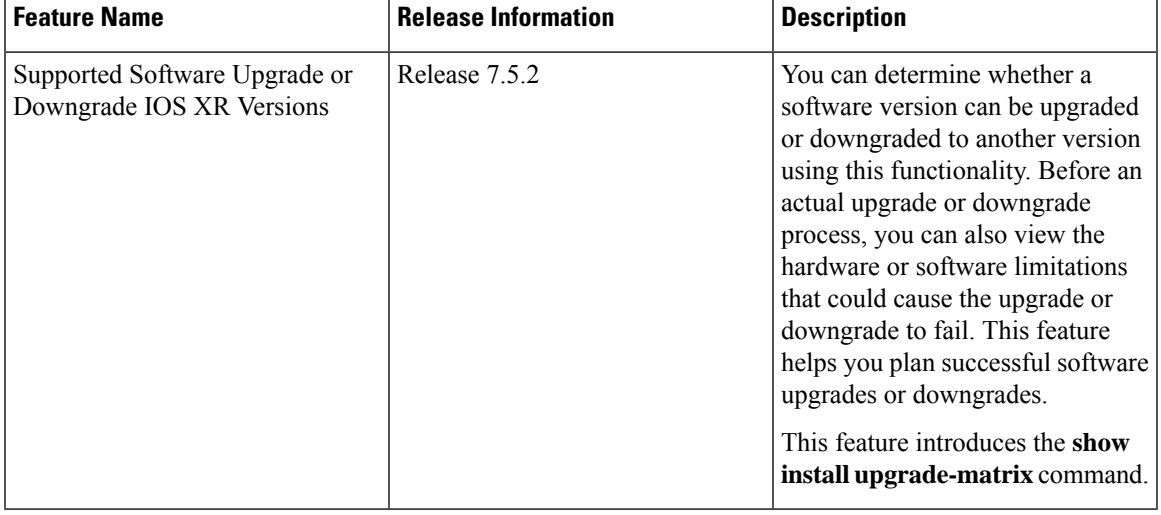

**Table 14: Feature History Table**

Your Cisco router comes preinstalled with IOS XR software. You either upgrade the software release to use new features and software fixes, or you downgrade the software. To leverage new features that are added or software fixes that are provided, it is important that you upgrade your router to a current version.

To help you select a Cisco IOS XR software release that aligns with Cisco-certified upgrade and downgrade paths, this feature provides answers to the following questions:

- What upgrade or downgrade releases are supported for the current release?
- I plan to upgrade from Release X to Release Y. Does my router support upgrade to Release Y?
- Are there any bridging SMUs that must be installed before I upgrade the software?

This feature provides a mechanism to determine whether the current release supports an upgrade to a target release. This task is run at the start of a software upgrade or downgrade through the **install replace** command. If the validation fails, the software upgrade is blocked, and the system notifies the reason for the failure. This feature allows you to proactively examine whether you can upgrade or downgrade to a certain release, saving time and effort involved in planning and upgrading the software.

The feature provides the following information to help you understand the prerequisites or limitations related to the specific software upgrade or downgrade:

- Required bridging SMU RPMs
- Blocking SMU RPMs
- Unsupported hardware
- Caveats or restrictions

You can overwrite the automatic validation using the **force** keyword in the **install replace** command. With this option, the system displays warning messages when the upgrade fails but does not block the software upgrade. Use the **force ?** keyword to understand any other impact to system functionalities apart from the disabling of this process that determines the supported releases for software upgrade or downgrade.

٦

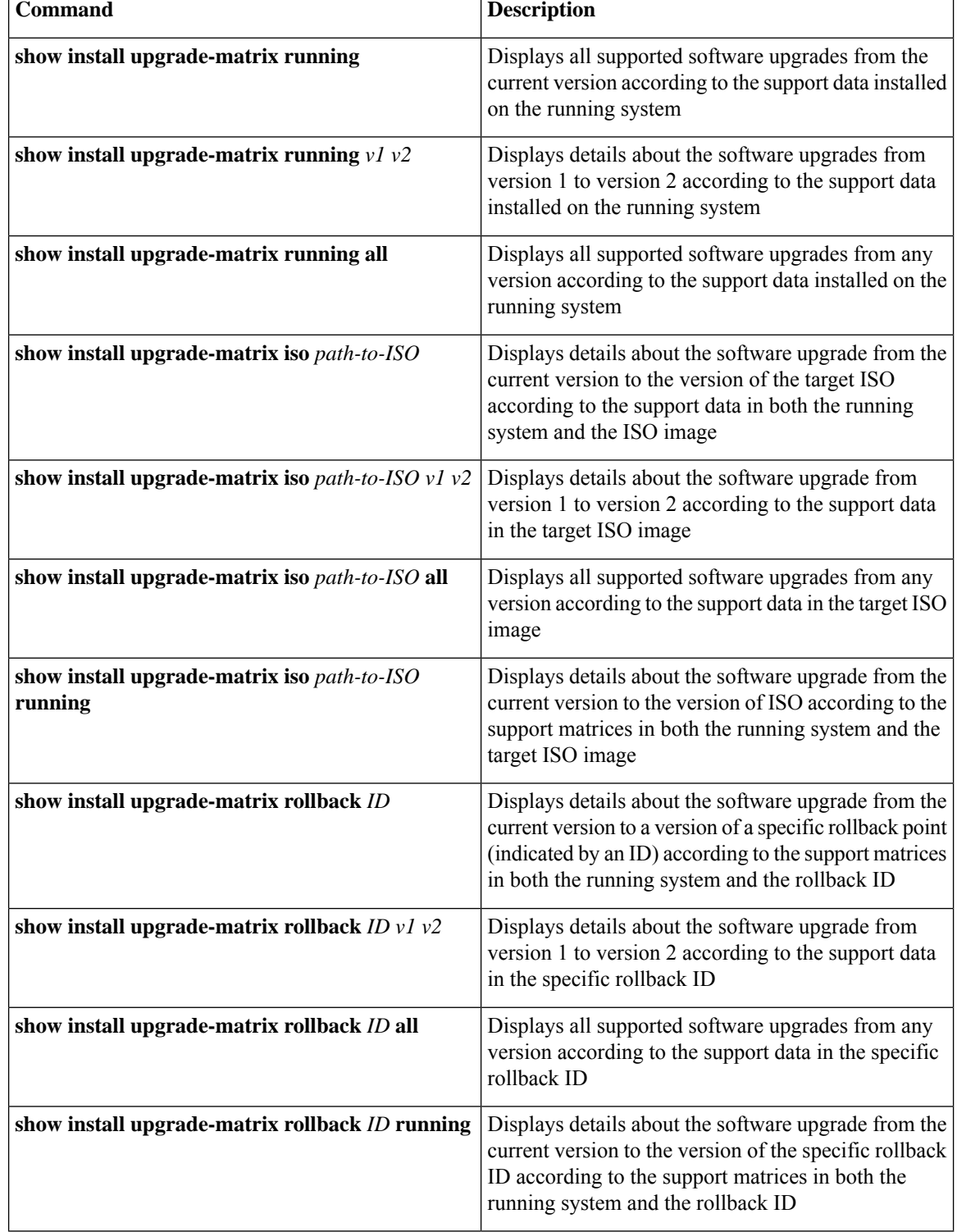

You can view the support information using the following **show** commands or through the operational data.

П

### **View All Supported Software Upgrade from Running Version**

The following example shows all supported releases for upgrade from the current version 7.5.2 on the router:

Router#**show install upgrade-matrix running** Tue Jun 7 06:36:06.865 UTC This may take a while ... The current software [7.5.2] can be upgraded from and downgraded to the following releases: ================================================================================ From To Bridge SMUs Required Caveats ================================================================================ 7.5.2 7.6.1 None - Caveat string --------------------------------------------------------------------------------

### **View the Release Support for Software Upgrade Between Two Releases**

The following example shows the support information for an upgrade from one release to another—7.5.2 and 7.3.1:

```
Router#show install upgrade-matrix running 7.5.2 7.3.1
Tue May 10 19:33:59.135 UTC
------------------------------------------------------------
Upgrade matrix information for system upgrade: 7.5.2->7.3.1
------------------------------------------------------------
```
XR system upgrade is supported, with the following restrictions:

The following fixes must be installed if any version of the package is installed. ------------------------------- Name Version ----------- ----------- ------------------ CSCab54345 xr-bgp 7.5.2

### **View All Releases that Support Software Upgrade from Current Software**

The following example shows all releases that support upgrades or downgrades for the current release:

```
Router#show install upgrade-matrix running all
Tue May 10 19:33:59.135 UTC
------------------------------------------------------------
Matrix: XR Version: 7.5.2, File version: 1.0
The upgrade matrix indicates that the following system upgrades are supported:
      ------------------------------------------------------------------------------
From To Restrictions
----------- ----------- ------------------
7.3.0 7.5.27.3.1 7.5.2 -<br>7.3.2 7.5.2 -
           7.5.27.3.3 7.5.2 -
7.3.4 7.5.2 -
7.5.1 7.5.27.5.2 7.3.0<br>7.5.2 7.3.1Bridging fixes
7.5.2 7.3.27.5.2 7.3.3 -
```
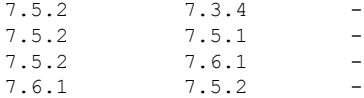

### **View Supported Releases to Upgrade Software From Current Version to Target Version**

This example shows the supported release to upgrade software from the current version to a target version.

```
Router#show install upgrade-matrix iso /harddisk\:ncs5500-mini-x-7.5.2.iso
-----------------------------------------------------------
Upgrade matrix information for system upgrade: 7.5.2->7.6.1
-----------------------------------------------------------
```
XR system upgrade is supported with no additional restrictions

The current image has the upgrade matrix that specifies only its supported upgrade or downgrade versions up to a certain version. If you want to determine the upgrade path of a newer version of ISO that is higher than the version in the current matrix, the upgrade matrix from the new ISO will provide the supported upgrade or downgrade paths.

### **View Supported Releases from Current Version to an ISO Version**

The following example shows the software upgrade paths, downgrade paths, and restrictions to an upgrade from the current version to the target ISO version:

```
Router#show install upgrade-matrix iso /harddisk\:/ncs5500-x64-7.5.2.iso all
Tue Jun 7 06:40:43.973 UTC
This may take a while ...
```
7.5.2 can be upgraded from and downgraded to the following releases:

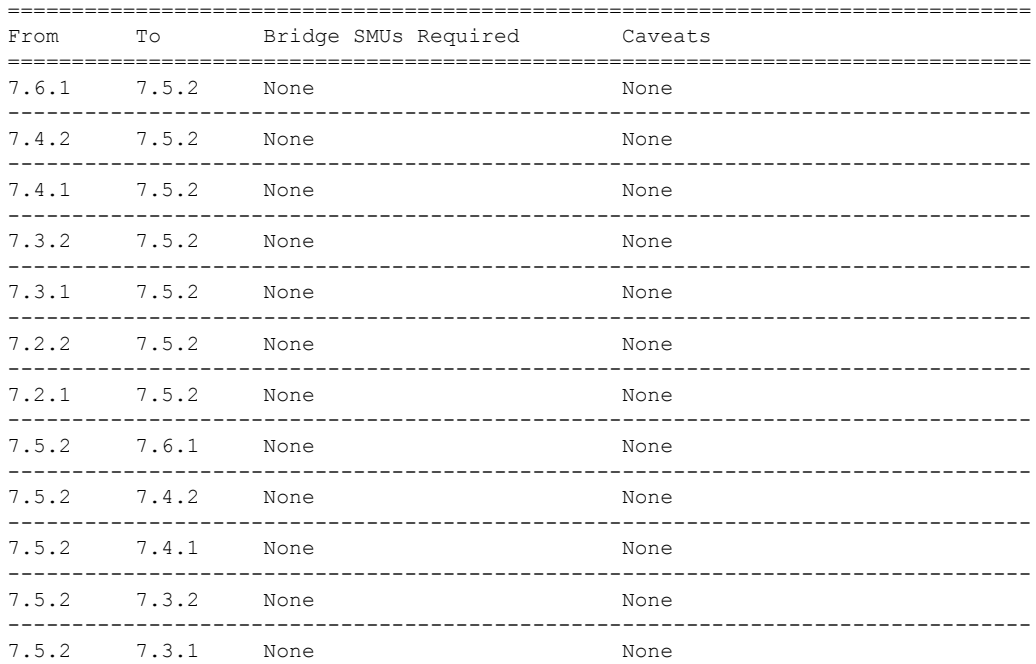

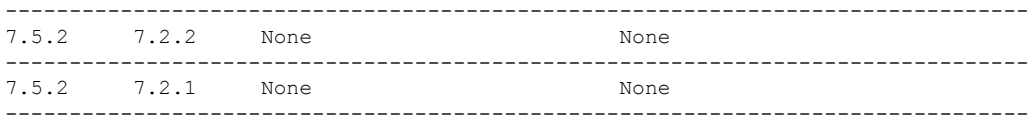

### **Replacing a Software Release with an Unsupported Release**

In this example, consider you attempt to replace version 7.4.2 with an unsupported version 7.5.1. This operation fails and a message is displayed to notify the reason for the failure.

```
Router#install package replace /harddisk\:/ncs5500-x64-7.4.2.iso synchronous
Tue May 10 19:33:59.135 UTC
Starting:
 install package replace /harddisk:/ncs5500-x64-7.4.2.iso
Packaging operation 1.1.1
Press Ctrl-C to return to the exec prompt. This will not cancel the install operation
Current activity: Initializing ...
Current activity: Verify input and download ISO ..........
Packaging operation 1.1.1: 'install package replace /harddisk:/ncs5500-x64-7.4.2.iso' failed
 -
Software upgrade 7.5.1->7.4.2 not listed as permitted.
Automatically recovered after failure, ready for next user request.
```
### **View All Releases that Support Rollback from Current Software**

The following example shows all releases that support upgrades or downgrades for the current release:

```
Router#show install upgrade-matrix rollback 130 all
Mon Jun 6 10:42:23.013 UTC
Matrix: XR version: 7.5.2, File version: 1.0
```
The upgrade matrix indicates that the following system upgrades are supported:

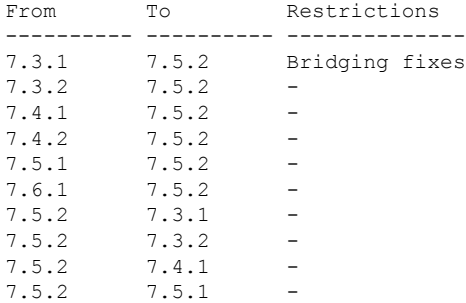

### **View theReleaseSupportforSoftware Upgrade Between TwoReleases withSpecificRollback ID**

The following example shows the support information for an upgrade from one release to another—7.5.2 and 7.3.1, with specific rollback ID 130:

Router#**show install upgrade-matrix rollback 130 7.3.1 7.5.2** Mon Jun 6 10:42:55.052 UTC ----------------------------------------------------------- Upgrade matrix information for system upgrade: 7.3.1->7.5.2 -----------------------------------------------------------

XR system upgrade is supported, with the following restrictions: The following fixes must be installed if any version of the package is installed. --------------- Ddts Name Version ---------- --------------- ----------- CSCvy66646 xr-install

## **Upgrade the Current Active Version of Cisco IOS XR Software**

This section shows replacing the current software version with .iso image. The instructions in this section also apply to system downgrade.

### **Upgrade the Current Active Version**

In this scenario, you replace the current software with .iso image, apply the changes, and commit the install operation. Committing the changes indicates the end of the current transaction. The updated software is used after the changes are applied, before the install transaction is committed.

A reboot is not always necessary. Bug fixes can be applied using a GISO that contains the current running software and the additional bugfix. These fixes may not require a reboot. Reboots are required for a system version change, if too many processes need restarting, there is configuration in the GISO to apply or if the bugfix is marked as requiring a reload.

From Cisco IOS XR Release 7.5.1, you can use the Automatic Install of Bridging Bug Fix RPMs feature to install any bridging bug fix RPMs that are prerequisite for a system upgrade or a downgrade.

You need to add the required Bridging Bug Fix RPMs into the customized ISO built using Cisco Golden ISO (GISO) build script **gisobuild.py**, by going through the steps in Build a [Golden](#page-185-0) ISO, on page 176. Ensure that you add the required bridging bug fix RPMs into your Golden ISO. The GISO can include bridging Bug Fix RPMs for multiple releases, and installs only the specific bridging Bug Fix RPMs required for the target release. The bridging bug fix RPMs can be used in the following scenarios:

- To resolve a bug that might stop upgrade.
- The latest version has new prerequisite requirements that are not met by the earlier version.

The **install replace** command adds and applies the highest version of any bridging bugfix RPMs for the currently active XR version.

- **Step 1** Copy the ISO (or GISO) image to the /harddisk: location on the router.
- **Step 2** Upgrade the system to replace the current software with the .iso image.

### **Example:**

Router#**install package replace /harddisk:/**ncs5700-x64.iso

**Step 3** Activate the new .iso image on the router by applying the changes.

### **Example:**

Router#**install apply {reload | restart} [noprompt]**

You can use a single command to perform both the packaging operation and activating the applying the changes using **install replace /harddisk:/ncs5500-mini-x-<release>.iso** command. **Note**

To identify whether a reload is required or only process restart is needed, use either **show installhistory last transaction verbose** command or **show install request** command.

Include the keyword noprompt in the command to enable the system to bypass your permission to reload the router.

Applying the change gives you the flexibility to test the operation of the new software before committing the changes. If you reload the router, the router reverts the software to its previous software state.

All operations that automatically apply the new software are prohibited when an atomic change is already in progress. You must address the current atomic-change before performing this operation. To address the change, apply the current atomic-change, or cancel it with the **install package abort all-since-apply** command.

**Step 4** View the install log.

### **Example:**

```
Router#show install log detail
Fri Nov 12 09:43:49.702 UTC
2021-11-12 09:33:47 UTC Transaction 1 started
2021-11-12 09:33:47 UTC Atomic change 1.1 started
                         Packaging operation 1.1.1 started
2021-11-12 09:33:47 UTC Replace
2021-11-12 09:35:58 UTC Packaging operation 1.1.1 success
2021-11-12 09:36:04 UTC Apply by reload started
2021-11-12 09:38:48 UTC Atomic change 1.1 successfully applied by reload
```
**Step 5** Verify that the image is activated successfully.

### **Example:**

Router#**show install request**

**Step 6** Commit the transaction.

### **Example:**

Router#**install commit**

- **Note**
- Any action requests may be run synchronously from the CLI. During this request, you are updated with the status of the request whenever it changes. The following example shows the output from a synchronous action request:

```
Router#install commit synchronous
Starting:
 install commit
Transaction 1
The install operation will continue in the background
Press Ctrl-C to return to the exec prompt. This will not cancel the install operation
Current activity: Initializing ....
Current activity: Commit transaction ......
Transaction 4: 'install commit' completed without error
```
### **Upgrade the System and Install RPMs**

In this scenario, you replace the current software with the .iso image and have the possibility to install or remove optional RPMs before applying the changes. You can perform this operation while an atomic-change is already in progress. However, all packaging operations before this command are discarded. The installed

software is an exact copy of the software in the ISO after this packaging operation is complete. You can perform all additional packaging operations after this operation and before applying and committing the changes.

- **Step 1** Copy the ISO (or GISO) image to the */harddisk: directory on the router.*
- **Step 2** Upgrade the system to replace the current software with the .iso image.

### **Example:**

Router#**install package replace /harddisk:/**ncs5700-x64.iso

- **Step 3** Install other RPMs (packages) after the system upgrade operation.
	- a) Configure a repository on the router. For instructions to create a local or a remote repository, see Create [Repository](#page-166-0) to Access Files for Installing IOS XR [Software,](#page-166-0) on page 157.
	- b) Check the available packages in the repository.

### **Example:**

Router#**show install available**

c) Install the RPMs.

### **Example:**

Router#**install package add <pkg1> <pkg2> <pkgn>**

**Step 4** Check the status of install operation.

### **Example:**

### Router#**show install request**

User request: install package add xr-bgp

State: In progress since <date and timestamp>

Current activity: Package add or other package operation Next activity: Await user input Time started: <date and timestamp> Timeout in: 35m 8s Locations responded: 0/1

Location Packaging operation stage Notification Phase Clients responded ---------- ------------------------- ------------------- ------------------ Package operations Mone in progress N/A

The operation ID is a unique ID for each user request. This ID is constructed from the transaction ID, atomic change ID and packaging operation ID that was already used in the commands. For example, if the request is install commit, the operation ID is the transaction ID. If the request includes applying an atomic change but not committing the transaction (for example, install replace /harddisk:/ncs5700 x64.iso), the operation ID is the atomic change ID. An operation ID of 4.2 indicates a second atomic change in the fourth transaction. **Note**

> This operation ID is also returned in the action RPC. If an error occurs while the request isinitiated, an empty string is returned instead of an operation ID.

When the state changes to success, activate the new image.

Router#**show install request** Wed Sep 14 02:53:21.525 PDT

```
User request: install package abort latest
Operation ID: 2.1.2
State: Failure since 2022-09-14 02:48:15 UTC-07:00
Disk space check failed on nodes: 0/0/CPU0. Query 'show install history id 2.1.2 errors' for more
details and next steps
Current activity: Await user input
Time started: 2022-09-14 02:48:20 UTC-07:00
The following actions are available:
   install package add
   install package remove
   install package upgrade
   install package downgrade
   install package abort latest
   install package abort all-since-apply
   install apply restart
   install apply reload
   install reimage
```
**Note** The **install apply restart** method has the least impact.

**Step 5** Activate the new .iso image or RPM on the router by applying the changes.

### **Example:**

Router#**install apply {reload | restart} [noprompt]**

To identify whether a reload is required or only process restart is needed, use either **show installhistory last transaction verbose** command or **show install request** command.

Include the keyword noprompt in the command to enable the system to bypass your permission to reload the router.

**Step 6** Verify the image and packages that are activated as part of install package add operation is activated successfully.

### **Example:**

Router#**show install request**

**Step 7** Commit the transaction.

### **Example:**

Router#**install commit**

To perform the same step using data models, use the install-package-replace RPC on the [Cisco-IOS-XR-install-augmented-act](https://www.cisco.com/c/en/us/td/docs/iosxr/datamodels/b-install-data-models.html#id_110543) data model.

```
<install-replace>
   <file>iso-name</file>
   <source-type>local</source-type>
   <source>directory-containing-iso</source>
   <commit>true</commit>
</install-replace>
```
### **Upgrade QDD Optical Modules Through CLI**

The QDD optics firmware file needs to be copied to the router manually. Contact Cisco Support to check the QDD firmware version, IOS XR release compatibility, and to obtain the QDD optics firmware file.

**Limitation**: When ports share a common management interface, IOS XR serializes the firmware upgrade. Serializing and deserializing may delay the upgrade process.

### **Step 1** From the router, copy the QDD firmware file to the hard disk using the following command:

Example: scp user@10.1.1.1:/home/user/filename harddisk:/

• When you are using VRF, use the following sample command:

```
scp user@10.1.1.1:/home/user/cl1.bin vrf MGMT harddisk:/
```

```
Tue Jan 25 02:57:22.762 UTC
Connecting to 10.1.1.1...
Password:
 Transferred 1484800 Bytes
  1484800 bytes copied in 0 sec (22161194)bytes/sec
```
RP/0/RP0/CPU0:8808#dir harddisk:/cl1.bin Tue Jan 25 03:00:47.835 UTC

Directory of harddisk:/cl1.bin 35 -rw-r--r--. 1 1484800 Jan 25 02:57 dp04qsdd\_dp04sfp8\_161\_10\_01.ackit

53461500 kbytes total (42983204 kbytes free)

• When you are not using VRF, remove the vrf MGMT command:

scp user@10.1.1.1:/home/user/cl1.bin harddisk:/

**Step 2** Run the following commands to upgrade the FPD for QDD optical modules:

Multiport upgrade:upgrade optics port 0,1,2,3,4 filename /harddisk:/cl1.bin location 0/1/CPU0

Single port upgrade: upgrade optics port 0 filename /harddisk:/cl1.bin location 0/1/CPU0

You can check the firmware upgrade progress using the following command: show optics firmware upgrade port 0,1,1,2,3,4 location 0/1/CPU0

## <span id="page-179-0"></span>**Install Optional Packages to Provide Additional Functionality**

You can install one or more packages (RPM) that are not already present on the system. The packages are not mandatory for the software to function, but provide additional functionality. Based on your requirement, you can install or remove these optional packages. The source file can be a repository name, repository url, local filepath, or path to a tar file.

You must specify only the top-level package name that you want to install. The associated dependencies of this package, in the form of card and partition-specific packages, are included automatically. By default, the latest available version of each package is installed. You can also explicitly install a specific version of a package.

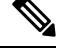

**Note** All Cisco IOS XR images are signed to ensure the authenticity of the software.

This example shows the options to install the optional package  $xr$ -telnet-7.3.17.5.2v1.0.1-1.x86 64.rpm.

**Step 1** Install one or more optional packages using one of the following options:
• **Option 1:** Install the package from the local directory:

NCS 5500 Series:

```
Router#install source /harddisk:/files xr-telnet-7.5.2v1.0.1-1.x86_64.rpm
```
NCS 5700 Series:

```
Router#install source /harddisk:/files xr-telnet-7.3.1v1.0.1-1.x86_64.rpm
```
- The install source command automatically applies the changes. Use this command to install optional packages. To upgrade existing packages, see [Upgrade](#page-186-0) the System to Obtain Bug Fixes, on page 177. **Note**
- **Option 2:** Install the package from a configured remote repository:

Router#**install source install-repo xr-telnet**

Here, install-repo is the name of the repository. For repository configuration, see Create [Repository](#page-166-0) to Access Files for Installing IOS XR [Software,](#page-166-0) on page 157.

• **Option 3:** Install the package from a repository URL:

Router#**install source http://72.16.0.0:3333/remote-repo xr-telnet**

• **Option 4:** Add the package and apply the change. The package must be available in the repository.

NCS 5500 Series:

```
Router#install package add xr-telnet-7.5.2v1.0.1-1.x86_64.rpm
Router#install apply {restart | reload}
```
NCS 5700 Series:

Router#**install package add xr-telnet-7.3.1v1.0.1-1.x86\_64.rpm** Router#**install apply {restart | reload}**

More than one package can be installed using a single packaging operation. Use the following command:

Router#**install source <path-to-source> <package 1> <package 2> … <package n>**

For example,

NCS 5500 Series:

```
Router#install source /harddisk:/files xr-telnet-7.5.2v1.0.0-1.x86_64.rpm
xr-mcast-7.5.2v1.0.0-1.x86_64.rpm
```
NCS 5700 Series:

```
Router#install source /harddisk:/files xr-telnet-7.3.1v1.0.0-1.x86_64.rpm
xr-mcast-7.3.1v1.0.0-1.x86_64.rpm
```
To perform this task using data models, use the install RPC on the [Cisco-IOS-XR-install-act](https://www.cisco.com/c/en/us/td/docs/iosxr/datamodels/b-install-data-models.html#id_110527) data model. Here is an example with an HTTP repository:

```
<install>
   <packages>
     <packagename>pkg1</packagename>
    <packagename>pkg2</packagename>
     …
    <packagename>pkgn</packagename>
   </packages>
   <source-type>http</source-type>
   <source><path-to-source></source>
</install>
```
**Step 2** Commit the operation.

#### **Example:**

Router#**install commit**

**Step 3** Check the status of install operation.

#### **Example:**

NCS 5500 Series:

```
Router# show install history last package
Tue June 7 11:09:19.748 UTC<br>2022-07-14 11:08:12 UTC
                               Packaging operation 1.1.1 started
2022-07-14 11:08:12 UTC Add
2022-07-14 11:08:12 UTC xr-telnet
2022-07-14 11:09:10 UTC Packaging operation 1.1.1 success
Location 0/RP0/CPU0
```

```
Add xr-telnet-7.5.2v1.0.0-1.x86_64
Add xr-telnet-36cad6c174d48ffe-7.5.2v1.0.0-1.x86_64
Add xr-telnet-ncs5500-7.5.2v1.0.0-1.x86_64
Add xr-telnet-a1f05ad3091205a8-7.5.2v1.0.0-1.x86_64
```
#### NCS 5700 Series:

```
Router# show install history last package
Tue Jul 14 11:09:19.748 UTC
2021-07-14 11:08:12 UTC Packaging operation 1.1.1 started
2021-07-14 11:08:12 UTC Add
2021-07-14 11:08:12 UTC xr-telnet
2021-07-14 11:09:10 UTC Packaging operation 1.1.1 success
Location 0/RP0/CPU0
  Add xr-telnet-7.3.1v1.0.0-1.x86_64
  Add xr-telnet-36cad6c174d48ffe-7.3.1v1.0.0-1.x86_64
  Add xr-telnet-ncs5700-7.3.1v1.0.0-1.x86_64
  Add xr-telnet-a1f05ad3091205a8-7.3.1v1.0.0-1.x86_64
```
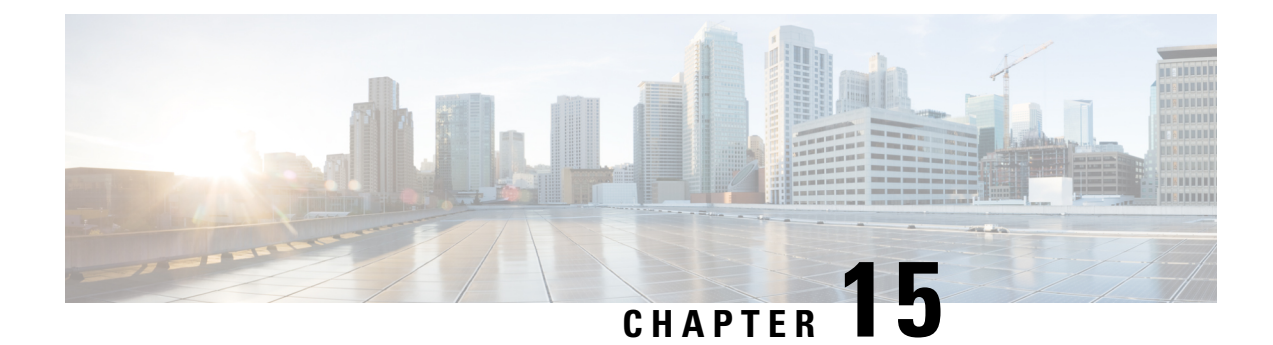

# **Additional Install Operations**

After you upgrade your system, based on your requirement, you can perform additional install operations:

- View the Version of Installed [Packages,](#page-182-0) on page 173
- Build a [Golden](#page-185-0) ISO, on page 176
- [Upgrade](#page-186-0) the System to Obtain Bug Fixes, on page 177
- [Downgrade](#page-195-0) to a Previously Installed Package, on page 186
- Roll Back Software to a Previously Saved [Installation](#page-198-0) Point , on page 189
- Telemetry Support for Install [Operations,](#page-200-0) on page 191
- View Features and [Capabilities](#page-201-0) Supported on a Platform, on page 192

### <span id="page-182-0"></span>**View the Version of Installed Packages**

The router is shipped with a pre-installed operating system. You can view the version of the installed software and the active packages. If you have upgraded your system, installed additional packages or bug fixes, you can view the version of the committed packages.

Review the software version information:

- Package name and version
- User who built the package
- Time the package was built
- Build workspace
- Build host
- ISO label:
	- Label is present if GISO boots using PXE boot
	- Label is present if GISO is installed using the install replace method
	- Label reverts to default (only release version) if there is any change since the time the image with the label was installed.
	- Label is nullified and reverts to default if an RPM is added or removed on top of an existing GISO.
	- Label is repopulated if an RPM from the GISO is added or removed and a rollback operation is performed.
- Copyright information
- Hardware information

**Step 1** View the version of the Cisco IOS XR software, and its various software components that are installed on the router.

#### **Example:**

The following example shows the version information for a non-GISO image:

#### NCS 5500 Series:

```
Router#show version
Cisco IOS XR Software, Version 7.5.2 LNT
Copyright (c) 2013-2022 by Cisco Systems, Inc.
Build Information:
Built By : xyz
Built On : Tue June 07 19:43:44 UTC 2021
Build Host : iox-lnx-064
Workspace : ../ncs5500/ws
Version : 7.5.2
Label : 7.5.2
```
cisco NCS5500L (D-1563N @ 2.00GHz) cisco NCS-55A1-36H-S (D-1563N @ 2.00GHz) processor with 32GB of memory ios uptime is 3 weeks, 1 day, 10 hours, 11 minutes NCS-55A1-36H-S Fixed Scale HW Flexible Consumption Need Smart Lic

#### NCS 5500 Series:

```
Router#show version
Cisco IOS XR Software, Version 7.3.1 LNT
Copyright (c) 2013-2022 by Cisco Systems, Inc.
Build Information:
Built By : xyz
Built On : Tue June 07 19:43:44 UTC 2021
Build Host : iox-lnx-064
Workspace : ../ncs5700/ws
Version : 7.3.1
Label : 7.3.1
cisco NCS5700 (D-1563N @ 2.00GHz)
cisco NCS-57B1-5DSE-SYS (D-1563N @ 2.00GHz) processor with 32GB of memory
```
ios uptime is 3 weeks, 1 day, 10 hours, 11 minutes NCS-57B1-5DSE-SYS Fixed Scale HW Flexible Consumption Need Smart Lic

The following example shows the version information for a GISO image. The customer label is appended to the Label field in the GISO image:

#### NCS 5500 Series:

```
Router#show version
Cisco IOS XR Software, Version 7.5.2 LNT
Copyright (c) 2013-2022 by Cisco Systems, Inc.
Build Information:
Built By : xyz
Built On : Tue June 07 19:43:44 UTC 2021
Build Host : iox-lnx-064
Workspace : ../ncs5500/ws
Version : 7.5.2
Label : 7.5.2-Customer Label
cisco NCS5500L (D-1563N @ 2.00GHz)
```
cisco NCS-55A1-36H-S (D-1563N @ 2.00GHz) processor with 32GB of memory ios uptime is 3 weeks, 1 day, 10 hours, 11 minutes NCS-55A1-36H-S Fixed Scale HW Flexible Consumption Need Smart Lic

#### NCS 5500 Series:

#### Router#**show version**

```
Cisco IOS XR Software, Version 7.3.1 LNT
Copyright (c) 2013-2022 by Cisco Systems, Inc.
Build Information:
Built By : xyz
Built On : Tue June 07 19:43:44 UTC 2021
Build Host : iox-lnx-064
Workspace : ../ncs5700/ws
Version : 7.3.1
Label : 7.3.1-Customer Label
```
cisco NCS5700 (D-1563N @ 2.00GHz) cisco NCS-57B1-5DSE-SYS (D-1563N @ 2.00GHz) processor with 32GB of memory ios uptime is 3 weeks, 1 day, 10 hours, 11 minutes NCS-57B1-5DSE-SYS Fixed Scale HW Flexible Consumption Need Smart Lic

You can also use the get RPC on the install. version data model.

#### **Step 2** View the active packages.

#### **Example:**

NCS 5500 Series:

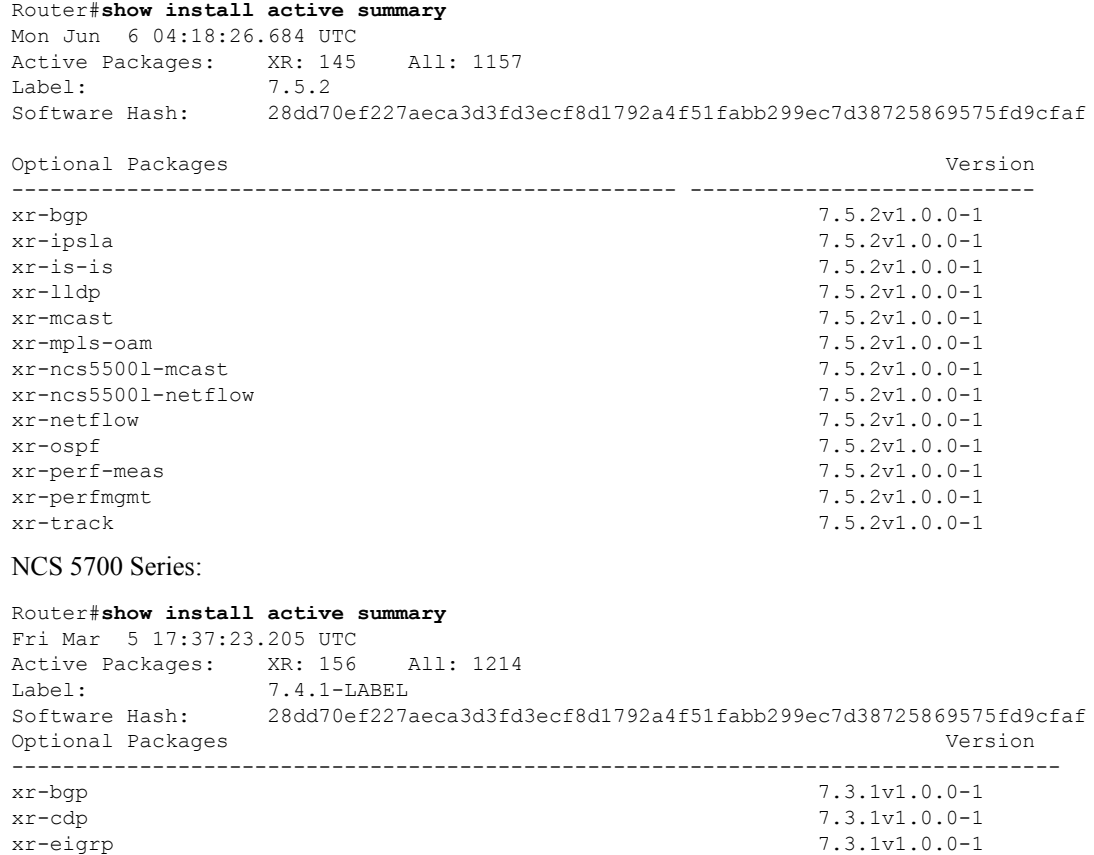

xr-ipsla 7.3.1v1.0.0-1 xr-is-is 7.3.1v1.0.0-1

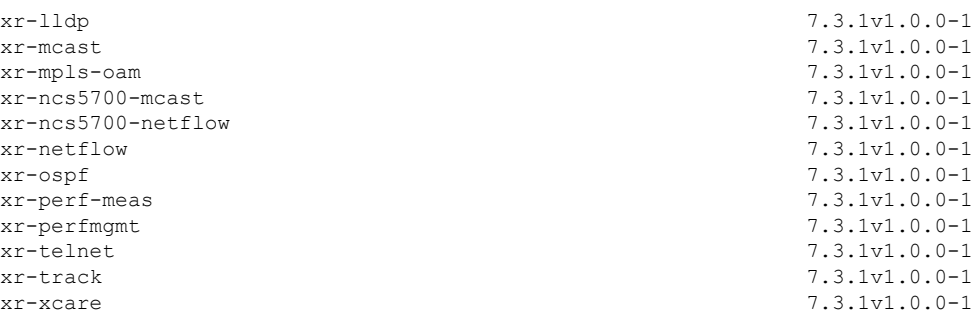

You can also use the get RPC on the install.packages.active.node and the install.packages.active.node.summary data models.

To understand the data model structure and its arguments, see the Obtain Data Models for Install [Operation,](#page-164-0) on page 155 topic.

## <span id="page-185-0"></span>**Build a Golden ISO**

Golden ISO (ISO) upgrades the router to a version that has a predefined set of RPMs with a single operation. For example, you can create a customized ISO with the base OS package and specific optional RPMs based on your network requirements.

GISO supports automatic dependency management, and provides these functionalities:

- Builds RPM database of all the packages present in package repository.
- Skips and removes Cisco RPMs that do not match the base ISO version.
- Skips and removes third-party RPMs that are not part of already existing third-party base package in the base ISO.

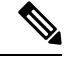

**Note** Install operation over IPv6 is not supported.

Ш

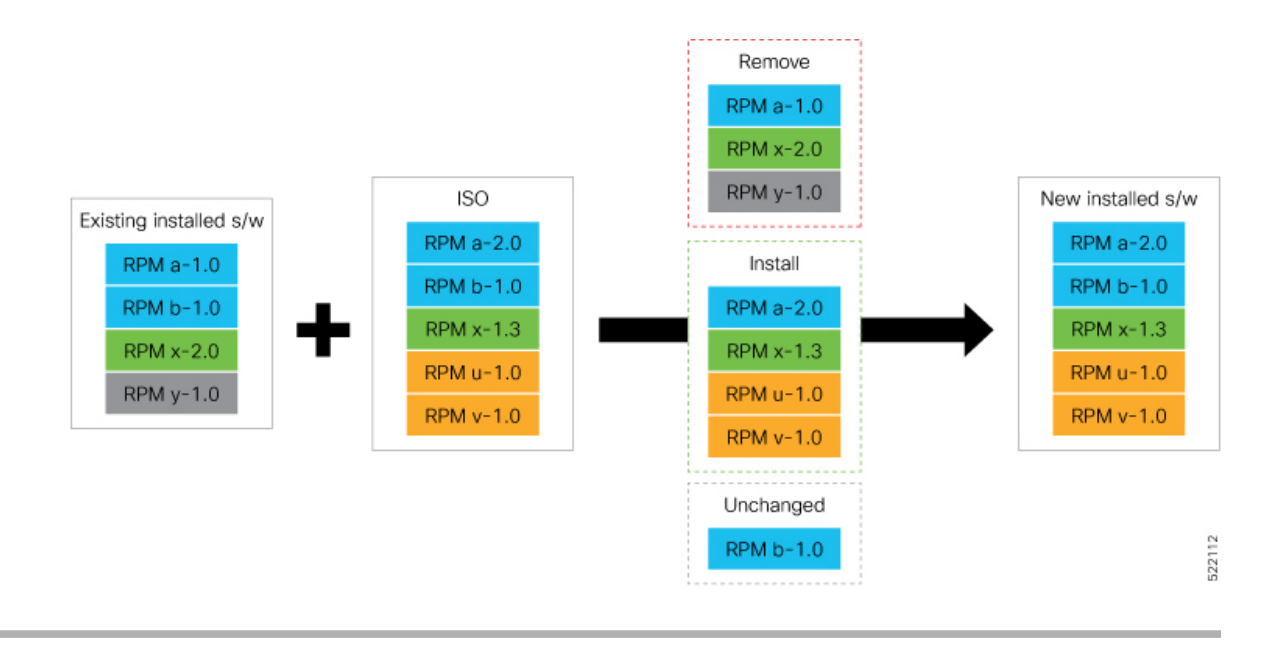

- **Step 1** Contact Cisco Support to build the GISO image with the set of packages based on your requirement.
- **Step 2** Copy the GISO image to the /harddisk: location on the router.
- **Step 3** Upgrade the system to replace the current software with the .iso image, and install the RPMs.

#### **Example:**

Router#**install replace <source location> <giso name.iso>**

**Step 4** View the version information for the GISO image. You can include a label to indicate the runing software version on the router. For example, create a label v1 for the current GISO version. When you rebuild GISO with additional RPMs, you can create a label v2 to distinguish the builds.

#### **Example:**

```
Router#show version
Cisco IOS XR Software, Version 7.5.27.3.1 LNT
Copyright (c) 2013-2022 by Cisco Systems, Inc.
Build Information:
Built By : xyz
Built On : Tue June 07 19:43:44 UTC 2021
Build Host : iox-lnx-064
Workspace : ../ncs5500ncs5700/ws
Version : 7.5.27.3.1
Label : 7.5.2-Customer Label7.3.1-Customer Label
cisco NCS5500LNCS5700 (D-1563N @ 2.00GHz)
cisco NCS-55A1-36H-SNCS-57B1-5DSE-SYS (D-1563N @ 2.00GHz) processor with 32GB of memory
ios uptime is 3 weeks, 1 day, 10 hours, 11 minutes
NCS-55A1-36H-SNCS-57B1-5DSE-SYS
```

```
NCS55B1 Fixed Scale HW Flexible Consumption Need Smart Lic
```
## **Upgrade the System to Obtain Bug Fixes**

You can upgrade the system to obtain all available bug fixes or choose specific bug fix using bug ID.

Bug fixes are available as optional RPMs. The bug fixes replace packages in the base ISO without adding up to the image size. For example, even if you add 20 RPMs to the GISO, the GISO file size will remain the same as the initial ISO.

You can download the bug fix RPMs from the Cisco Software [Download](https://software.cisco.com/download/home) portal .

The README file provides the relevant information about the bug fix and also identifies the dependencies, if any, where other bug fix RPMs may be required for a complete fix.

The following image shows the options to install the bug fix RPMs.

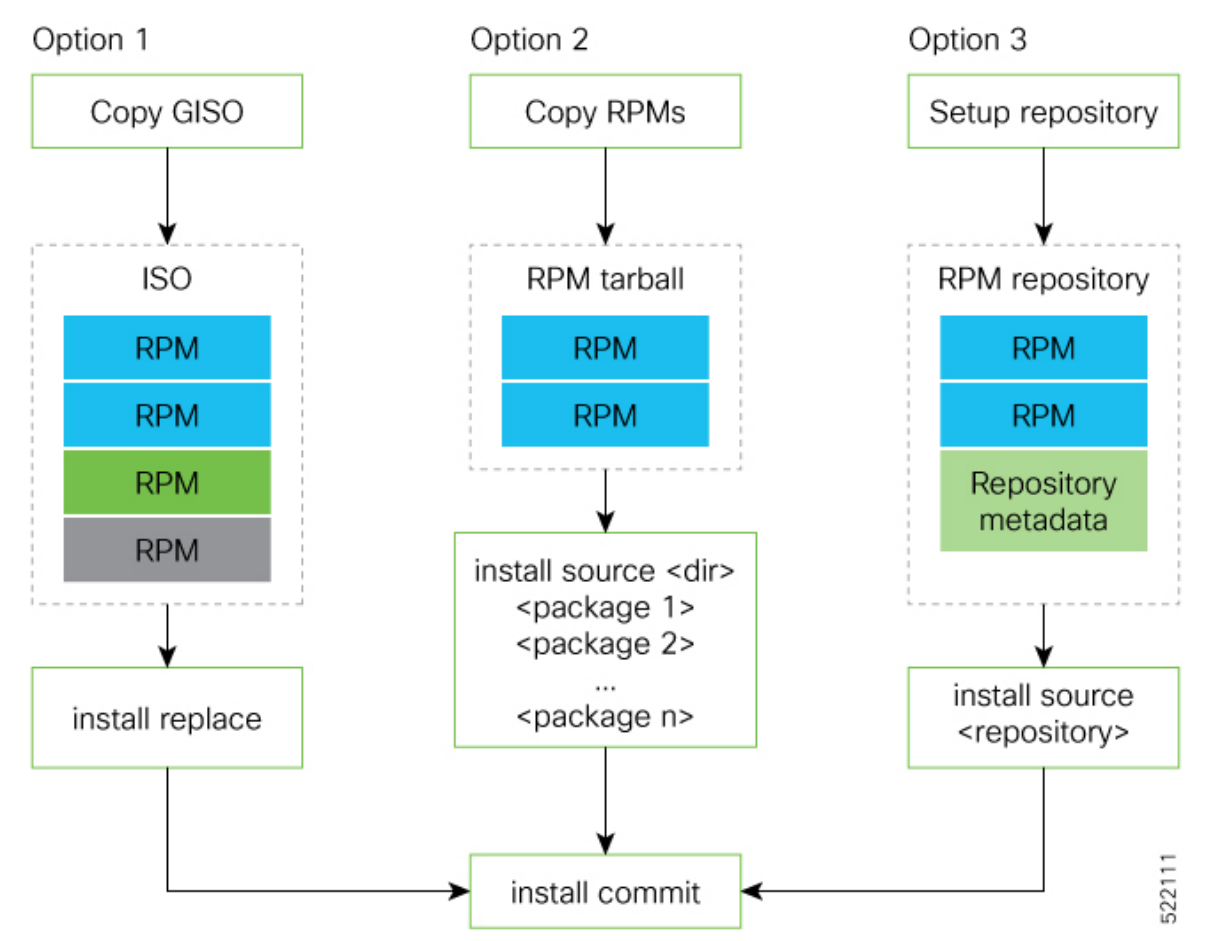

The software is split into modular blocks and the package manager infrastructure computes the dependencies between the blocks. Each block of software has a top-level package and various partition-level packages. Bug fixes that span multiple blocks may lead to creating multiple dependent packages that are built as part of earlier bug fixes.

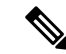

We recommend that you leverage the GISO workflow. Contact Cisco Support to build a new GISO with the required bug fixes. The RPMs are present in the initrd, which is the initial RAM disk for the boot loader, and this requires that the package is signed by Cisco. You can install GISO using a single install replace operation. For more information about GISO, see the *Build a Golden GISO* section. **Note**

However, if you do not prefer using the GISO, here are a few alternative ways to install bug fixes:

Ш

- Create tarballs to install one or more bug fixes.For example, if you are installing bug fixes CSCxx11111, CSCyy22222 and CSCzz33333, you can use the individual tarball files and create a single tarball file.
- Use a Dandified Yum- or DNF repository to install, update, or remove relevant bug fixes. See, [Create](#page-166-0) [Repository](#page-166-0) to Access Files for Installing IOS XR Software, on page 157.

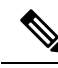

The RPMs can be installed from the TAR file using CLI or Yang data model. **Note**

```
• CLI—
```
- Packaging operation: install package add source /harddisk:/ncs5700ncs5500-<version>.tgz synchronous
- Packaging operation and atomic change: install source /harddisk:/ncs5700ncs5500-<version>.tgz synchronous
- Yang Data Model—

```
<rpc xmlns="urn:ietf:params:xml:ns:netconf:
base:1.0" message-id="101">
<install-package-add xmlns=
"http://cisco.com/ns/yang/Cisco-IOS-XR-install-augmented-act">
<source-type>tar</source-type>
<source>/misc/disk1/<platform>-<version>.tgz</source>
</install-package-add>
\langle /rpc>
```
Use the RPM repository to harvest the benefits of package manager. The package manager queries the available packages, and downloads only those packages and their dependencies that are needed for installation. **Note**

**Step 1** View the list of available bug fixes.

#### **Example:**

NCS 5500 Series:

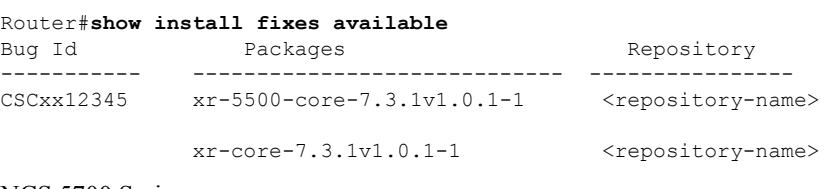

NCS 5700 Series:

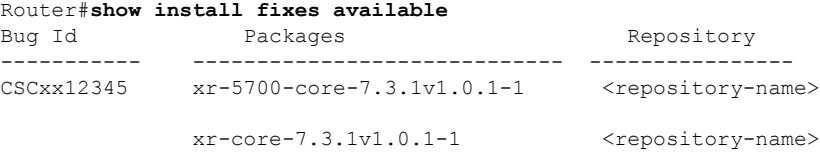

**Step 2** Install the bug fix or package using one of the following options:

• Install the package where the bug fix is applied.

NCS 5500 Series:

```
Router#install package upgrade xr-5500-core-7.5.2v1.0.1-1 xr-core-7.0.1v1.0.1-1
Packaging operation 1.1.1 started - xr-5500-core-7.5.2v1.0.1-1 xr-core-7.0.1v1.0.1-1
```
NCS 5700 Series:

```
Router#install package upgrade xr-5700-core-7.3.1v1.0.1-1 xr-core-7.0.1v1.0.1-1
Packaging operation 1.1.1 started - xr-5700-core-7.3.1v1.0.1-1 xr-core-7.0.1v1.0.1-1
```
This task can also be accomplished using [Cisco-IOS-XR-install-augmented-oper](https://www.cisco.com/c/en/us/td/docs/iosxr/datamodels/b-install-data-models.html#id_110556) data model.

Apply the changes.

Router#**install apply [reload | restart]**

**Note**

 $\mathbf{l}$ 

To identify if you must reload or restart the system while applying the changes, use one of these two methods:

• History of last transaction

Router#**show install history last transaction verbose** 2019-09-11 17:01:46 UTC Transaction 3 started 2019-09-11 17:01:46 UTC Atomic change 3.1 started 2019-09-11 17:01:46 UTC Packaging operation 3.1.1 started 2019-09-11 17:16:46 UTC Transaction 3 complete Least impactful apply method: process restart

The command also displays the information about the changes to files and processes because of the install operation, and the package operations carried out on each node.

• Show install request

Router:#**show install request** Wed Sep 14 02:53:21.525 PDT User request: install package abort latest Operation ID: 2.1.2 State: Failure since 2022-09-14 02:48:15 UTC-07:00 Disk space check failed on nodes: 0/0/CPU0. Query 'show install history id 2.1.2 errors' for more details and next steps Current activity: Await user input Time started: 2022-09-14 02:48:20 UTC-07:00 The following actions are available: install package add install package remove install package upgrade install package downgrade install package abort latest install package abort all-since-apply install apply restart install apply reload install reimage NCS 5500 Series: Router#**show install request** User request: install package upgrade xr-5500-core-7.5.2v1.0.1-1 Operation ID: 2.1.1 State: Success Current activity: Await user input Time started: The following actions are available: install package add install package remove install package upgrade install package downgrade install package replace install package rollback install package abort latest install package abort all-since-apply install apply restart install apply reload

NCS 5700 Series:

```
Router#show install request
User request: install package upgrade xr-5700-core-7.3.1v1.0.1-1
Operation ID: 2.1.1
State: Success
Current activity: Await user input
Time started:
The following actions are available:
install package add
install package remove
install package upgrade
install package downgrade
install package replace
install package rollback
install package abort latest
install package abort all-since-apply
install apply restart
install apply reload
```
Here, both install apply restart and install apply reload options are available. In this case, use install apply restart command because the impact on the system is the least. But when only an install apply reload option is available, then reload is the only option to apply the change.

• Install the optional package. Changes are applied automatically.

**Attention** Automatic change may trigger a reload of the router depending on the package that is installed.

Router#**install source /harddisk:/files** xr-<platform>-core-7.3.1v1.0.1-1

Packages can also be installed using the package name. **Note**

Router#**install source /harddisk:/files** xr-<platform>-core

• This task can also be performed using YANG data models. Use install RPC on the [Cisco-IOS-XR-install-act](https://www.cisco.com/c/en/us/td/docs/iosxr/datamodels/b-install-data-models.html#id_110527) data model. Here is an example usage with an HTTP repository:

```
<install>
   <packages>
     <packagename>pkg1</packagename>
   </packages>
   <source-type>http</source-type>
   <source><path-to-source></source>
</install>
```
**Step 3** View the state of the packaging operation.

#### **Example:**

```
Router#show install request
User request: install package upgrade xr-<platform>-core-<version> xr-core-<version>
Operation ID: 2.1.2
State: In progress since
Current activity: Initiate operation
Next activity: Begin transaction
Time started: 2019-06-25 07:41:06
No per-location information.
```
**Step 4** View the log to ensure that the installation is successful.

#### **Example:**

```
Router#show install log
2019-06-25 07:41:06 UTC Transaction 1 started
2019-06-25 07:45:08 UTC Upgrade (Success)
2019-06-25 07:45:08 UTC xr-<platform>-core-<version>
2019-06-25 07:45:08 UTC xr-core-<version>
                       Atomic change 1.1 successfully applied by reload
```
**Step 5** View the history of the install operation.

#### **Example:**

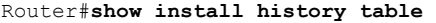

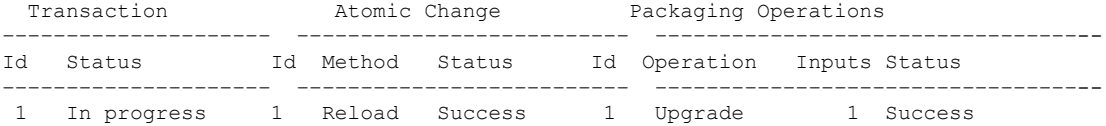

The command can also be used to view more details if there is a failed operation.

Use **show install history id <operation-id>** command to filter the history of install information by ID. IDs are of the form <transaction id>.<atomic id>.<packaging id>.

Router#**show install history id ?** WORD Specify an operation ID (e.g. 1, 1.2, 1.2.3)

Use **show install history last** command to view the last packaging operation, atomic change, or transaction.

```
Router#show install history last ?
```

```
atomic-change Show the last atomic change
package Show the last packaging operation
transaction Show the last transaction
```
**Step 6** After the operation is complete, verify that the packages  $xr-5700-core-7.3.1v1.0.1-1$  and  $xr-5500-core-7.5.2v1.0.1-1$ and xr-core-7.3.1v1.0.1-1and xr-core-7.5.2v1.0.1-1 are installed and active.

#### **Example:**

#### **Example:**

NCS 5500 Series:

```
Router#show install active summary
Mon Jun 6 04:18:26.684 UTC
Active Packages: XR: 145 All: 1157
Label: 7.5.2
Software Hash: 28dd70ef227aeca3d3fd3ecf8d1792a4f51fabb299ec7d38725869575fd9cfaf
Optional Packages Version
---------------------------------------------------- ---------------------------
xr-bgp 7.5.2v1.0.0-1
xr-ipsla 7.5.2v1.0.0-1
xr-is-is 7.5.2v1.0.0-1
xr-lldp 7.5.2v1.0.0-1
xr-mcast 7.5.2v1.0.0-1
xr-mpls-oam 7.5.2v1.0.0-1<br>xr-ncs55001-mcast 7.5.2v1.0.0-1
xr-ncs55001-mcast 7.5.2v1.0.0-1<br>xr-ncs55001-netflow 7.5.2v1.0.0-1
xr-ncs55001-netflow
```
xr-netflow 7.5.2v1.0.0-1 xr-ospf 7.5.2v1.0.0-1 xr-perf-meas 7.5.2v1.0.0-1 xr-perfmgmt 7.5.2v1.0.0-1 xr-track 7.5.2v1.0.0-1

NCS 5700 Series:

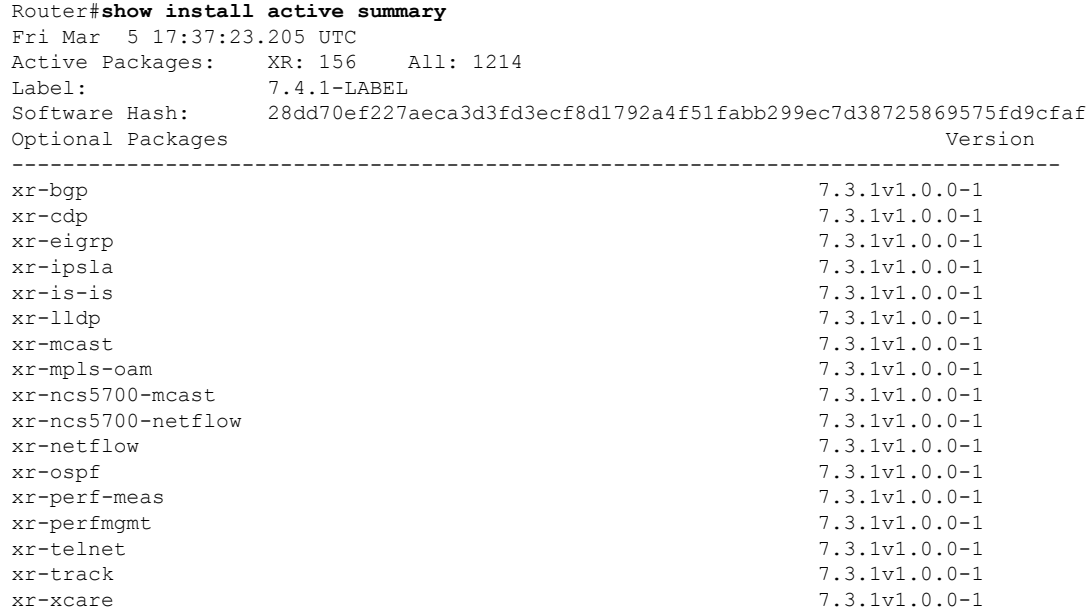

#### **Example:**

Router#show install active summary

The version has changed. The version 1.0.1-1 indicates that the bug fix is installed.

This task can also be accomplished using data models. Use the get RPC for install.fixes.active operation using [Cisco-IOS-XR-install-augmented-oper](https://www.cisco.com/c/en/us/td/docs/iosxr/datamodels/b-install-data-models.html#id_110556) data model.

**Step 7** Commit the changes for the changes to persist after a reload operation.

#### **Example:**

Router#**install commit**

**Step 8** View the list of bug IDs for which fixes are committed.

#### **Example:**

Router#**show install fixes committed**

This task can also be accomplished using data models. Use the get RPC for install.fixes.committed operation using [Cisco-IOS-XR-install-augmented-oper](https://www.cisco.com/c/en/us/td/docs/iosxr/datamodels/b-install-data-models.html#id_110556) data model.

**Step 9** View the list of active bug fix RPMs.

#### **Example:**

Router#**show install fixes active**

This task can also be accomplished using data models. Use the get RPC for install.fixes.active operation using [Cisco-IOS-XR-install-augmented-oper](https://www.cisco.com/c/en/us/td/docs/iosxr/datamodels/b-install-data-models.html#id_110556) data model.

### <span id="page-195-0"></span>**Downgrade to a Previously Installed Package**

You can downgrade a package to a previously installed version. By default, the subsequent previous version (version previous to the current version) is installed. Also, you can downgrade the software to a specific version of interest. To remove a bug fix RPM from the installed packages, downgrade the package to a version where the fix was not applied.

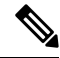

While downgrading, you can choose any previous version, including the base version of the RPM. However, when downgrading a bug fix RPMs, ensure that you also consider all dependencies of the current version. **Note**

Bug fix RPM is an upgrade to the existing package. The action of removing a bug fix RPM either removes the entire feature, or fails if the package is mandatory.

The following example shows the package is downgraded to . The path to source can be a local location or a configured repository.

NCS 5700 Series: This example shows the package xr-telnet-7.3.1v1.0.1 is downgraded to xr-telnet-7.0.1v1.0.0.

#### **Before you begin**

Ensure you have access to the previously installed package and its source.

**Step 1** Downgrade the package using one of the following options:

• Downgrade the package where the fix was applied. When multiple older versions of the package are present in the configured repositories, the immediate previous version of the package is installed. Use caution when using this command as the current version of the package is removed completely.

Router#**install package downgrade xr-telnet**

Apply the changes.

Router#**install apply [reload | restart]**

- To identify whether to reload the router or restart the affected processes as part of the apply operation, use either **show install history last transaction verbose** command or **show install request** command. **Attention**
- Install a specific earlier version of the optional package. The changes are applied automatically.

**Attention** An automatic change may trigger a reload of the router depending on the package being downgraded.

Router#**install source <path-to-source> xr-telnet-7.0.1v1.0.0**

• Use install RPC on the [Cisco-IOS-XR-install-act](https://www.cisco.com/c/en/us/td/docs/iosxr/datamodels/b-install-data-models.html#id_110527) data model. Here is an example usage with a local repository:

```
<install>
 <packages>
   <packagename>
xr-telnet-7.3.1v1.0.0
</packagename>
 </packages>
   <source>file://<path-to-source>/</source>
</install>
```
The package version xr-telnet-7.3.1v1.0.1 is downgraded to xr-telnet-7.3.1v1.0.0.

**Step 2** Commit the operation.

#### **Example:**

Router#**install commit**

### **Caveats**

### **Table 15: Upgrade Caveats**

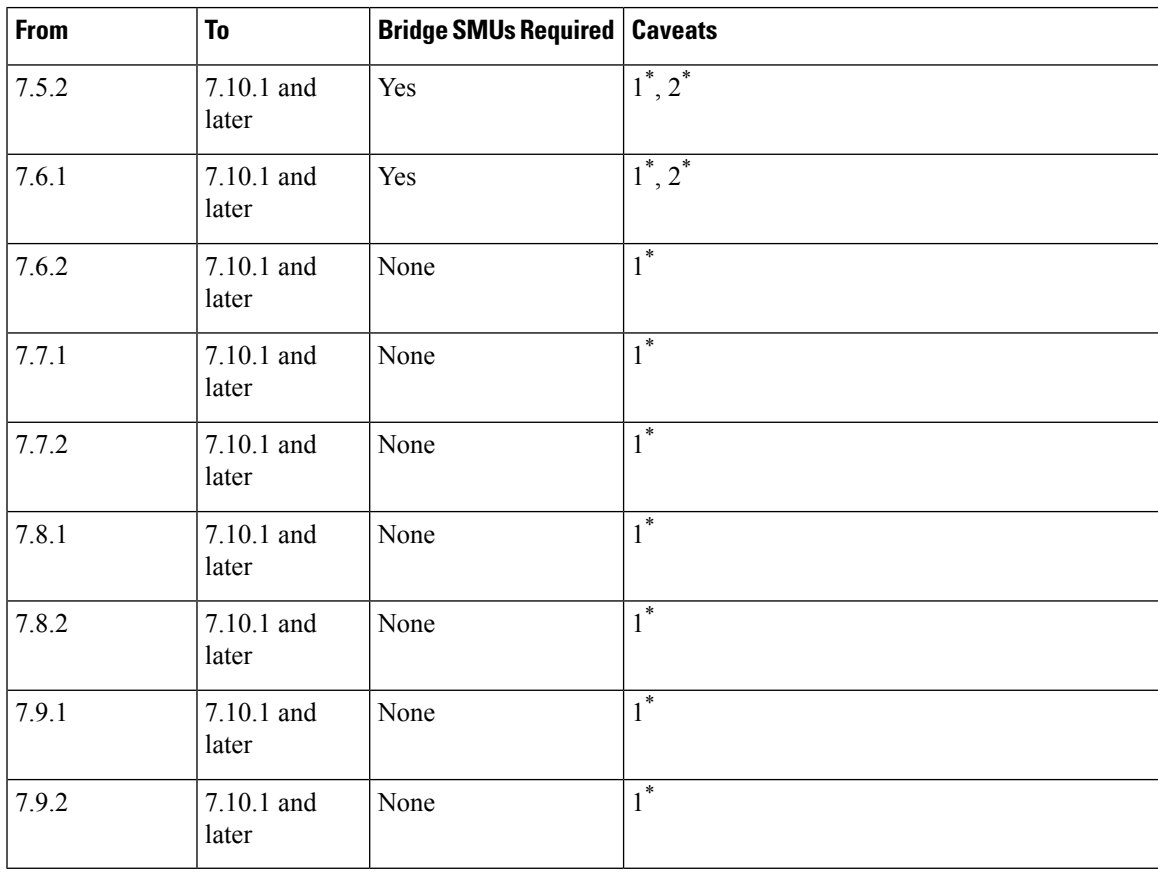

1 \* : You can't roll back using the **install rollback** command.

2 \* : Ensure that a reload bridging SMU (CSCwd71524) is installed.

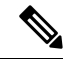

#### CSCwd71524: **Note**

- When you upgrade from earlier than Release 7.10.1 to Release 7.10.1, system supports the installation process seemlessly.
- When you downgrade from Release 7.10.1, system preserves the present configuration and the install history from last transaction.

The following downgrade caveats are applicable for Release 7.10.1 and later:

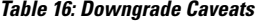

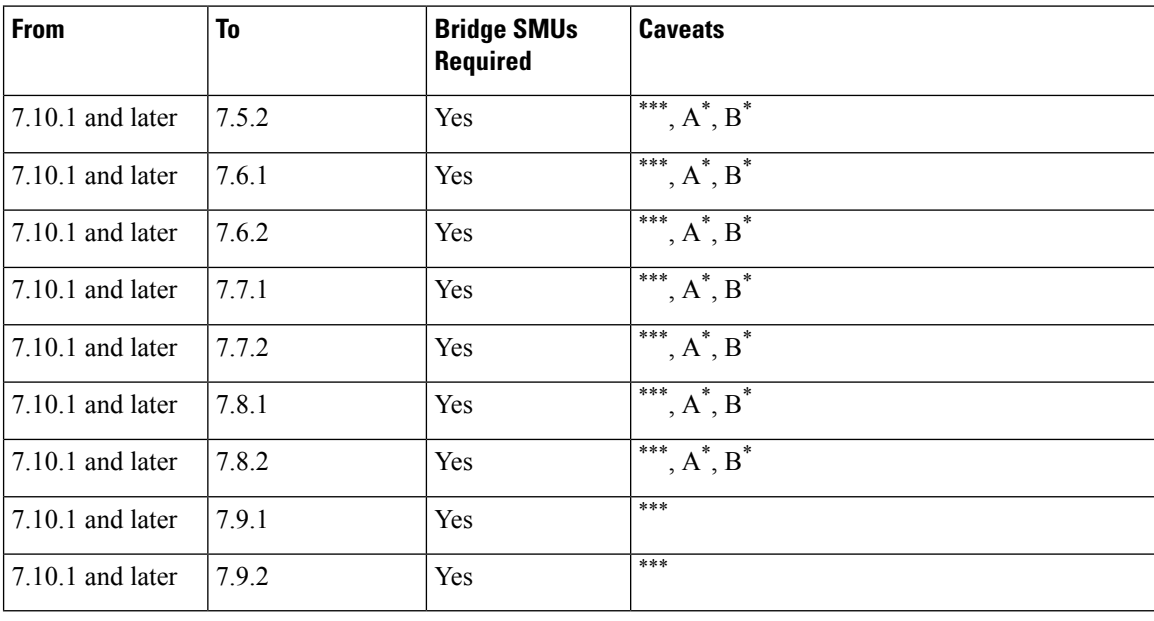

\*\*\*

- You don't need to run the **install commit** command after a downgrade operation because the operation is automatically committed.
- You can't roll back after a downgrade. To revert to the previous IOS XR previous version, replace or reimage to the relevant ISO.
- IOS XR configuration history is lost after a downgrade, but the router preserves the latest configuration.
- Install history from the last transaction is preserved after a downgrade operation.
- Downtime takes a longer time as the operation is performed through reimage.
- You can't downgrade using the **install package replace** command. Instead, use the **install replace** command to downgrade.
- Ensure that you reinstall third-party application once you complete the downgrade.
- You must re-install the *Type 6 masterkey* and reapply the configuration encrypted by it because they are lost after the downgrade.
- You must regenerate crypto keys and certificates after a downgrade.
- PXE recovery is required if the image downgrading isn't bootable.

A \* : You can't downgrade to the base ISO. You can downgrade to a GISO containing the bridge SMU (CSCwd71524).

B<sup>\*</sup>: You must recover the router through PXE if a power cycle occurs during the downgrade.

Use the **show install upgrade-matrix running** command to view the caveats.

### <span id="page-198-0"></span>**Roll Back Software to a Previously Saved Installation Point**

You can roll your system software back to a previous version. This could be used to discard an ongoing install operation, or to undo an install operation that has already been committed. After each commit operation, the system saves a record of the committed software packages. Each record is a restoration point, and is assigned a unique ID. This ID is known as a transaction ID. You can use the transaction ID to roll back the software to a restoration point associated with this ID. Up to 900MB of space is allowed for rollback points, instead of a specific number of rollback points.

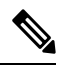

#### **Note**

- Use transaction ID 0 to roll back to the software that was present after the system booted for the first time.
	- If you commit an install transaction using **install commit** command, the GISO ZTP configuration is saved along with the rest of the software changes. This means that if you use the **install rollback** or **install package rollback** command to revert the software to the state of a previous transaction, the GISO ZTP configuration is also reverted to its previous state. To undo this install operation, as well as the change in GISO ZTP configuration, use **install package abort** command. If there is no GISO ZTP configuration saved at the end of the install transaction, the existing GISO ZTP configuration is reverted to the previous state when the rollback operation of that transaction is applied.
- **Step 1** View the list of available transaction IDs.

#### **Example:**

Router# show install rollback list-ids

**Step 2** Explore the main packages that can be installed if you roll the software back to the specific transaction ID.

#### **Example:**

Router# show install rollback id <id>

**Step 3** View the relative changes that are made to the currently installed software if it is rolled back to a transaction ID.

#### **Example:**

Router# show install rollback id <id> changes

To perform these tasks using data models, use the  $g$ et RPC on the Cisco-IOS-XR-install-augmented-oper data model.

<rpc>

```
<get>
   <filter type="subtree">
      <install xmlns="http://cisco.com/ns/yang/Cisco-IOS-XR-install-augmented-oper">
      <rollback/>
     </install>
   </filter>
  \langle /det \rangle\langle /rpc>
```
**Step 4** Roll back to the software associated with the specific transaction ID.

#### **Example:**

Router# install rollback <id> [commit]

If you want to apply the change and roll back to the associated transaction ID, commit the change. You can also include the keyword noprompt in the command to enable the system to bypass your permission to reload the router.

This roll back operation installs the previous software and also applies the change automatically. This may reload the router depending on the package that is rolled back. **Attention**

> Alternatively, use the **install package rollback** command to only roll back the package but not apply the changes. You can check whether the router will reload or restart if you apply the change using the **show install history last transaction verbose** command or **show install request** command. Based on the command output, you can take the appropriate action using **install apply reload | restart** command to either reload or restart the system. Use the **install commit** command to commit the transaction.

To perform this task using data models, use the install-rollback RPC on the Cisco-IOS-XR-install-augmented-oper data model.

```
<rpc><install-rollback xmlns="http://cisco.com/ns/yang/Cisco-IOS-XR-install-augmented-act">
  <commit>true</commit>
   <transaction-id>0</transaction-id>
 </install-rollback>
\langle/rpc\rangle
```
To understand the data model structure and its arguments, see the Access the Install-Related Data Model.

### **Step 5** Commit the operation.

#### **Example:**

Router#**install commit**

# <span id="page-200-0"></span>**Telemetry Support for Install Operations**

#### **Table 17: Feature History Table**

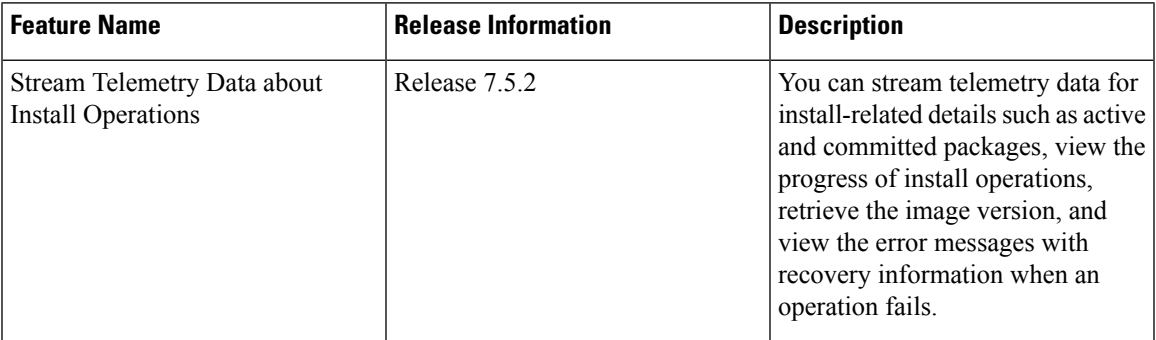

To stream telemetry data that is related to software installation, you must create subscriptions to the sensor paths in the YANG data models. See *Obtain Data Models for Install Operation* for the list of supported data models. For information about establishing a telemetry session and creating subscriptions, see the *Telemetry Configuration Guide for Cisco NCS 5500 Series Routers*.

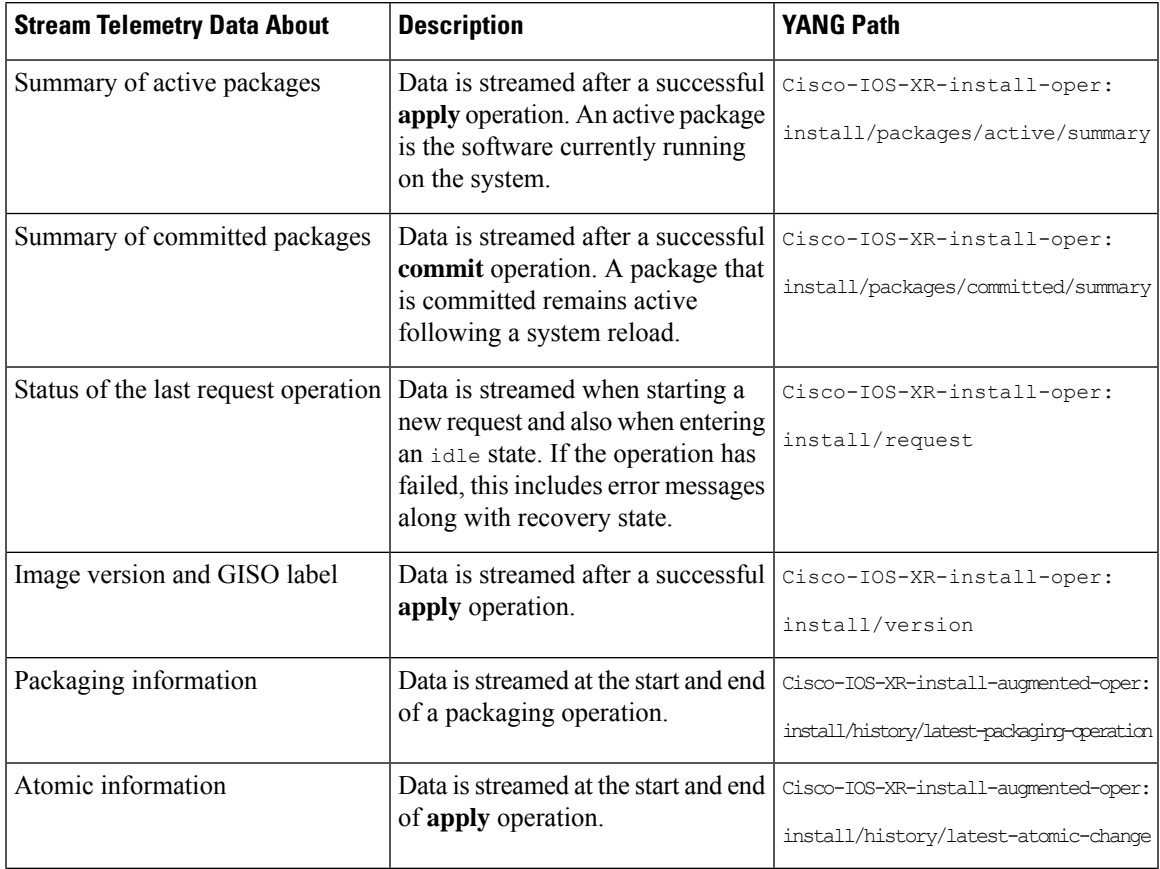

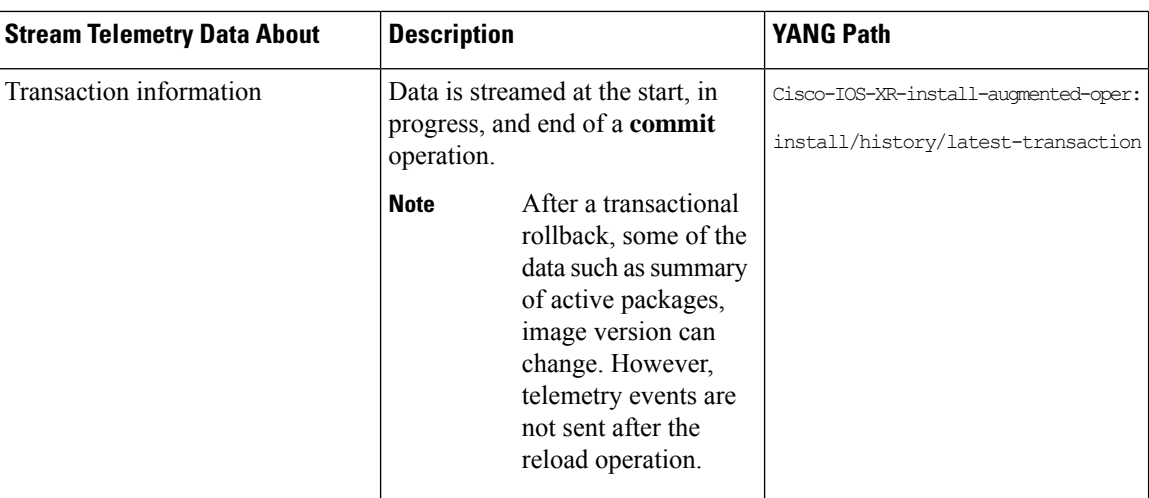

### <span id="page-201-0"></span>**View Features and Capabilities Supported on a Platform**

**Table 18: Feature History Table**

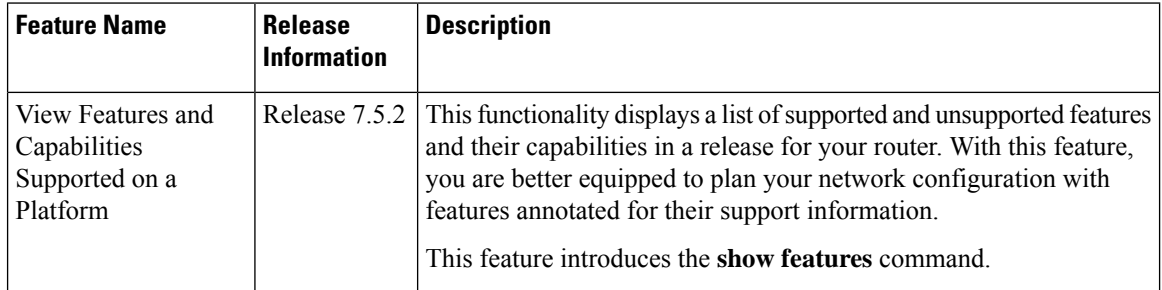

This feature provides an answer to the question Is feature X supported on my router?

You can determine whether a feature and their capabilities are supported on your router for the release. The support information is based on the release and platform-specific data such as platform variants, RP, or LC present on the router.

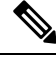

In Cisco IOS XR Software Release 7.5.2, only the capabilities for Access Control List (ACL) feature is supported. **Note**

The functionality to determine the capabilities information is enabled by default when the supported release is installed on the router.

Use the **show features** command to view the list of supported features and their capabilities. The feature capabilities are displayed in a tree structure with notations for the support information. For example, in ACL, the capability to use compression to accommodate a large number of Access Control Elements (ACEs) is supported, whereas IPv6 ACL BNG does not have support data in Cisco IOS XR Software Release 7.5.2. This support information about the feature is represented with the following key in the tree structure:

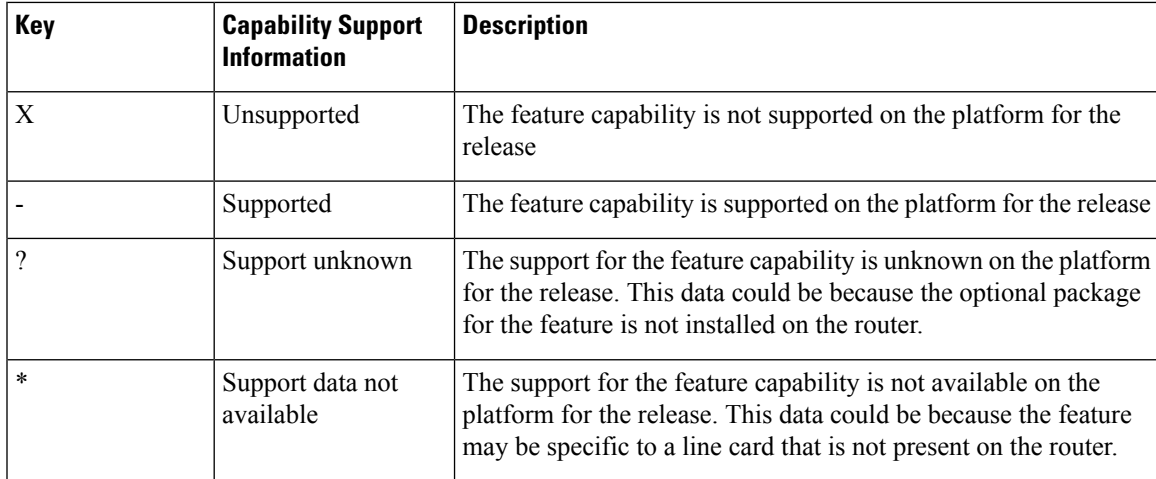

### **View the List of Supported Features**

In this example, the supported features on the router are displayed.

 $\label{eq:1} \bigotimes_{\mathbb{Z}} \mathbb{Z}_{\mathbb{Z}}$ 

In Cisco IOS XR Software Release 7.5.2, only the feature capabilities for Access Control List (ACL) are supported. **Note**

```
Router#show features
Fri June 3 19:16:58.298 UTC
Key:
X - Unsupported
- - Supported
? - Support unknown (optional package not installed)
* - Support data not available
[-] Cisco IOS XR
 |--[-] XR Protocols
   | |--[-] XR Base Protocols
   | | |--[-] Services
      | | | |--[-] Access Control List (ACL)
      | | | | |--[-] IPv6 ACL Support
                | | | | | |--[*] IPv6 ACL ABF Track
                | -- [ * ] IPv6 ACL BNG
      | | | --[*] IPv6 ACL Chaining (Meta ACL)
                | | | | | |--[-] IPv6 ACL Common ACL
      | | | | | |--[-] IPv6 ACL Compression
             | | | | | |--[*] IPv6 ACL Default ABF
                |--[*] IPv6 ACL Fragment
                | -- [-] IPv6 ACL ICMP Off
                | | | | | |--[-] IPv6 ACL ICMP Protocol
                | | | | | |--[-] IPv6 ACL Interface Statistics
             | | | | | |--[-] IPv6 ACL Log Rate
                | | | | | |--[-] IPv6 ACL Log Threshold
      | | | | | |--[-] IPv6 ACL Logging
      | | | | | |--[-] IPv6 ACL MIB
      | | | | | |--[-] IPv6 ACL Object Groups (Scale)
   | | | | | |--[-] IPv6 ACL Police
   | | | | | |--[-] IPv6 ACL Priority
   | | | | | |--[*] IPv6 ACL Protocol Range
   | | | | | |--[-] IPv6 ACL Set Qos-Group
```
| | | | | |--[-] IPv6 ACL Set TTL | | | | | |--[-] IPv6 ACL TCP Flags | | | | | |--[-] IPv6 ACL TTL Match | | | | | |--[-] IPv6 ACL UDF | | | | |--[-] ES-ACL Support (L2 ACL) | | | | |--[-] IPv4 ACL Support | | | | | |--[-] IPv4 ACL Set Qos-group | | | | | |--[\*] IPv4 ACL ABF Track | | | | | |--[\*] IPv4 ACL BNG | | | | | |--[\*] IPv4 ACL Chaining (Meta ACL) | | | | | |--[-] IPv4 ACL Common ACL | | | | | |--[-] IPv4 ACL Compression | | | | | |--[\*] IPv4 ACL Default ABF  $|$  |  $|$  --[\*] IPv4 ACL Fragment | | | | | |--[-] IPv4 ACL Fragment Flags | | | | | |--[-] IPv4 ACL ICMP Off | | | | | |--[-] IPv4 ACL ICMP Protocol | | | | | |--[-] IPv4 ACL Interface Statistics | | | | | |--[-] IPv4 ACL Log Rate | | | | | |--[-] IPv4 ACL Log Threshold | | | | | |--[-] IPv4 ACL Logging | | | | | |--[-] IPv4 ACL MIB | | | | | |--[-] IPv4 ACL Object Groups (Scale) | | | | | |--[-] IPv4 ACL Police | | | | | |--[-] IPv4 ACL Priority | | | | | |--[\*] IPv4 ACL Protocol Range | | | | | |--[-] IPv4 ACL Set TTL | | | | | |--[-] IPv4 ACL TCP Flags | | | | | |--[-] IPv4 ACL TTL | | | | | |--[-] IPv4 ACL UDF | | | | |--[-] IPv4 Prefix-List | | | | |--[-] IPv6 Prefix-List

#### **View the List of Supported ACL Features**

In this example, the capabilities for ACL features on the router are displayed.

```
Router#show features acl
Fri June 3 19:17:31.635 UTC
Key:
X - Unsupported
- - Supported
? - Support unknown (optional package not installed)
* - Support data not available
[-] Access Control List (ACL)
|--[-] IPv6 ACL Support
| |--[*] IPv6 ACL ABF Track
   | -- [ * ] IPv6 ACL BNG
  | |--[*] IPv6 ACL Chaining (Meta ACL)
| |--[-] IPv6 ACL Common ACL
| |--[-] IPv6 ACL Compression
| |--[*] IPv6 ACL Default ABF
   | |--[*] IPv6 ACL Fragment
| |--[-] IPv6 ACL ICMP Off
 | |--[-] IPv6 ACL ICMP Protocol
| |--[-] IPv6 ACL Interface Statistics
| |--[-] IPv6 ACL Log Rate
| |--[-] IPv6 ACL Log Threshold
| |--[-] IPv6 ACL Logging
| |--[-] IPv6 ACL MIB
| |--[-] IPv6 ACL Object Groups (Scale)
```
| |--[-] IPv6 ACL Police | |--[-] IPv6 ACL Priority | |--[\*] IPv6 ACL Protocol Range | |--[-] IPv6 ACL Set Qos-Group | |--[-] IPv6 ACL Set TTL | |--[-] IPv6 ACL TCP Flags | |--[-] IPv6 ACL TTL Match  $|-|-[-1]$  IPv6 ACL UDF |--[-] ES-ACL Support (L2 ACL) |--[-] IPv4 ACL Support | |--[-] IPv4 ACL Set Qos-group | |--[\*] IPv4 ACL ABF Track  $| -- [ * ] IPy4 ACL BNG$ | |--[\*] IPv4 ACL Chaining (Meta ACL) | |--[-] IPv4 ACL Common ACL | |--[-] IPv4 ACL Compression | |--[\*] IPv4 ACL Default ABF | |--[\*] IPv4 ACL Fragment | |--[-] IPv4 ACL Fragment Flags | |--[-] IPv4 ACL ICMP Off | |--[-] IPv4 ACL ICMP Protocol | |--[-] IPv4 ACL Interface Statistics | |--[-] IPv4 ACL Log Rate | |--[-] IPv4 ACL Log Threshold | |--[-] IPv4 ACL Logging | |--[-] IPv4 ACL MIB | |--[-] IPv4 ACL Object Groups (Scale) | |--[-] IPv4 ACL Police | |--[-] IPv4 ACL Priority | |--[\*] IPv4 ACL Protocol Range | |--[-] IPv4 ACL Set TTL | |--[-] IPv4 ACL TCP Flags | |--[-] IPv4 ACL TTL | |--[-] IPv4 ACL UDF |--[-] IPv4 Prefix-List |--[-] IPv6 Prefix-List

#### **View the List of Supported ACL Features for Specific RP**

In this example, the capabilities for ACL features on the RP location  $0$ /RP0/CPU0 are displayed.

```
Router#show features acl detail location 0/RP0/CPU0
Fri June 3 19:15:49.889 UTC
Key:
X - Unsupported
- - Supported
? - Support unknown (optional package not installed)
* - Support data not available
[-] Access Control List (ACL)
   Cisco provides basic traffic filtering capabilities with access control
   lists (also referred to as access lists). User can configure access
    control lists (ACLs) for all routed network protocols to filter protocol
    packets when these packets pass through a device. User can configure
   access lists on your device to control access to a network, access lists
   can prevent certain traffic from entering or exiting a network.
|--[-] IPv6 ACL Support
| IPv6 based ACL is a list of source IPv6 addresses that use Layer 3 or
| Layer 4 information to permit or deny access to traffic. IPv6 router
| ACLs apply only to IPv6 packets that are routed.. A filter contains the
| rules to match the packet matches, the rule also stipulates if the
| packet should be permitted or denied.
```
| |--[\*] IPv6 ACL ABF Track | | IPv6 ACL ABF Track allows the user to configure a rule with track as | | nexthop inside the ACL rule . ACL Based Forwarding (ABF) denotes the | | ability to forward packets to another next hop router based on the | | criteria defined in the rule. Track takes precedence over VRF and | | IP, if present in the nexthop | |--[\*] IPv6 ACL BNG | | IPv6 ACL BNG is an ACL subscriber BNG feature. It allows the use of | | ACL on dynamic template. | |--[\*] IPv6 ACL Chaining (Meta ACL) | | IPv6 ACL Chaining (Meta ACL) allows the user to apply more than one | | ACL on the interface. is known as Meta ACL or ACL chaining. | |--[-] IPv6 ACL Common ACL | | IPv6 ACL Common allows the user to apply the ACL on the interface | | using the common keyword. Using this feature the ACL won't be | | applied to the specific interface but it will be common to th entire | | NPU to which the interface belongs. | |--[-] IPv6 ACL Compression | | IPv6 ACL Compression allows the user to apply the ACL on the | | interface using a compression level. This helps in reducing the | | hardware resources needed to program the ACL. | |--[\*] IPv6 ACL Default ABF | | IPv6 ACL Default ABF allows the user to configure a rule with | | default nexthop inside the ACL rule . ACL Based Forwarding (ABF) | | denotes the ability to forward packets to another next hop router | | based on the criteria defined in the rule | |--[\*] IPv6 ACL Fragment | | IPv6 ACL Fragment allows the user to configure a rule with fragment | | inside the ACL rule and use it as a match criteria to filter traffic. | |--[-] IPv6 ACL ICMP Off | | IPv6 ACL ICMP Off allows the user to not genearte the ICMP error | | message on a deny action. When configured it will not send the | | packet to FIB to generate ICMP error message. -------------------------- Truncated for Brevity ----------------------------